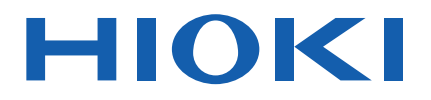

# **BT3564**

Bedienungsanleitung

# **AKKUTESTGERÄT BATTERY HiTESTER**

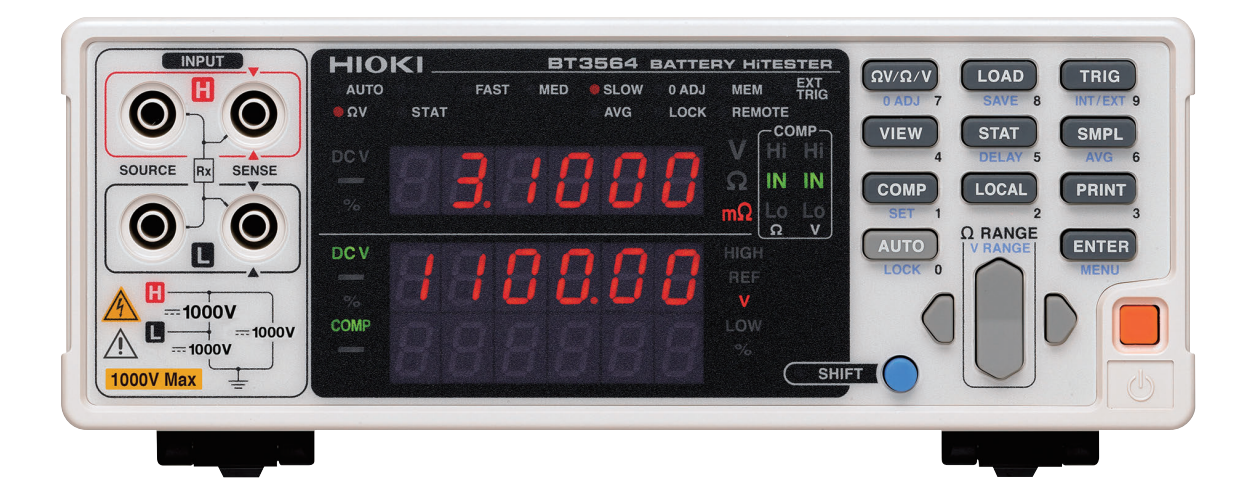

**Neueste Ausgabe der Bedienungsanleitung**

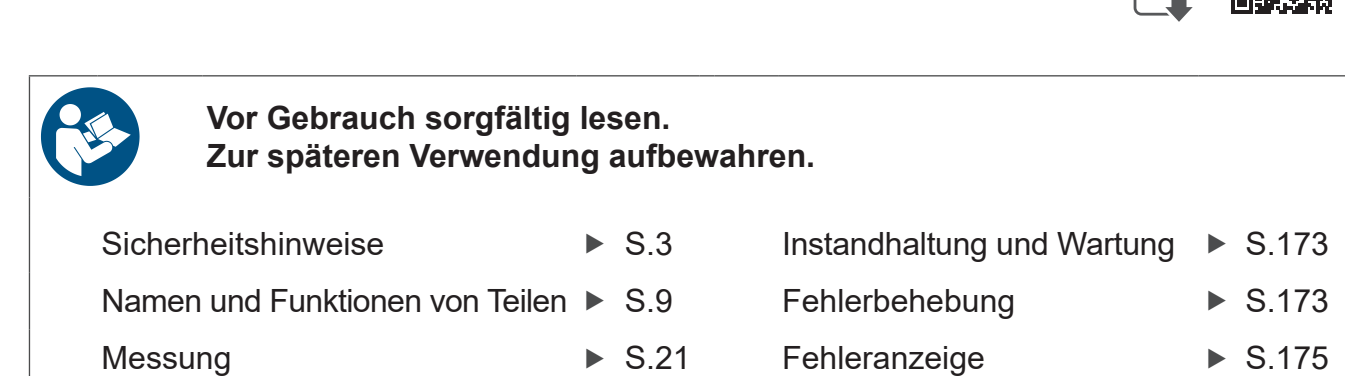

Sept. 2024 Revised edition 2 BT3564A965-02 (A961-03)

**DE** [600518682]

### **Inhalt**

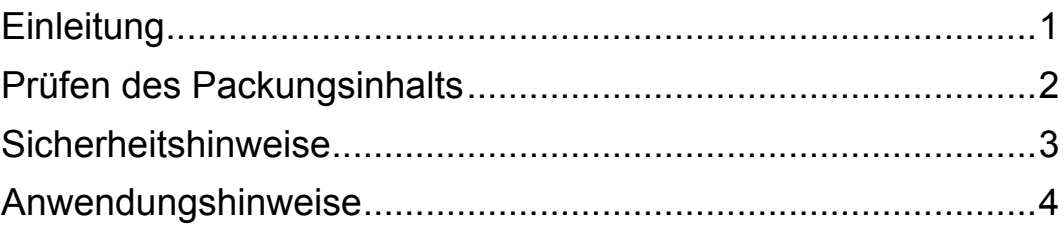

### Kapitel 1 **[Übersicht \\_\\_\\_\\_\\_\\_\\_\\_\\_\\_\\_\\_\\_\\_\\_\\_\\_\\_\\_\\_\\_\\_\\_\\_\\_\\_\\_\\_\\_\\_\\_\\_\\_\\_ 7](#page-11-0)**

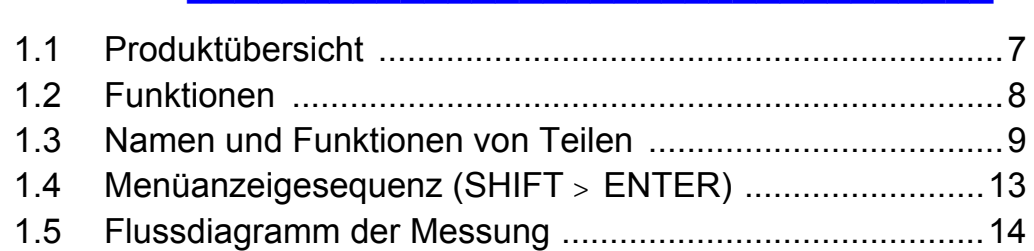

### Kapitel 2 **[Vorbereitungen vor Messungen \\_\\_\\_\\_\\_\\_\\_\\_\\_\\_\\_\\_\\_\\_\\_ 15](#page-19-0)**

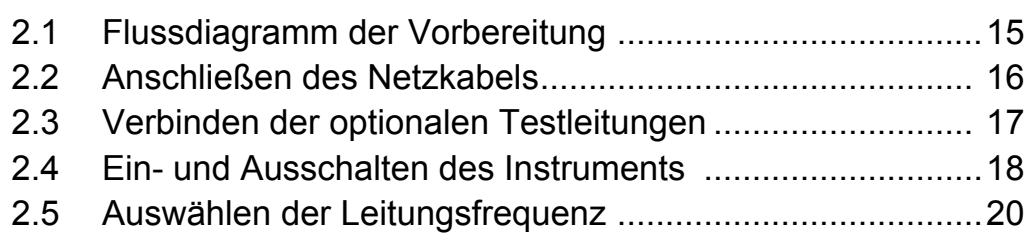

### Kapitel 3 **[Messung \\_\\_\\_\\_\\_\\_\\_\\_\\_\\_\\_\\_\\_\\_\\_\\_\\_\\_\\_\\_\\_\\_\\_\\_\\_\\_\\_\\_\\_\\_\\_\\_\\_\\_ 21](#page-25-0)**

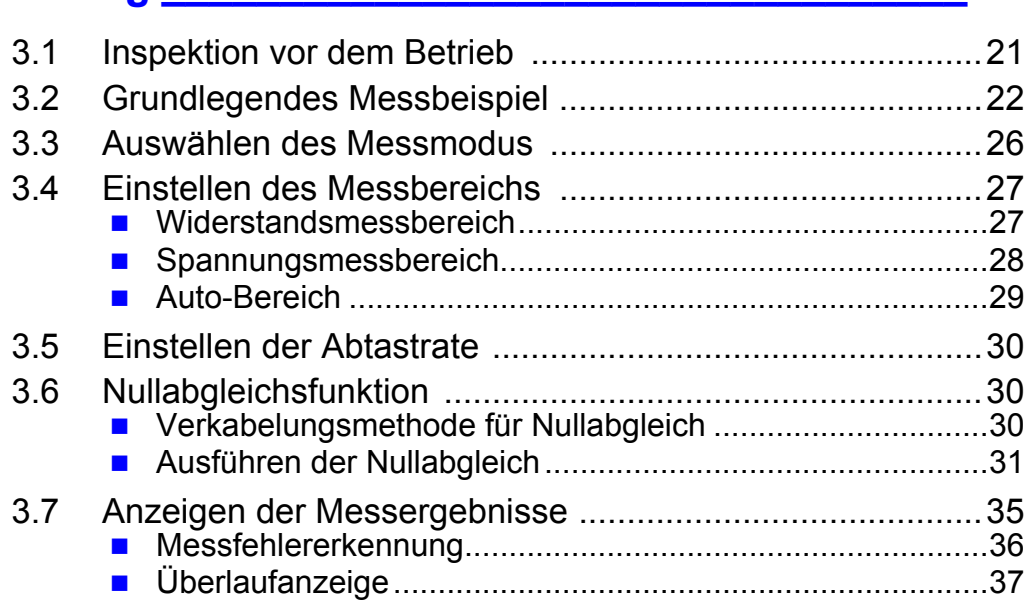

### Kapitel 4 **[Angewandte Messung \\_\\_\\_\\_\\_\\_\\_\\_\\_\\_\\_\\_\\_\\_\\_\\_\\_\\_\\_\\_\\_\\_\\_39](#page-43-0)**

<u> 1989 - Johann Barn, mars ar breithinn ar chuid ann an t-</u>

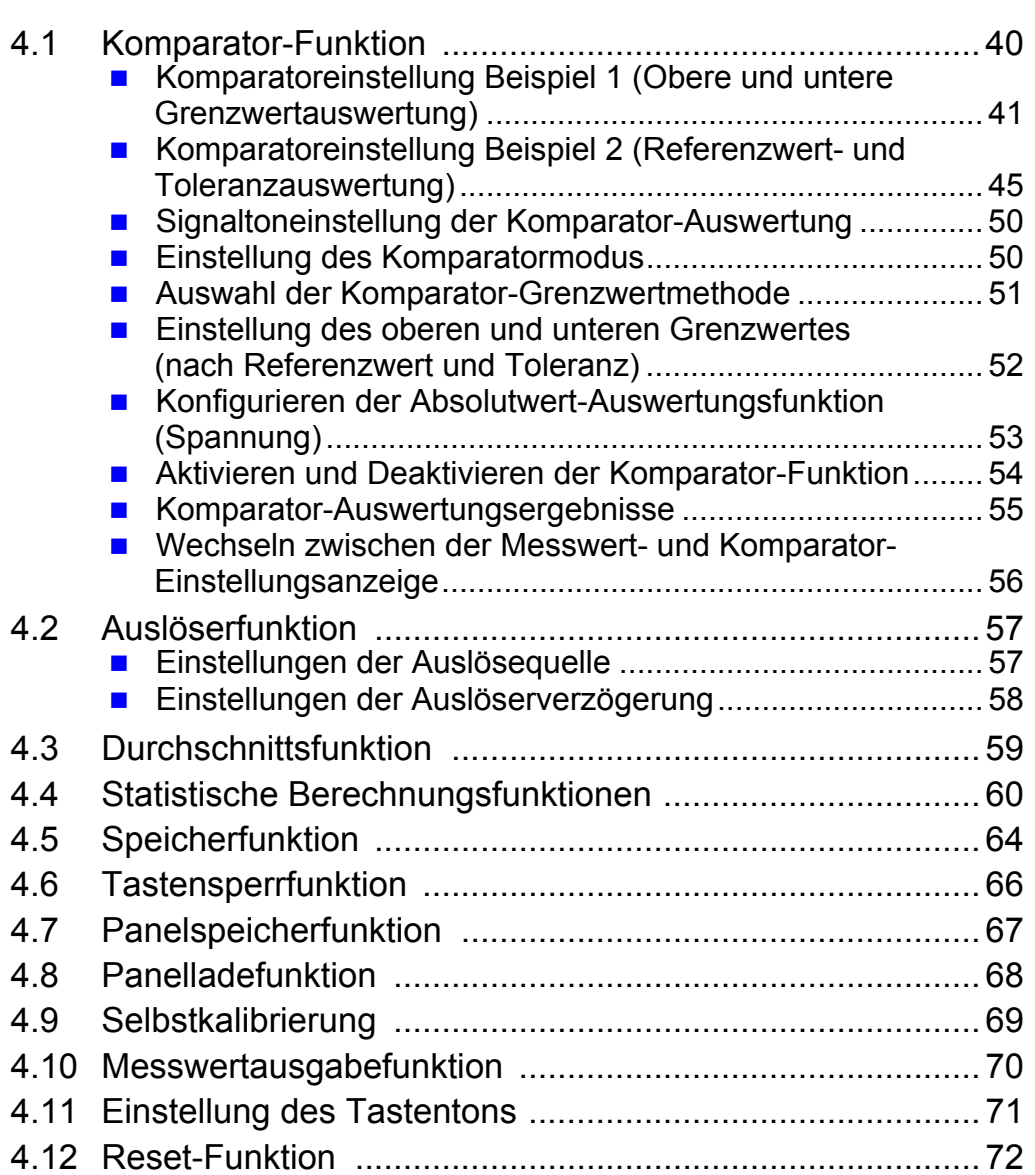

### Kapitel 5 **[Externe Steuerung \(EXT I/O\) \\_\\_\\_\\_\\_\\_\\_\\_\\_\\_\\_\\_\\_\\_\\_\\_\\_\\_75](#page-79-0)**

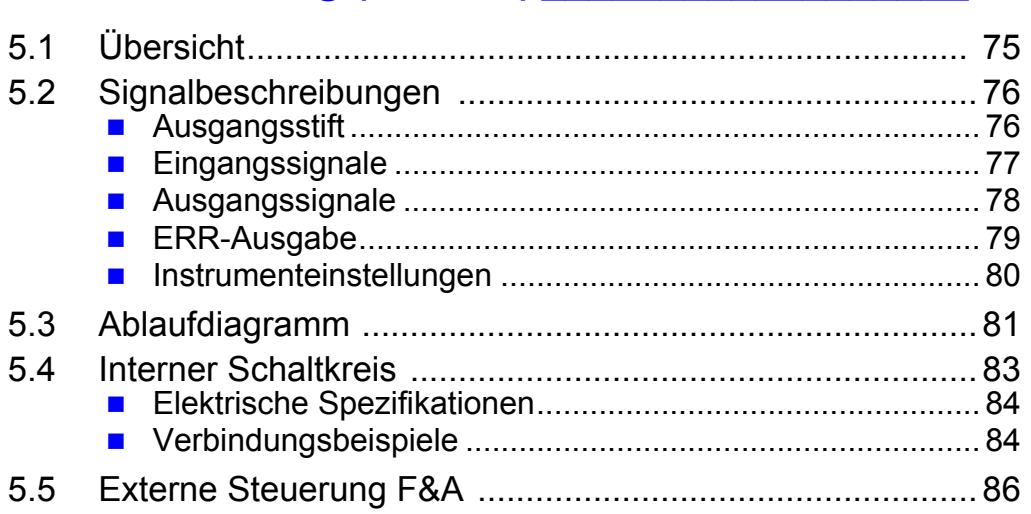

### Kapitel 6 **[Drucken\\_\\_\\_\\_\\_\\_\\_\\_\\_\\_\\_\\_\\_\\_\\_\\_\\_\\_\\_\\_\\_\\_\\_\\_\\_\\_\\_\\_\\_\\_\\_\\_\\_\\_\\_ 87](#page-91-0)**

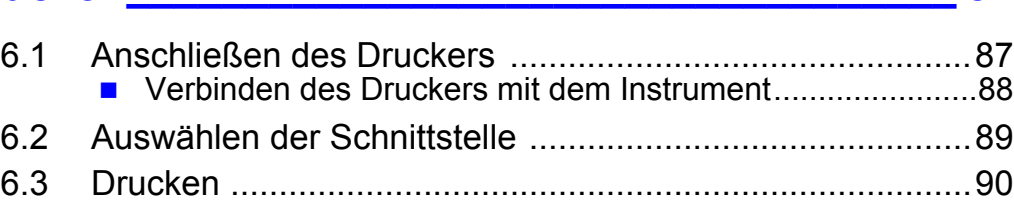

### Kapitel 7 **[Analoge Ausgabe\\_\\_\\_\\_\\_\\_\\_\\_\\_\\_\\_\\_\\_\\_\\_\\_\\_\\_\\_\\_\\_\\_\\_\\_\\_\\_\\_ 93](#page-97-0)**

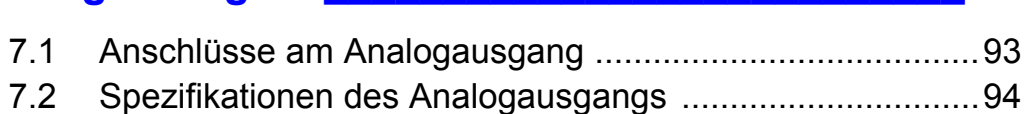

### Kapitel 8 **[RS-232C/GP-IB-Schnittstellen \\_\\_\\_\\_\\_\\_\\_\\_\\_\\_\\_\\_\\_\\_\\_\\_ 95](#page-99-0)**

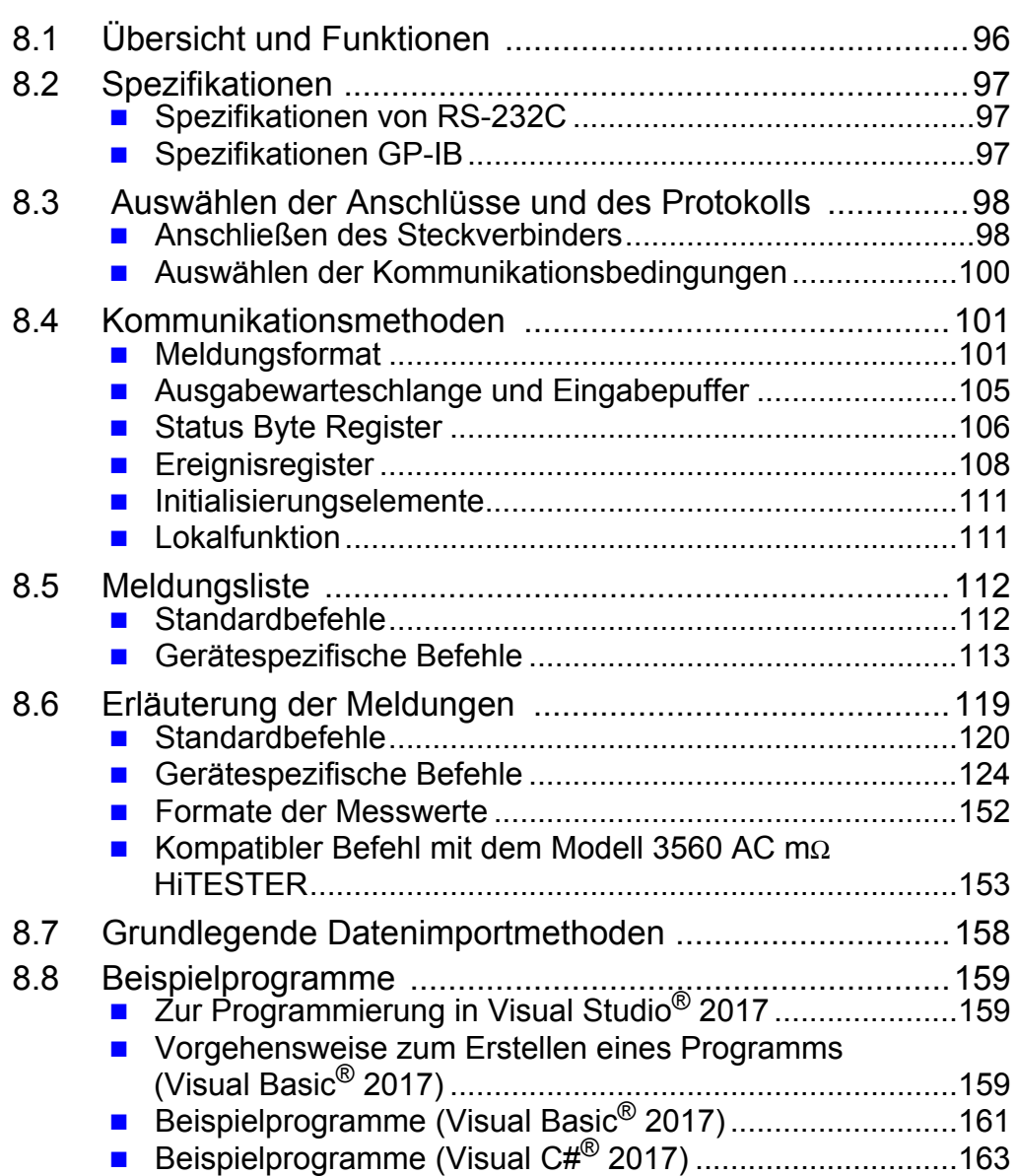

### Kapitel 9 **[Spezifikationen\\_\\_\\_\\_\\_\\_\\_\\_\\_\\_\\_\\_\\_\\_\\_\\_\\_\\_\\_\\_\\_\\_\\_\\_\\_\\_\\_\\_165](#page-169-0)**

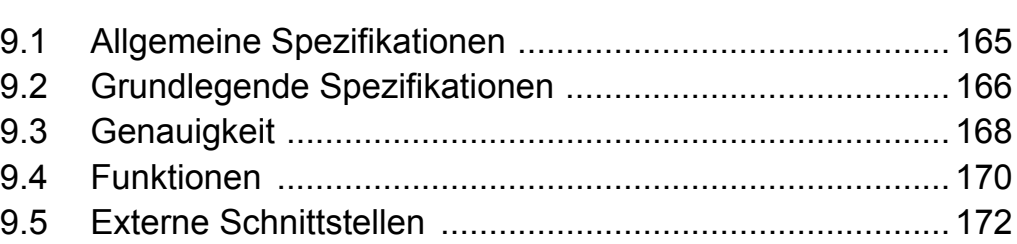

### Kapitel 10 **[Instandhaltung und Wartung \\_\\_\\_\\_\\_\\_\\_\\_\\_\\_\\_\\_\\_\\_\\_\\_173](#page-177-0)**

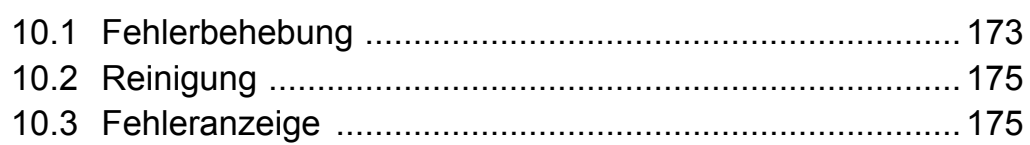

### Anhang**[\\_\\_\\_\\_\\_\\_\\_\\_\\_\\_\\_\\_\\_\\_\\_\\_\\_\\_\\_\\_\\_\\_\\_\\_\\_\\_\\_\\_\\_\\_\\_\\_\\_\\_ A 1](#page-181-0)**

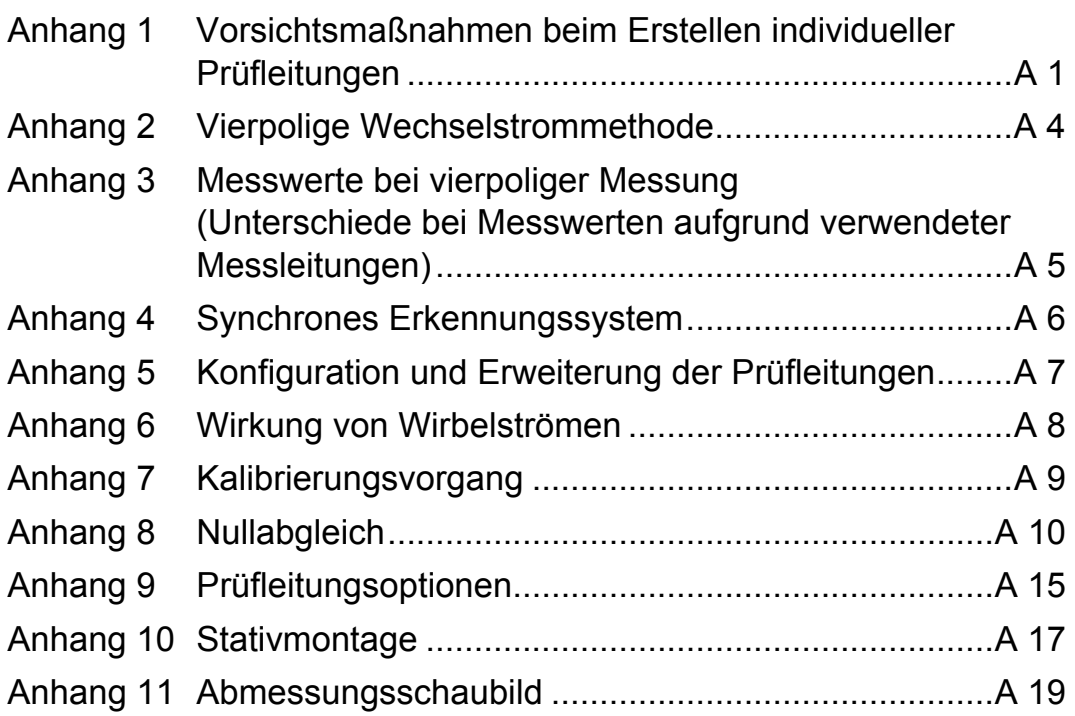

### **[INDEX \\_\\_\\_\\_\\_\\_\\_\\_\\_\\_\\_\\_\\_\\_\\_\\_\\_\\_\\_\\_\\_\\_\\_\\_\\_\\_\\_\\_\\_\\_\\_\\_\\_\\_\\_\\_\\_1](#page-201-0)**

## <span id="page-5-0"></span>**Einleitung**

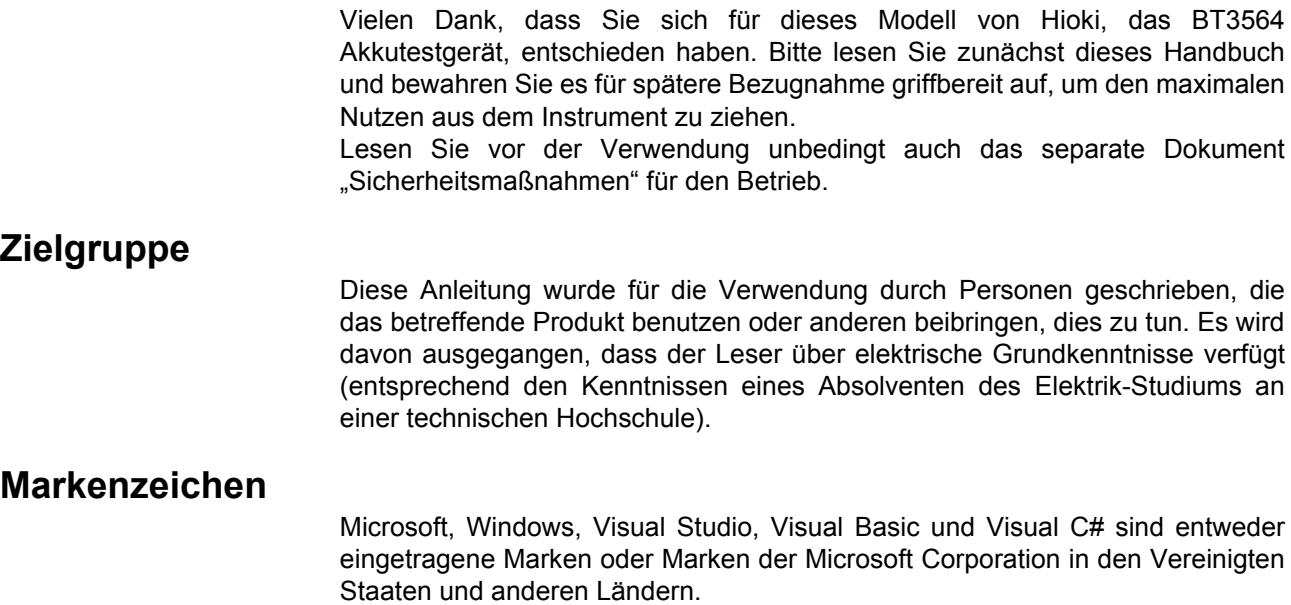

### <span id="page-6-0"></span>**Prüfen des Packungsinhalts**

Untersuchen Sie das Instrument nach dem Erhalt sorgfältig, um sicherzugehen, dass es auf dem Versandweg nicht beschädigt wurde. Prüfen Sie insbesondere Zubehörteile, Bedienschalter und Steckverbinder. Bei offensichtlichen Schäden oder wenn das Gerät nicht spezifikationsgemäß funktioniert, wenden Sie sich an Ihren Hioki Händler oder Großhändler.

Für den Transport des Instruments verwenden Sie, wenn möglich, die ursprünglichen Verpackungsmaterialien.

#### **Überprüfen Sie, dass die folgenden Teile in der Packung enthalten sind. (Jeweils eins)**

Modell BT3564 Akkutestgerät

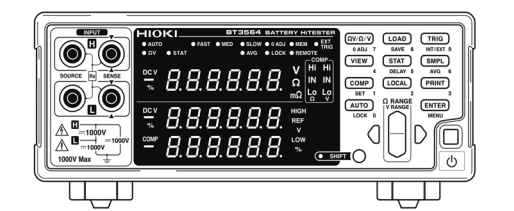

 $\square$  Bedienungsanleitung (Dieses Dokument)

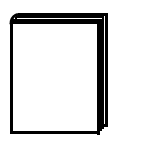

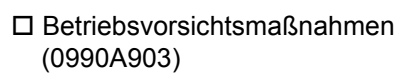

Netzkabel

**Optionen**<br>Die unten aufgelisteten Optionen sind für das Instrument verfügbar. Zum Bestellen einer Option wenden Sie sich bitte an einen autorisierten Hioki Händler oder Großhändler. Das optionale Zubehör kann geändert werden. Sie finden die neuesten Informationen auf Hiokis Website.

- □ Modell L2110 Messleitung mit Prüfspitzen (1000 V DC oder weniger)
- □ Modell L2100 Messleitung mit Prüfspitzen (1000 V DC oder weniger)
- □ Modell L2107 Messleitung mit Klemmen (60 V DC oder weniger)
- □ Modell 9453 Messleitung mit 4 Anschlüssen (60 V DC oder weniger)
- $\Box$  Modell 9467 Messleitung mit großen Krokoklemmen (50 V DC oder weniger)
- □ Modell 9770 Messleitung mit Prüfspitzen (60 V DC oder weniger)
- □ Modell 9771 Messleitung mit Prüfspitzen (60 V DC oder weniger)
- Modell Z5038 0 ADJ Board (für die L2100, L2110)
- □ Modell 9637 RS-232C-Kabel (9-polig zu 9-polig, Crossover, 1,8 m)
- Modell 9151-02 GP-IB Anschlusskabel (2 m)

### <span id="page-7-0"></span>**Sicherheitshinweise**

Diese Bedienungsanleitung enthält Informationen und Warnungen, die wichtig für einen sicheren Betrieb des Instruments und die Aufrechterhaltung seines sicheren Betriebszustands sind. Lesen Sie vor seiner Verwendung unbedingt die folgenden Sicherheitshinweise.

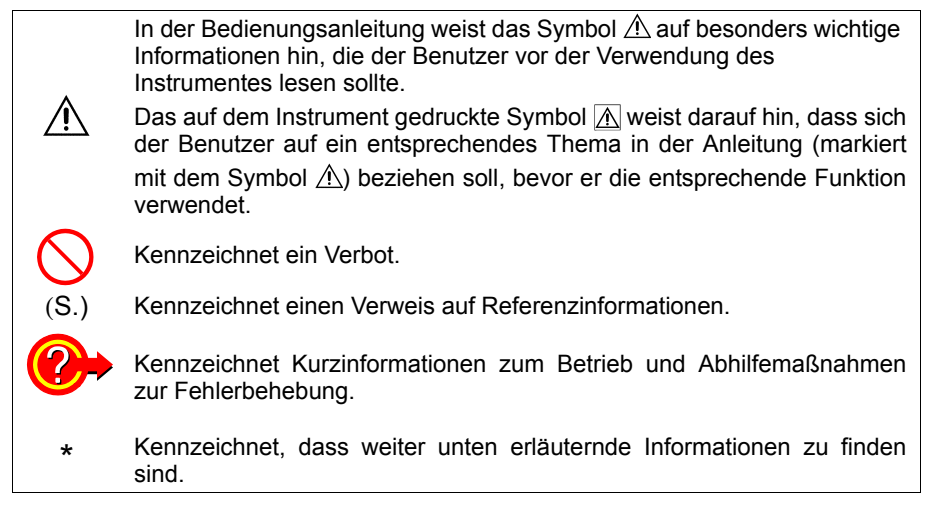

## **Bildschirman-**

**zeige** Auf dem Bildschirm dieses Instruments werden die Zeichen wie folgt angezeigt.

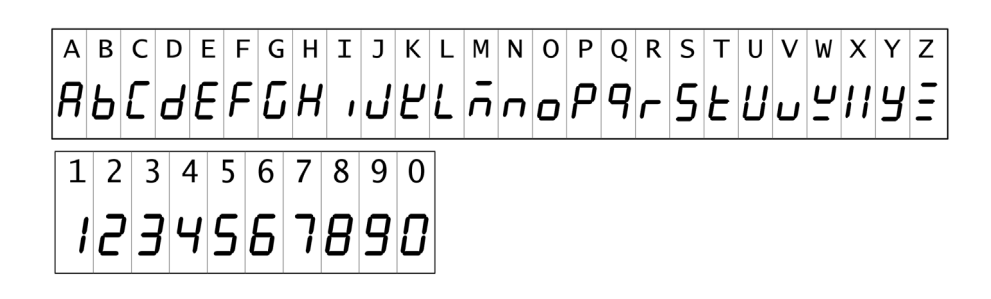

### **Genauigkeit**

Die Messtoleranzen werden in f.s. (Anzeigewert, reading) und dgt. (Auflösung, digit) angegeben, denen die folgenden Bedeutungen zugrunde liegen:

- f.s. (maximaler Anzeigewert) Der maximal anzeigbare Wert. Dies ist normalerweise der Name des aktuell ausgewählten Bereichs.
- rdg. (Anzeigewert oder angezeigter Wert) Der aktuell gemessene und auf dem Messinstrument angezeigte Wert.
- dgt. (Auflösung) Die kleinste anzeigbare Einheit auf einem Messinstrument, also der Eingangswert, bei dem auf der digitalen Anzeige eine "1" als kleinste signifikante Ziffer angezeigt wird.

### <span id="page-8-1"></span><span id="page-8-0"></span>**Anwendungshinweise**

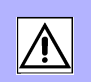

Halten Sie diese Sicherheitsmaßnahmen ein, um einen sicheren Betrieb zu gewährleisten und die verschiedenen Funktionen des Instruments optimal nutzen zu können.

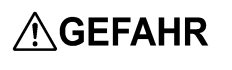

Um Stromschläge zu vermeiden, entfernen Sie nicht das Gehäuse des Instruments. Die Komponenten im Inneren des Instruments führen hohe Spannungen und können während des Betriebs hohe Temperaturen entwickeln.

Vermeiden Sie die Verwendung in der Nähe von Geräten mit elektrischen **HINWEIS** Störsignalen, da die Störsignale auf das Messobjekt einwirken und somit zu ungenauen Messungen führen können.

### **Vorsichtsmaßnahmen bei der Installation**

- Das Instrument sollte nur mit der Unterseite nach unten betrieben werden.
- Das Instrument nicht auf unsicher stehenden oder geneigten Oberflächen aufstellen.

mindestens 50 mm mindestens 50 mm mindestens 10 mm

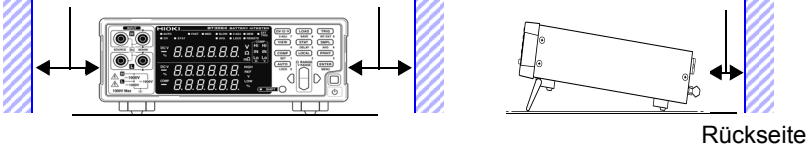

**Das Instrument kann mit dem Ständer verwendet werden. [\(S. 12\)](#page-16-0) Es kann zudem auf dem Ständer montiert werden. Anhang [\(S. A17\)](#page-197-1)**

### **Vorbereitende Prüfungen**

Vor dem ersten Einsatz des Instruments sollten Sie es auf normale Funktionsfähigkeit prüfen, um sicherzustellen, dass keine Schäden während Lagerung oder Transport aufgetreten sind. Falls Sie Schäden finden, wenden Sie sich an Ihren Hioki Händler oder Großhändler.

**AWARNUNG** 

Stellen Sie vor der Verwendung des Instruments sicher, dass die Isolierung der Stromkabel und Prüfleitungen unbeschädigt ist und keine nicht isolierten Leiter unsachgemäß freiliegen. Die Verwendung des Instruments unter solchen Bedingungen könnte einen elektrischen Schlag verursachen. wenden Sie sich daher für Austauschteile an Ihren autorisierten Hioki-Händler oder Großhändler.

### **Vorsichtsmaßnahmen bei Messungen**

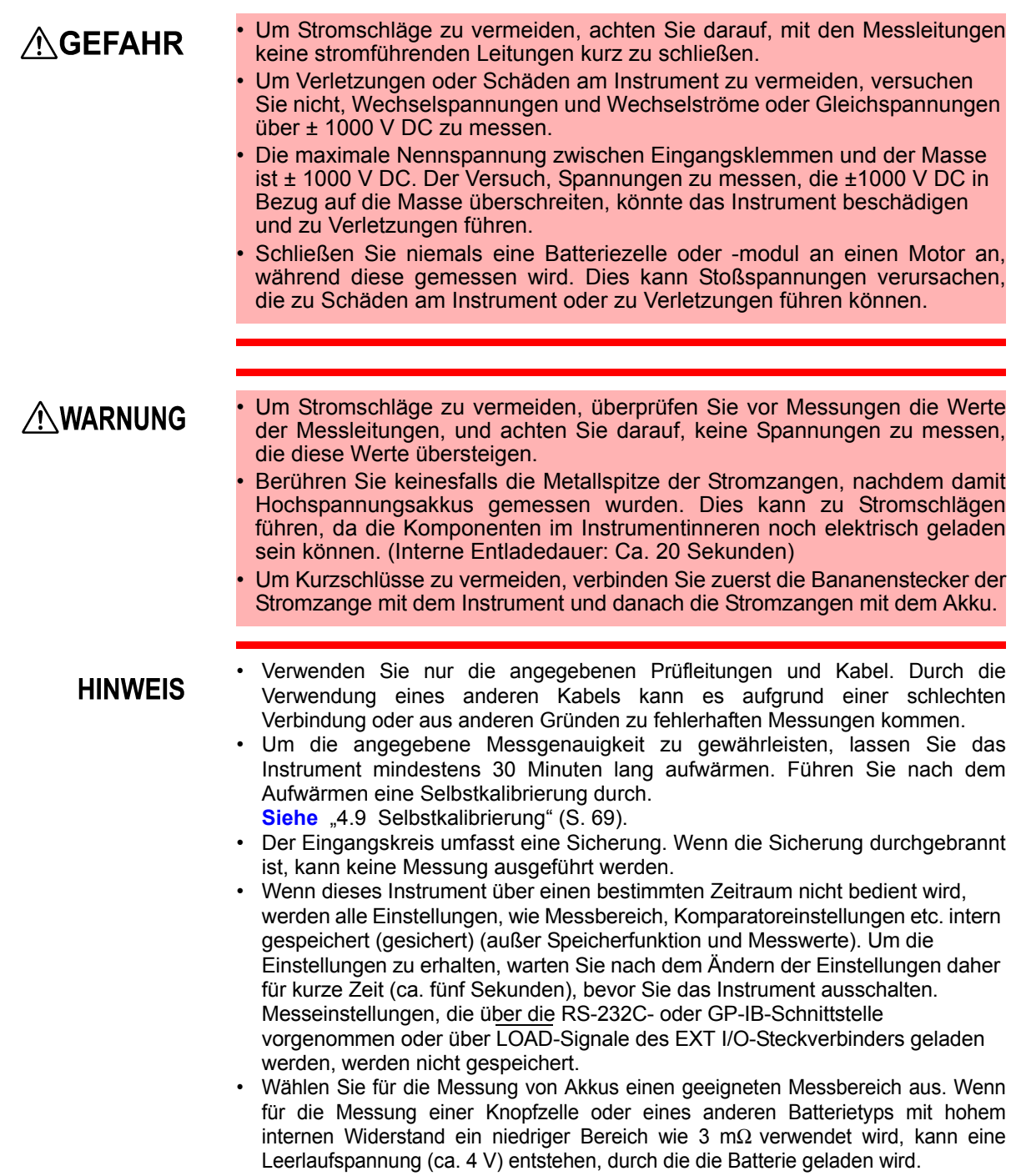

### **Vor dem Anschließen und Einschalten**

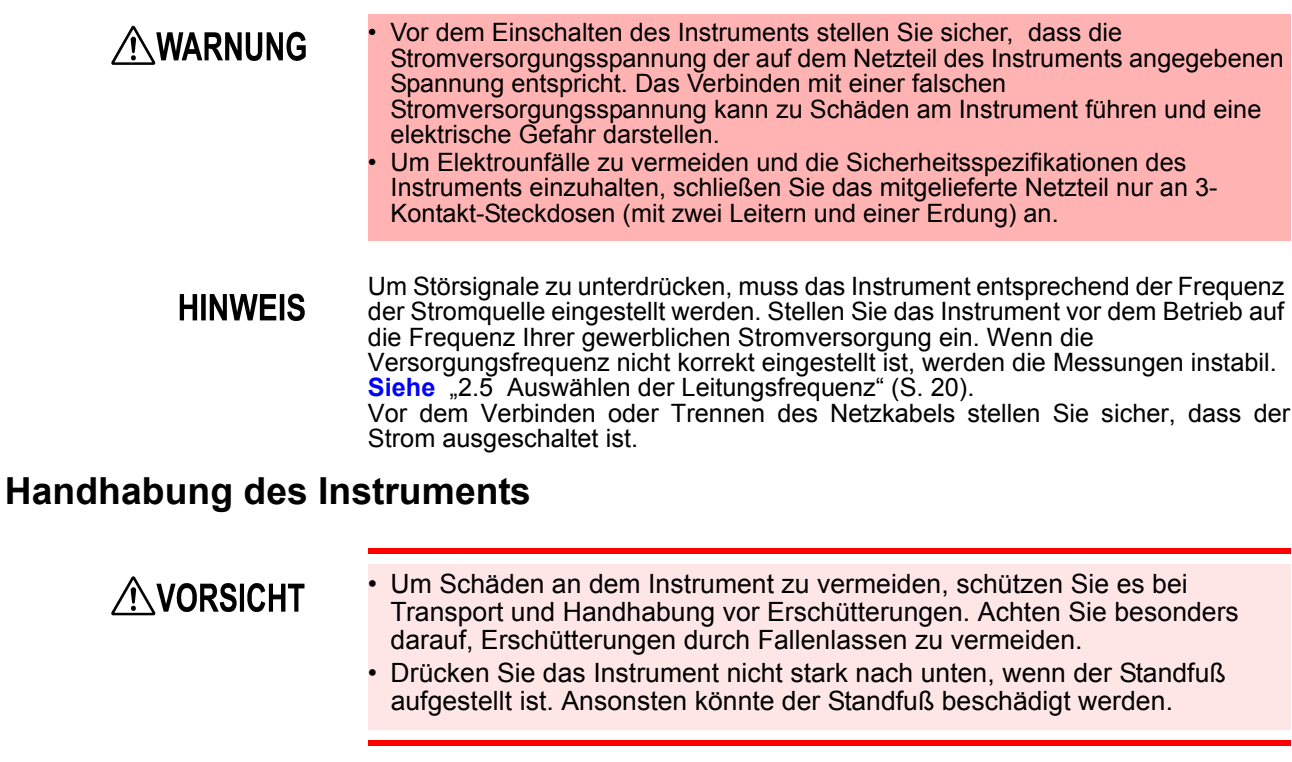

**HINWEIS** 

Bei der Verwendung in Wohngebieten kann dieses Instrument zu Interferenzen führen. Daher müssen für die Verwendung in Wohngebieten spezielle Maßnahmen ergriffen werden, um Interferenzen mit Radio- und TV-Signalen zu vermeiden.

### **Handhabung der Prüfleitungen und Kabel**

**AVORSICHT** 

- Biegen Sie die Prüfleitungen und Kabel nicht und ziehen Sie nicht daran, um Brüche zu vermeiden.
- Nicht auf Leitungen treten und Einklemmen vermeiden, da dies die Isolierung des Kabels beschädigen könnte.

<span id="page-11-0"></span>**Übersicht** Kapitel 1

### <span id="page-11-1"></span>**1.1 Produktübersicht**

Die Modell BT3564 Akkutestgeräte ermöglichen die Messung des inneren Widerstands von Akkus mittels einer vierpoligen 1-kHz-Wechselstrommethode bei gleichzeitiger Messung der Gleichstromspannungen (elektromotorische Kraft [EMK]). Dank ihrer hohen Präzision, schnellen Messleistung und umfassender Schnittstellenfunktionen sind diese Modelle ideal für Akkutests an Fertigungslinien geeignet.

### <span id="page-12-0"></span>**1.2 Funktionen**

#### **Gleichzeitige Messung des inneren Widerstands und der Spannung von Akkus**

Mit der vierpoligen Wechselstrommethode können Widerstand und Gleichstrom gleichzeitig gemessen werden, sodass interner Widerstand und EMK von Akkus in einem Durchgang gemessen und ausgewertet werden können.

#### **Hochpräzise Messungen**

Das Instrument bietet hochauflösende Widerstandsmessungen (0,1 μΩ) und Spannungsmessungen (10 μV). Die hohe Präzision (± 0,01% rdg.) gewährleistet genaue Spannungsmessungen.

#### **Hochgeschwindigkeitsmessungen**

Gleichzeitige Widerstands- und Spannungsmessungen können im Abstand von 28 ms durchgeführt werden. (Abtastdauer von ca. 28 ms)

#### **Hochspannungsmessung**

Das Modell BT3564 unterstützt die Messung von Hochspannungsakkus mit bis zu 1000 V.

#### **Komparator-Funktionen**

Die Widerstands- und Spannungsmesswerte werden in drei Kategorien (Hi, IN und Lo) ausgewertet, und die Ergebnisse werden eindeutig angezeigt. Zudem wird die PASS/FAIL-Auswertung durch unterschiedliche Komparator-Auswertungssignaltöne eindeutig signalisiert, wodurch die Auswertungsergebnisse leichter erkennbar werden.

#### **Statistische Berechnungsfunktionen**

Für Anwendungen wie für das Produktionsmanagement können Höchst-, Tiefstund Durchschnittsmesswerte, Standardabweichung, Prozessfähigkeitsindizes und weitere Werte automatisch berechnet werden. Die Berechnungsergebnisse können zudem als Komparator-Einstellungswerte verwendet werden.

#### **Speicherfunktion von Messwerten**

Das Instrument umfasst eine Speicherfunktion und Speicherkapazität für bis zu 400 Messwertpaare. Wenn viele aufeinanderfolgende Messungen bei hoher Geschwindigkeit ausgeführt und die Messwerte nach jeder Messung an einen PC gesendet werden, kann der Wechsel der Messobjekte zu viel Zeit in Anspruch nehmen. Diese Verzögerung kann durch die Speicherfunktion vermieden werden, indem die gespeicherten Werte während der Leerlaufzeiten in Chargen gesendet werden.

#### **EXT I/O-Schnittstelle**

Das Instrument verfügt standardmäßig über EXT I/O- und RS-232C-Schnittstellen mit Übertragungsraten von bis zu 38.400 bps. Das Modell BT3564 unterstützt zudem GP-IB- und Analogausgänge.

#### **Drucken von Messwerten und statistischen Ergebnissen**

Schließen Sie einen Drucker an, um Messwerte und statistische Berechnungsergebnisse zu drucken.

### <span id="page-13-0"></span>**1.3 Namen und Funktionen von Teilen**

**Vorderseite**

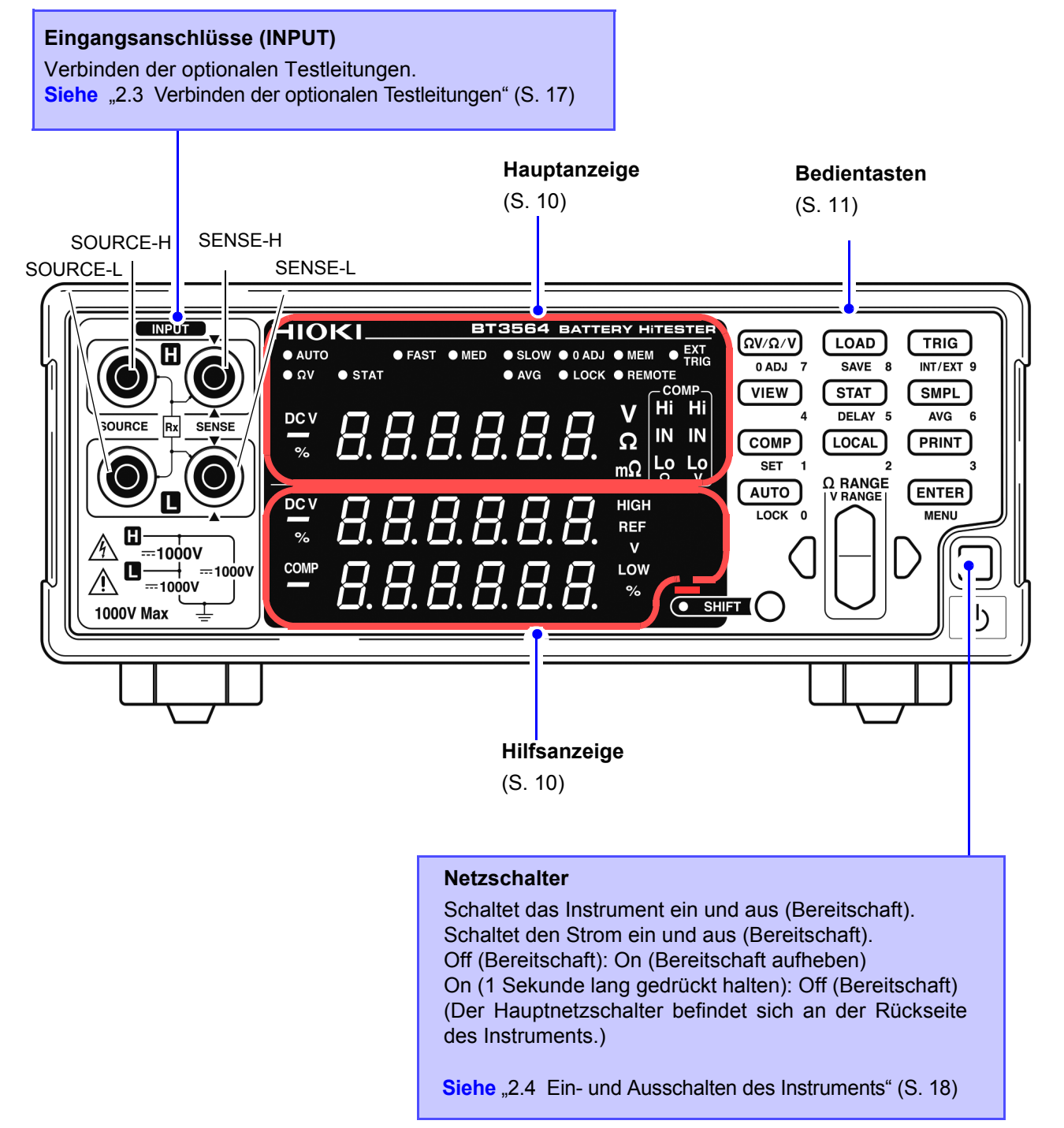

### <span id="page-14-1"></span>**Hauptanzeige**

Während der Messung wird der aktuelle Messmodus und während der Konfiguration von Einstellungen das Einstellungselement angezeigt.

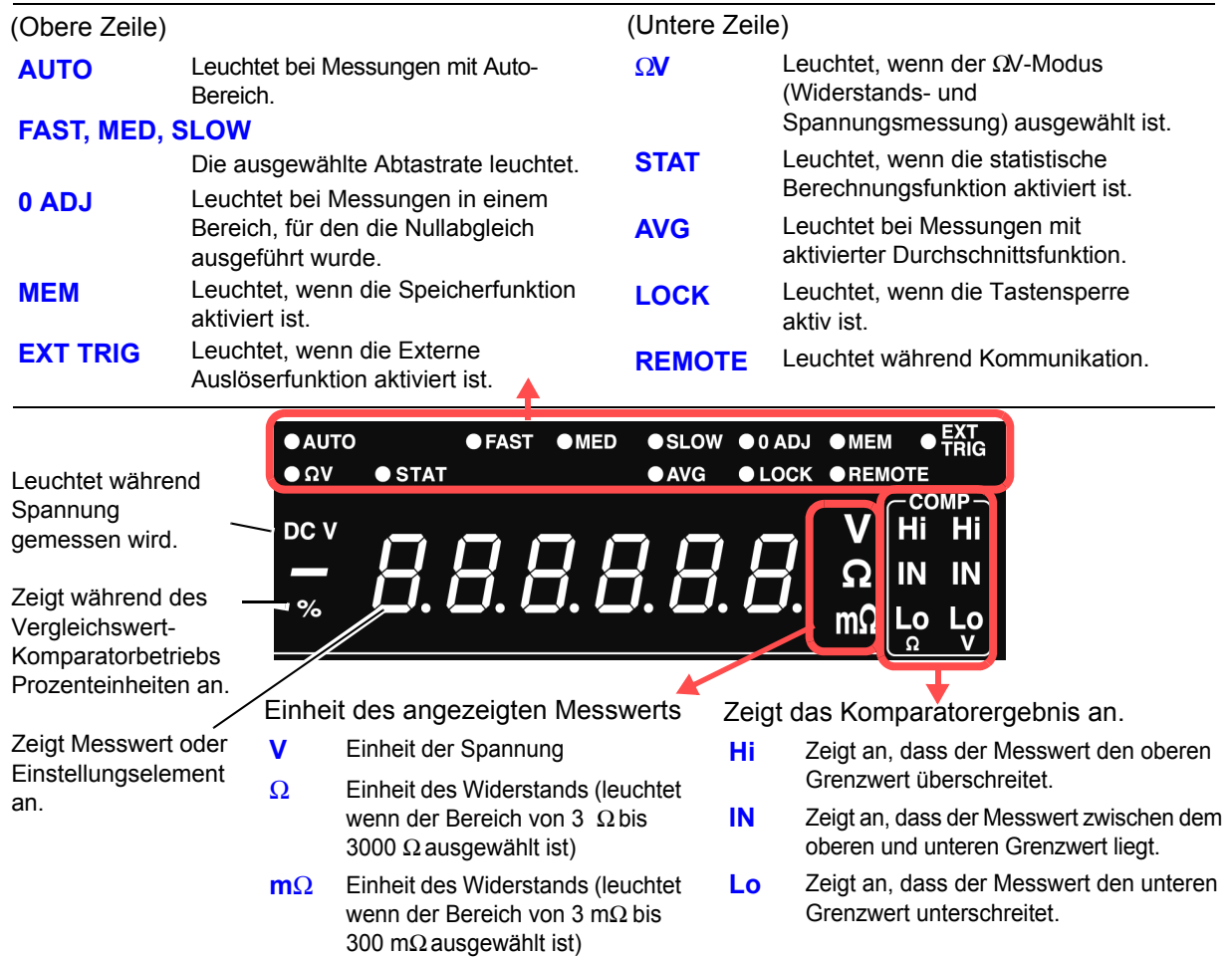

### <span id="page-14-0"></span>**Hilfsanzeige**

Oberer und unterer Grenzwert und weitere Einstellungen werden angezeigt (wenn festgelegt).

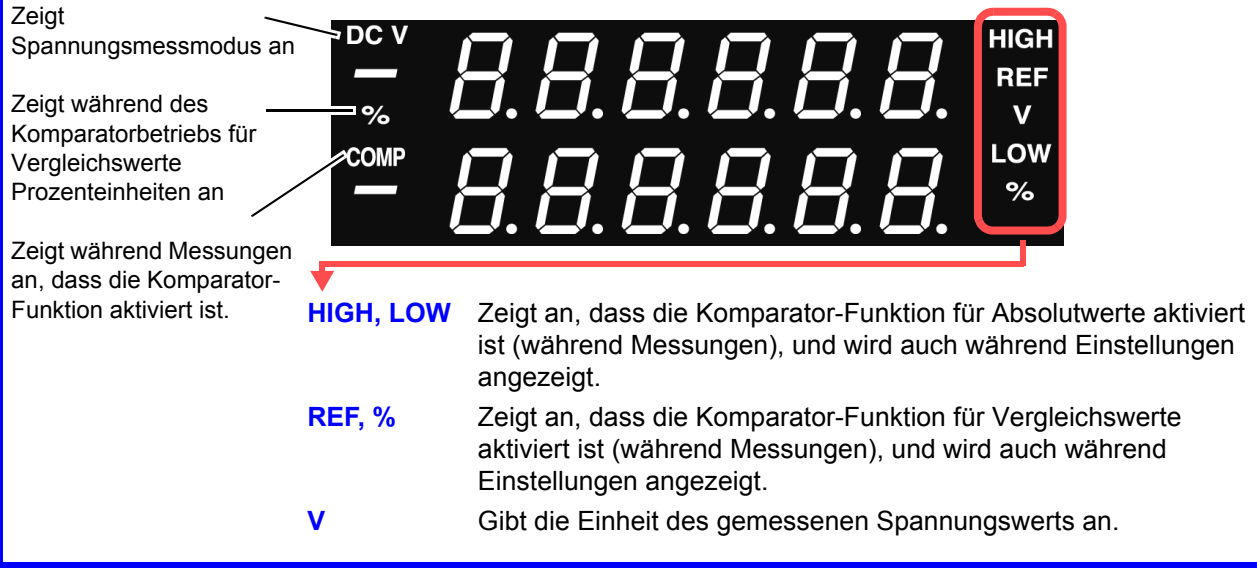

<span id="page-15-0"></span>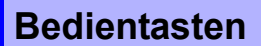

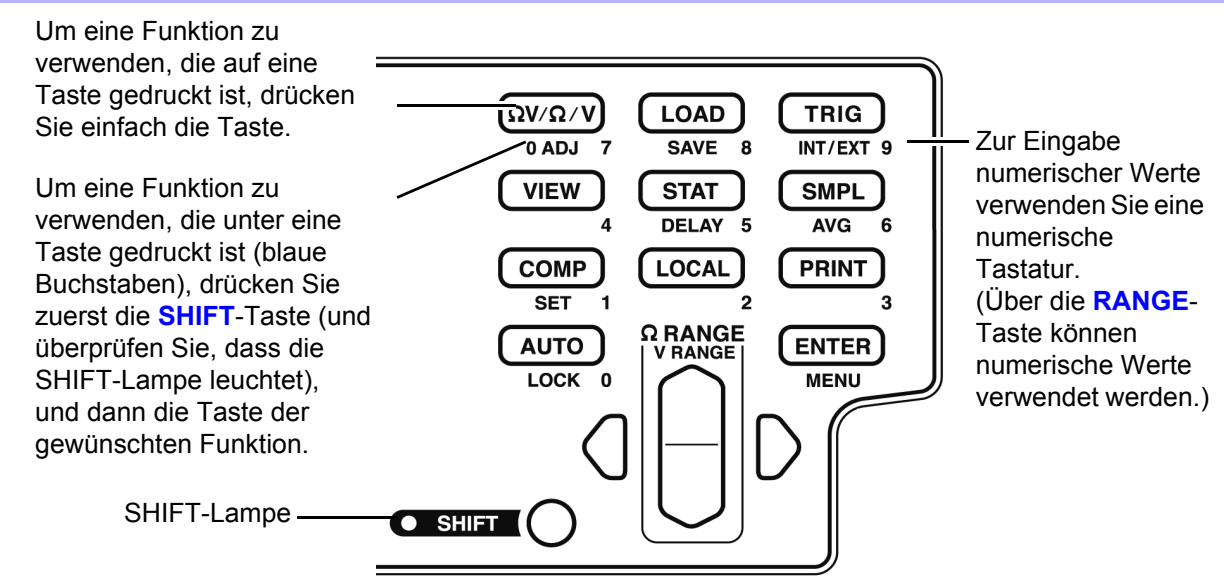

**[ ]:** Wird durch Drücken der **SHIFT**-Taste aktiviert (SHIFT-Lampe leuchtet).

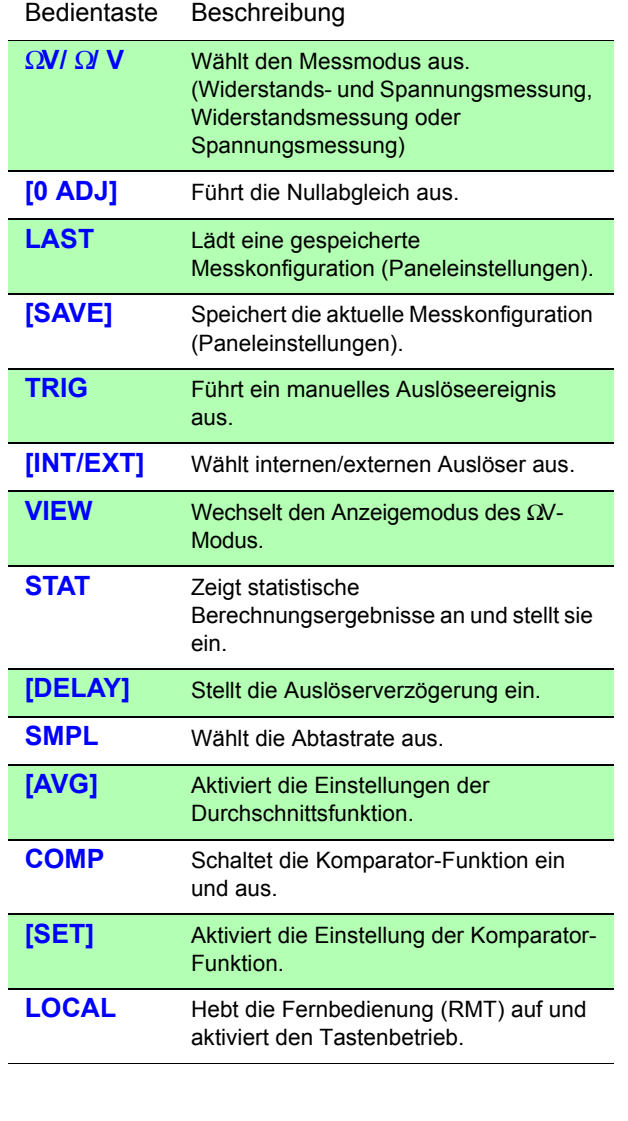

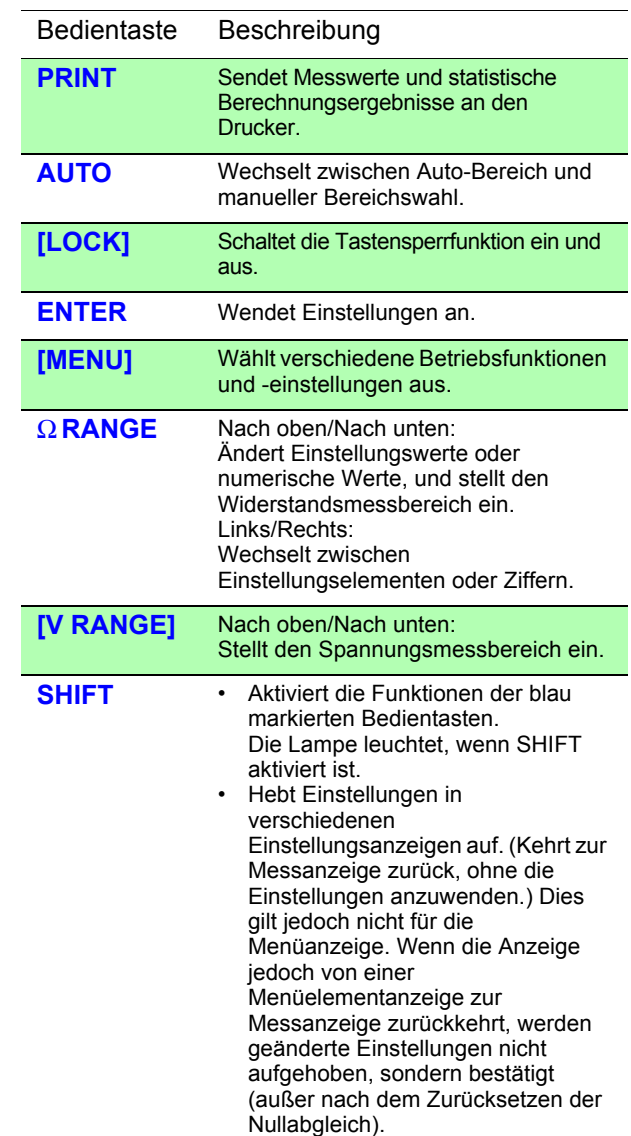

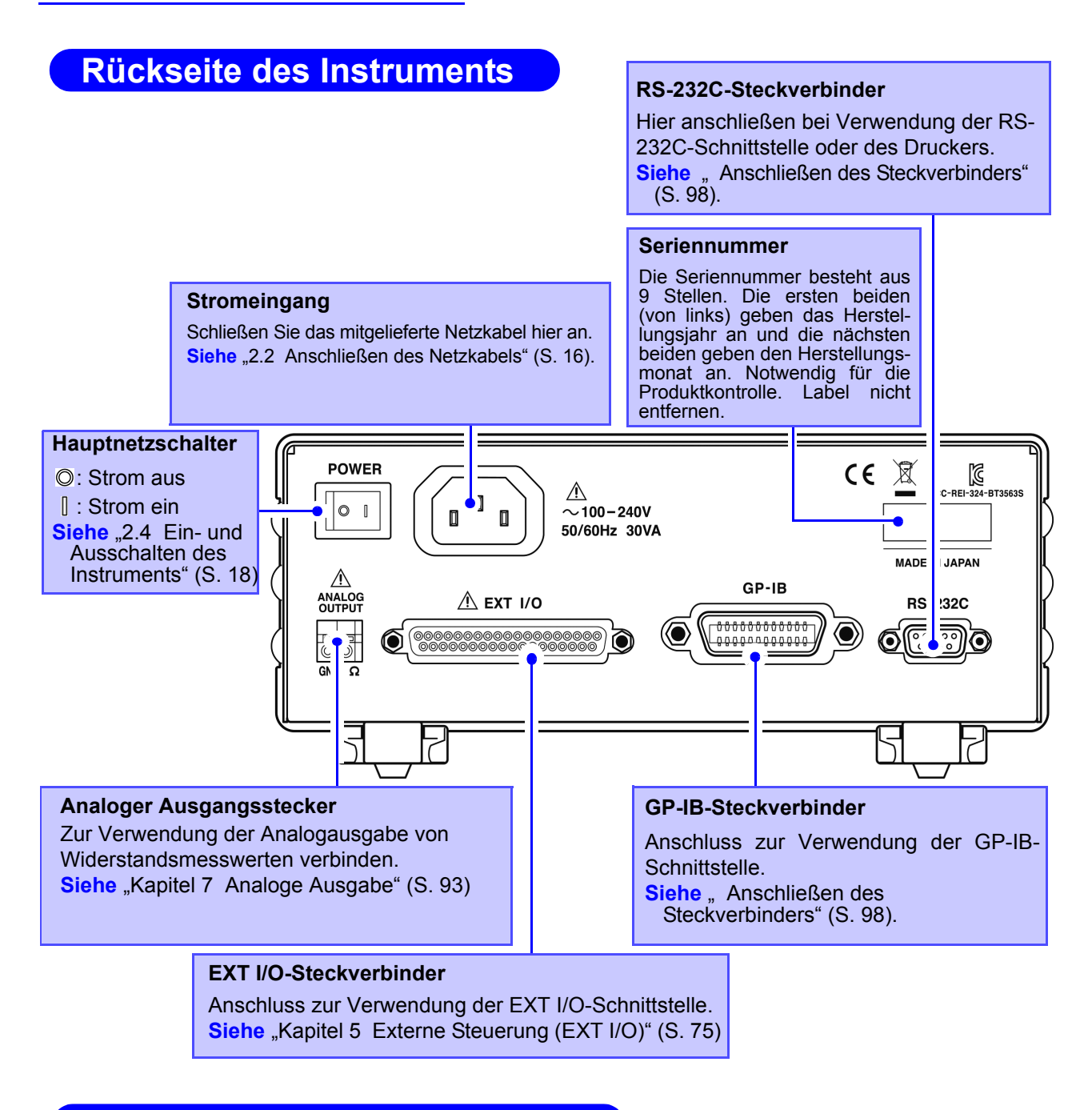

### <span id="page-16-0"></span>**Seitenansicht des Instruments**

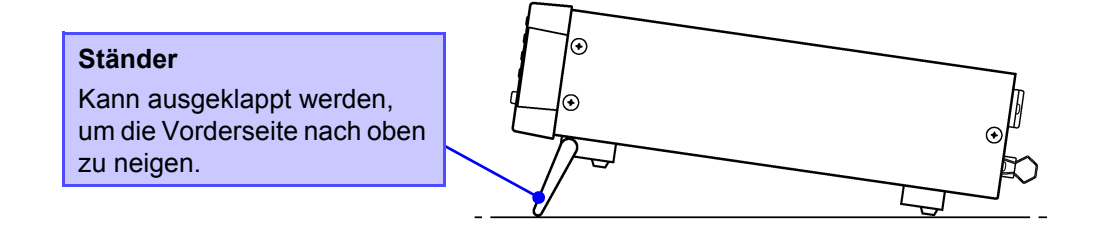

**AVORSICHT** 

Drücken Sie das Instrument nicht stark nach unten, wenn der Standfuß aufgestellt ist. Ansonsten könnte der Standfuß beschädigt werden.

### <span id="page-17-1"></span><span id="page-17-0"></span>**1.4 Menüanzeigesequenz (SHIFT** > **ENTER)**

Über die Menüelementanzeige können verschiedene zusätzliche Einstellungen vorgenommen werden.

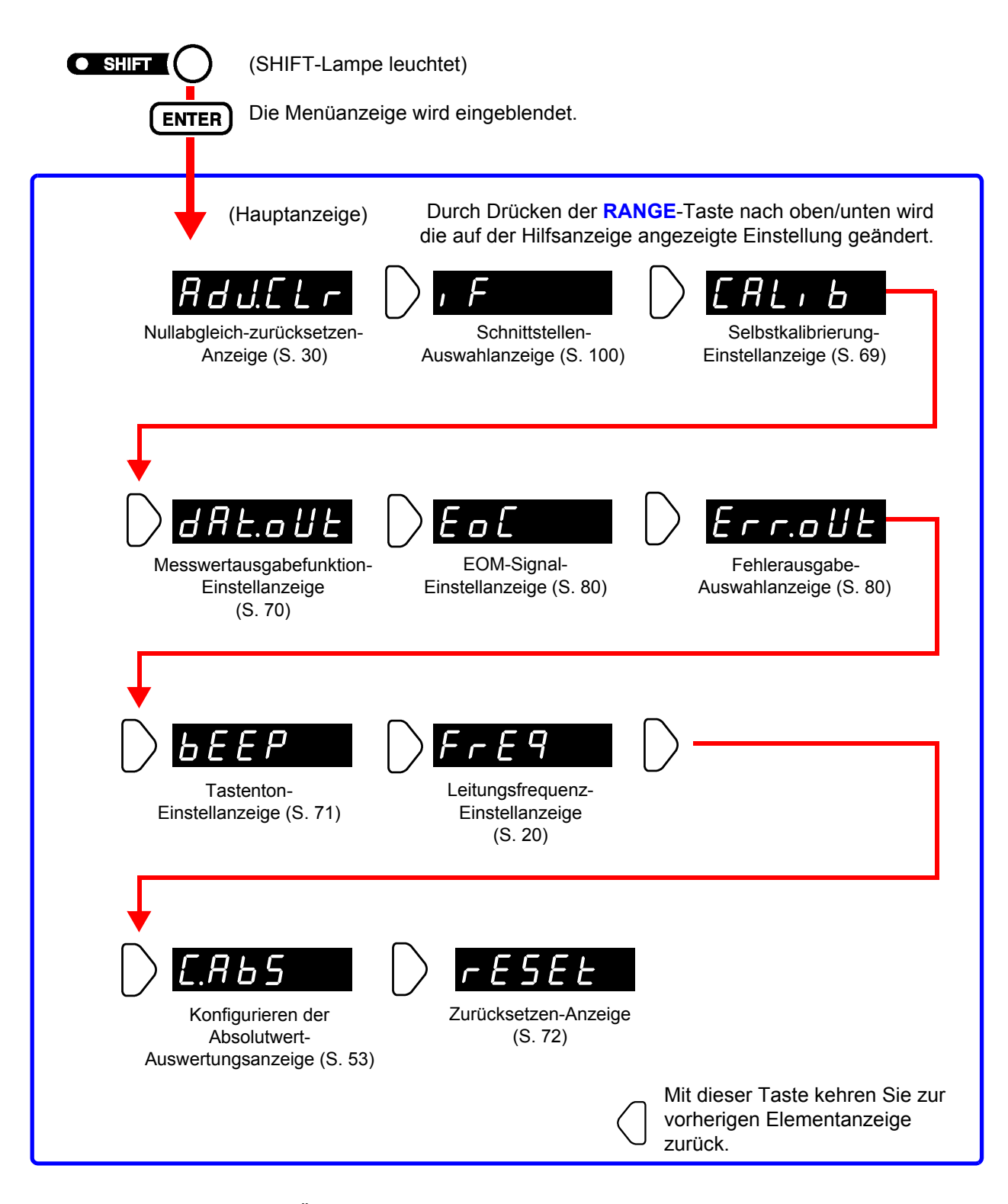

### **HINWEIS**

Änderungen der Einstellungen in den Menüelementanzeigen werden angewendet und intern gespeichert.

### <span id="page-18-0"></span>**1.5 Flussdiagramm der Messung**

Der grundlegende Messungsablauf ist wie folgt:

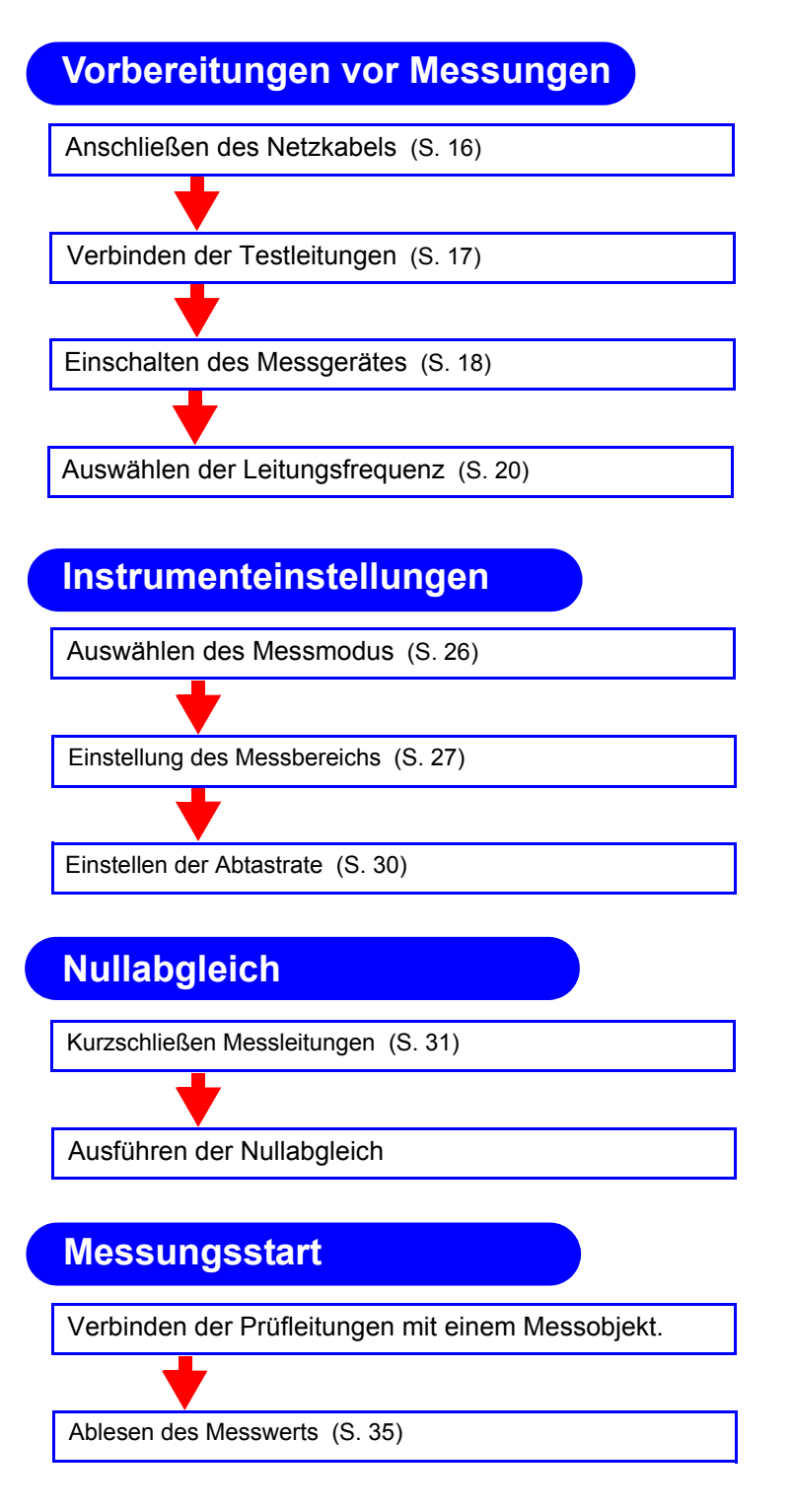

Angaben zu den Funktionen, die auf Messwerte angewendet werden können, wie Komparator-, Auslöser- und Durchschnittsfunktion, finden Sie unter ["Kapitel](#page-43-1) [4 Angewandte Messung" \(S. 39\)](#page-43-1).

## <span id="page-19-2"></span><span id="page-19-0"></span>**Vorbereitungen vor Messungen** Kapitel 2

### <span id="page-19-1"></span>**2.1 Flussdiagramm der Vorbereitung**

In diesem Abschnitt werden die Vorbereitungen am Instrument wie das Anschließen und Einschalten beschrieben.

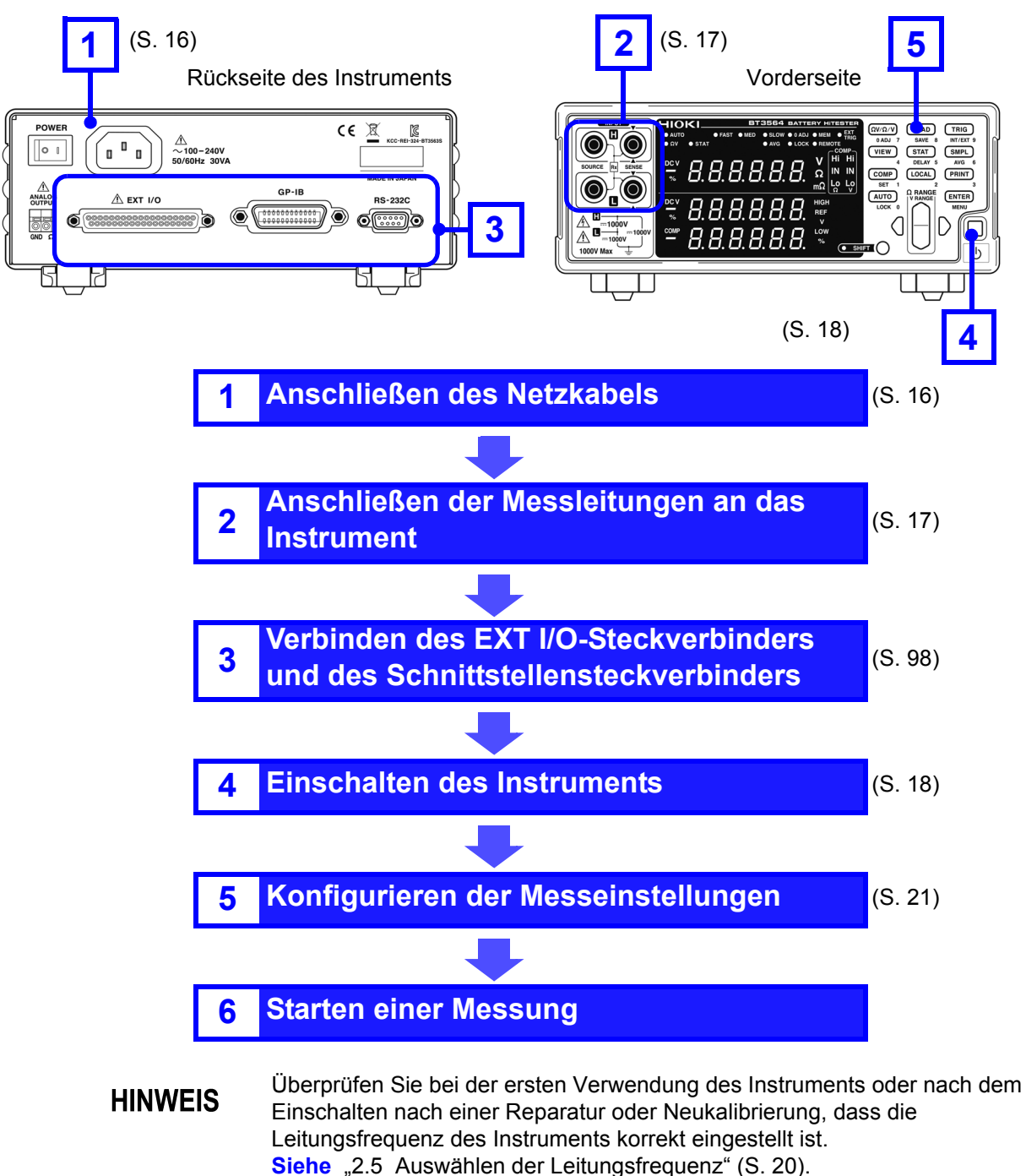

### <span id="page-20-1"></span><span id="page-20-0"></span>**2.2 Anschließen des Netzkabels**

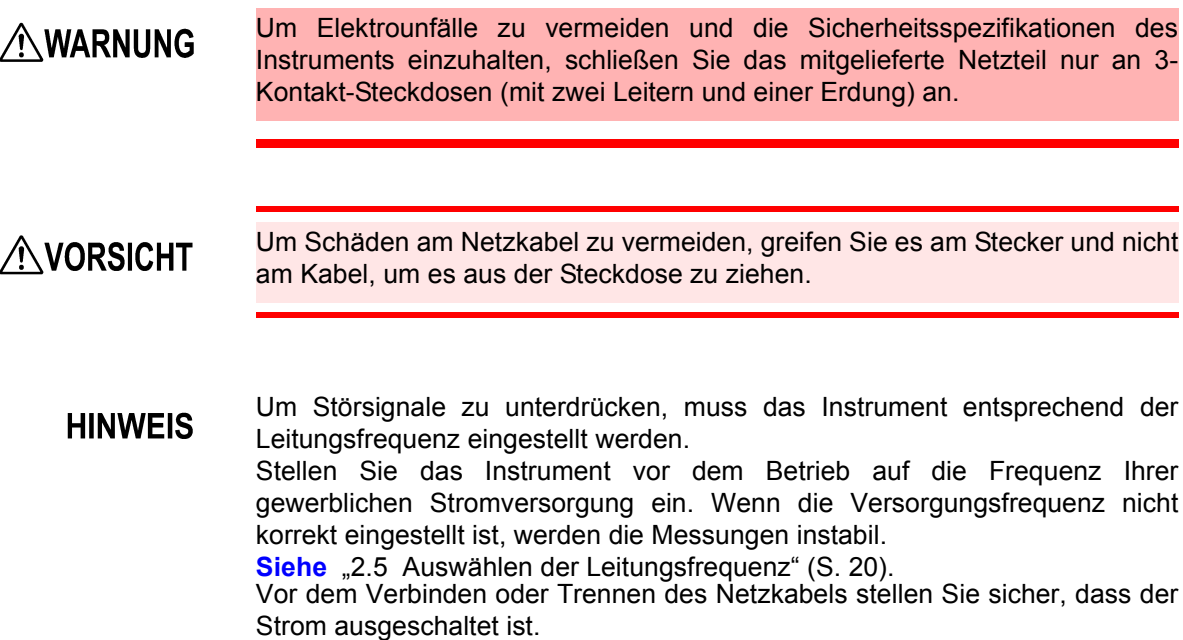

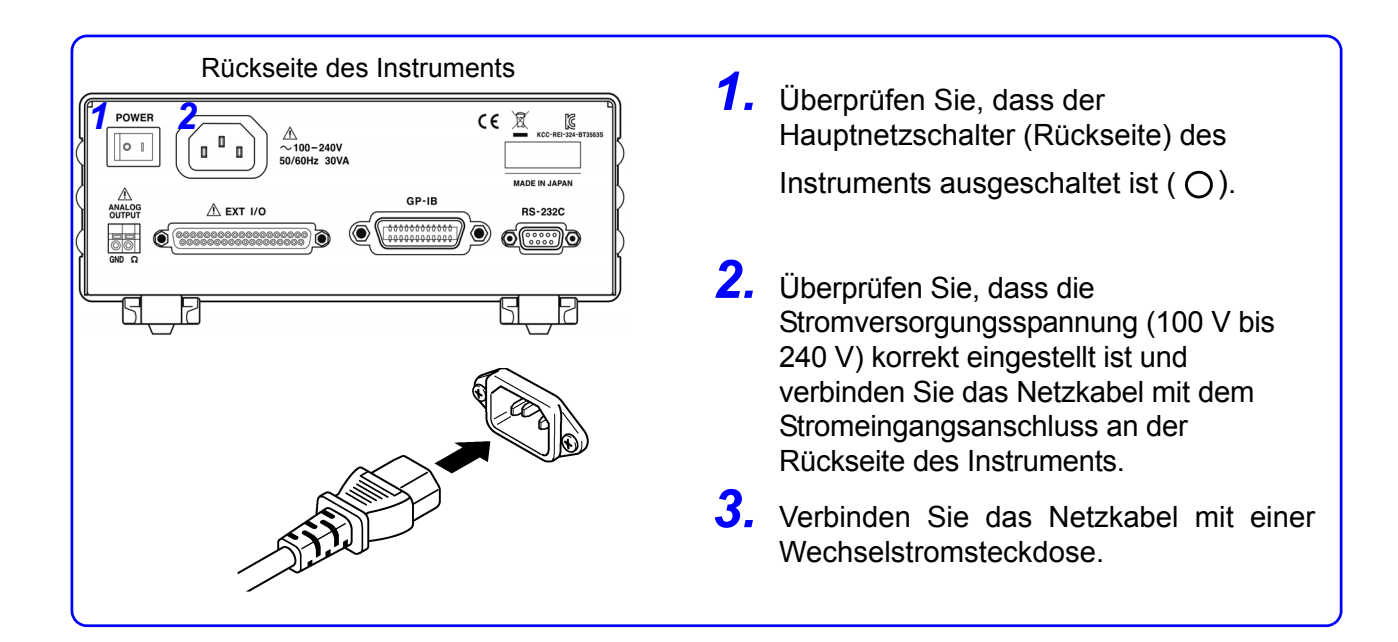

der Backen an die Leitung.)

### <span id="page-21-1"></span><span id="page-21-0"></span>**2.3 Verbinden der optionalen Testleitungen**

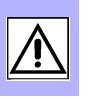

2

• Um Unfälle durch einen Kurzschluss der Batterie zu vermeiden, überprüfen **AWARNUNG** Sie unbedingt, dass keine Anschlüsse mit den Messleitungsspitzen bestehen, bevor Sie die Messleitungen mit dem Instrument verbinden oder trennen. (Ein Kontakt zwischen den Bananensteckern bei bestehender Verbindung zwischen Messleitungsspitzen und Batterie führt zu einem Kurzschluss der

> Batterie und kann zu schweren Verletzungen führen.) • Um Stromschläge zu vermeiden, überprüfen Sie vor Messungen die Werte der Messleitungen, und achten Sie darauf, keine Spannungen zu messen, die diese Werte übersteigen.

Die Prüfleitungen werden nicht standardmäßig als Zubehör mit dem Instrument geliefert, d. h. das passende Zubehör muss separat erworben oder gemäß den Anwendungsbedürfnissen des Benutzers erstellt werden. Zum Erstellen von individuellen Prüfleitungen siehe ["Vorsichtsmaßnahmen beim Erstellen](#page-181-2)  [individueller Prüfleitungen" \(S.A1\)](#page-181-2). Die Widerstandsmessklemmen dieses Instruments bestehen aus vier einzelnen Bananensteckern. Siehe "Anhang 1 Vorsichtsmaßnahmen beim Erstellen individueller Prüfleitungen"

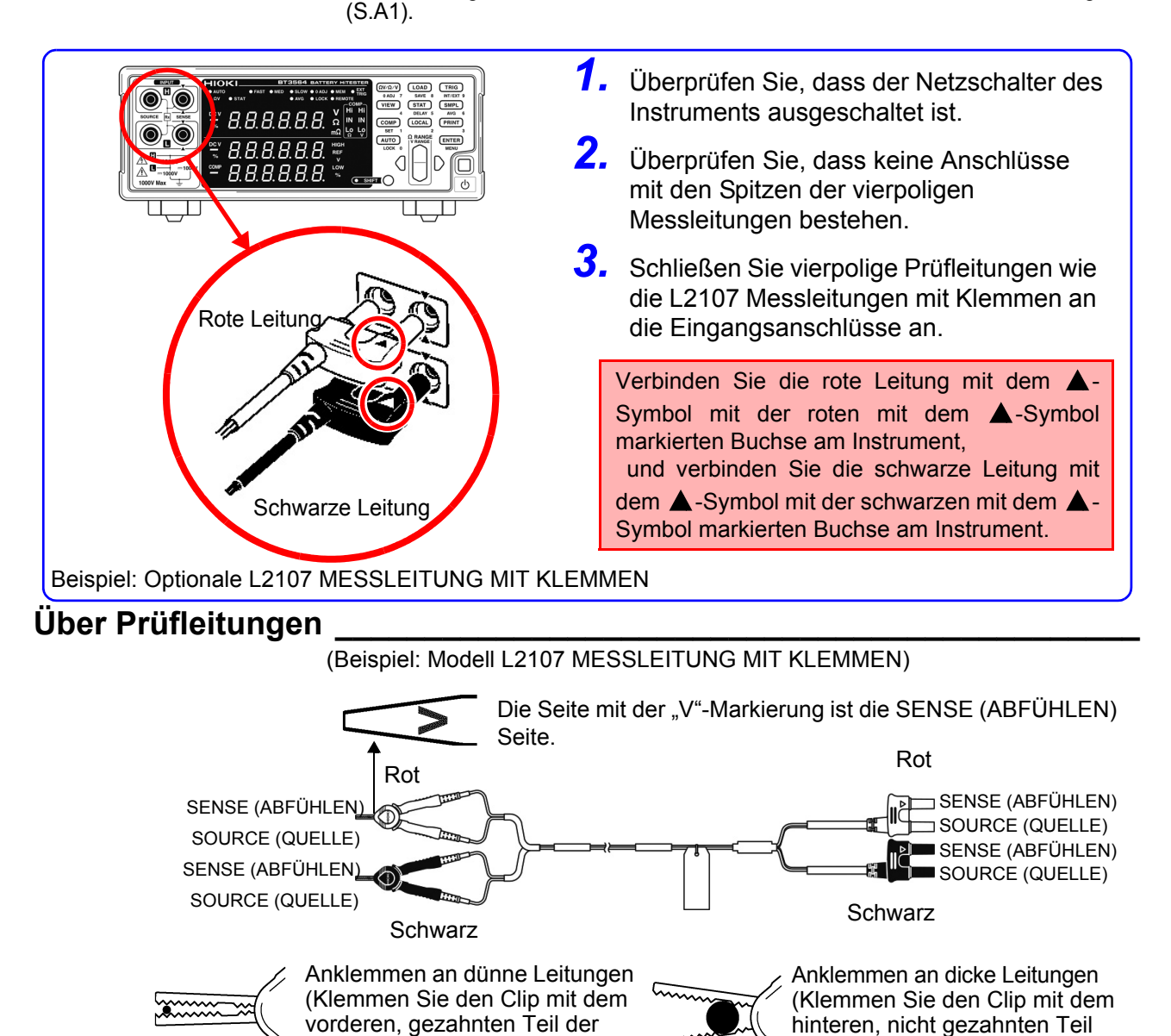

Backen an die Leitung.)

### <span id="page-22-1"></span><span id="page-22-0"></span>**2.4 Ein- und Ausschalten des Instruments**

### **AWARNUNG**

Vor dem Einschalten des Instruments stellen Sie sicher, dass die Stromversorgungsspannung der auf dem Netzteil des Instruments angegebenen Spannung entspricht. Das Verbinden mit einer falschen Stromversorgungsspannung kann zu Schäden am Instrument führen und eine elektrische Gefahr darstellen.

#### **HINWEIS**

- Die Messeinstellungen entsprechen den Einstellungen, die beim vorherigen Ausschalten des Instruments konfiguriert waren (Sicherung). Um Einstellungsänderungen beizubehalten, warten Sie nach dem Ändern der Einstellungen einen Moment (ca. fünf Sekunden), bevor Sie das Instrument ausschalten.
	- Messeinstellungen, die über die RS-232C- oder GP-IB-Schnittstelle vorgenommen oder über LOAD-Signale des EXT I/O-Steckverbinders geladen werden, werden nicht gespeichert.
	- Lassen Sie das Instrument vor dem Starten der Messungen 30 Minuten lang aufwärmen.

Führen Sie nach dem Aufwärmen eine Selbstkalibrierung durch. Siehe ["4.9 Selbstkalibrierung" \(S. 69\).](#page-73-1)

### **Einschalten des Hauptnetzschalters (Rückseite des Instruments)**

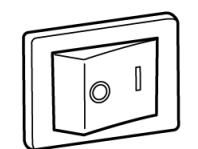

Netzschalter EIN

Schalten Sie den Hauptnetzschalter an der Rückseite des Instruments ein  $( \parallel ).$ 

Das Instrument startet in dem Bereitschaftszustand, in dem es sich befand, als es zuletzt ausgeschaltet wurde. (Das Instrument wird im Standby-Zustand geliefert.)

### **Ausschalten des Stroms**

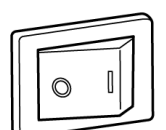

Schalten Sie den Hauptnetzschalter an der Rückseite des Instruments  $aus. (O).$ 

Netzschalter AUS

### <span id="page-23-0"></span>**Aufheben des Bereitschaftszustands**

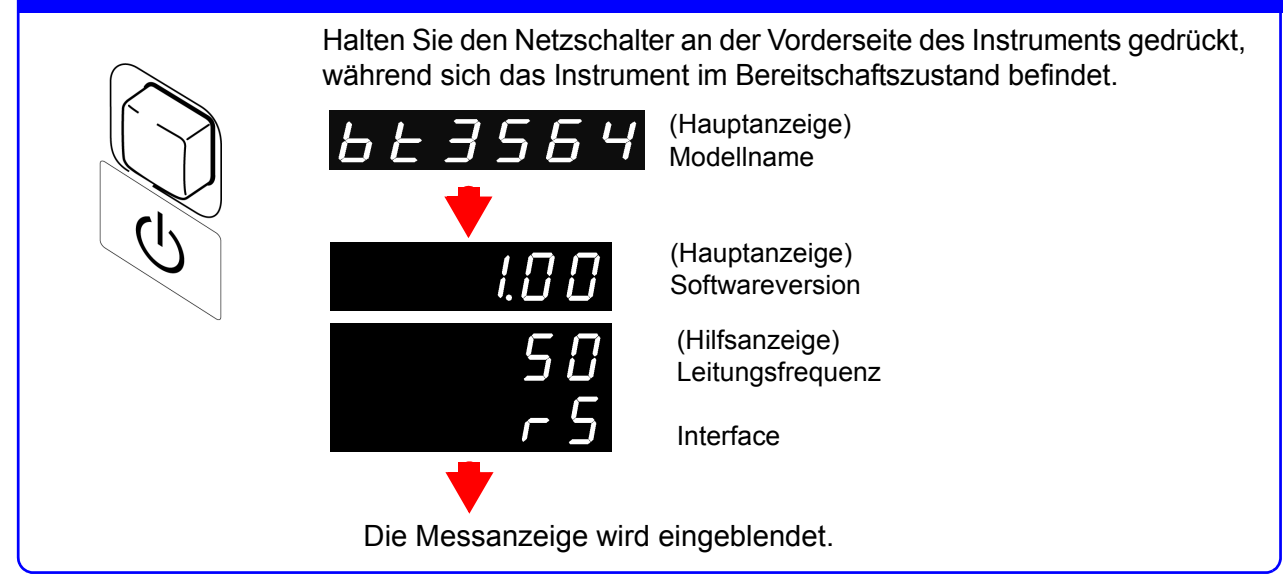

### **Versetzen des Instruments in den Bereitschaftszustand**

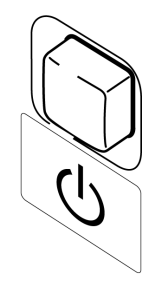

Halten Sie den Netzschalter an der Vorderseite des Instruments ca. 1 Sekunde lang gedrückt, während sich das Instrument im Betriebsstatus befindet.

## <span id="page-24-1"></span><span id="page-24-0"></span>**2.5 Auswählen der Leitungsfrequenz**

Um Störsignale zu vermeiden, muss die Stromversorgungsfrequenz des Instruments eingestellt werden. Auch wenn die Stromversorgungsfrequenz standardmäßig automatisch ("AUTO") eingestellt wird, kann sie auch manuell festgelegt werden. Die Messwerte stabilisieren sich nicht, wenn die Stromversorgungsfrequenz nicht korrekt eingestellt ist.

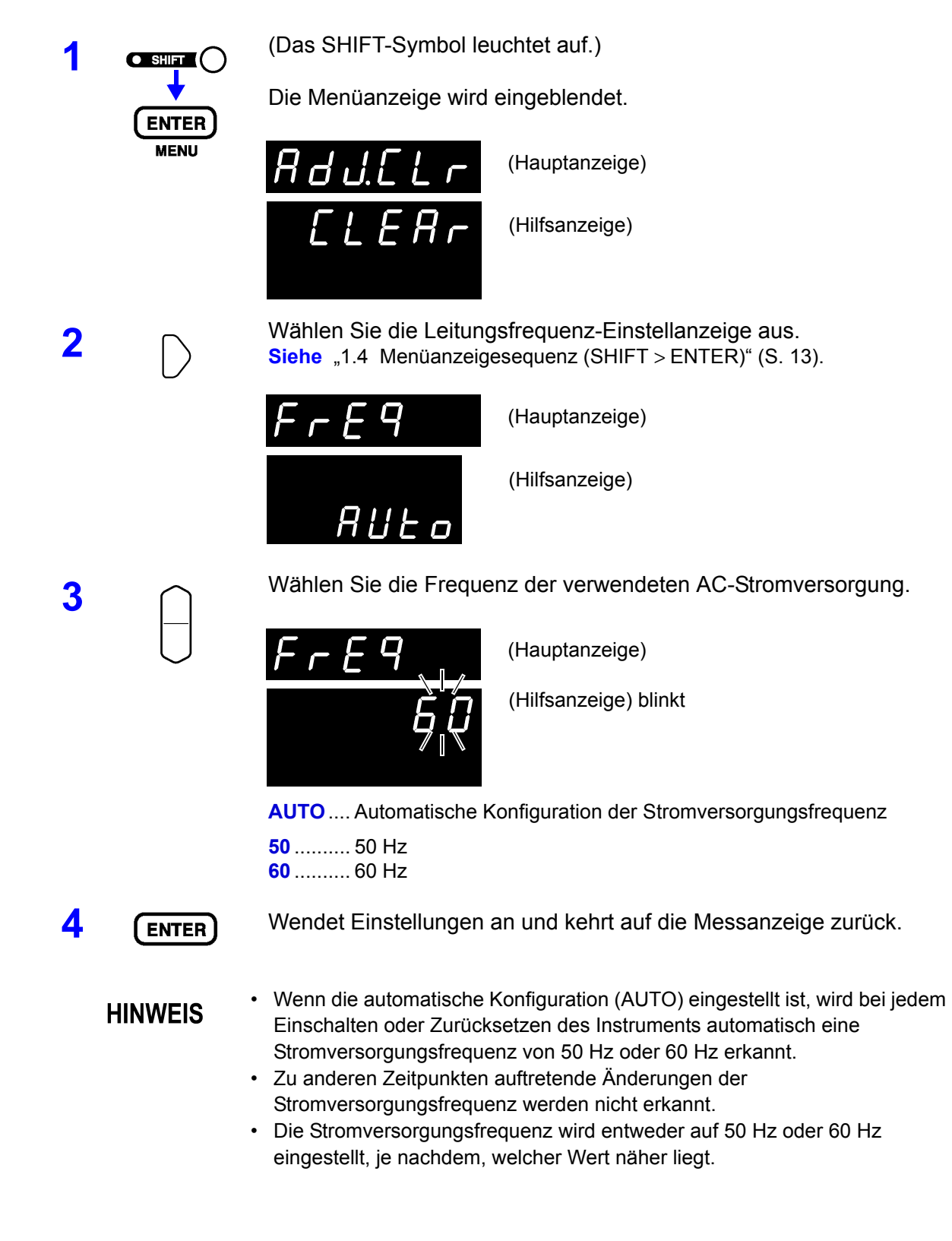

# <span id="page-25-2"></span><span id="page-25-0"></span>**Messung Kapitel 3**

Vor dem Beginn der Messungen lesen Sie bitte die Abschnitte "Anwendungshinweise" **[\(S. 4\)](#page-8-1) und ["Kapitel 2 Vorbereitungen vor Messungen" \(S. 15\)](#page-19-2).**

### **AGEFAHR**

• Um Stromschläge zu vermeiden, achten Sie darauf, mit den Messleitungen keine stromführenden Leitungen kurz zu schließen.

- Um Verletzungen oder Schäden am Instrument zu vermeiden, versuchen Sie nicht, Wechselspannungen, Wechselströme oder Gleichspannungen über ±1000 V DC zu messen.
- Die maximale Nennspannung zwischen Eingangsklemmen und der Masse ist ± 1000 V DC. Der Versuch, Spannungen zu messen, die ±1000 V DC in Bezug auf die Masse überschreiten, könnte das Instrument beschädigen und zu Verletzungen führen.

### **AWARNUNG**

Um Stromschläge zu vermeiden, überprüfen Sie vor Messungen die Werte der Messleitungen, und achten Sie darauf, keine Spannungen zu messen, die diese Werte übersteigen.

### <span id="page-25-1"></span>**3.1 Inspektion vor dem Betrieb**

Vor dem ersten Einsatz des Instruments sollten Sie es auf normale Funktionsfähigkeit prüfen, um sicherzustellen, dass keine Schäden während der Lagerung oder während des Transports aufgetreten sind. Wenn Sie eine Beschädigung bemerken, wenden Sie sich an Ihren Hioki Händler oder Großhändler.

Vor der Verwendung des Instruments führen Sie die folgende Inspektion aus, um ordnungsgemäßen Betrieb sicherzustellen.

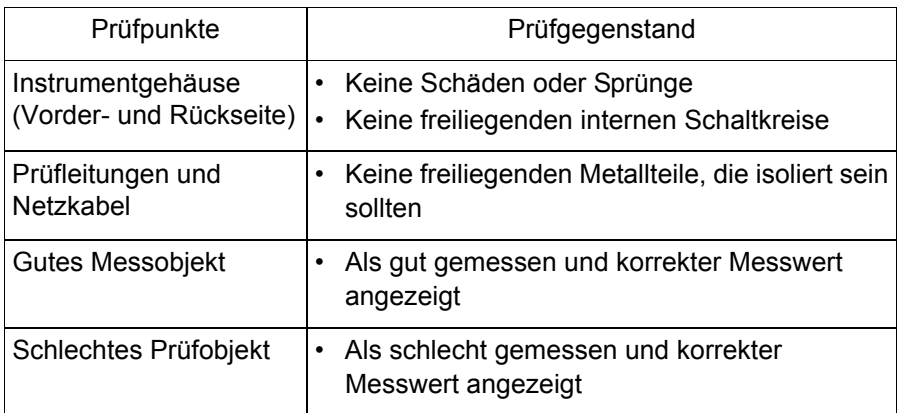

## <span id="page-26-0"></span>**3.2 Grundlegendes Messbeispiel**

Mit dem folgenden Beispiel wird der Messvorgang beschrieben.

### **Beispiel: Messen von Widerstand und Spannung einer 30-m**Ω**-Lithiumbatterie**

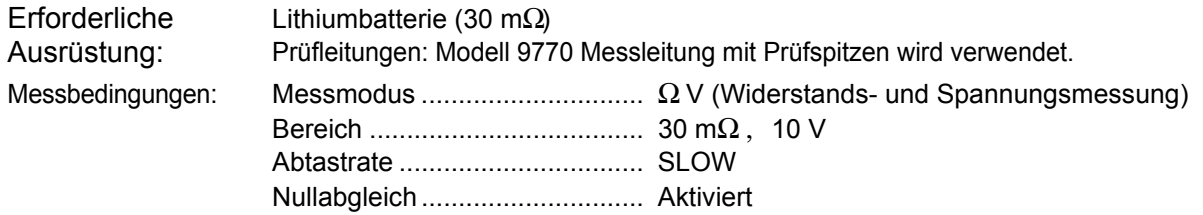

### **Vorbereitungen**

**1** Schließen Sie das Netzkabel an.<br>**Siehe** ["2.2 Anschließen des Netzkabels" \(S. 16\)](#page-20-1).

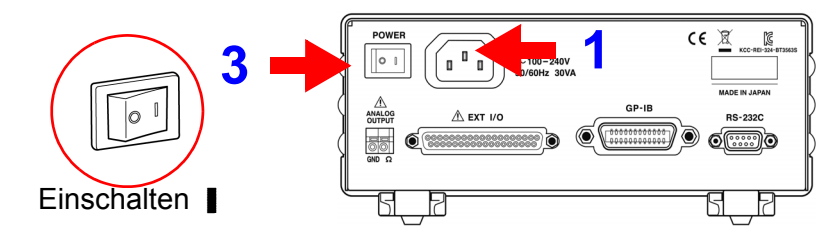

**2** Verbinden Sie die Prüfleitungen.

Siehe ["2.3 Verbinden der optionalen Testleitungen" \(S. 17\)](#page-21-1).

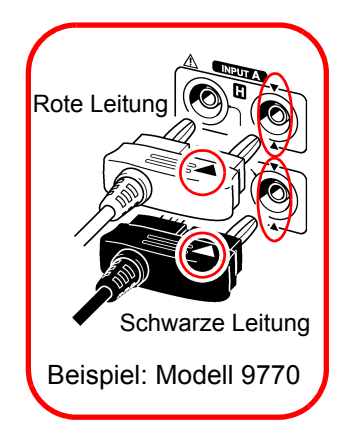

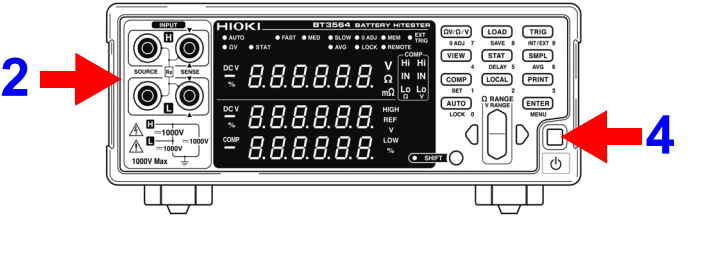

- **3** Schalten Sie den Hauptnetzschalter ein.<br> **Siehe** ["2.4 Ein- und Ausschalten des Instruments" \(S. 18\).](#page-22-1) **Siehe** ["2.5 Auswählen der Leitungsfrequenz" \(S. 20\).](#page-24-1)
- **4** Heben Sie den Bereitschaftszustand auf.<br> **Siehe** "Aufheben des Bereitschaftszustands" (S. 19).

### **Instrumenteinstellungen**

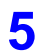

**5** Überprüfen Sie, dass die SHIFT-Lampe nicht leuchtet. Wenn sie leuchtet, drücken Sie die **SHIFT**-Taste, um sie auszuschalten.

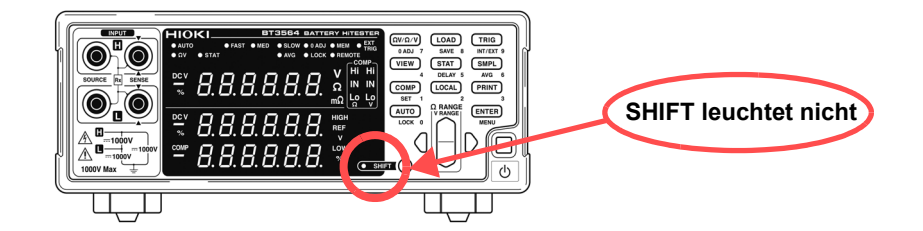

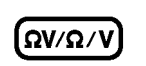

**6**  $\alpha$ *v* $\alpha$ **/v** $\alpha$ **)** Wählen Sie den Messmodus. (In diesem Beispiel ist Widerstand- und Spannungsmessung ausgewählt.) Siehe ["3.3 Auswählen des Messmodus" \(S. 26\).](#page-30-0)

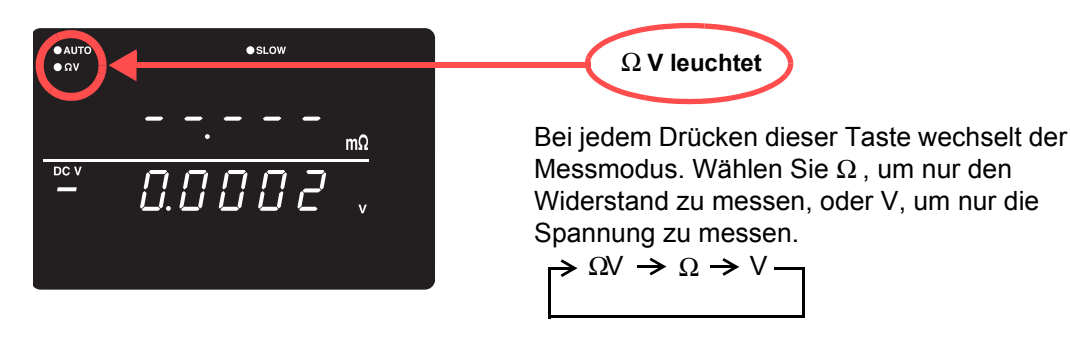

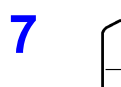

**7** Stellen Sie den Messbereich ein. (In diesem Beispiel ist der 30-mΩ-Bereich ausgewählt.)

Siehe ["3.4 Einstellen des Messbereichs" \(S. 27\).](#page-31-0)

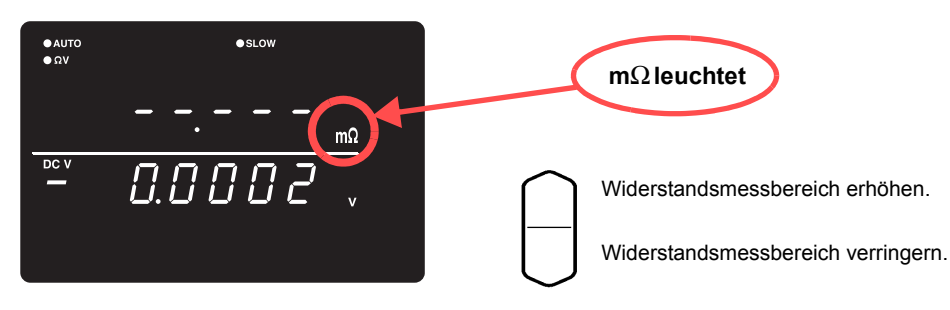

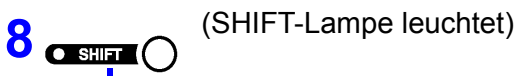

Stellen Sie den Spannungsmessbereich ein. (In diesem Beispiel wurde die 10-V-Einstellung ausgewählt.) **Siehe** ["Spannungsmessbereich" \(S. 28\)](#page-32-0)

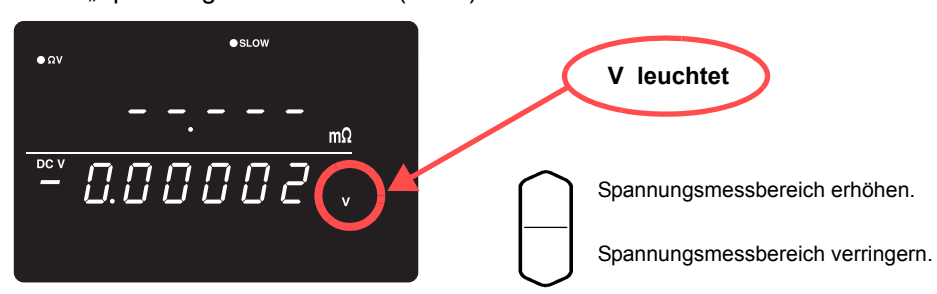

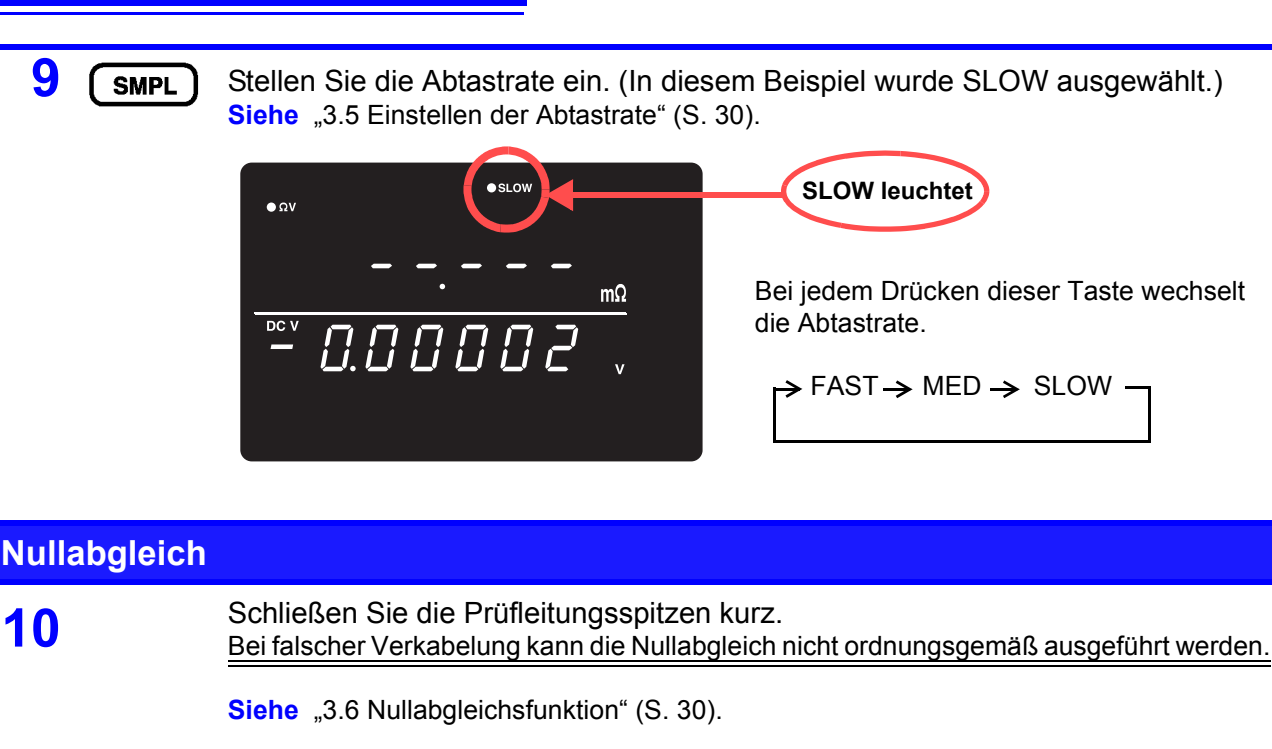

Beispiel: Modell 9770 Messleitung mit Prüfspitzen

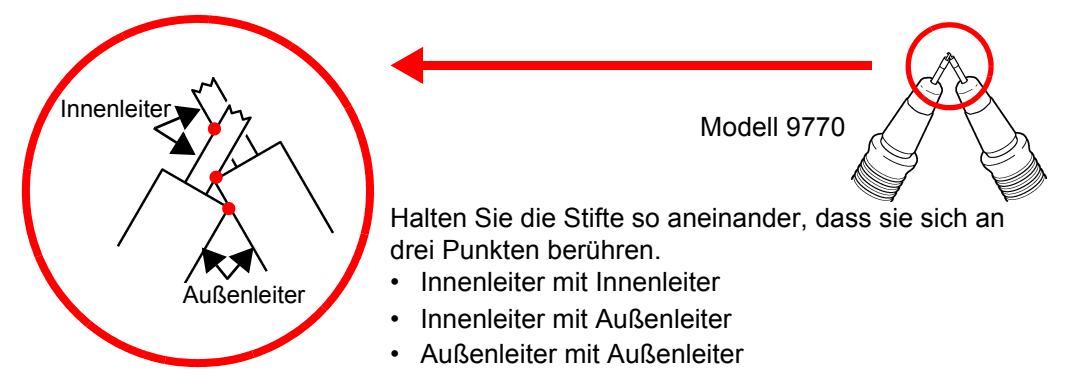

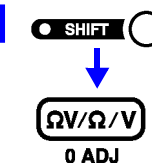

**11 O**ssure C (Das SHIFT-Symbol leuchtet auf.)

Führen Sie die Nullabgleich aus. Nach der Nullabgleich kehrt die Anzeige zum Messmodus zurück.

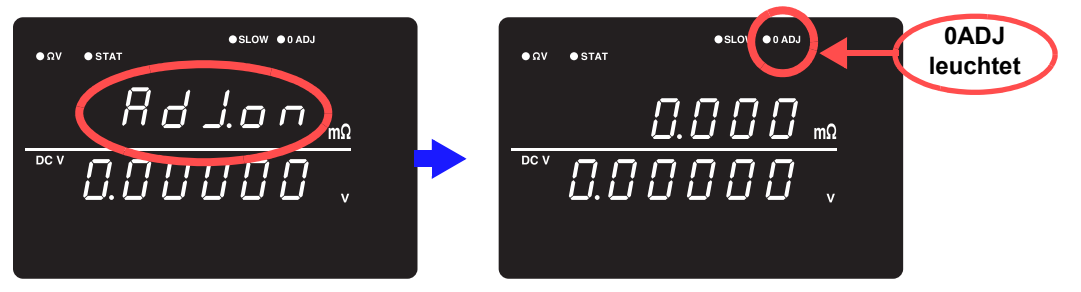

"Wenn die Nullabgleich fehlschlägt, wird "**Err.02**" angezeigt. Überprüfen Sie, dass die Prüfleitungsspitzen korrekt kurzgeschlossen sind, und führen Sie die Nullabgleich erneut aus.

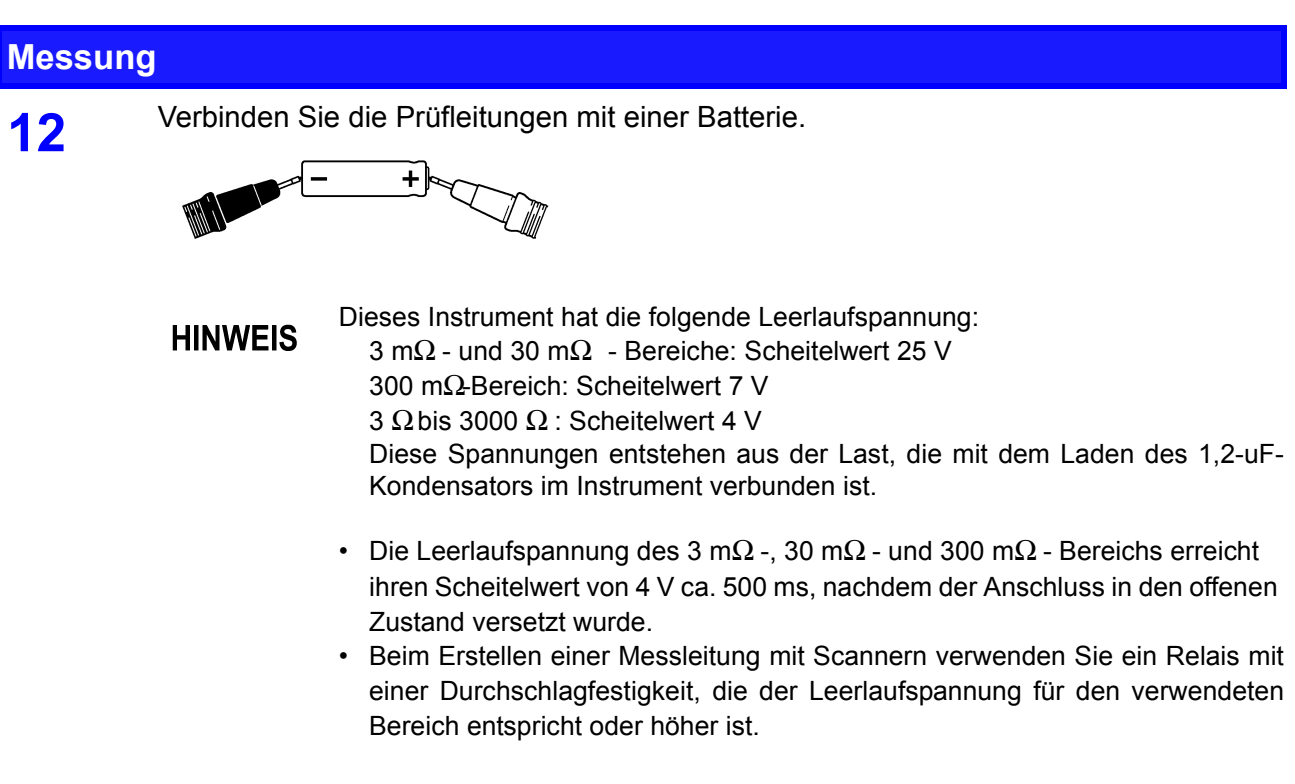

**13** Lesen Sie die Widerstands- und Spannungsmesswerte ab.

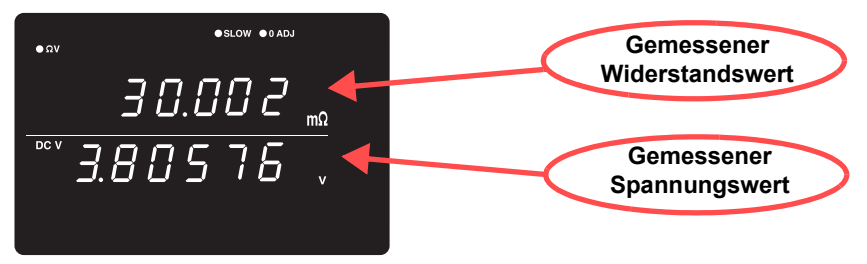

Siehe ["3.7 Anzeigen der Messergebnisse" \(S. 35\)](#page-39-0). Siehe ["10.3 Fehleranzeige" \(S. 175\)](#page-179-2).

Bitte beachten Sie "Messwert ist instabil" unter ["Vor dem Einsenden zur](#page-177-2) **HINWEIS** [Reparatur." \(S. 173\)](#page-177-2).

## <span id="page-30-1"></span><span id="page-30-0"></span>**3.3 Auswählen des Messmodus**

Wählen Sie den Messmodus aus den Optionen  $\Omega$  V (Widerstands- und Spannungsmessung),  $\Omega$  (nur Widerstandsmessung) oder V (nur Spannungsmessung).

> **1** Überprüfen Sie, dass die SHIFT-Lampe nicht leuchtet. Wenn sie leuchtet, drücken Sie die **SHIFT**-Taste, um sie auszuschalten.

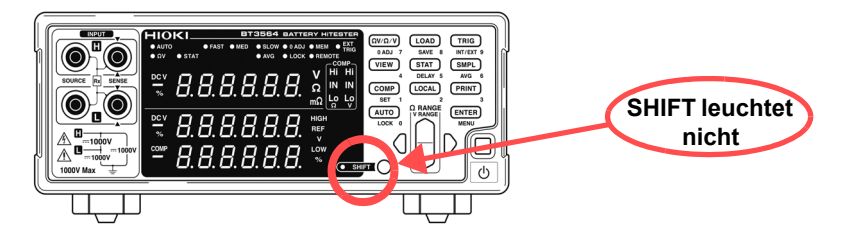

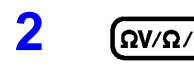

**2**  $\left[\frac{\Omega V}{\Omega V \Omega / V}\right]$  Wechselt den angezeigten Messmodus. Bei jedem Tastendruck wird der Messmodus gewechselt.

> Ω V-Modus (Widerstands- und Spannungsmessung)

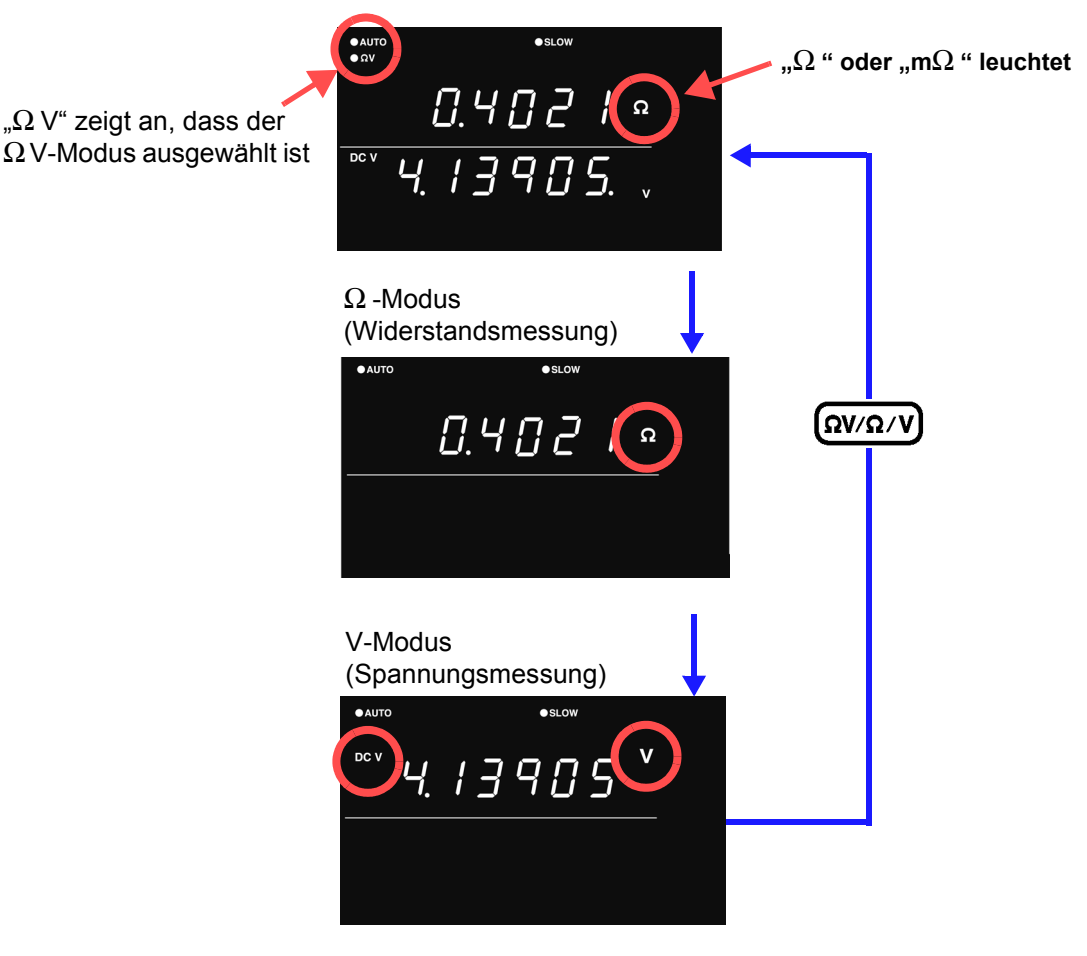

### **HINWEIS**

Die Messung erfolgt am schnellsten, wenn zur Messung des Widerstands oder der Spannung jeweils der Ω - bzw. V-Modus ausgewählt wird. Siehe "Messdauer" (S. 166).

### <span id="page-31-2"></span><span id="page-31-0"></span>**3.4 Einstellen des Messbereichs**

In diesem Abschnitt wird beschrieben, wie Sie den Messbereich für Widerstands- oder Spannungsmessungen einstellen. Für Widerstandsmessungen können Sie aus sieben Bereichen zwischen 3 mΩ und 3000 Ω auswählen. Für die Spannungsmessung können Sie aus drei Bereichen von 10 V bis 1000 V wählen. Zudem verfügt das Instrument über eine Auto-Bereichfunktion zur automatischen Bestimmung des optimalen Messbereichs.

#### <span id="page-31-1"></span>**Widerstandsmessbereich**

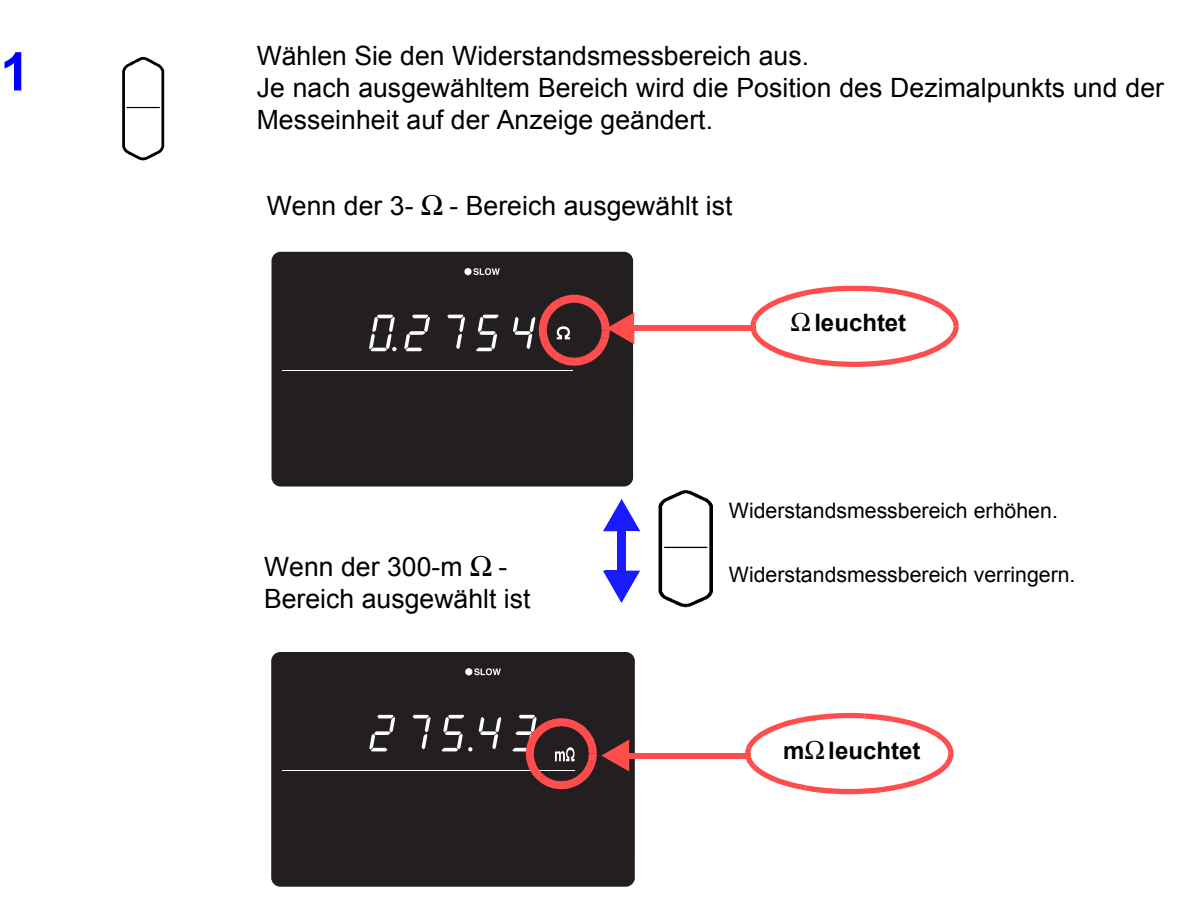

**HINWEIS** 

Durch Drücken der Oben/Unten-Tasten im Auto-Bereichsmodus wird Auto-Bereich aufgehoben und der aktuelle Messbereich wird als manuell eingestellter Bereich beibehalten.

#### <span id="page-32-0"></span>**Spannungsmessbereich**

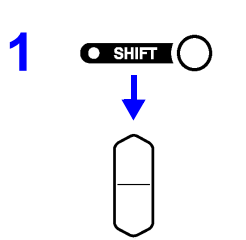

**1** (Das SHIFT-Symbol leuchtet auf.) Wählen Sie den Spannungsmessbereich aus.

#### Wenn der 1000-V-Bereich ausgewählt ist

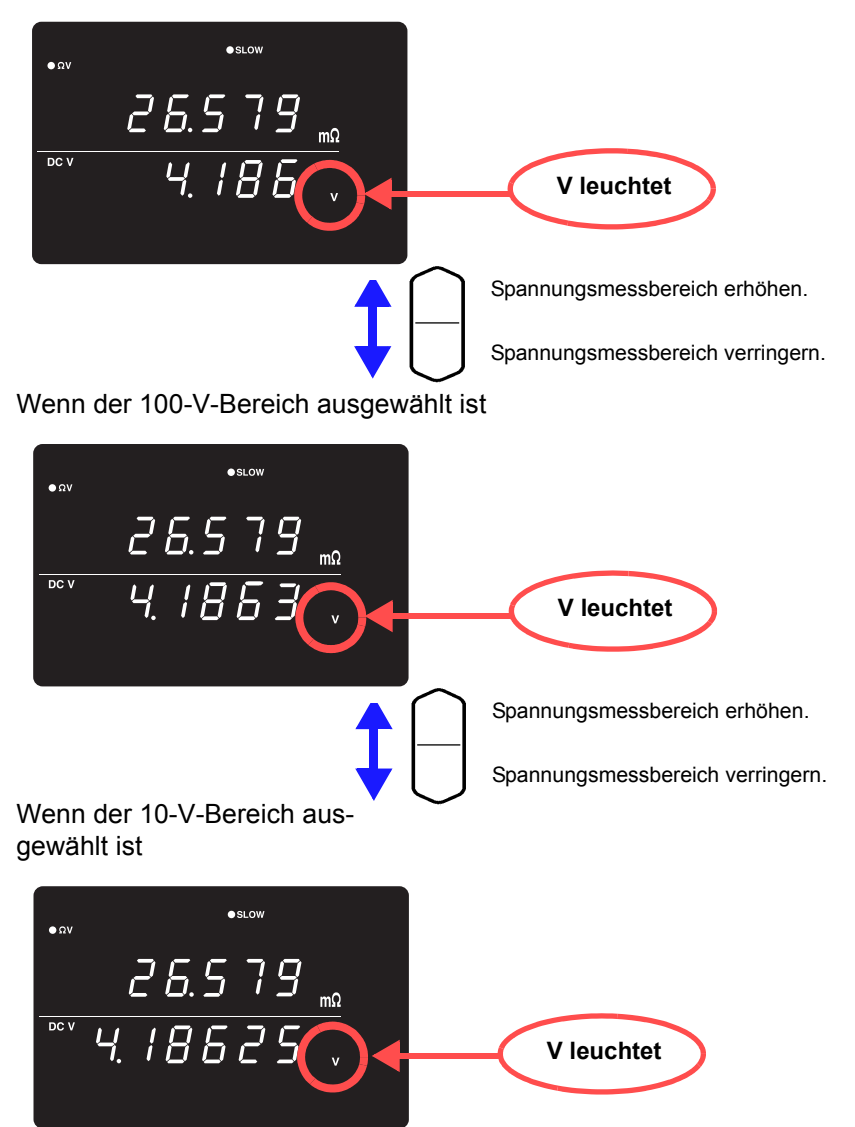

#### <span id="page-33-0"></span>**Auto-Bereich**

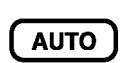

Wenn die manuelle Bereichswahl aktiviert ist, wird durch Drücken dieser Taste Auto-Bereich aktiviert. Dann wird der am besten geeignete Messbereich automatisch ausgewählt.

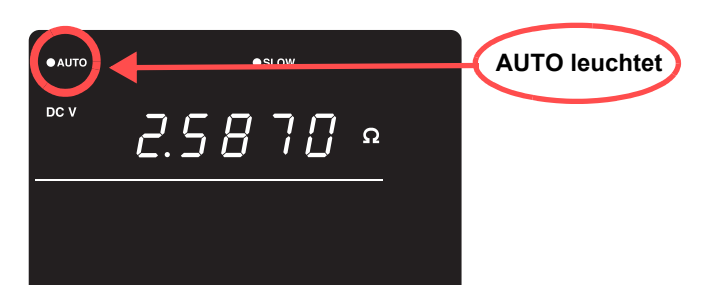

Die Auto-Bereich-Einstellung (Ein/Aus) für die ΩV-Funktion wird sowohl bei der **HINWEIS** Widerstands- als auch bei der Spannungsmessung angewendet.

**Wechseln von Auto-Bereich zur manuellen Bereichswahl**

Drücken Sie erneut die **AUTO**-Taste. Der Bereich kann nicht manuell geändert werden.

**HINWEIS** 

- Je nach Status des Messobjekts ist die Auto-Bereichsfunktion möglicherweise instabil. In diesem Fall wählen Sie den Bereich manuell aus oder erhöhen Sie die Verzögerungszeit.
- Auto-Bereich ist nicht verfügbar, wenn die Komparator- oder Speicherfunktion aktiviert (ON) ist.
- Weitere Einzelheiten zur Genauigkeit finden Sie unter "Kapitel 9 [Spezifikationen" \(S. 165\)](#page-169-2).

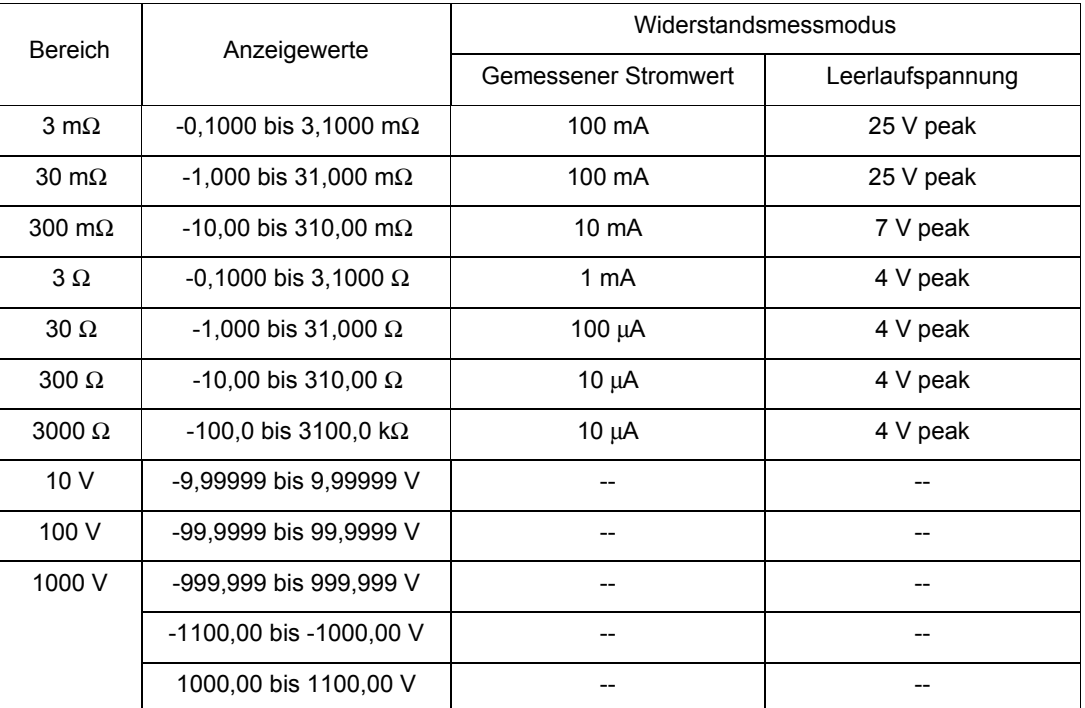

### <span id="page-34-4"></span><span id="page-34-0"></span>**3.5 Einstellen der Abtastrate**

Es kann zwischen den Abtastraten FAST, MEDIUM oder SLOW ausgewählt werden. Grundsätzlich bieten niedrigere Abtastraten eine höhere Messgenauigkeit.

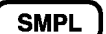

Wählt die Abtastrate aus

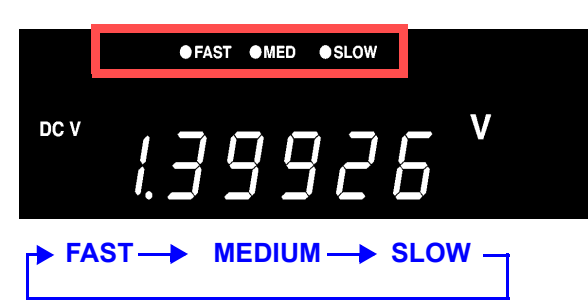

- Wenn die Abtastrate SLOW eingestellt ist, wird die Selbstkalibrierung **HINWEIS** während jeder Messung ausgeführt. Bei allen anderen Abtastraten wird die Selbstkalibrierung im Abstand von 30 Minuten manuell oder automatisch ausgeführt.
	- Siehe ["4.9 Selbstkalibrierung" \(S. 69\).](#page-73-1)
	- Einzelheiten zu der Abtastzeit finden Sie in den Spezifikationen. **Siehe** "Messdauer" (S. 166).

### <span id="page-34-3"></span><span id="page-34-1"></span>**3.6 Nullabgleichsfunktion**

Führen Sie vor der Messung die Nullabgleich aus, um verbleibende Nullspannung aus dem Instrument oder der Messumgebung zu entfernen. Die Spezifikationen zur Messgenauigkeit gelten nach der Nullabgleich. Die Nullabgleich kann auch mittels des 0ADJ-Anschlusses oder des EXT I/O-Steckverbinders ausgeführt werden.

**Siehe** ..5.2 Signalbeschreibungen" (S. 76).

#### <span id="page-34-2"></span>**Verkabelungsmethode für Nullabgleich**

Vor dem Ausführen der Nullabgleich verbinden Sie die Prüfleitungen (Stromzangen) wie folgt:

- 1. Verbinden Sie SENSE-H mit SENSE-L.
- 2. Verbinden Sie SOURCE-H mit SOURCE-L.
- 3. Verbinden Sie die angeschlossenen SENSE- und SOURCE-Leitungen wie unten dargestellt.

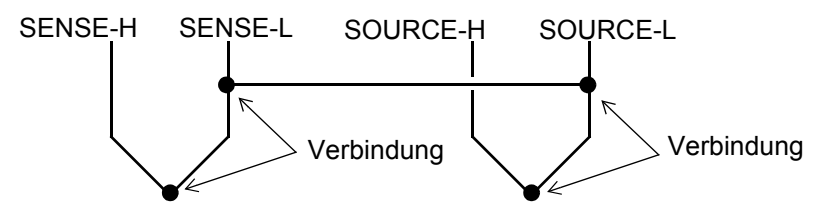

### <span id="page-35-1"></span><span id="page-35-0"></span>**Ausführen der Nullabgleich**

**1** Bringen Sie die Messleitungen in den letztendlichen Messstatus.

Da der Nullabgleichswert je nach Position und Status der Messleitungen (Stromzangen) schwankt (d. h. je nach Länge, Form, Position etc.), müssen die Messleitungen vor dem Ausführen der Nullabgleich in den letztendlichen Messstatus gebracht werden.

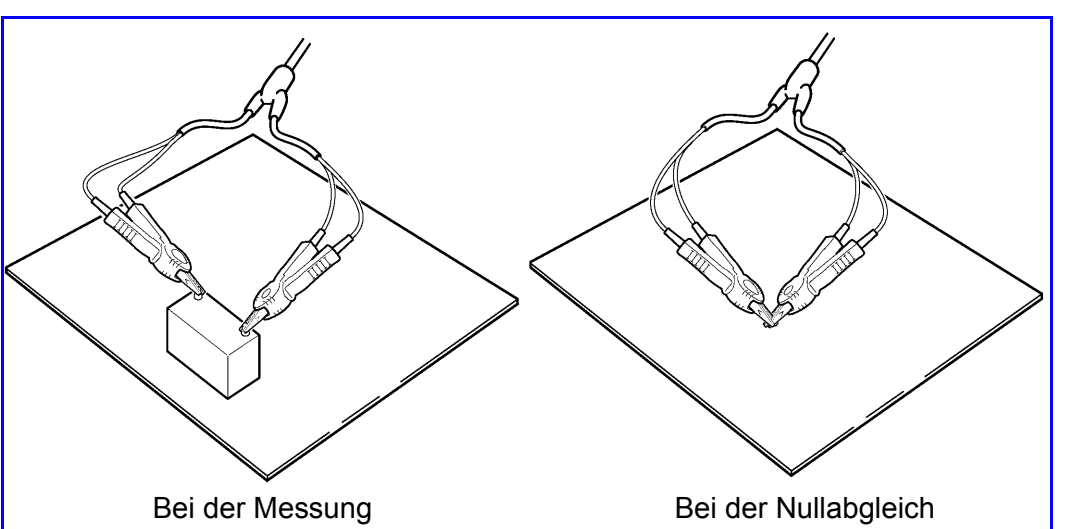

Die Schwankungen sind in den Bereichen 3 mΩ und 30 mΩ besonders stark. Stellen Sie bei Verwendung dieser Konfigurationen deshalb sicher, dass sich die Leitungen im selben Status wie bei der letztendlichen Messung befinden.

**2** Schließen Sie die Prüfleitungsspitzen kurz.<br>Bei falscher Verkabelung kann die Nullabgleich nicht ordnungsgemäß ausgeführt werden.

Beispiel: Modell L2107 Messleitung mit Klemmen

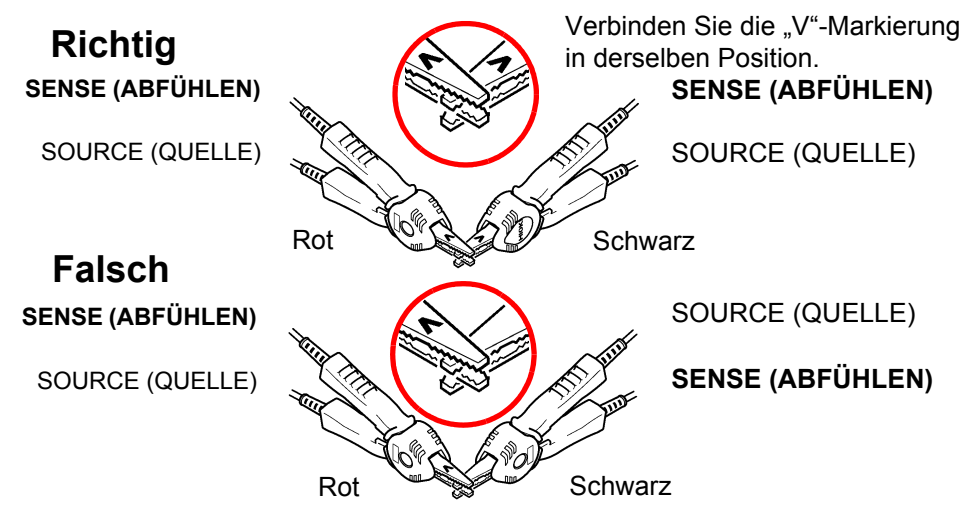
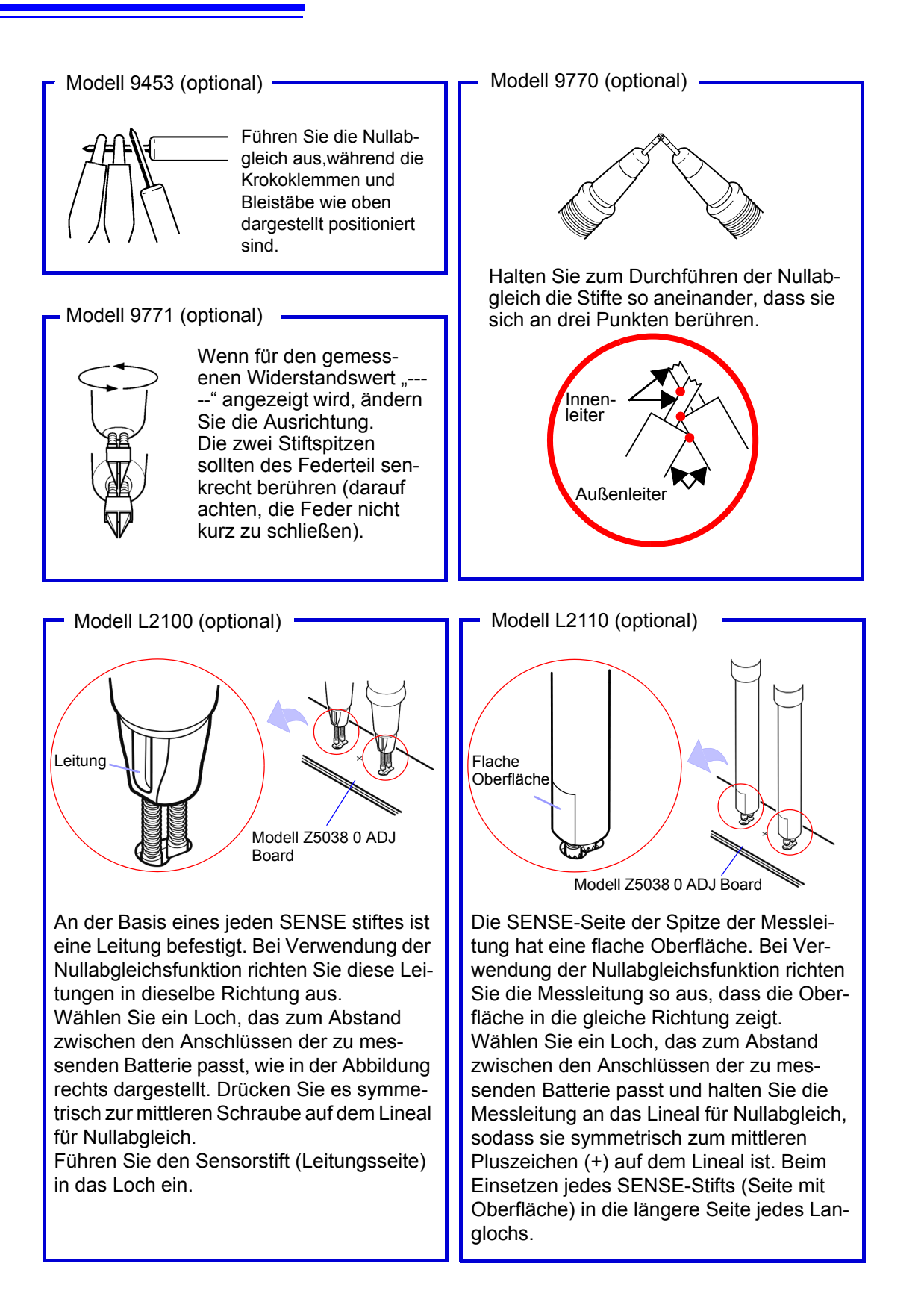

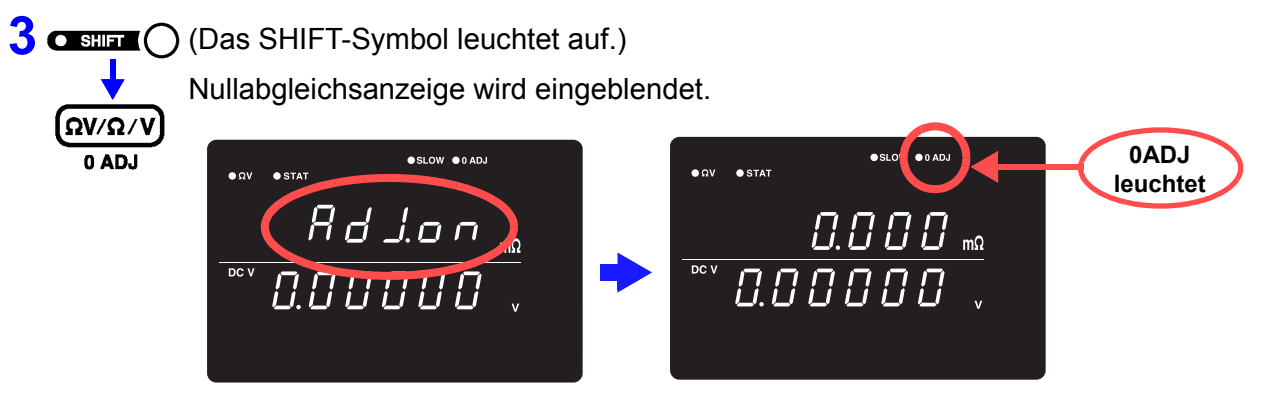

Nach der Messung wird der Messwert der von der Nullabgleichsfunktion angewendeten Kompensation angezeigt.

Der Nullabgleichsbereich reicht bis zu ±1000 dgt.

## **Aufheben der Nullabgleich 1 a 1 a 1 a 1 a 1 a 1 a 1 a 1 a 1 a 1 a 1 a 1 a 1 a 1 a 1 a 1 a 1 a 1 a 1 a 1 a 1 a 1 a 1 a 1 a 1 a 1 a 1 a 1 a** Die Menüanzeige wird eingeblendet. **ENTER MENU** (Hauptanzeige) d ul EAr (Hilfsanzeige) blinkt **2 ENTER** Die Nullabgleichsfunktion wird abgebrochen. (OADJ leuchtet nicht) (Hauptanzeige) **Wenn Err02 angezeigt**  Zeigt an, dass die Nullabgleich nicht ausgeführt werden konnte. Dies kann **wird** daran liegen, dass entweder der einzustellende Bereich ± 1000 dgt überschreitet oder dass ein Messfehler vorliegt. Die Nullabgleichsfunktion wird abgebrochen, sodass der Vorgang nach dem Beheben des Fehlers wiederholt werden muss. • Die Nullabgleich ist auf ± 1000 dgt. begrenzt. (Alle Bereiche) **HINWEIS** • Führen Sie die Nullabgleich für jeden zur Messung verwendeten Bereich aus. • Bei Verwendung der Auto-Bereichfunktion führen Sie die Nullabgleich für alle Bereiche aus. • Während der Verwendung der Ω V-Funktion wird die 0ADJ-Anzeigeleuchte je nach Nullabgleichsstatus des Widerstandsmessbereichs ein- oder ausgeschaltet. • Die Nullabgleichswerte bleiben auch dann erhalten, wenn das Instrument ausgeschaltet wird. • Der 0ADJ-Anschluss des EXT I/O-Steckverbinders führt auch die Nullabgleich aus. Siehe ["5.2 Signalbeschreibungen" \(S. 76\).](#page-80-0) • Die Ausführung der Nullabgleich ist mit den empfindlichen Spitzen der Messleitung mit Prüfspitzen der Modelle L2100/L2110 und 9771 sehr schwierig. Zur Verwendung anderer Leitungen für die Nullabgleich finden Sie Einzelheiten unter ["Verkabelungsmethode für Nullabgleich" \(S. 30\)](#page-34-0).

# **3.7 Anzeigen der Messergebnisse**

Im ΩV-Modus wird der gemessene Widerstandswert oben in der Anzeige angezeigt und der gemessene Spannungswert wird unten in der Anzeige angezeigt.

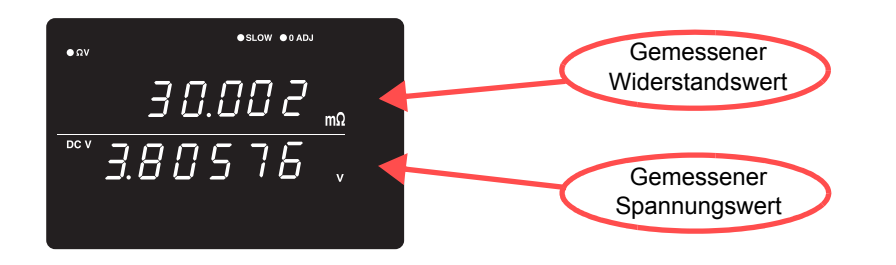

Im Ω-Modus wird der gemessene Widerstandswert im oberen Anzeigebereich angezeigt.

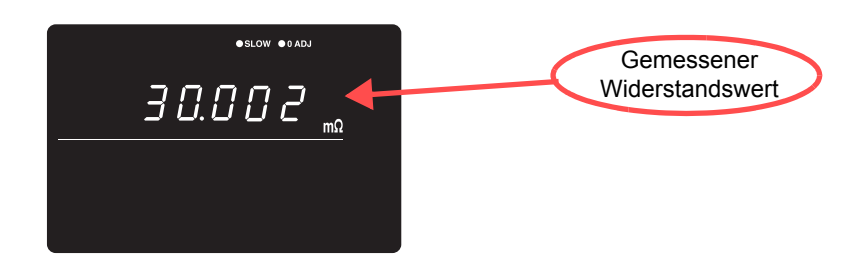

Im V-Modus wird der gemessene Spannungswert im oberen Anzeigebereich angezeigt.

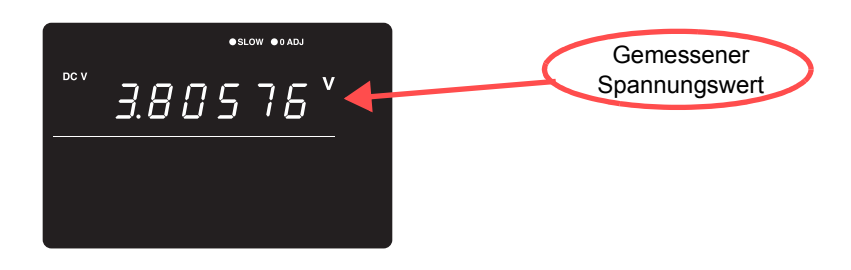

Bitte beachten Sie "Messwert ist instabil" unter ["Vor dem Einsenden zur Repa-](#page-177-0)**HINWEIS** [ratur." \(S. 173\).](#page-177-0)

### **Messfehlererkennung**

Wenn eine Messung nicht ordnungsgemäß ausgeführt wird, wird ein Messfehler "**- - - - -**" in der Anzeige angezeigt.

Zusätzlich wird am EXT I/O-Steckverbinder ein Messfehlersignal (ERR) ausgegeben.

**Siehe** "ERR-Ausgabe" (S. 79).

In den folgenden Fällen wird ein Messfehler angezeigt:

- Wenn eine Prüfleitung nicht mit dem Messobjekt verbunden ist
- Wenn der Widerstand des Messobjekts den Messbereich überschreitet

Beispiel: Versuch der Messung von 30 Ω mit ausgewähltem 300-mΩ-Bereich.

- Wenn eine Messleitung unterbrochen ist
- Wenn der Kontaktwiderstand aufgrund von Abnutzung, Schmutz oder anderen Faktoren zu hoch ist, oder wenn der Leitungswiderstand zu hoch ist (siehe Darstellung unten)
- Wenn die Sicherung des Stromkreises durchgebrannt ist
- Siehe ["10.1 Fehlerbehebung" \(S. 173\)](#page-177-1).

#### **Niveaus, die zu einem Messfehler führen**

Ein Messergebnis wird als Fehler erkannt, wenn die Widerstandswerte (Kontaktwiderstand + Leitungswiderstand + Messobjektwiderstand) zwischen den Source-H- und Source-L-Leitungen oder zwischen den Sense-H- und Sense-L-Leitungen den Werten in der folgenden Tabelle entsprechen oder diese überschreiten:

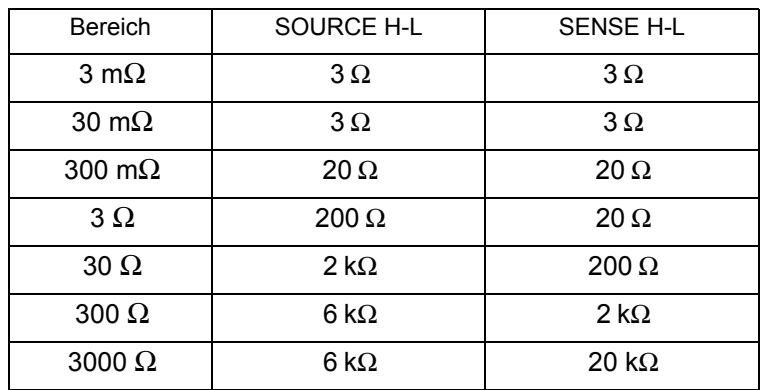

\*Hohe Kontaktwiderstands- und/oder Leitungswiderstandswerte können den Fehleranteil in Messwerten erhöhen. (Die Genauigkeit wird nicht gewährleistet, wenn die Summe aus Kontakt- und Leitungswiderstand 20 Ω [für die 3-mΩ und 30-mΩ -Bereiche 2 Ωl entspricht oder höher ist.)

\*Das Instrument kann Messfehler möglicherweise nicht erkennen, wenn die Kapazität der Messleitung 1 nF entspricht oder höher ist.

# **Überlaufanzeige**

Ein Überschuss wird auf der Anzeige durch "OF"oder "-OF" angezeigt und kann die folgenden Ursachen haben:

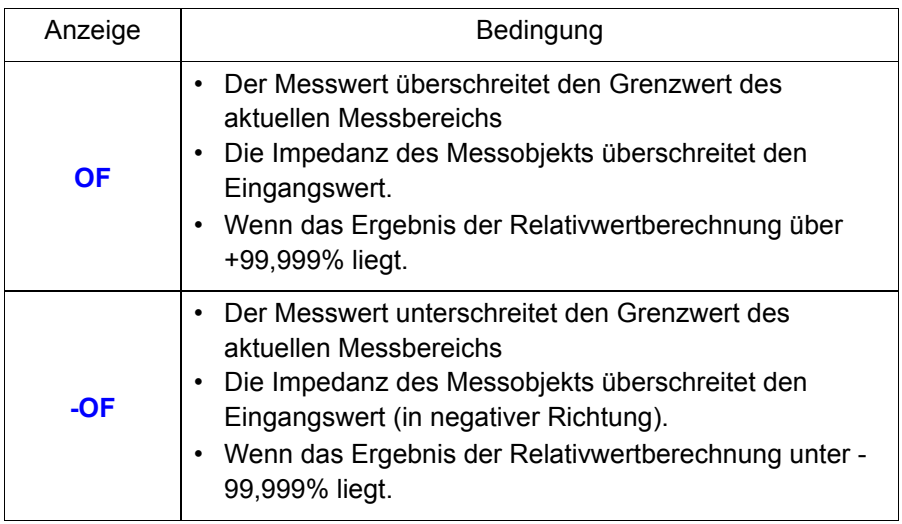

# **Angewandte Messung Kapitel 4**

In diesem Kapitel werden die erweiterten Vorgänge bei der Verwendung der Komparator-, statistischen Berechnungs- und Speicherfunktion beschrieben.

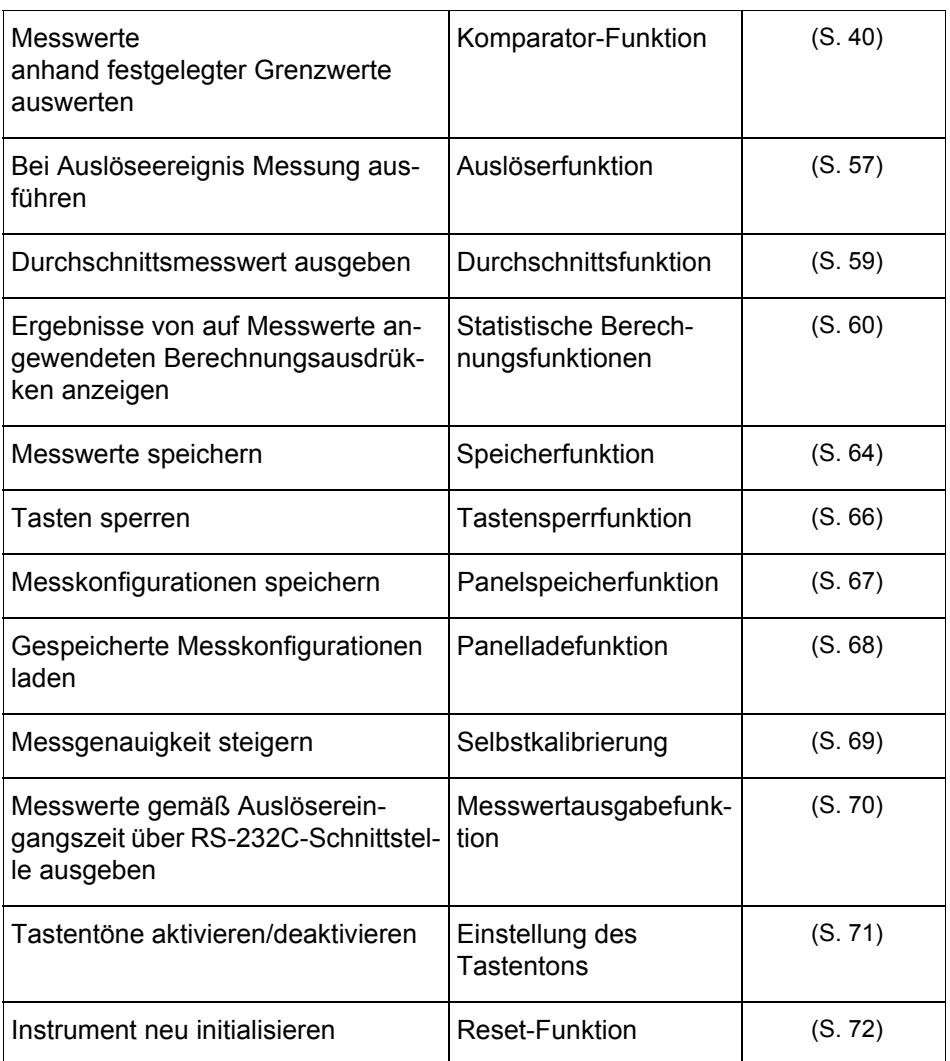

# <span id="page-44-0"></span>**4.1 Komparator-Funktion**

Mit der Komparator-Funktion werden Messwerte zur Voreinstellung des oberen und unteren Grenzwertes verglichen, Messungen werden gemäß ihren Relativwerten innerhalb des voreingestellten Bereichs ausgewertet und die Ergebnisse des Vergleichs werden angezeigt.

Die Komparatorgrenzwerte können entweder in Form eines oberen und unteren Grenzwertes oder in Form eines Referenz- und Toleranzwertes festgelegt werden. Die Komparatorergebnisse können über die Hi-, IN- und Lo-LED-Leuchten, über den Signalton und über die Signalausgabe am EXT I/O-Steckverbinder

angezeigt werden. Siehe ["Kapitel 5 Externe Steuerung \(EXT I/O\)" \(S. 75\)](#page-79-0).

Der Ablauf zum Einstellen des Komparators ist wie folgt:

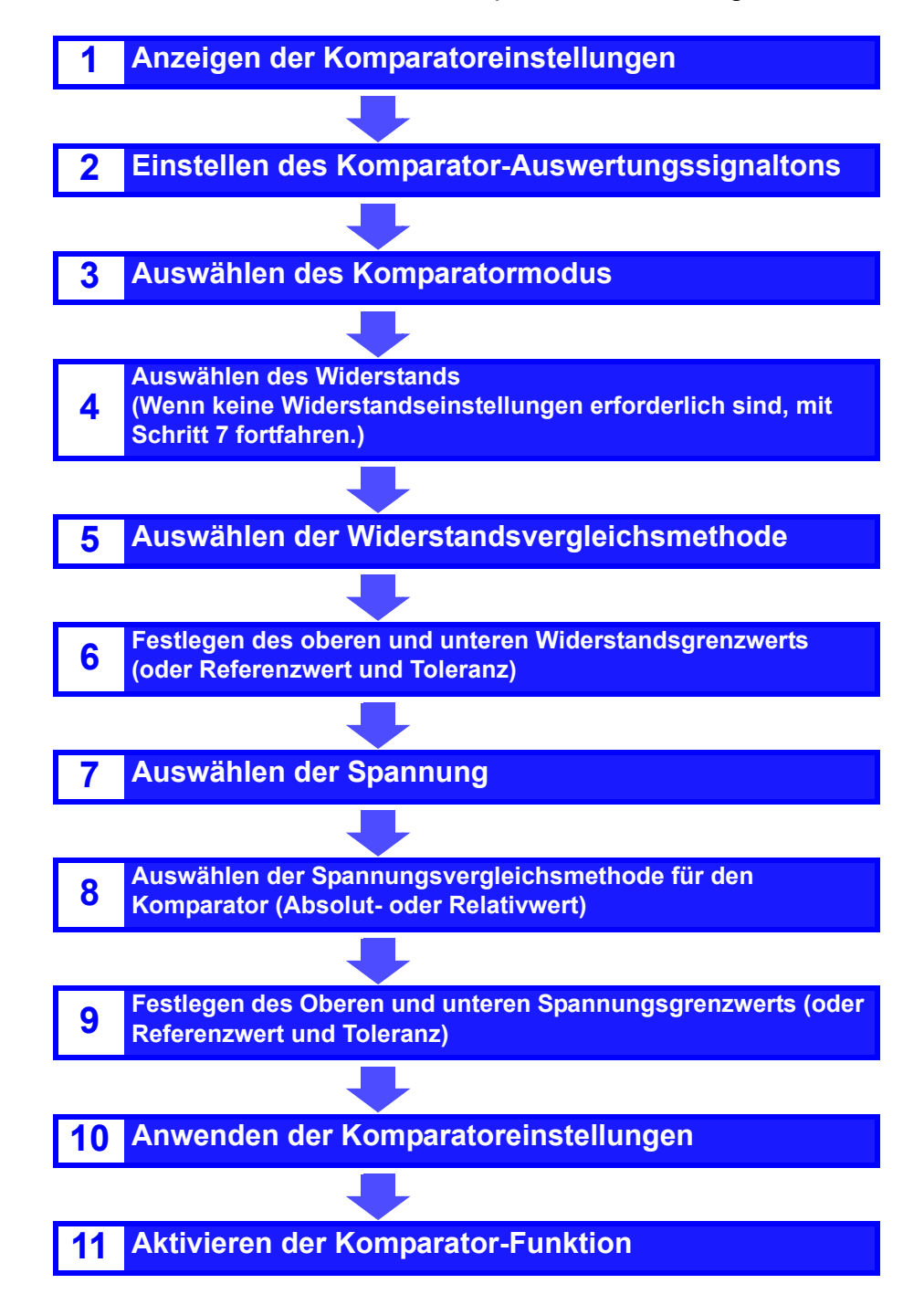

## **Komparatoreinstellung Beispiel 1 (Obere und untere Grenzwertauswertung)**

**Im nachfolgenden Beispiel wird die Methode zum Einstellen des Komparators beschrieben.**

## Beispiel: Es sollen der obere und untere Grenzwert für Widerstand und Spannung im  $\Omega$ V-Modus (300-mΩ-Bereich) eingestellt werden, und es soll mittels der Signaltonausgabe angezeigt werden, ob der Messwert den oberen oder unteren Grenzwert überschreitet.

Widerstand : Oberer Grenzwert 150,00 mΩ, Unterer Grenzwert 100,00 mΩ<br>Spannung : Oberer Grenzwert 15,2000 V, Unterer Grenzwert 15,0000 V : Oberer Grenzwert 15,2000 V, Unterer Grenzwert 15,0000 V

**1** Überprüfen Sie, dass die Komparator-Funktion ausgeschaltet ist. (Während die Komparator-Funktion aktiviert ist, können keine Einstellungen geändert werden. Um die Komparator-Funktion zu deaktivieren, drücken die **COMP**-Taste.)

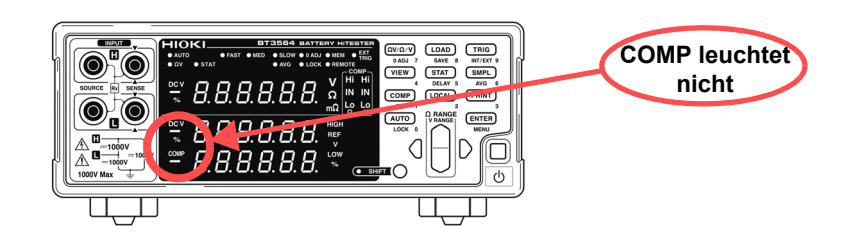

**2** ΩγγΩ/γ) Wählen Sie den Ω V-Messmodus aus.

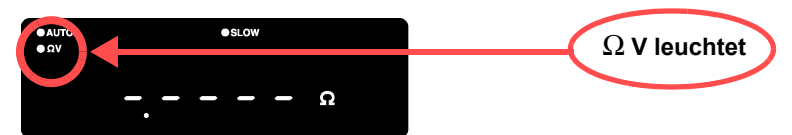

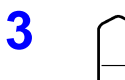

**3** Wählen Sie den Widerstandsmessbereich aus (in diesem Beispiel der 300-mΩ-Bereich).

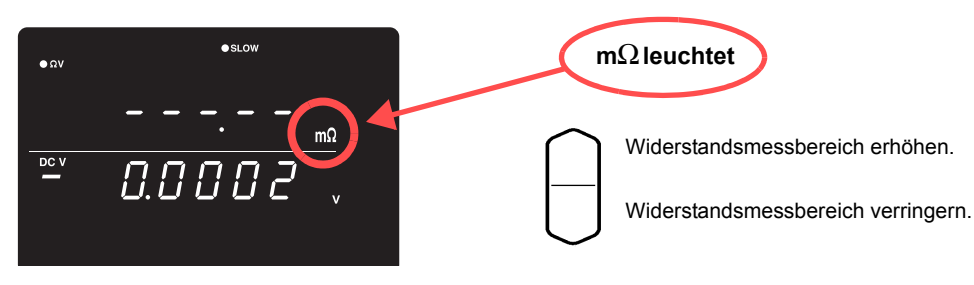

**4 A Wählen Sie den Spannungsmessbereich aus (in diesem Beispiel der 100-V-**Bereich).

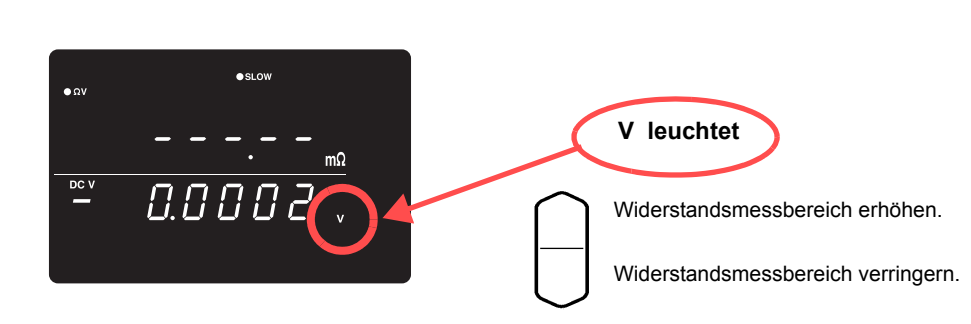

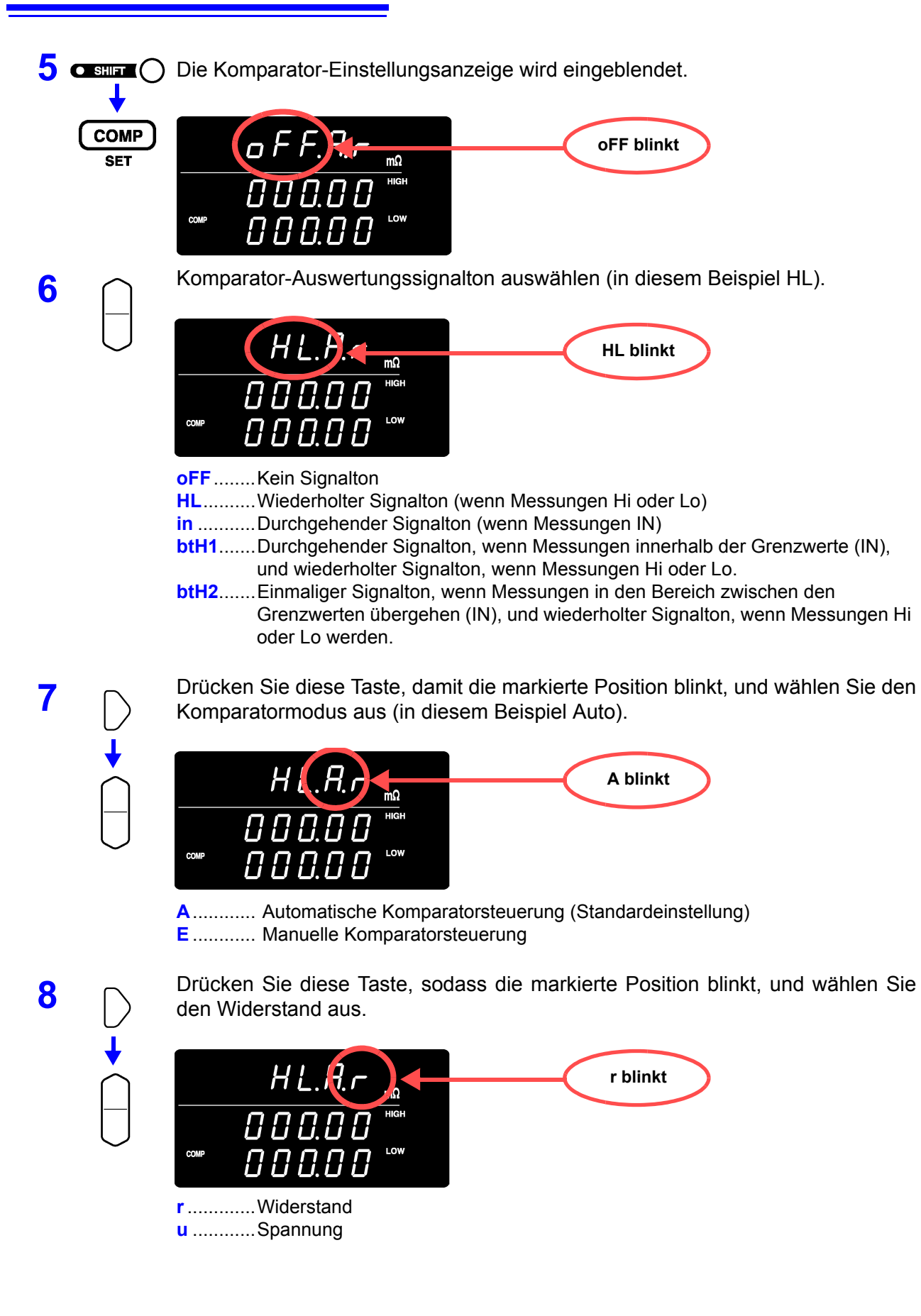

**HIGH & LOW blinkt**

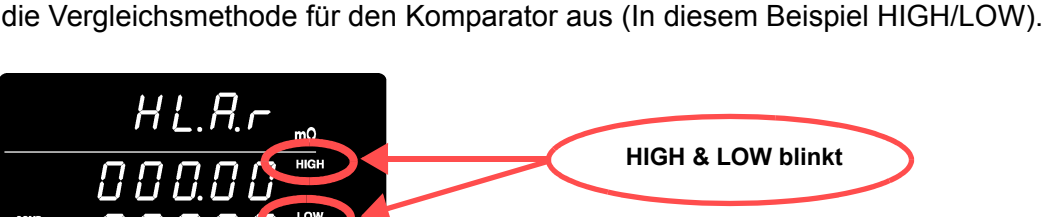

**9** Drücken Sie diese Taste, sodass die markierte Position blinkt, und wählen Sie

**HIGH, LOW**..... Vergleich mit oberem und unterem Grenzwert (Standardeinstellung)

**REF, %** ............ Vergleich mit Referenzwert und Toleranz

 $H$   $L$   $R$   $r$ 

 $\overline{0}$   $\overline{0}$   $\overline{0}$   $\overline{0}$ 

000.0

**10** Wechseln Sie auf die Einstellungsanzeige des oberen/unteren Grenzwertes und legen Sie die Grenzwerte fest.

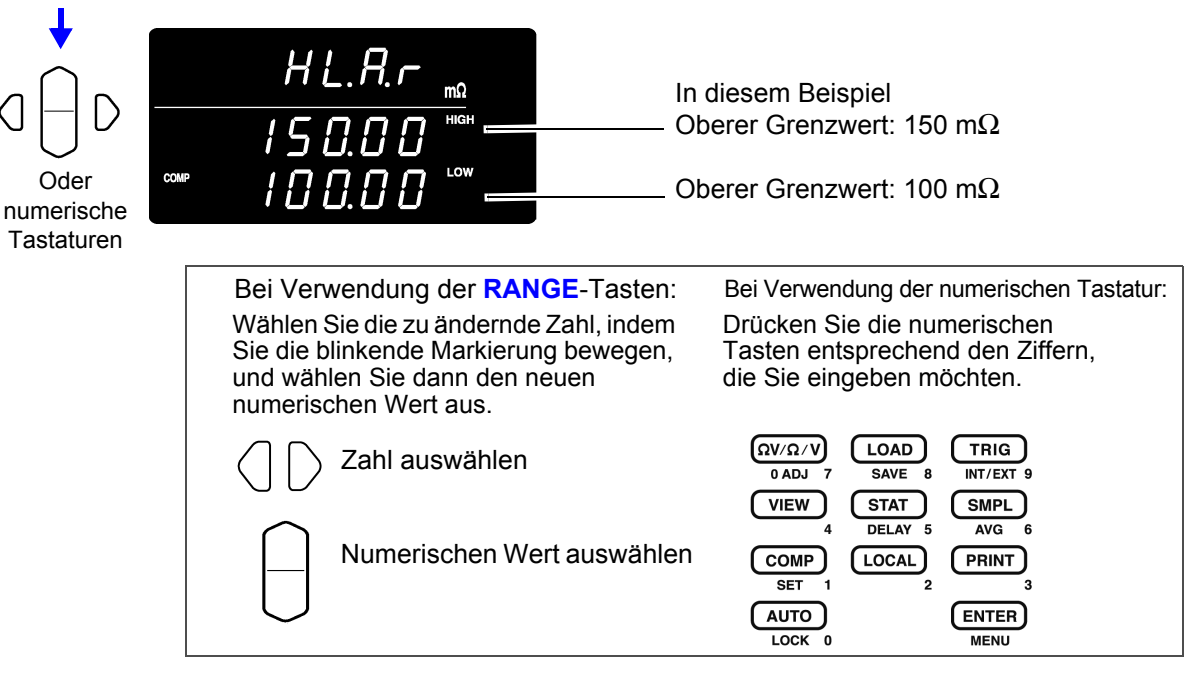

Zur Eingabe des Strom-Messwerts: **AUTO**-Taste

(Auf einer anderen Anzeige als der Einstellungsanzeige des oberen/unteren Grenzwertes drücken.)

Zur Eingabe des Ergebnisses des statistischen Berechnungswerts: **STAT**-Taste (Auf einer anderen Anzeige als der Einstellungsanzeige des oberen/unteren Grenzwertes drücken.)

Siehe " Einstellung des oberen und unteren Grenzwertes (nach Referenzwert und [Toleranz\)" \(S. 52\)](#page-56-0).

11 Drücken Sie diese Taste, sodass die markierte Position blinkt, und wählen Sie die Spannung aus.

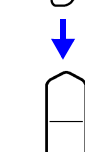

Oder

HL **u blinkt** 0 0.0 0 0 10.000

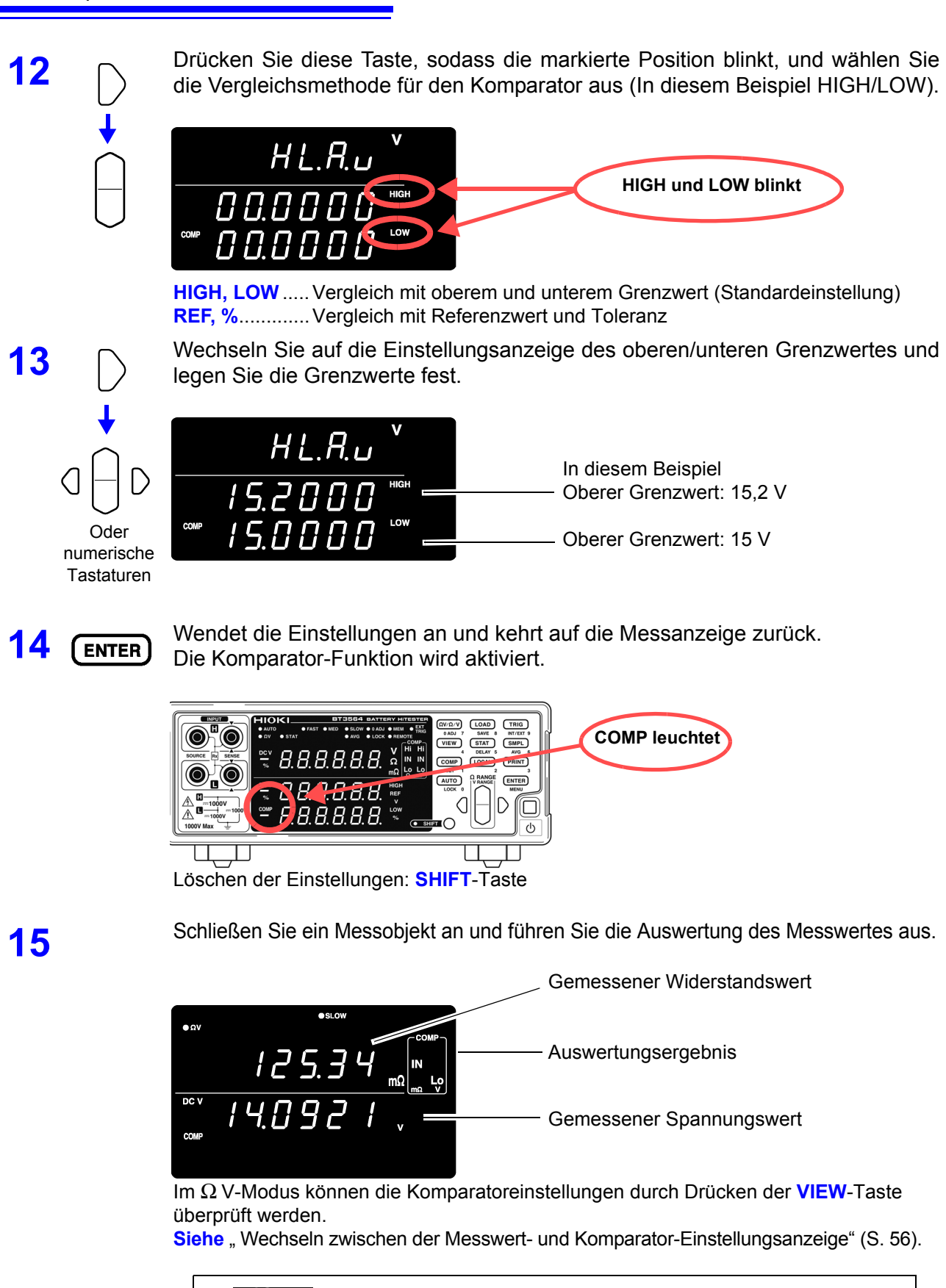

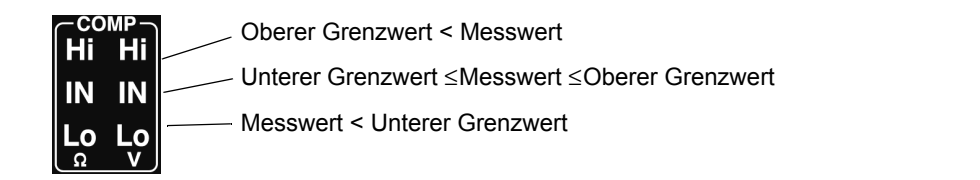

- Der obere und untere Grenzwert wird als Anzeigezähler gespeichert **HINWEIS** (unabhängig von Messmodus und -bereich). Folglich führt eine Änderung des Messmodus oder des Messbereichs zu denselben Anzeigezählern, die für unterschiedliche Absolutwerte stehen. Beispiel: Um den unteren Grenzwert im 300-mΩ -Bereich auf 150 mΩ einzustellen, geben Sie "15000" ein. Wenn nach dem Konfigurieren dieser Einstellung in den 3- Ω -Bereich gewechselt wird, wird der untere Grenzwert auf 1,5  $\Omega$ geändert.
	- Das Instrument kann Auswertungen auch basierend auf dem Absolutwert der gemessenen Spannungswerte ausführen (um Lo-Auswertungen zu vermeiden, wenn positive und negative Anschlüsse rückwärts verbunden werden).

**Siehe** ["Konfigurieren der Absolutwert-Auswertungsfunktion \(Spannung\)" \(S. 53\)](#page-57-0)

## **Komparatoreinstellung Beispiel 2 (Referenzwert- und Toleranzauswertung)**

**Im nachfolgenden Beispiel wird die Methode zum Einstellen des Komparators beschrieben.**

Beispiel: Es sollen Referenzwert und Toleranz im ΩV-Modus (3- Ω -Bereich) eingestellt werden, und der Signalton soll ausgegeben werden, während die Messwerte innerhalb des Toleranzbereichs liegen.

Widerstand : Referenzwert 1,5  $\Omega$ , Toleranz 5% Spannung : Referenzwert 4,2 V, Toleranz 0,5%

**1** Überprüfen Sie, dass die Komparator-Funktion ausgeschaltet ist. (Während die Komparator-Funktion aktiviert ist, können keine Einstellungen geändert werden. Um die Komparator-Funktion zu deaktivieren, drücken die **COMP**-Taste.)

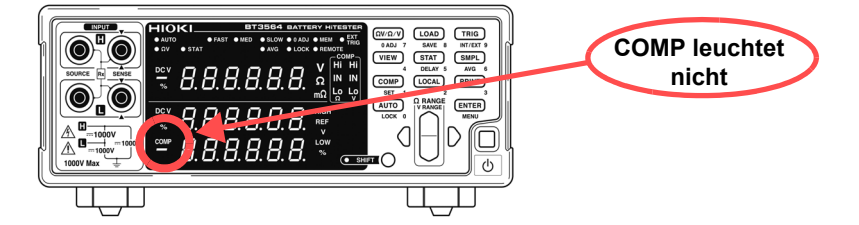

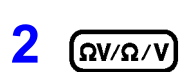

**Ω** Wählen Sie den ΩV-Messmodus aus.

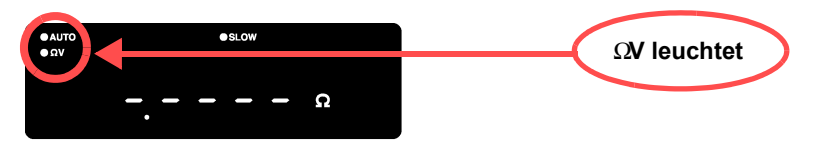

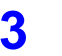

**3** Mählen Sie den Messbereich aus (in diesem Beispiel der 3- Ω -Bereich).

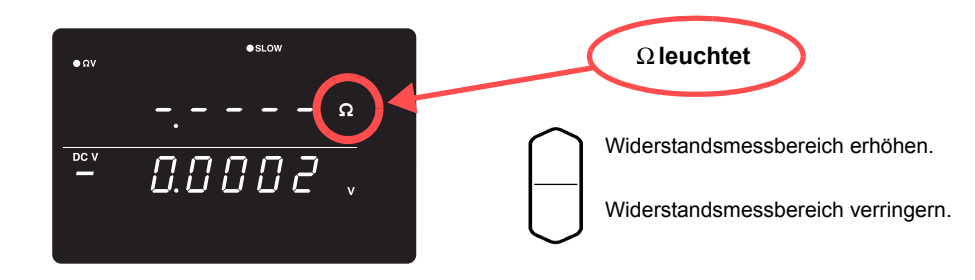

Wählen Sie den Spannungsmessbereich aus (in diesem Beispiel der 10-V-<br> **O SHIFT** (O Bereich) Bereich).

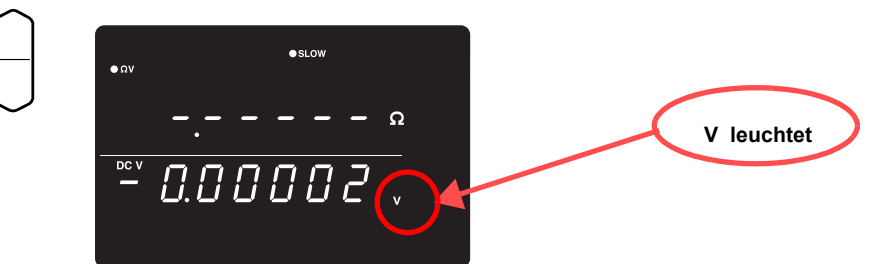

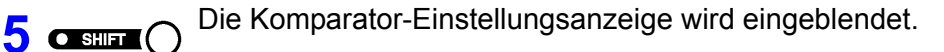

**oFF blinkt COMP**  $\Box$ **SET** 

**6** Komparator-Auswertungssignalton auswählen (in diesem Beispiel In).

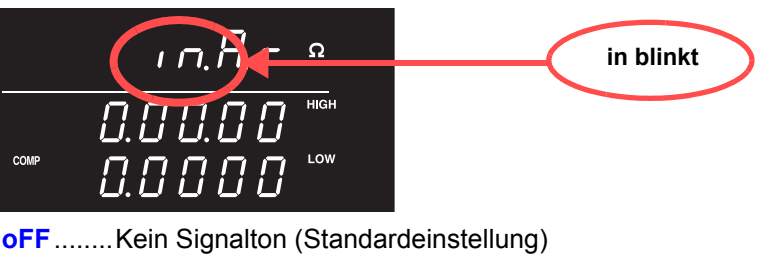

- **HL**..........Wiederholter Signalton (wenn Messungen Hi oder Lo)
- **in** ...........Durchgehender Signalton (wenn Messungen IN)
- **btH1**.......Durchgehender Signalton, wenn Messungen innerhalb der Grenzwerte (IN), und wiederholter Signalton, wenn Messungen Hi oder Lo.
- **btH2**.......Einmaliger Signalton, wenn Messungen in den Bereich zwischen den Grenzwerten übergehen (IN), und wiederholter Signalton, wenn Messungen Hi oder Lo werden.

**7** Drücken Sie diese Taste, damit die markierte Position blinkt, und wählen Sie den Komparatormodus aus (in diesem Beispiel Auto).

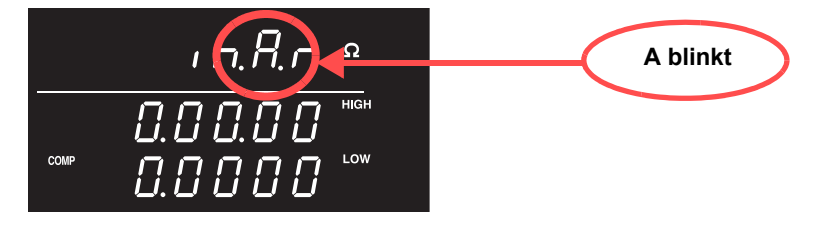

**A**............ Automatische Komparatorsteuerung (Standardeinstellung) **E** ............ Manuelle Komparatorsteuerung

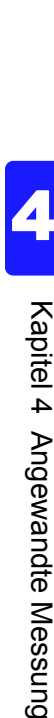

8 Drücken Sie diese Taste, sodass die markierte Position blinkt, und wählen Sie den Widerstand aus.

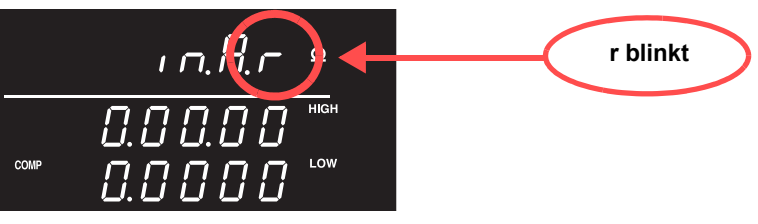

**r**.............Widerstand (Standardeinstellung) **u** ............Spannung

**9** Drücken Sie diese Taste, sodass die markierte Position blinkt, und wählen Sie the Ventritierung (kan der Western Der Western Der Western Der Western Der Western Der Western Der Western Der Western Der Western Der Weste die Vergleichsmethode für den Komparator aus (In diesem Beispiel REF/%).

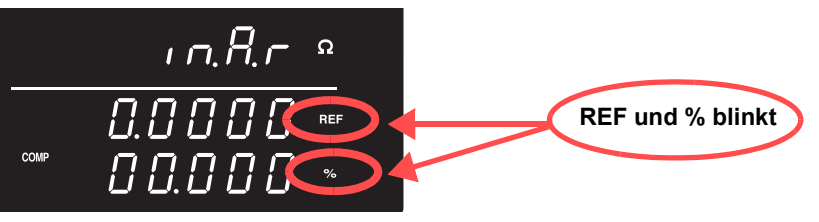

**HIGH, LOW**..... Vergleich mit oberem und unterem Grenzwert (Standardeinstellung) **REF, %** ............ Vergleich mit Referenzwert und Toleranz

10 **10** Wechseln Sie auf die Einstellungsanzeige des Ref/%-Grenzwertes und legen Sie die Grenzwerte fest.

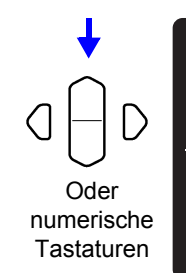

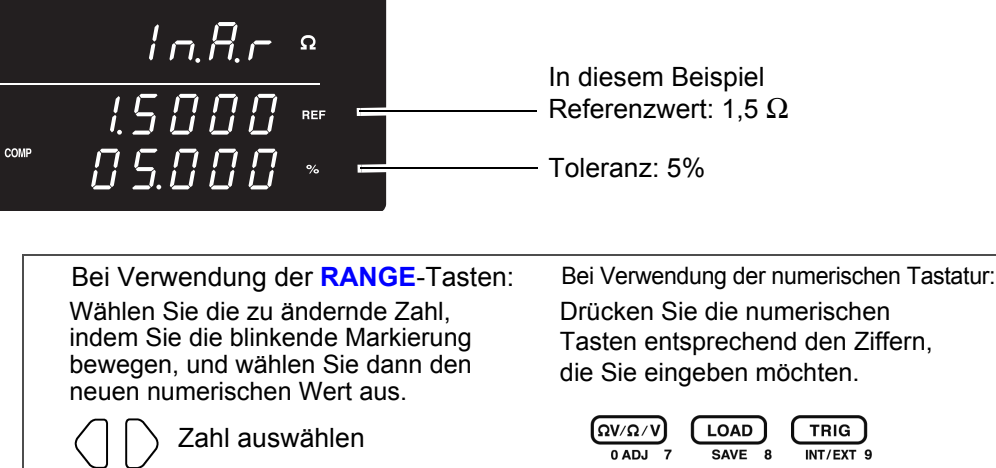

Numerischen Wert auswählen

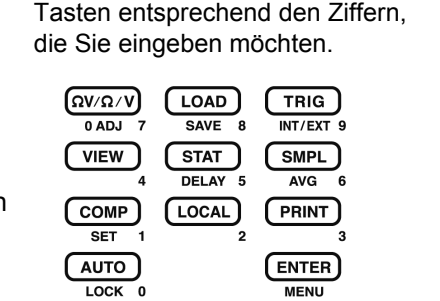

Zur Eingabe des Strom-Messwerts: **AUTO**-Taste

(Auf einer anderen Anzeige als der Einstellungsanzeige des oberen/unteren Grenzwertes drücken.)

Zur Eingabe des Ergebnisses des statistischen Berechnungswerts: **STAT**-Taste (Auf einer anderen Anzeige als der Einstellungsanzeige des oberen/unteren Grenzwertes drücken.)

Siehe " Einstellung des oberen und unteren Grenzwertes (nach Referenzwert und [Toleranz\)" \(S. 52\)](#page-56-0).

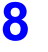

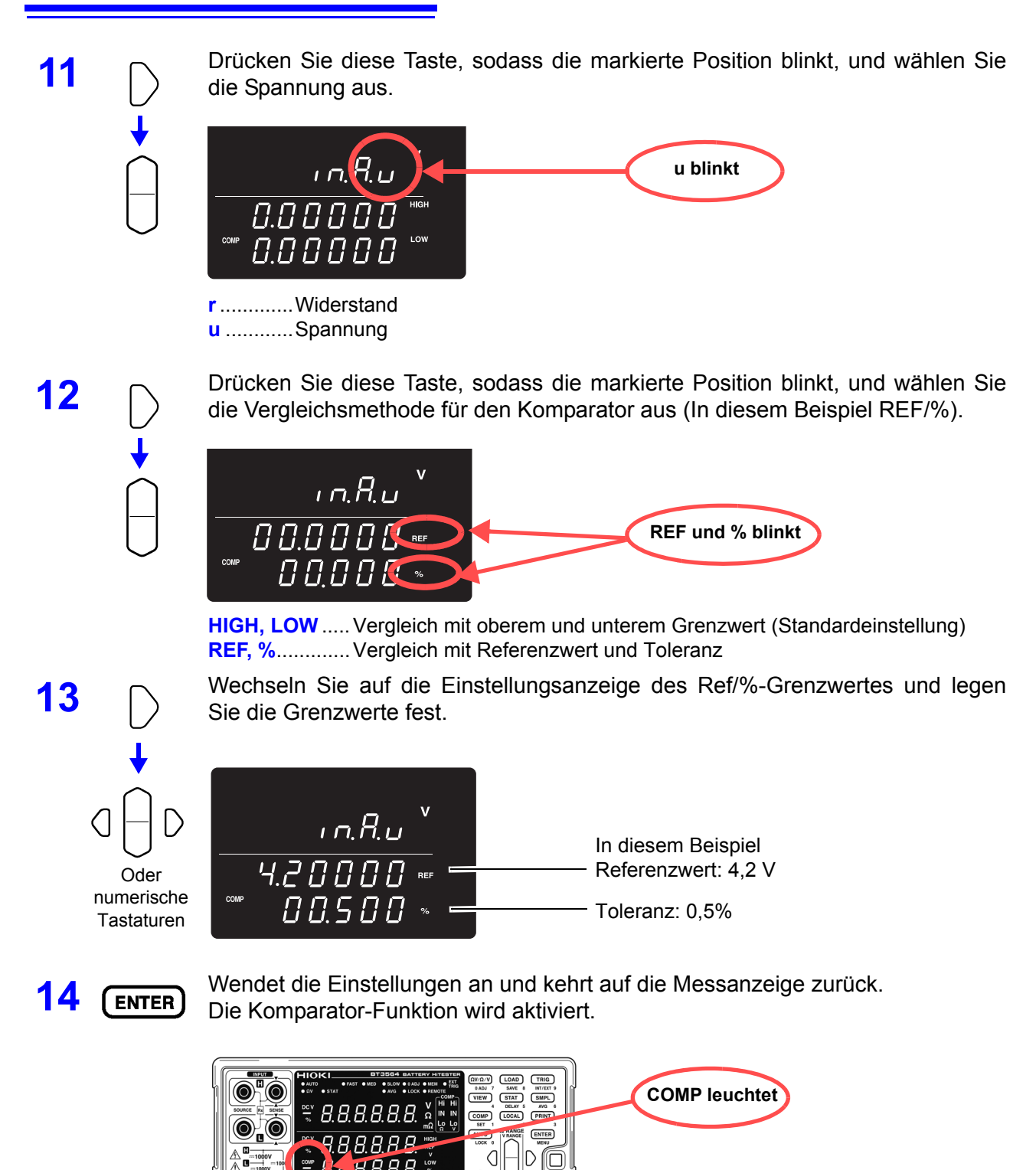

Löschen der Einstellungen: **SHIFT**-Taste

**15** Schließen Sie ein Messobjekt an und führen Sie die Auswertung des Messwertes aus.

> Der gemessene Widerstandswert wird als relativer Prozentwert vom Referenzwert (%) angezeigt  $\bullet$  SLO  $\bullet$  Ω  $5.18B$ Auswertungsergebnis  $\overline{N}$  $\ddot{\phantom{a}}$  $\overline{DCV}$ Relativer כ<sup>ר</sup> מ.ם = Gemessener Widerstandswert - Referenzwert<br>Referenzwert Prozentsatz

> > Der gemessene Spannungswert wird als relativer Prozentwert vom Referenzwert (%) angezeigt

Im ΩV-Modus können die Komparatoreinstellungen durch Drücken der **VIEW**-Taste überprüft werden.

Siehe [" Wechseln zwischen der Messwert- und Komparator-Einstellungsanzeige" \(S. 56\).](#page-60-0)

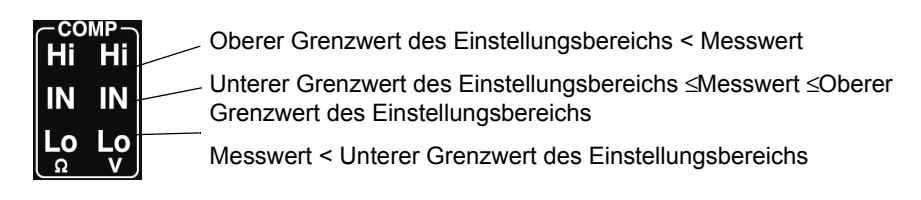

### **HINWEIS**

Das Instrument kann Auswertungen auch basierend auf dem Absolutwert des gemessenen Spannungswerts ausführen (um Lo-Auswertungen zu vermeiden, wenn positive und negative Anschlüsse rückwärts verbunden werden). **Siehe** ["Konfigurieren der Absolutwert-Auswertungsfunktion \(Spannung\)" \(S. 53\)](#page-57-0)

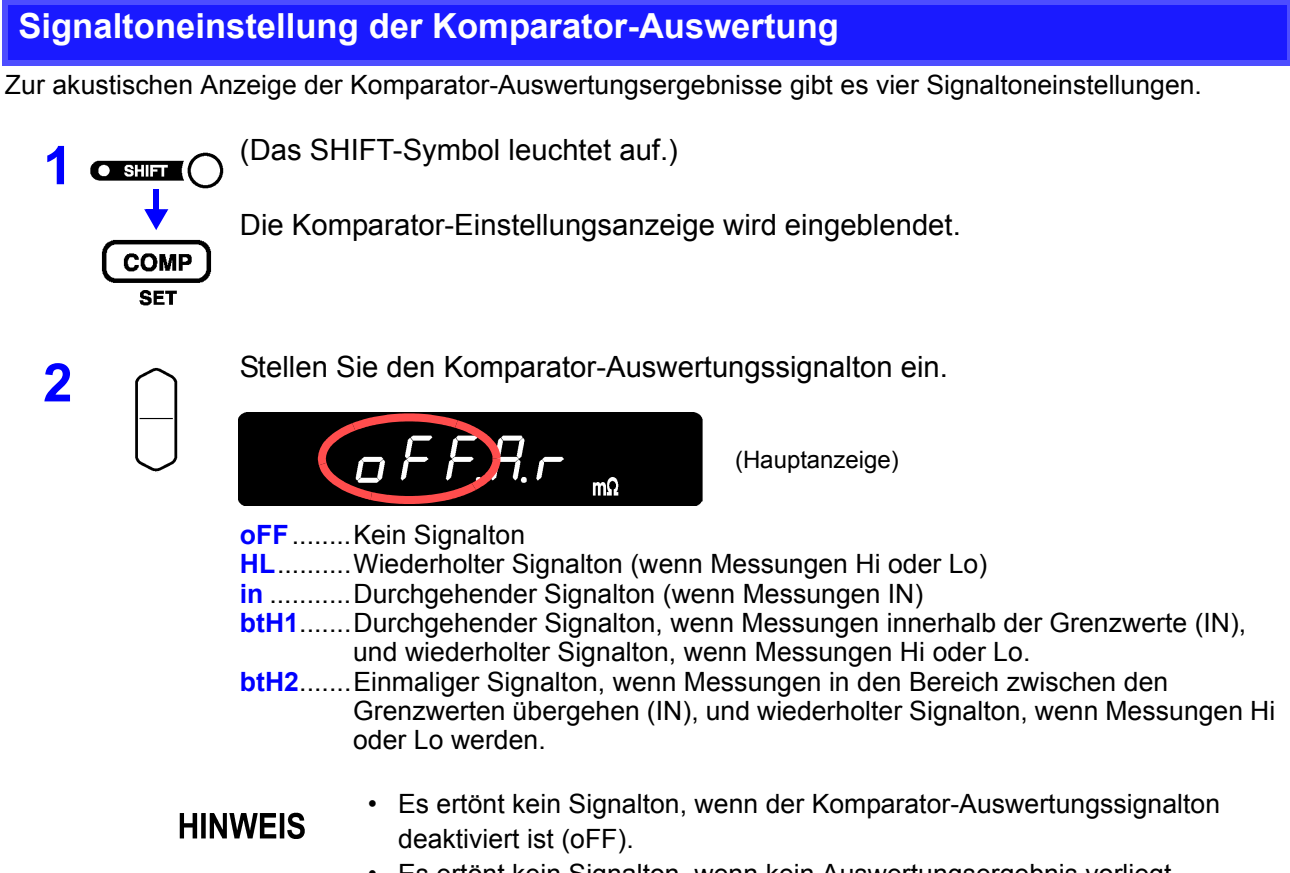

• Es ertönt kein Signalton, wenn kein Auswertungsergebnis vorliegt. **Siehe** [" Komparator-Auswertungsergebnisse" \(S. 55\)](#page-59-0).

# **Einstellung des Komparatormodus**

Die Ausführung der Komparator-Auswertung wird ausgewählt, indem der automatische oder manuelle Komparatormodus eingestellt wird. Die Komparator-Auswertung kann durch EXT I/O-Signale aktiviert und deaktiviert werden. Siehe [Eingangssignale \(S.77\)](#page-81-0).

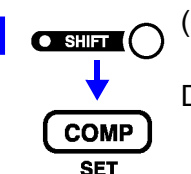

**O SHIFT** ( Das SHIFT-Symbol leuchtet auf. )

Die Komparator-Einstellungsanzeige wird eingeblendet.

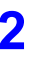

**2** Drücken Sie diese Taste, damit die markierte Position blinkt, und stellen Sie den Komparatormodus ein.

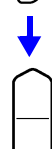

 $H$  l $\Gamma$ 

(Hauptanzeige)

- **A**............Automatische Komparatorsteuerung (Komparatorergebnisse werden immer ausgegeben [Standardeinstellung])
- **E** ............Manuelle Komparatorsteuerung (Komparatorergebnisse werden nur ausgegeben, wenn der MANU EXT I/O-Eingang aktiviert ist [ON])
- Die Einstellung des automatischen Modus ist für die normale Verwendung **HINWEIS** geeignet. Wenn Sie die Komparator-Auswertungszeit steuern möchten, verwenden Sie die Einstellung des manuellen/externen Modus.

## **Auswahl der Komparator-Grenzwertmethode**

Zur Einstellung der Komparator-Grenzwerte gibt es zwei Methoden.

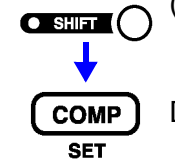

**1 O SHIFT-Symbol leuchtet auf.)** 

Die Komparator-Einstellungsanzeige wird eingeblendet.

**2** Drücken Sie diese Taste, damit die markierte Position blinkt, und stellen Sie die Komparator-Grenzwertmethode ein.

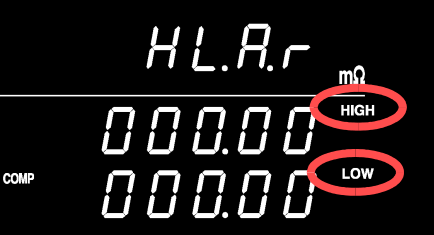

**HIGH, LOW**..... Vergleich mit oberem und unterem Grenzwert (Standardmethode) **REF, %** ............ Vergleich mit oberem und unterem Grenzwert, die intern aus festgelegtem Referenzwert und Toleranz berechnet werden

Über auf Referenzwert und Toleranz basierende Vergleiche Wenn die Referenzwert- und Toleranzmethode ausgewählt ist, werden die Grenzwerte folgendermaßen berechnet: Oberer Grenzwert = Referenzwert × (100 + Toleranz [%]) / 100 Unterer Grenzwert = Referenzwert × (100 - Toleranz [%]) / 100 Messwerte werden als zum Referenzwert relativen Prozentsatz angezeigt, der folgendermaßen berechnet wird: Relativwert = (Messwert - Referenzwert) / Referenzwert × 100 [%]

4

# <span id="page-56-0"></span>**Einstellung des oberen und unteren Grenzwertes (nach Referenzwert und Toleranz)**

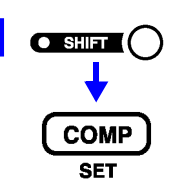

**1 O SHIFT-Symbol leuchtet auf.)** 

Die Komparator-Einstellungsanzeige wird eingeblendet.

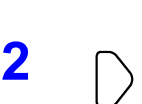

**2** Drücken Sie diese Taste, sodass die markierte Position blinkt, und wählen Sie Widerstand oder Spannung aus.

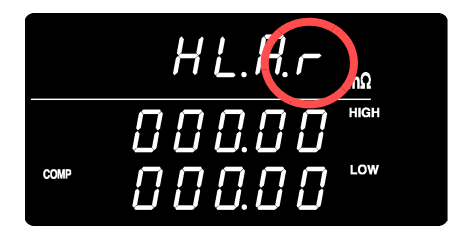

**r**.............Widerstand **u** ............Spannung

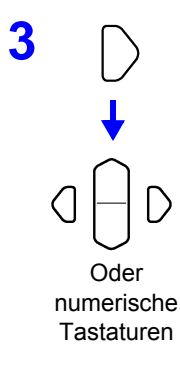

**3** Wählen Sie die Einstellungsanzeige des Grenzwertes und geben Sie den oberen und unteren Grenzwert ein.

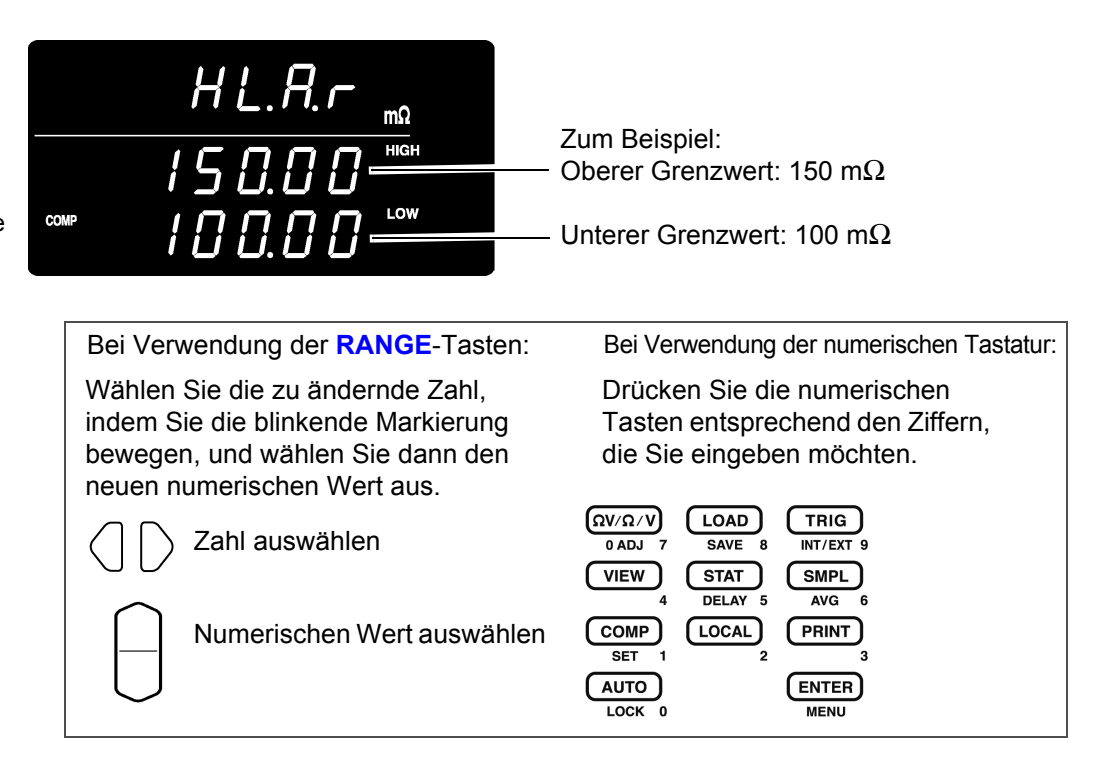

" steht für Populationsstandardabweichung ( $\sigma_n$ ). Unterer Grenzwert = Durchschnittswert -  $3\sigma$ Referenzwert = Durchschnittswert Toleranz =  $3\sigma$ / Durchschnittswert × 100%

Oberer Grenzwert = Durchschnittswert + 3σ

Es wird keine Einstellung vorgenommen, wenn die statistische Berechnung deaktiviert ist und kein statistisches Berechnungsergebnis vorliegt.

Zur Eingabe der aktuellen Messung als Einstellungswert: **AUTO**-Taste Auf einer anderen Anzeige als der Einstellungsanzeige des oberen/unteren Grenzwertes (Referenzwert/Toleranz) drücken. Diese Taste dient auf der Einstellungsanzeige des oberen/unteren Grenzwertes (Referenzwert/

Der aktuelle Messwert wird als oberer oder unterer Grenzwert eingestellt (während der Einstellung des oberen/unteren Grenzwerts) oder als Referenzwert (während der Einstellung von Referenzwert und Toleranz). Wenn der Messwert fehlerhaft oder  $\pm$  OF ist, wird er ignoriert (nicht

Auf einer anderen Anzeige als der Einstellungsanzeige des oberen/unteren Grenzwertes (Referenzwert/Toleranz) drücken. Diese Taste dient auf der Einstellungsanzeige des oberen/unteren Grenzwertes (Referenzwert/

Das statistische Berechnungsergebnis wird folgendermaßen eingestellt:

Zur Eingabe eines statistischen Berechnungsergebnisses als

**Siehe** ["4.4 Statistische Berechnungsfunktionen" \(S. 60\).](#page-64-0)

Das Einstellen der Grenzwerte mit den Tasten **AUTO** und **STAT** ist nur möglich, wenn das ausgewählte (blinkende) Zeichen nicht numerisch ist.

### **HINWEIS**

Die Grenz- und Referenzwerte können auf einen Wert zwischen 0 und 99999 (oder 999999 bei Spannung) und die Toleranz auf einen Wert zwischen 0,000 und 99,999% eingestellt werden. Negative Werte sind nicht zulässig. Einträge mit statistischen Berechnungsergebnissen, die den gültigen Bereich überschreiten, sind auf den Bereich begrenzt.

# <span id="page-57-0"></span>**Konfigurieren der Absolutwert-Auswertungsfunktion (Spannung)**

Toleranz) als numerische Taste.

Einstellungswert: **STAT**-Taste

Toleranz) als numerische Taste.

Während der Einstellung des oberen/unteren **Grenzwertes** 

Während der Einstellung von Referenzwert und

Toleranz

eingegeben).

In diesem Abschnitt wird beschrieben, wie die Funktion zur Erfassung des Absolutwertes des gemessenen Spannungswerts bei der Komparatorauswertung konfiguriert wird, sodass eine auf dem Absolutwert der Spannung basierende Auswertung gemacht werden kann, auch wenn die Polarität beim Anschließen der Stromzangen an die Batterie umgekehrt wird.

Normalerweise führt das umgekehrte Anschließen der Stromzangen zu negativen gemessenen Spannungswerten, woraus sich das Komparator-Auswertungsergebnis Lo ergibt. Um immer eine IN-Auswertung zu erhalten, wenn der Wert innerhalb des angegebenen Bereichs liegt, auch wenn die Stromzangen umgekehrt angeschlossen werden (mit negativem Spannungsmesswert als Folge), stellen Sie die Absolutwert-Auswertungsfunktion auf "On".

Diese Funktion wird auf dem Menübildschirm konfiguriert.

**1 C**stant C (Das SHIFT-Symbol leuchtet auf.)

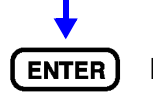

Der Menübildschirm wird eingeblendet.

**2** Rufen Sie den Konfigurationsbildschirm der Absolutwert-Auswertungsfunktion auf.  $C.HbS$  $G$  F F Siehe ["1.4 Menüanzeigesequenz \(SHIFT](#page-17-0) > ENTER)" (S. 13) **3** Stellen Sie die Absolutwert-Auswertungsfunktion entweder auf "On" oder "Off". **on** ......................... Absolutwert-Auswertungsfunktion eingeschaltet. **oFF**................... Absolutwert-Auswertungsfunktion ausgeschaltet. **4** Bestätigen Sie die Einstellung und kehren Sie auf den Messbildschirm zurück. Man erhält beispielsweise die folgenden Auswertungsergebnisse bei umgekehrtem Anschluss der 3,7-V-Batterie (und angezeigtem Spannungsmesswert von -3,7 V) mit einem oberen Grenzwert von 3,9 V und einem unteren Grenzwert von 3,6 V: Absolutwert-Auswertungsfunktion ausgeschaltet: Lo Absolutwert-Auswertungsfunktion eingeschaltet: IN

### **Aktivieren und Deaktivieren der Komparator-Funktion**

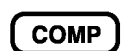

Aktiviert den Komparator

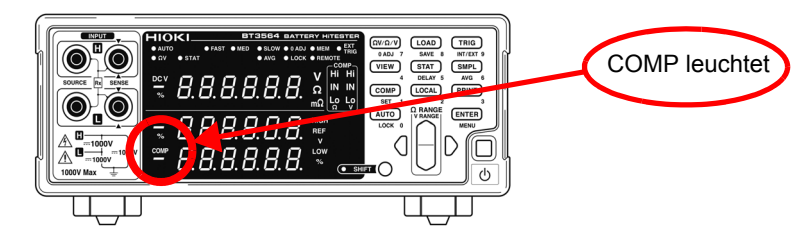

Wenn der Komparator aktiviert ist, wird der Betrieb folgender Tasten deaktiviert, um eine unbeabsichtigte Bedienung zu vermeiden.

- Ω**V/**Ω**/V**-Taste (Messmoduseinstellung)
- **SHIFT** → Ω **V/** Ω **/V**-Taste (Nullabgleich)
- **SHIFT** → **COMP**-Taste (Komparatoreinstellung)
- **AUTO**-Taste (Auto-Bereichseinstellung)
- **SMPL**-Taste (Abtastrateneinstellung)
- **SHIFT** → **SMPL**-Taste (Durchschnittseinstellung)
- **SHIFT** → **TRIG**-Taste (Einstellung der Auslösequelle)
- **SHIFT** → **ENTER**-Taste (Menüanzeige)
- **SHIFT** → **STAT**-Taste (Verzögerungseinstellung)
- Bereichstasten

Wenn der Komparator aktiviert wird, wird Auto-Bereich automatisch **HINWEIS** deaktiviert.

#### <span id="page-59-0"></span>**Komparator-Auswertungsergebnisse**

Widerstands- und Spannungsmessungen werden unabhängig voneinander ausgewertet. Die Ergebnisse beider Auswertungen werden auf der Anzeige eingeblendet.

Auswertungsvorgang Der Komparator vergleicht die Messwerte mit den vorgegebenen Grenzwerten und wertet aus, ob die Messung im Bereich zwischen den Grenzwerten liegt. Widerstands- und Spannungsmessungen werden unabhängig voneinander ausgewertet.

Der Absolutwert der Messung wird mit dem oberen und unteren Grenzwert verglichen.

Wenn die Absolutwert-Auswertungsfunktion eingeschaltet ist, wird der Absolutwert des Messwertes mit dem oberen und unteren Grenzwert verglichen.

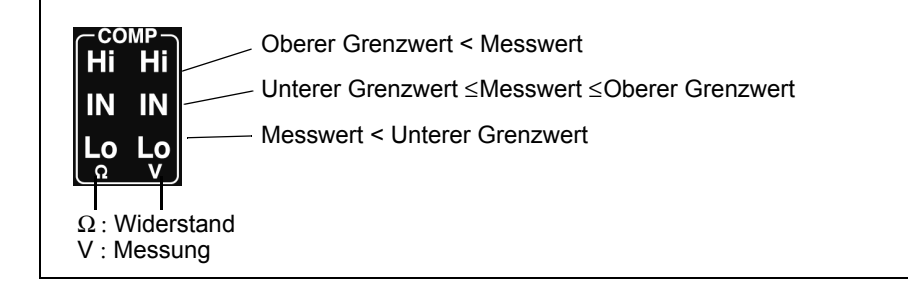

Messfehlerwerte werden folgendermaßen ausgewertet:

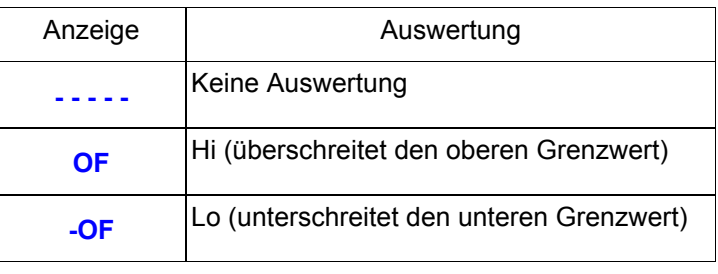

PASS/FAIL-Die Auswertungsergebnisse (Hi, IN oder Lo sowohl für Widerstand als auch Spannung) werden an die EXT I/O-Steckverbinder ausgegeben. Auswertungsaus-Zusätzlich kann dieses Instrument eine PASS/FAIL-Auswertungsausgabe gabe generieren, um die Auswertung zu erleichtern. Bei dieser Konfiguration wird eine PASS-Auswertung ausgegeben, wenn sowohl Widerstand als auch Spannung IN sind. Anderenfalls wird eine FAIL-Auswertung ausgegeben. **Siehe** "Ausgangssignale" (S. 78). Mit der Relativwert-Vergleichsmethode (durch Referenzwert und Toleranz **HINWEIS** bestimmte Grenzwerte), werden oberer und unterer Grenzwert zum Vergleich

mit den Messungen intern berechnet. Daher kann ein angezeigter Relativwert mit Hi oder Lo ausgewertet werden, auch wenn er einem Auswertungsgrenzwert entspricht (Toleranzgrenze).

### <span id="page-60-0"></span>**Wechseln zwischen der Messwert- und Komparator-Einstellungsanzeige**

Im ΩV-Modus wird sowohl der gemessene Widerstandswert als auch der Spannungswert angezeigt.

Normalerweise werden die Komparator-Einstellungswerte nicht angezeigt, wenn der Komparator aktiviert ist. Zur Überprüfung können Sie jedoch mit der Anzeigewechselfunktion eingeblendet werden.

Beispiel: Widerstand: Oberer Grenzwert 150,00 mΩ , Unterer Grenzwert 100,00 mΩ Spannung: Oberer Grenzwert 15,2000 V, Unterer Grenzwert 15,0000 V

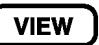

Drücken Sie diese Taste, um die Anzeige zwischen den Messwerten und den Komparator-Einstellungswerten zu wechseln.

Anzeige der Widerstands- und Spannungsmessung

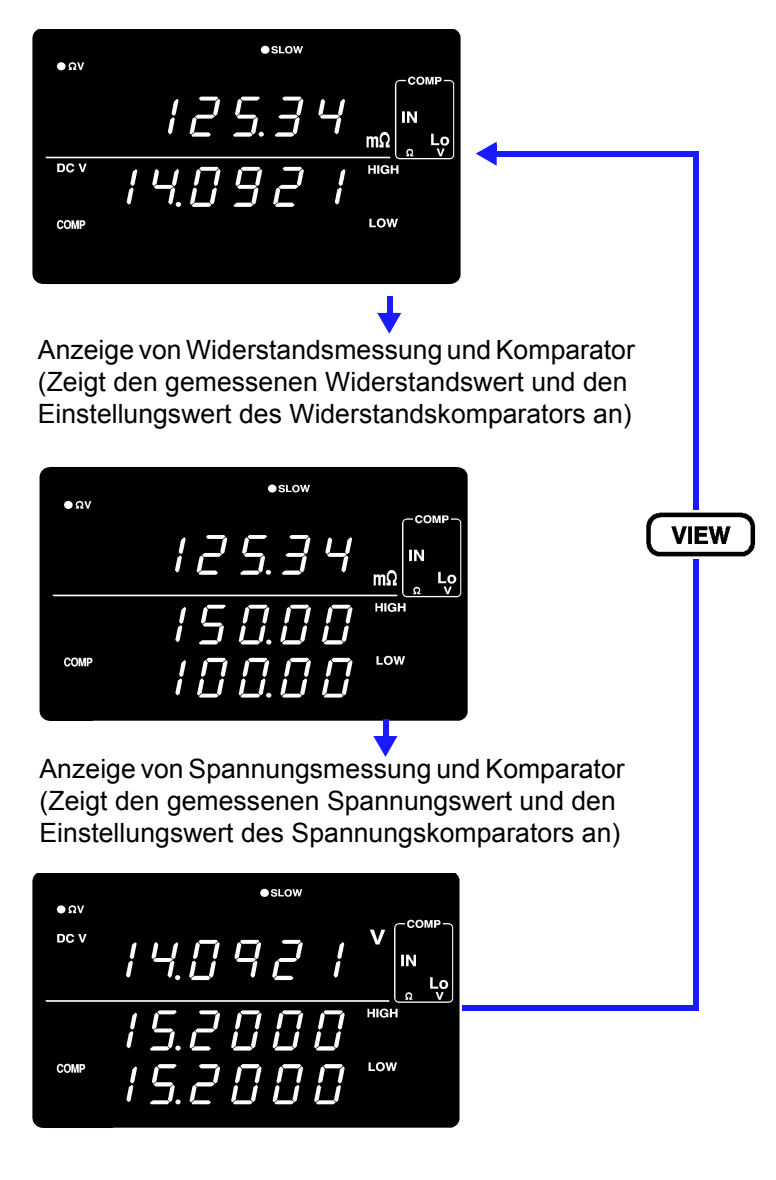

Das Wechseln der Messanzeige ist nur bei aktiviertem Komparator und im ΩV-Modus verfügbar.

Nutzen Sie diese Funktion zur Überprüfung von Einstellungswerten.

# <span id="page-61-0"></span>**4.2 Auslöserfunktion**

# **Einstellungen der Auslösequelle**

Es gibt zwei Auslösequellen: intern und extern.

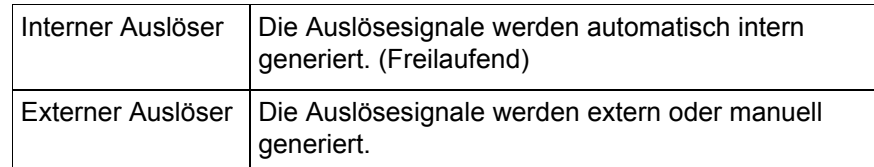

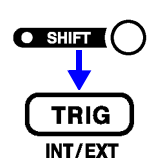

### (Das SHIFT-Symbol leuchtet auf.)

Wechselt die eingestellte Auslösequelle.

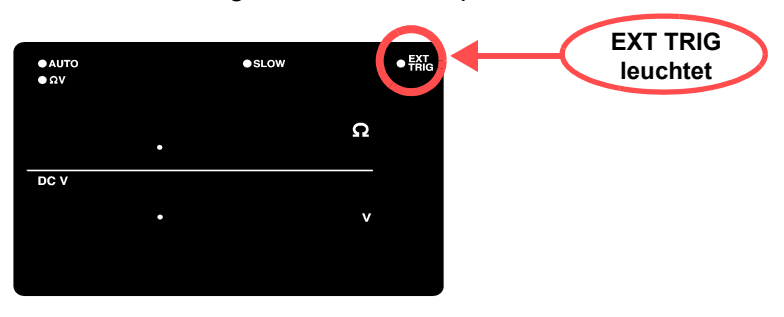

**EXT.TRIG** leuchtet..................Externer Auslöser ist ausgewählt. **EXT.TRIG** leuchtet nicht.........Interner Auslöser ist ausgewählt.

#### Messung mit externem Auslöser

- Ein externer Auslöser kann auf drei Arten angewendet werden.
- Anwenden des Auslösers manuell über Betriebstaste Durch Drücken der **TRIG**-Taste wird eine Messung ausgelöst.
- Anwenden des Auslösers am EXT I/O-Steckverbinder. Durch Kurzschließen des TRIG-Anschlusses mit dem ISO\_COM des EXT I/O-Steckverbinders an der Rückseite des Instruments wird eine Messung ausgelöst.
- **Siehe** .. Eingangssignale" (S. 77).
- Anwenden des Auslösers durch die RS-232C- oder GP-IB-Schnittstelle Durch Senden des ∗**TRG**-Befehls über die RS-232C- oder GP-IB-Schnittstelle wird eine Messung ausgelöst.

# **HINWEIS**

- Wenn die interne Auslösung aktiviert ist, werden die externe Eingabe am EXT I/O TRIG-Anschluss und der ∗**TRG**-Befehl ignoriert.
- Der normale Betriebsstatus über die Bedienelemente auf der Vorderseite des Instruments ist die kontinuierliche Messung. Durch Einstellen der internen Auslösequelle wird der Freilaufend aktiviert, in dem die Auslösung kontinuierlich stattfindet. Wenn die externe Auslösequelle eingestellt wird, wird bei jedem externem Auslöser eine Messung ausgeführt. Die kontinuierliche Messung kann über RS-232C- oder GP-IB-Schnittstellensignale deaktiviert werden. Dann tritt der Auslöser nur auf, wenn es vom externen Host (PC oder SPS) signalisiert wird.

**Siehe** "Beschreibung des Auslösersystems" (S. 146).

4

# **Einstellungen der Auslöserverzögerung**

Legen Sie die Verzögerungszeit fest, die vom Auftreten eines Auslösers bis zum Beginn der Messung vergeht. Mit dieser Funktion kann der Beginn der Messung auch dann verzögert werden, wenn ein Auslöser direkt nach dem Anschließen eines Messobjekts angewendet wird. Dadurch besteht ausreichend Zeit, damit sich der Messwert stabilisieren kann. Die Auslöserverzögerung kann mit einer 1-ms-Auflösung auf einen Wert zwischen 0,000 und 9,999 Sekunden eingestellt werden.

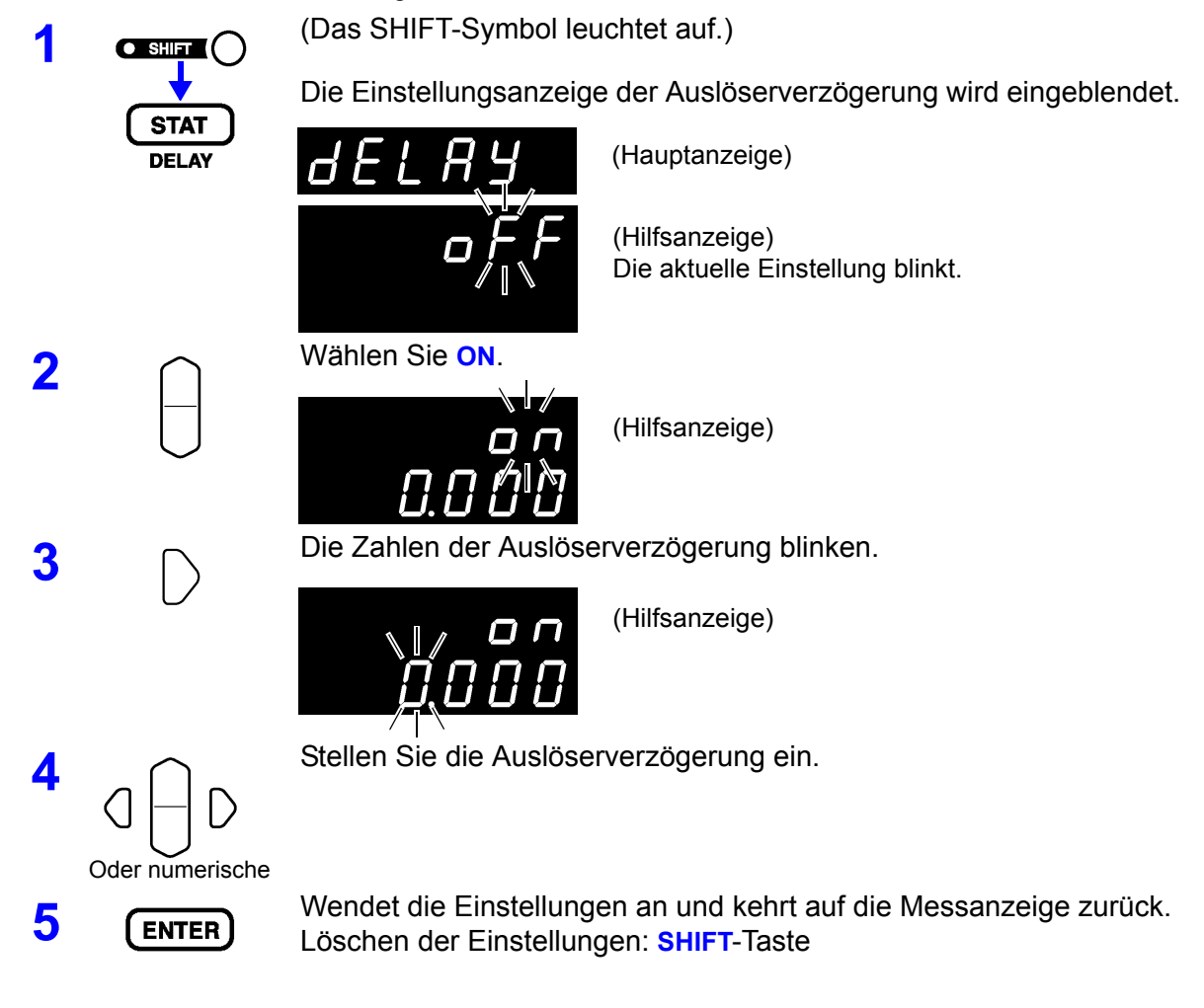

# **Deaktivieren der Auslöserverzögerungsfunktion**

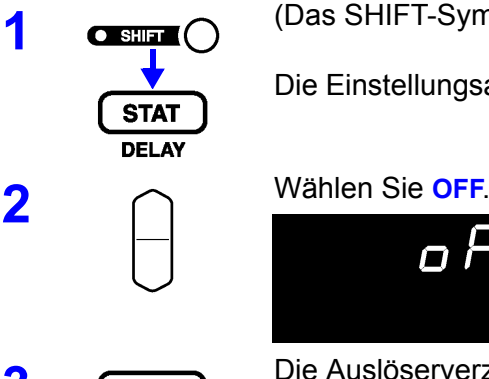

**1 a**  $\overline{a}$  (Das SHIFT-Symbol leuchtet auf.)

Die Einstellungsanzeige der Auslöserverzögerung wird eingeblendet.

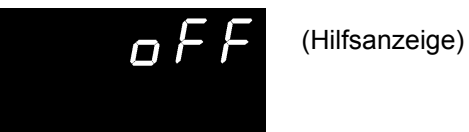

**3** Die Auslöserverzögerung wird deaktiviert.

# <span id="page-63-0"></span>**4.3 Durchschnittsfunktion**

Die Durchschnittsfunktion ermittelt den Durchschnitt der Messwerte und gibt diesen aus. Durch diese Funktion kann die Instabilität der Anzeigewerte reduziert werden. Die Anzahl der Messungen, aus denen der Durchschnitt ermittelt werden soll, können auf einen Wert von 2 bis 16 eingestellt werden.

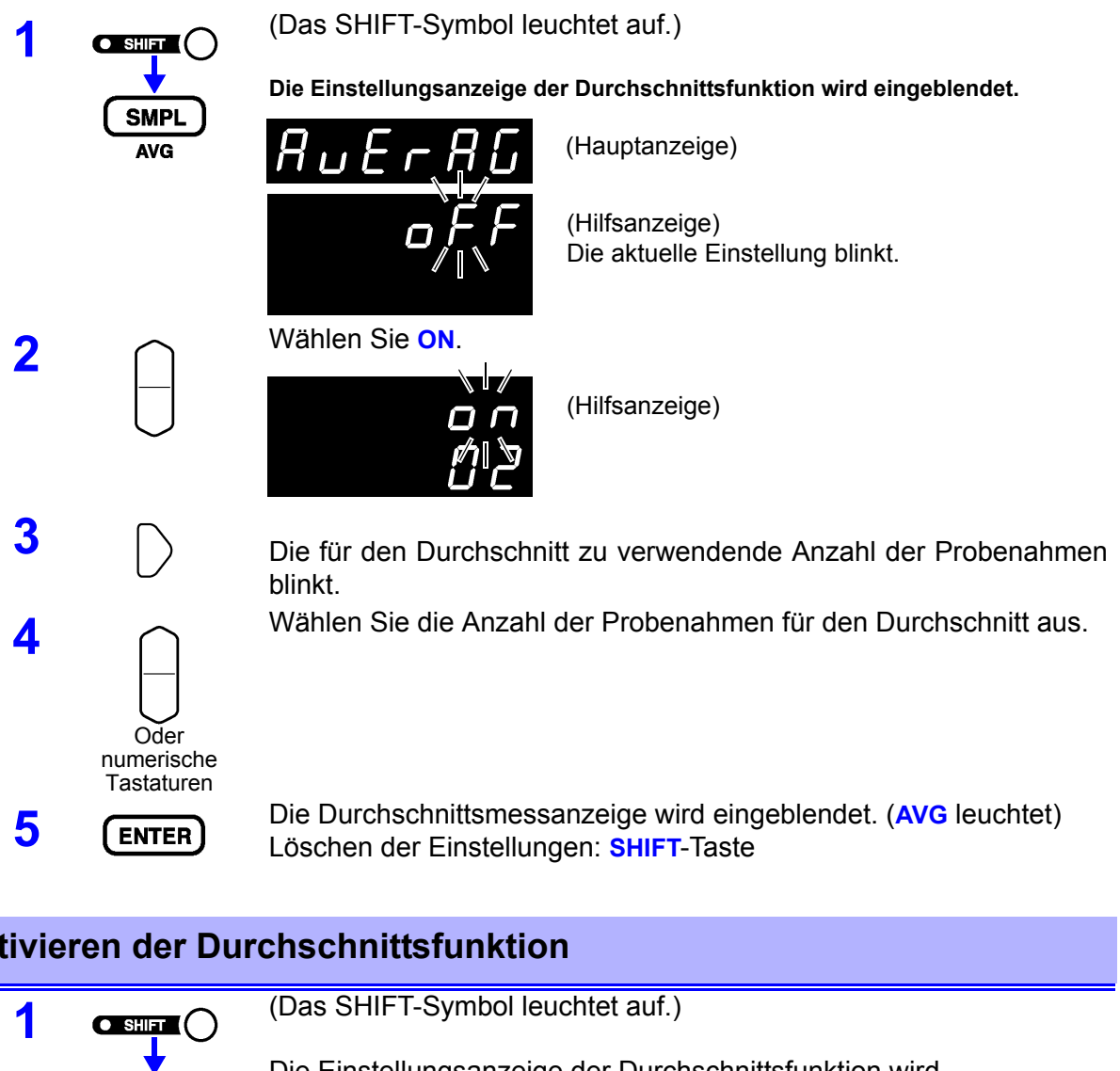

# **Deaktivieren der Durchschnittsfunktion**

Die Einstellungsanzeige der Durchschnittsfunktion wird **SMPL** eingeblendet. **AVG 2** Wählen Sie **OFF**. (Hilfsanzeige)  $\Box$ **3 CENTER** Die Durchschnittsfunktion wird deaktiviert. (AVG leuchtet nicht) Wenn der interne Auslöser für die kontinuierliche Messung (Leerlauf) **HINWEIS** verwendet wird, wird der gleitende Durchschnitt angezeigt. Anderenfalls wird der Gesamtdurchschnitt angezeigt.

Siehe ["4.2 Auslöserfunktion" \(S. 57\)](#page-61-0).

# <span id="page-64-0"></span>**4.4 Statistische Berechnungsfunktionen**

Für bis zu 30000 Messwerte erfolgt die Berechnung und Anzeige des Mittel-, Höchst- und Tiefstwertes sowie der Populationsstandardabweichung, Probenstandardabweichung und Prozessfähigkeitsindizes.

Die Berechnungsformeln lauten wie folgt:

**Mittelwert** 

$$
\bar{x} = \frac{\sum x}{n}
$$

σ

*s*

Populationsstandardabweich ung

Probenstandardabweichung  $\sqrt{\sum_{n=2}^{\infty} z^{n-2}}$  (=  $\sigma_{n-1}$ )

Prozessfähigkeitsindex (Dispersion)

Prozessfähigkeitsindex (Polarisierung)

$$
C_{P}K = \frac{|Hi - Lo| - |Hi + Lo - 2\overline{x}|}{6\sigma_{n-1}}
$$

*n*  $=\sqrt{\frac{\sum x^2-n\overline{x}^2}{}^2}$ 

 $x^2 - n\overline{x}$ 

1

−

*LoHi*

 $=\sqrt{\frac{\sum x^2-1}{x^2}}$ *n*

 $=\frac{|Hi -$ 

 $C_p = \frac{P}{6\sigma}$ 

2  $\sqrt{2}$ 

 $(=\sigma_{n})$ 

- In diesen Formeln steht n für die Anzahl der gültigen Datenproben.
- Hi und Lo sind die oberen und unteren Grenzwerte des Komparators.
- Die Prozessfähigkeitsindizes stellen die Qualitätsfähigkeit dar, die auf einen Prozess zurückgeht, und zwar die Breite der Dispersion und die Polarisierung der Prozessqualität. Im Allgemeinen wird die Prozessfähigkeit abhängig von den Werten von Cp und CpK folgendermaßen bewertet:

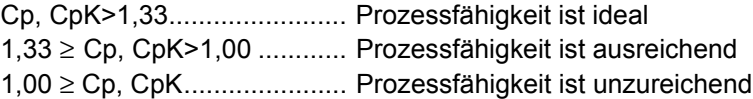

- **HINWEIS**
- Wenn nur ein gültiger Datensatz vorliegt, dann werden die Standardabweichungs- und Prozessfähigkeitsindizes nicht angezeigt.
- Wenn  $\sigma_{n-1}$  0 ist, dann sind Cp und CpK 99,99.
- Der obere Grenzwert von Cp und CpK ist 99,99. Werte von Cp und CpK, die >99,99 sind, werden als 99,99 angezeigt.
- Negative Werte von CpK werden als CpK=0 behandelt.
- Wenn die Komparator-, Bereichs- oder Auto-Bereichseinstellungen während der Anzeige statistischer Daten geändert werden, dann wechselt die Anzeige der Werte von Cp und CpK zu "--.--".
- Wenn normale Messwerte und Relativanzeigewerte (%) gemischt werden, kann die Berechnung nicht korrekt ausgeführt werden.

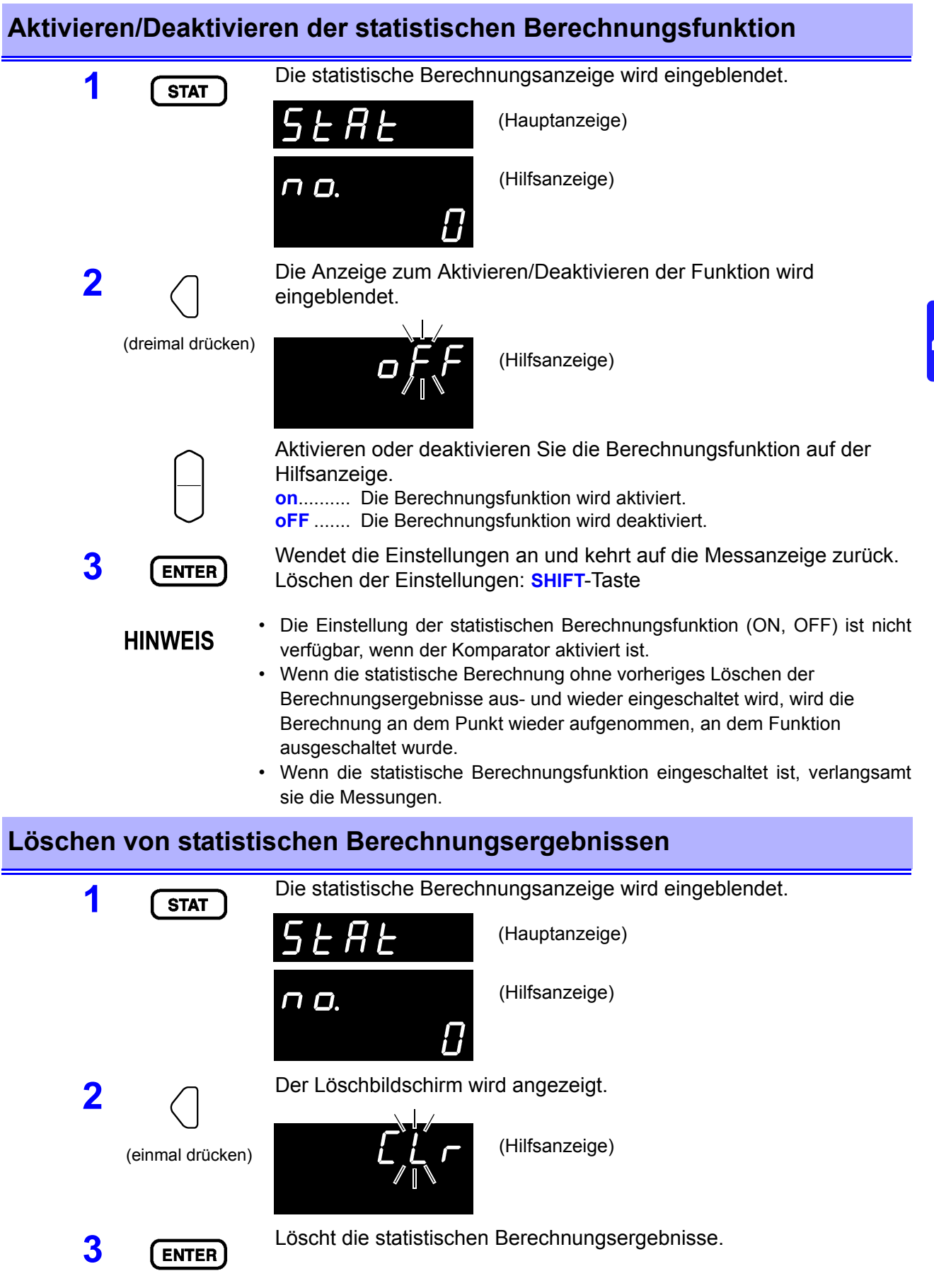

# **Automatisches Löschen von statistischen Berechnungsergebnissen nach dem Drucken**

Das Instrument kann so eingestellt werden, dass die statistischen Berechnungsergebnisse nach der Ausgabe an den Drucker automatisch gelöscht werden.

**1** Die statistische Berechnungsanzeige wird eingeblendet.

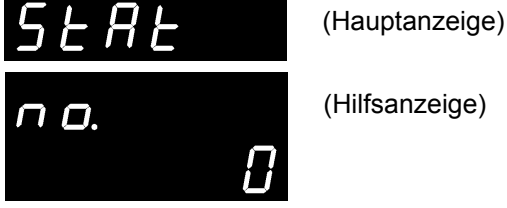

(Hilfsanzeige)

**2**

(zweimal drücken)

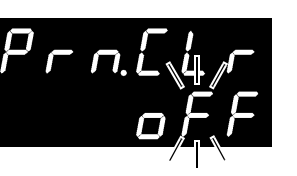

Einstellungsbildschirm auf.

(Hilfsanzeige)

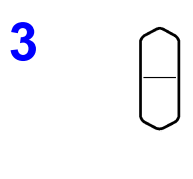

**3** Schalten Sie das automatische Löschen nach dem Drucken ein oder aus.

Rufen Sie das automatische Löschen nach dem Drucken im

**on**.......... Die statistischen Berechnungsergebnisse werden nach der Ausgabe an den Drucker automatisch gelöscht.

**oFF**........ Die Ergebnisse werden nicht automatisch gelöscht.

**4** Wendet die Einstellungen an und kehrt auf die Messanzeige zurück. Löschen der Einstellungen: **SHIFT**-Taste

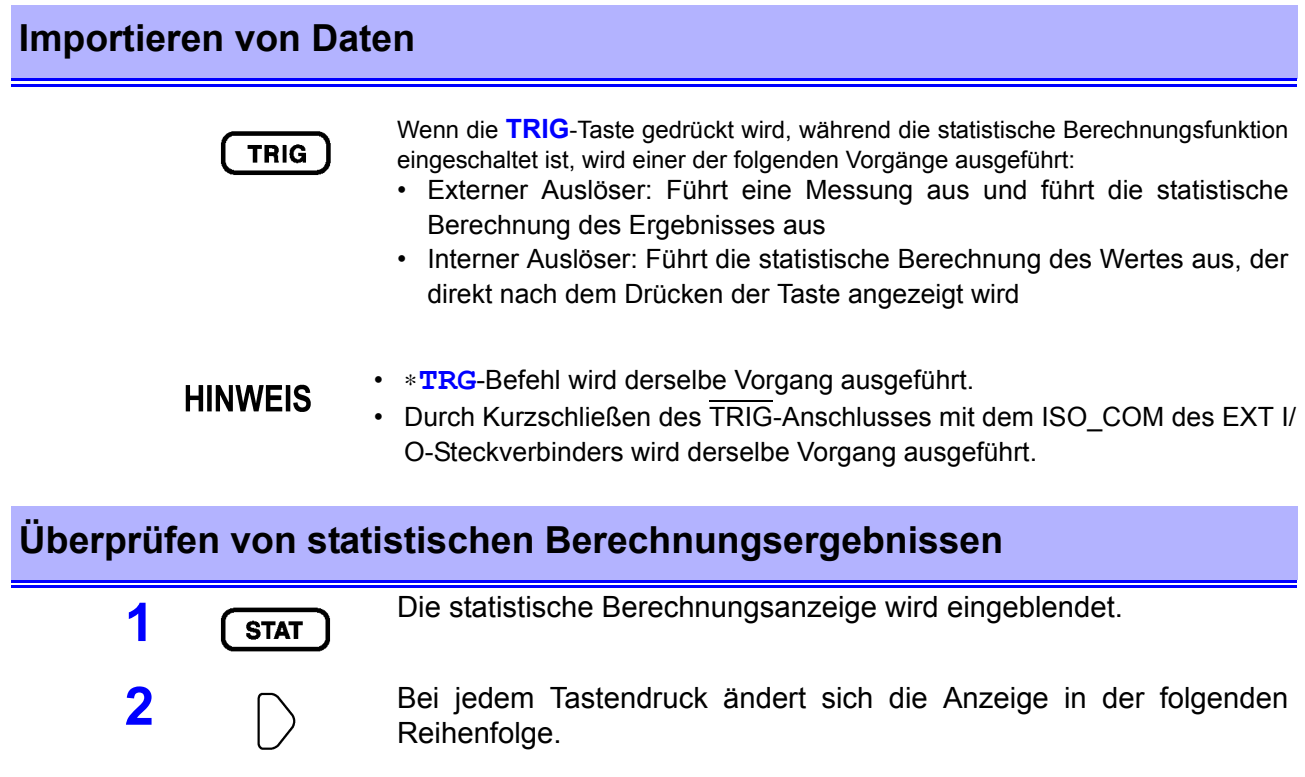

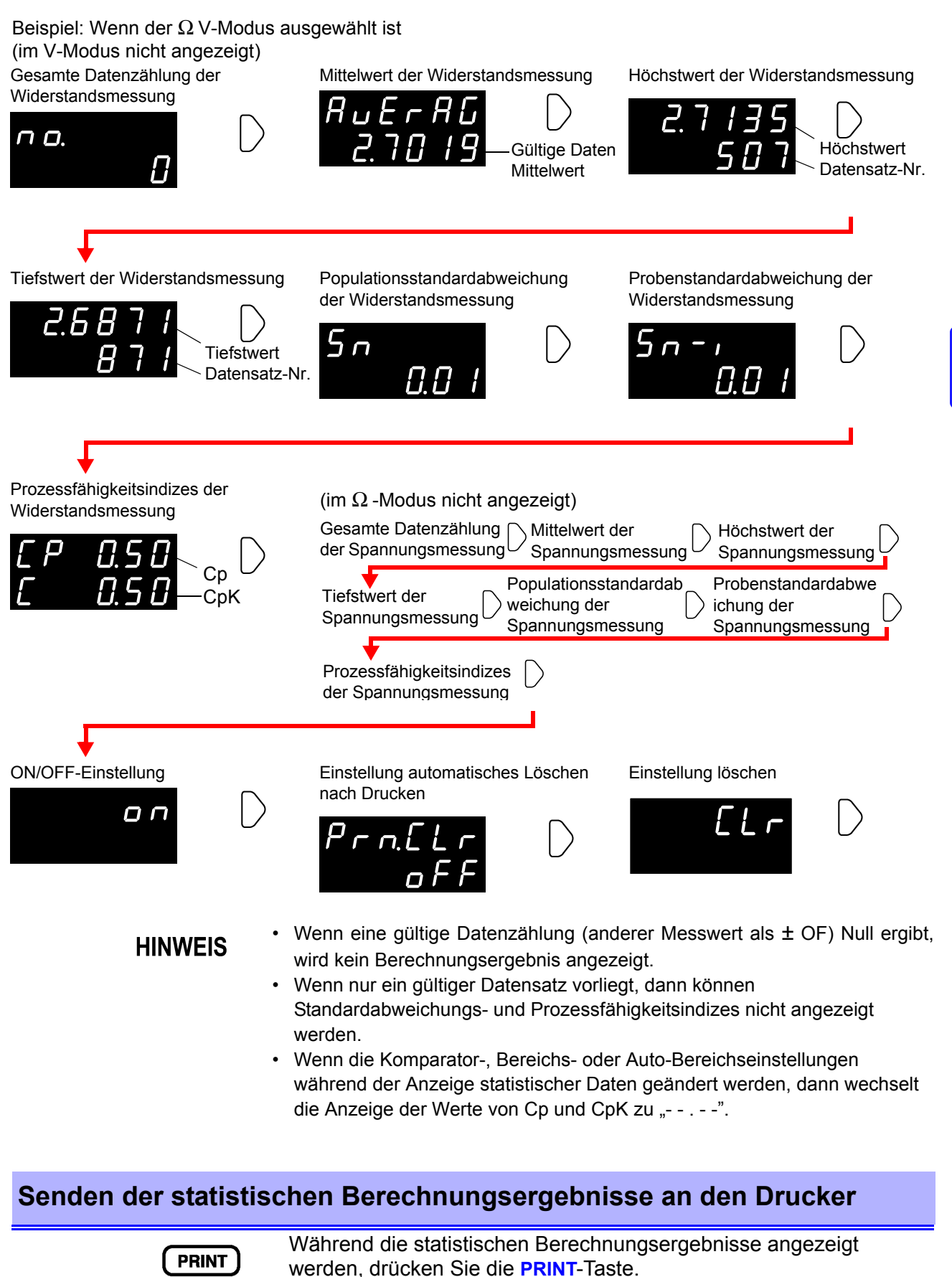

Die statistischen Berechnungsergebnisse werden an den optionalen Drucker ausgegeben. Siehe ["Kapitel 6 Drucken" \(S. 87\)](#page-91-0).

4

# <span id="page-68-0"></span>**4.5 Speicherfunktion**

Die Speicherfunktion ist nur über Kommunikationsbefehle verfügbar.

Wenn die Speicherfunktion aktiviert ist, werden die Messwerte gemäß der Auslösereingangsabfolge im internen Speicher des Instruments gespeichert (bis zu 400 Werte). Die gespeicherten Daten können zu einem späteren Zeitpunkt über einen Befehl heruntergeladen werden.

Bei Messungen mit einem Scanner zum Wechseln zwischen mehreren Messobjekten kann das Wechseln viel Zeit in Anspruch nehmen, wenn die Messwerte nach jeder Messung auf den PC heruntergeladen werden. Die Zyklusdauer kann verkürzt werden, indem mit dieser Funktion alle Messwerte intern gespeichert werden, bis alle Kanalmessungen abgeschlossen sind. Danach werden die gespeicherten Werte während der nächsten Leerlaufperiode heruntergeladen.

- **1** Wählen Sie die RS-232C- oder GP-IB-Schnittstelle. **Siehe** "Auswählen der Kommunikationsbedingungen" (S. 100).
- **2** Senden Sie den Befehl zur Aktivierung der Speicherfunktion. **:MEMory:STATe ON**
- **3** Das MEM-Symbol leuchtet auf.

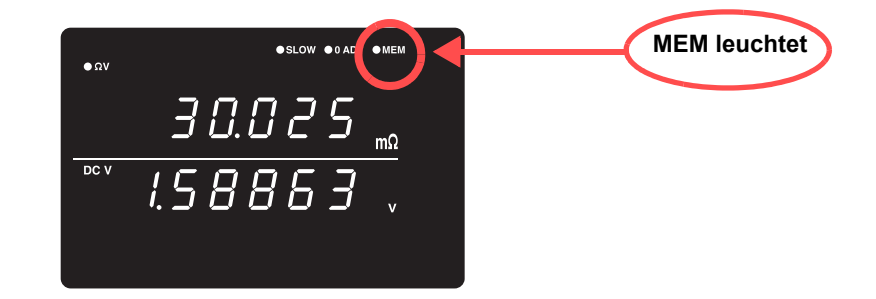

**4** Messwerte werden gespeichert.

Wenn durch die **TRIG**-Taste, das TRIG EXT I/O-Eingangssignal oder den ∗**TRG**-Befehl ein Auslöser auftritt, blinkt das MEM-Symbol einmal und der Messwert wird gespeichert.

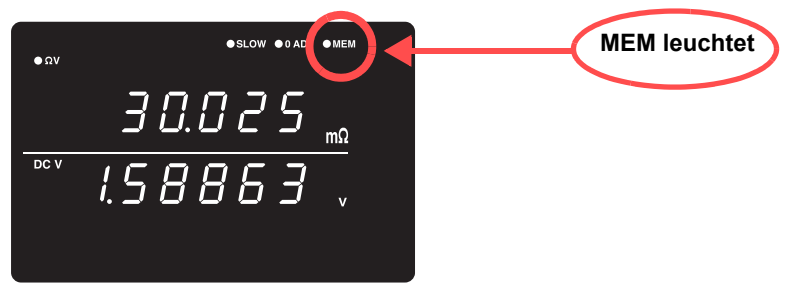

Wenn eine externe Auslösequelle ausgewählt ist, wird nach jedem Auslöseereignis eine Messung gespeichert. Wenn der interne Auslöser ausgewählt ist, wird der erste Messwert nach der Auslösung gespeichert. Wenden Sie den Auslöser so oft wie nötig an.

**5** Senden Sie den Befehl zum Herunterladen der Daten aus dem Speicher.

#### **:MEMory:DATA?**

Als Antwort werden die gespeicherten Messwerte ausgegeben.

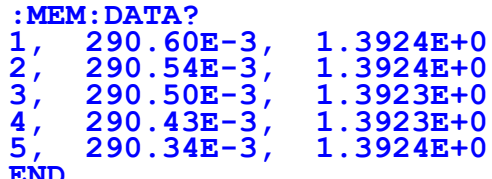

**END** Das "END"-Zeichen wird als letzte Datenzeile gesendet.

Um die gespeicherten Daten von jeder Messung einzeln herunterzuladen, senden Sie diesen Befehl:

#### **:MEMory:DATA? STEP**

Das Instrument sendet ein gespeichertes Datenobjekt und geht in den Warten-Status über.

Wenn das Instrument vom PC oder von einem anderen Gerät ein "N" empfängt, wird das nächste gespeicherte Datenobjekt gesendet. Diesen Vorgang wiederholen, bis das letzte Datenobjekt heruntergeladen wurde.

Wenn alle gespeicherten Daten heruntergeladen wurden, sendet das Instrument ein "END"-Zeichen.

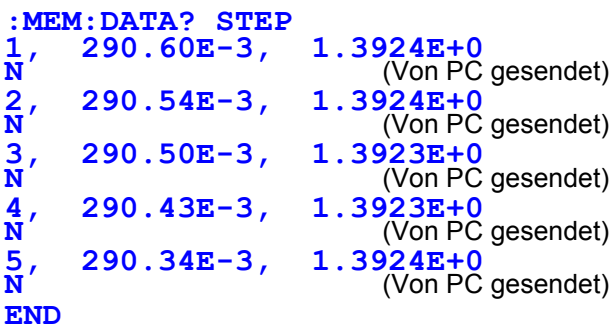

**6** Um den Speicher des Instruments zu löschen, senden Sie ihm den folgenden Befehl.

#### **:MEMory:CLEAr**

Wenn der Speicher nicht gelöscht wird, werden die Messdaten weiterhin bei jedem Auslöseereignis gespeichert.

### **HINWEIS**

- Im Speicher des Instruments können bis zu 400 Messungen gespeichert werden. Beachten Sie, dass über diese Kapazität hinaus keine weiteren Daten (durch Anwenden eines Auslösers) gespeichert werden können.
- Siehe [Kapitel 8 RS-232C/GP-IB- Schnittstellen \(S.95\)](#page-99-0)  für Einzelheiten zu den Kommunikationsmethoden und zum Senden und Empfangen von Befehlen.
- Wenn die Speicherfunktion aktiviert wird, ist die Auto-Bereichsfunktion nicht verfügbar.
- Beim Ausführen der folgenden Vorgänge wird der Speicherinhalt gelöscht: Aktivieren der Speicherfunktion (Off nach on) Ändern des Messbereichs Ändern der Komparatoreinstellungen Senden des **:Memory:Clear**-Befehls Ausführen des Reset von der Menüanzeige aus Senden von ∗**RST** Senden von **:SYSTem:RESet** Einschalten des Instruments
- Wenn der Messmodus auf Ω oder V gestellt ist, wird für nicht gemessene Funktionen ein Messfehlerwert ausgegeben.

# **Deaktivieren der Speicherfunktion** 1 Senden Sie den Befehl zur Aktivierung der Speicherfunktion. **:MEMory:STATe OFF 2** Die Speicherfunktion wird aktiviert. (**MEM** leuchtet nicht)

<span id="page-70-0"></span>**4.6 Tastensperrfunktion**

Durch Ausführen der Tastensperre werden die Bedientasten an der Vorderseite des Instruments deaktiviert. Diese Funktion ist nützlich zum Schutz der Einstellungen.

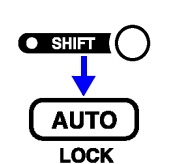

(Das SHIFT-Symbol leuchtet auf.)

Aktivieren Sie die Tastensperrfunktion.

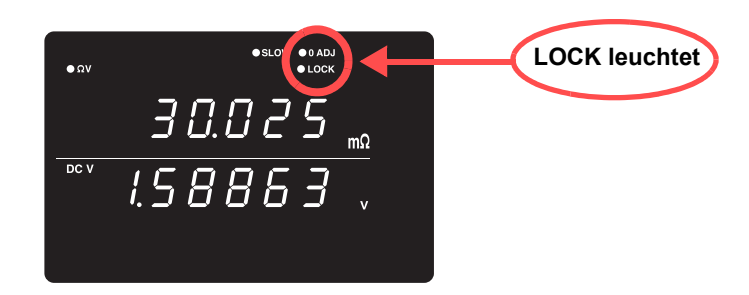

### **HINWEIS**

- Selbst wenn die Stromversorgung unterbrochen wird, wird die Tastensperrfunktion nicht aufgehoben.
- Die **TRIG**-Taste kann weiterhin bedient werden.

# **Deaktivieren der Tastensperre**

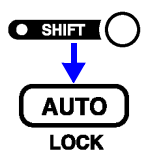

(Das SHIFT-Symbol leuchtet auf.)

Deaktivieren Sie die Tastensperrfunktion. (LOCK leuchtet nicht)

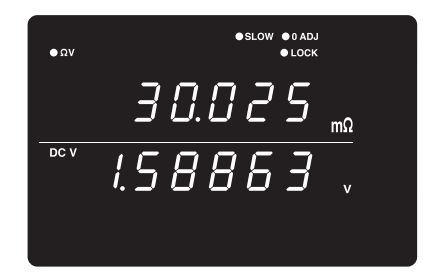

**HINWEIS** 

Während der Kommunikation per Fernbedienung wird der Fernbedienungsstatus aufgehoben.

# <span id="page-71-0"></span>**4.7 Panelspeicherfunktion**

Der aktuelle Messeinstellungsstatus wird in einem nicht flüchtigen Speicher gespeichert (gesichert).

Es lassen sich bis zu 126 Messstatussätze speichern.

Die Messeinstellungen (Status), die zum Zeitpunkt der Ausführung dieser Funktion vorliegen, werden gespeichert.

Gespeicherte Messstati können mit der Panelladefunktion (an späterer Stelle beschrieben) wieder geladen werden.

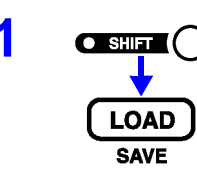

**1** (Das SHIFT-Symbol leuchtet auf.)

Die Anzeige zum Speichern des Panels wird eingeblendet.

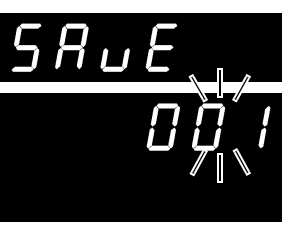

(Hauptanzeige)

(Hilfsanzeige) Die Panelnummer blinkt.

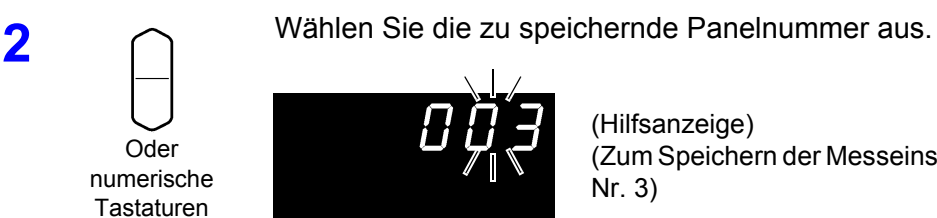

(Hilfsanzeige) (Zum Speichern der Messeinstellungen als Panel Nr. 3)

Bei Auswahl eines bereits gespeicherten Panels wird "USEd" angezeigt.

**3** Speichert den Messeinstellungsstatus und kehrt auf die Messanzeige zurück. Löschen der Einstellungen: **SHIFT**-Taste

# **HINWEIS**

• Wenn Sie eine bereits gespeicherte Panelnummer auswählen und die **ENTER**-Taste drücken, werden die jeweiligen Inhalte überschrieben.

• Der Tastensperrestatus kann nur über den **:SYSTem:SAVE**-Fernbefehl gespeichert werden.

Speicherelemente

- 
- 
- Auto-Bereichseinstellung Nullabgleich
- 
- Komparatoreinstellungen Tastensperre
- Interne/Externe Auslösereinstellung Statistische
- Messmoduseinstellung Wechselanzeigeeinstellung
- Bereichseinstellung · verzögerungseinstellung
	-
- Abtastrateneinstellung Durchschnittseinstellung
	- - Berechnungseinstellung

(Die Einstellung der Absolutwert-Auswertungsfunktion wird nicht gespeichert.)

4
# **4.8 Panelladefunktion**

Lädt die mit der Panelspeicherfunktion gespeicherten Messeinstellungen aus dem nicht flüchtigen Speicher.

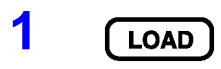

**1**  $\begin{bmatrix} \text{LOAD} \end{bmatrix}$  Die Anzeige zum Laden des Panels wird eingeblendet.

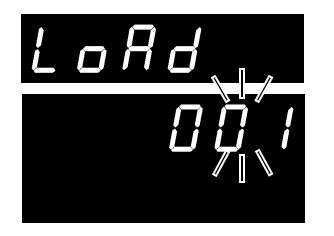

(Hauptanzeige)

(Hilfsanzeige) Die Panelnummer blinkt.

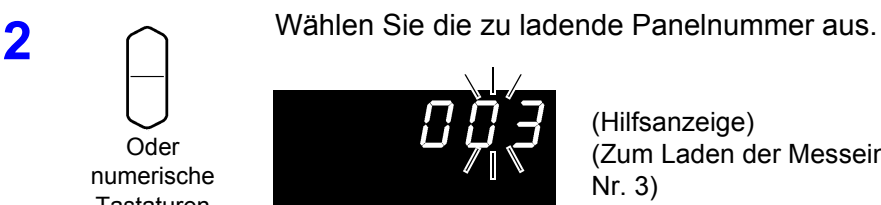

numerische Tastaturen

(Hilfsanzeige) (Zum Laden der Messeinstellungen aus Panel Nr. 3)

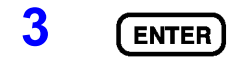

**3** Lädt den Messeinstellungsstatus und kehrt auf die Messanzeige zurück.

Löschen der Einstellungen: **SHIFT**-Taste

**HINWEIS** 

- Wenn eine nicht gespeicherte Panelnummer ausgewählt wird, wird beim Drücken der **ENTER**-Taste ein Warnton ausgegeben.
- Bei der Auswahl der Panelnummer mit den **RANGE**-Tasten nach oben/ unten werden nur die Nummern zuvor gespeicherter Panele angezeigt.
- Das Laden kann auch mit dem TRIG-Signal und den Stiften LOAD0 bis LOAD6 der EXT I/O-Schnittstelle ausgeführt werden.

**Siehe** "Eingangssignale" (S. 77).

# <span id="page-73-0"></span>**4.9 Selbstkalibrierung**

Mit der Selbstkalibrierungsfunktion werden Nullspannung und Verstärkungsdrift des internen Schaltkreises des Instruments angepasst, um die Messgenauigkeit zu verbessern.

Die Spezifikationen zur Messgenauigkeit dieses Instruments sind von der Selbstkalibrierung abhängig, sodass diese regelmäßig ausgeführt werden muss. Besonders wichtig ist die Selbstkalibrierung nach dem Aufwärmen und wenn sich die Umgebungstemperatur um mehr als 2°C ändert. Unabhängig von dieser Einstellung wird die Selbstkalibrierung während jeder Messung mit der Abtastrate SLOW ausgeführt.

Die Selbstkalibrierung kann mit den folgenden zwei Methoden ausgeführt werden:

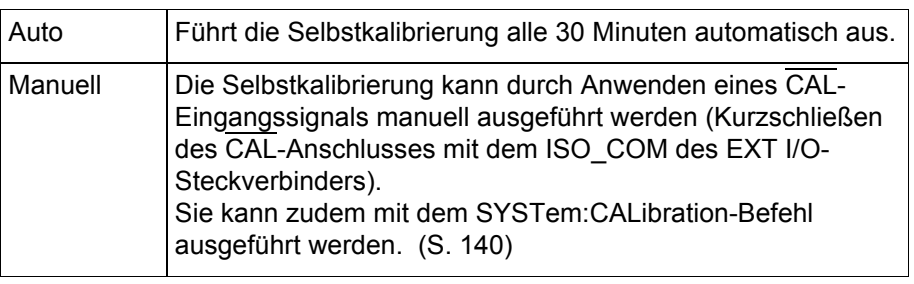

**ENTER MFNU** 

**1** (Das SHIFT-Symbol leuchtet auf.)

Die Menüanzeige wird eingeblendet.

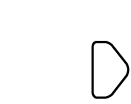

**2** Die Einstellungsanzeige der Selbstkalibrierung wird eingeblendet.<br> **2** Die beste 44 Marijanasiussenung (CLUET), ENTERW (C.43) Siehe ["1.4 Menüanzeigesequenz \(SHIFT](#page-17-0) > ENTER)" (S. 13).

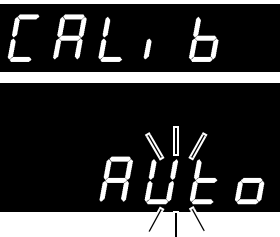

(Hauptanzeige)

(Hilfsanzeige) Die aktuelle Einstellung blinkt.

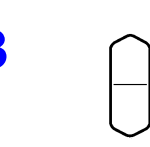

**3** Auf der Hilfsanzeige wählen Sie Auto oder Manual. **AUto** ..... Automatische Selbstkalibrierung **in**........... Manuelle Selbstkalibrierung

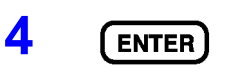

**4** Wendet die Einstellungen an und kehrt auf die Messanzeige zurück.

**HINWEIS** 

Die Selbstkalibrierung dauert ca. 176 ms (Stromversorgungsfrequenz: 50 Hz) oder ca. 151 ms (Stromversorgungsfrequenz: 60 Hz). Während dieser Zeit ist der Messvorgang vorübergehend unterbrochen.

# **4.10 Messwertausgabefunktion**

Mit dieser Funktion werden die Messwerte gemäß der Abfolge des Auslösereingangs über die RS-232C-Schnittstelle ausgegeben. Diese Funktion ist nützlich, wenn mit internem (Leerlauf-) Auslöser gemessen wird sowie zum Abrufen der Messwerte auf einem PC, wenn zum Auslösen ein Fußschalter verwendet wird.

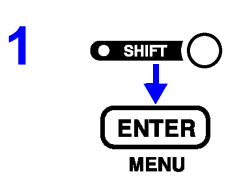

**1 a**  $\overline{a}$  (Das SHIFT-Symbol leuchtet auf.)

Die Menüanzeige wird eingeblendet.

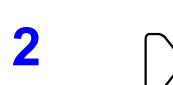

**2** Die Messwertausgabefunktion-Einstellanzeige wird eingeblendet. Siehe ["1.4 Menüanzeigesequenz \(SHIFT](#page-17-0) > ENTER)" (S. 13).

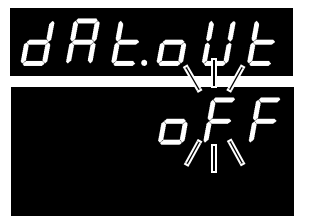

(Hauptanzeige)

(Hilfsanzeige) Die aktuelle Einstellung blinkt.

**3** Schalten Sie die Messwertausgabefunktion ein oder aus. **on**.......... Die Messwertausgabefunktion wird aktiviert. **oFF**........ Die Messwertausgabefunktion wird deaktiviert.

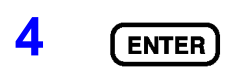

**4 ENTER** Wendet die Einstellungen an und kehrt auf die Messanzeige zurück.

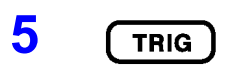

**5** Der Messwert wird über die RS-232C-Schnittstelle ausgegeben,<br>
TRIG Lieben Sie die TRIG Teste drücken oder wenn em EXT UO TRIG wenn Sie die **TRIG**-Taste drücken oder wenn am EXT I/O TRIG-Anschluss ein Signal angewendet wird. Stellen Sie den PC vorab auf den Empfangsstatus ein. Wenn ein Messwert empfangen wird, sollte dieser vom PC korrekt verarbeitet (z. B. aufgezeichnet oder angezeigt) werden, um danach den Empfangsstatus zu reaktivieren.

### **HINWEIS**

- Wenn externer Auslöser aktiviert ist, wird eine Messung ausgeführt und der Wert wird nach jedem Auslöseereignis gesendet. Wenn interner Auslöser aktiviert ist, wird der erste nach dem Auslöser gemessene Wert gesendet.
	- Die Messwertausgabefunktion ist auf die GP-IB-Schnittstelle oder den Drucker nicht anwendbar.

# **4.11 Einstellung des Tastentons**

Wählen Sie aus, ob ein Signalton ausgegeben werden soll, wenn eine Betriebstaste an der Vorderseite des Instruments gedrückt wird.

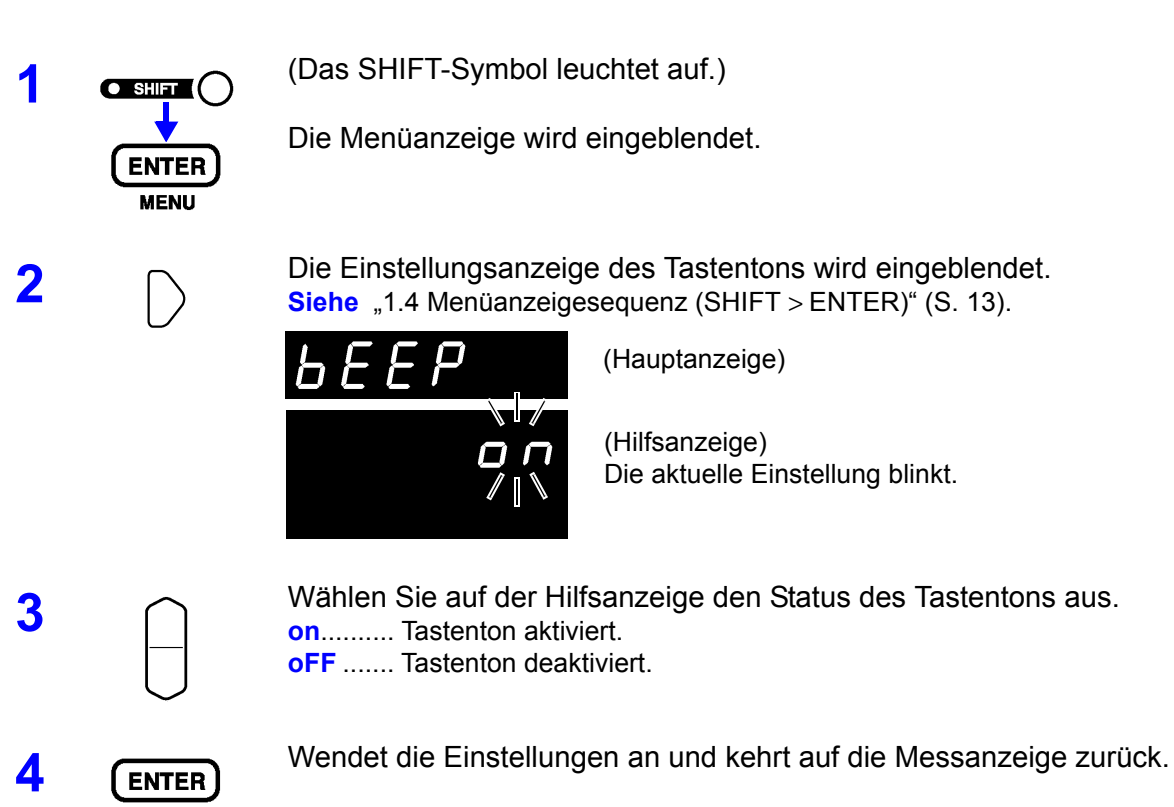

# **4.12 Reset-Funktion**

Mit der Reset-Funktion können die aktuellen Messeinstellungen (außer gespeicherte Paneldaten) oder alle Messeinstellungen einschließlich gespeicherter Paneldaten neu auf Ihre Werksvoreinstellung initialisiert werden.

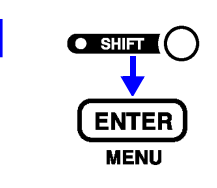

**1 a**  $\overline{\text{Cov}}$  (Das SHIFT-Symbol leuchtet auf.)

Die Menüanzeige wird eingeblendet.

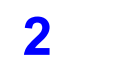

**2** Die Reset-Anzeige wird eingeblendet. **Siehe** ["1.4 Menüanzeigesequenz \(SHIFT](#page-17-0) > ENTER)" (S. 13).

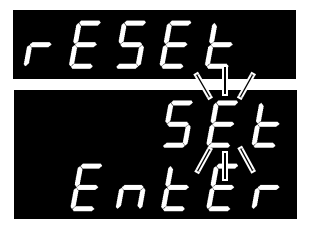

(Hauptanzeige)

(Hilfsanzeige) Die aktuelle Einstellung blinkt.

**3** Wählen Sie auf der Hilfsanzeige die Reset-Methode aus. **SEt** ........ Reset (initialisiert alle Messeinstellungen, die nicht mit der

Panelspeicherfunktion gespeichert wurden) **SYS**....... System-Reset (initialisiert alle Messeinstellungen)

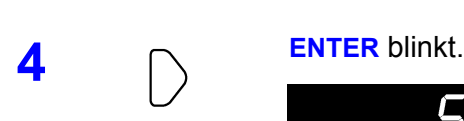

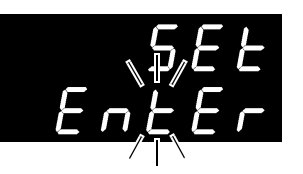

(Hilfsanzeige)

Wenn SYS (System-Reset) ausgewählt wird

**5 F**ührt das Reset aus.

Löschen der Einstellungen: **SHIFT**-Taste

**HINWEIS** System-Reset löst ebenfalls Speichern von Paneldaten aus.

### Werksvoreinstellungen

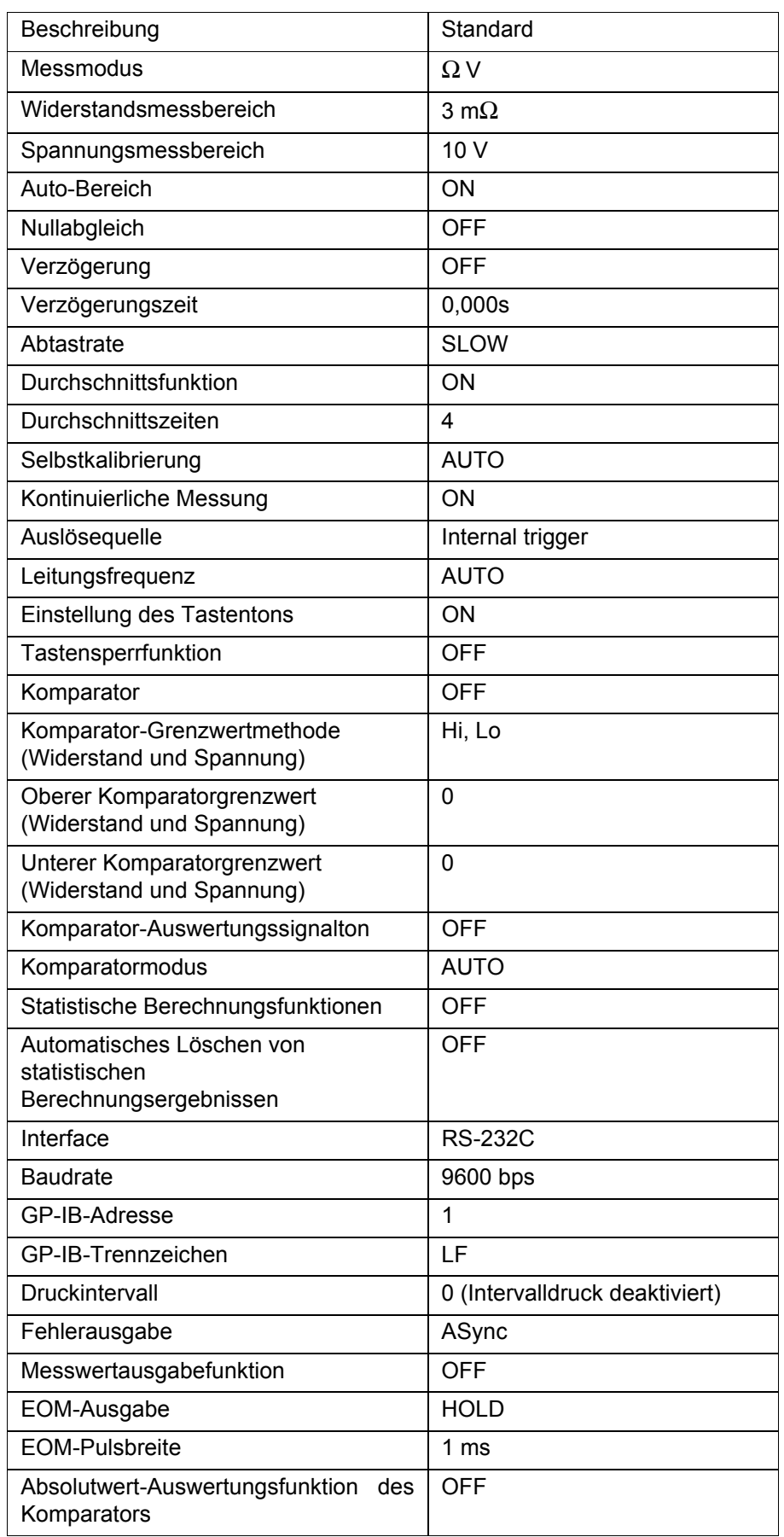

 $\boxed{\triangle}$ 

5

Kapitel 5 Externe Steuerung (EXT I/O)

Kapitel 5 Externe Steuerung (EXT I/O)

# **Externe Steuerung (EXT I/O)** Kapitel 5

# **5.1 Übersicht**

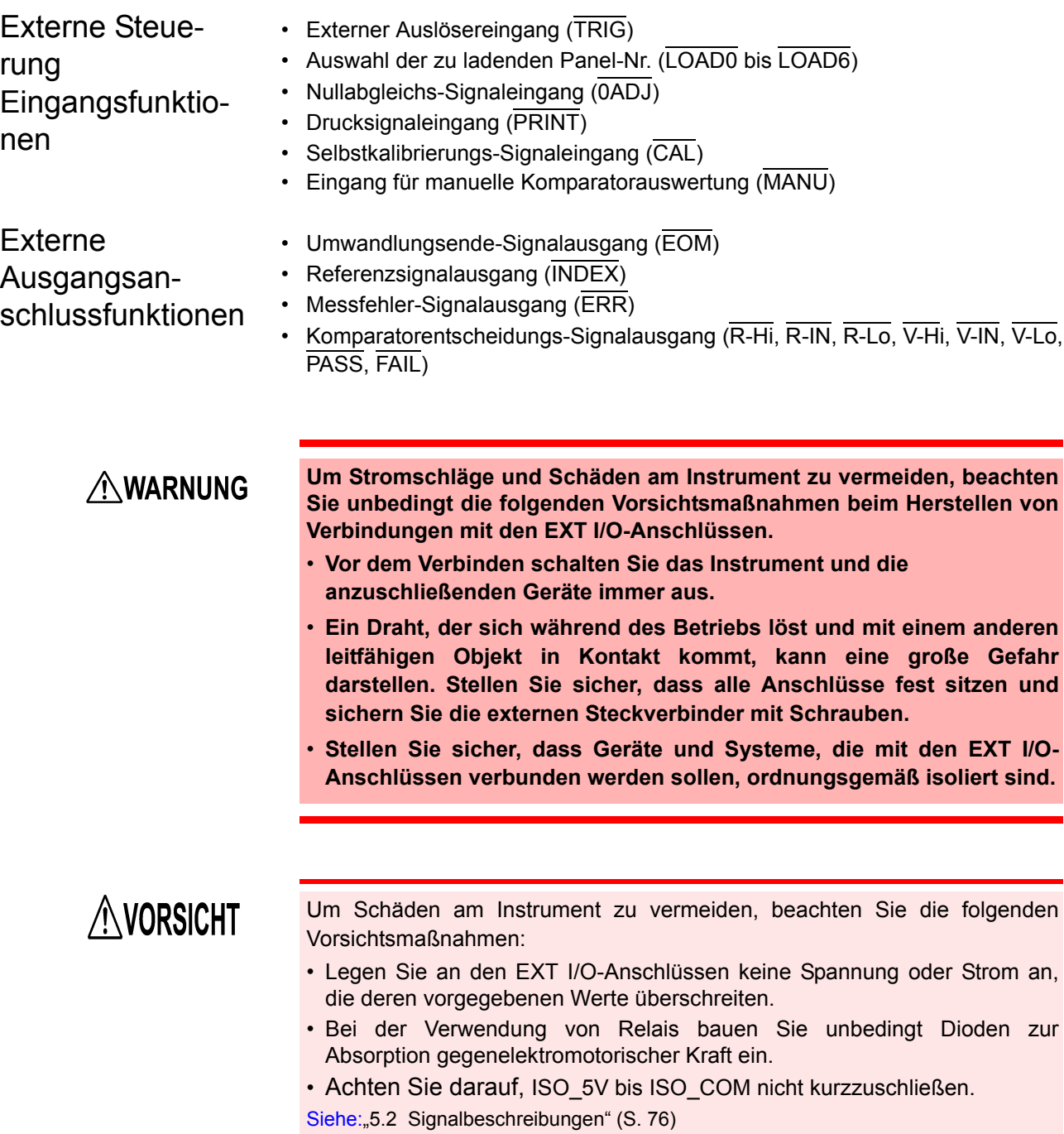

# <span id="page-80-0"></span>**5.2 Signalbeschreibungen**

### **Ausgangsstift**

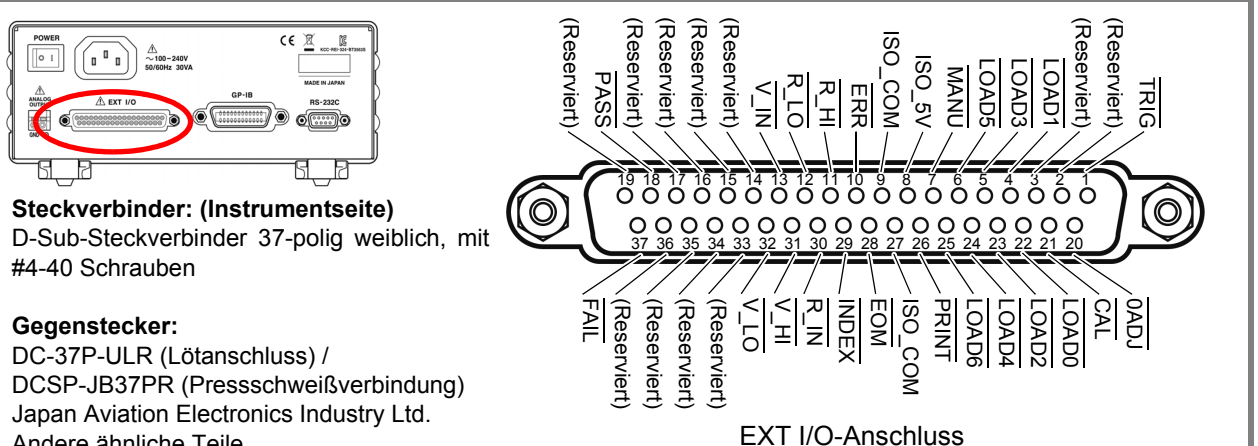

Andere ähnliche Teile

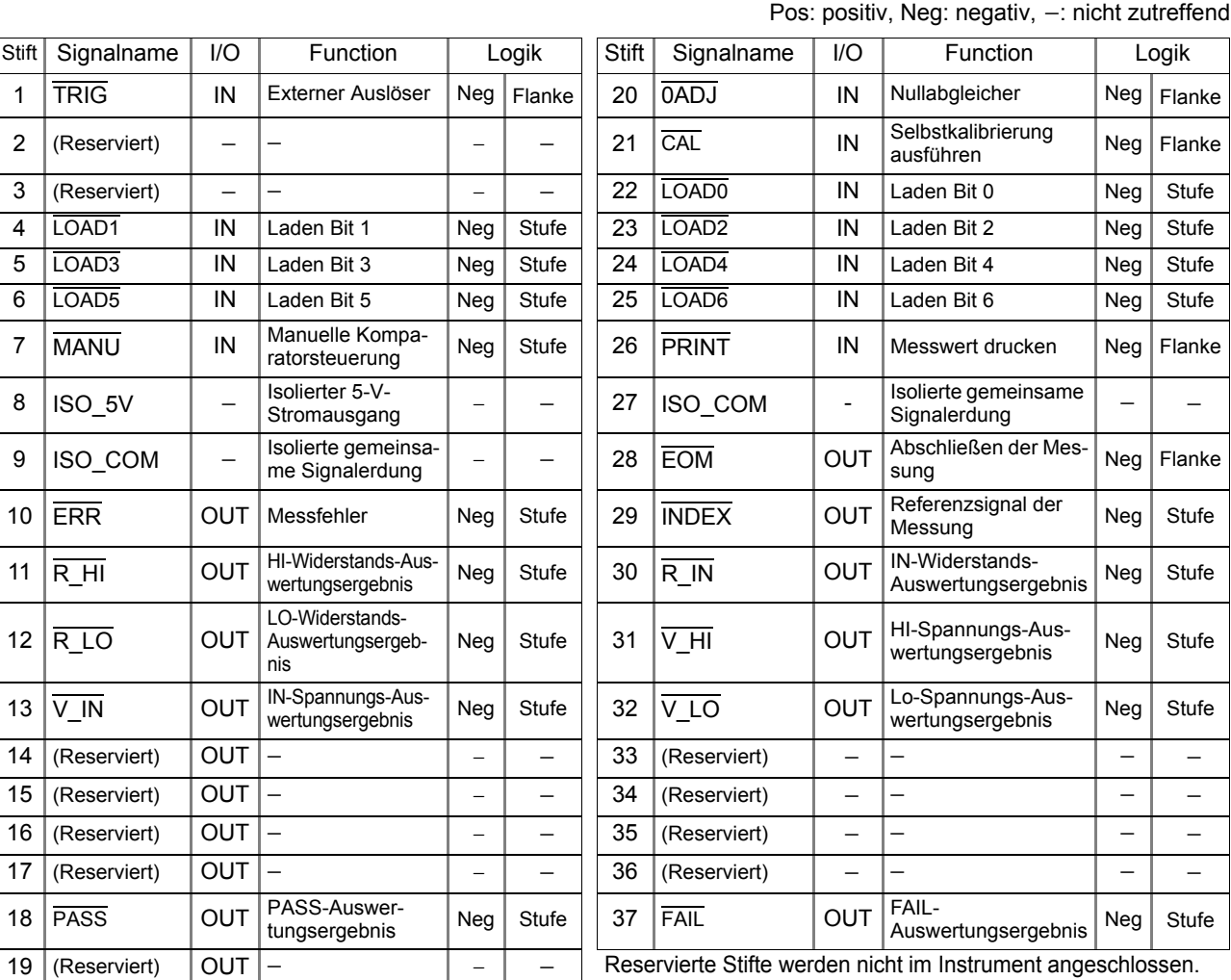

Stellen Sie keine Anschlüsse mit reservierten Stiften her.

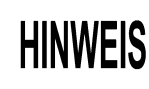

Der Rahmen der Verbindungsanschlüsse ist sowohl mit dem Instrumentgehäuse (metallischer das Instrument einschließender Kasten) als auch mit dem Schutzerdungsstift des Stromeingangs verbunden (durchgehend). Beachten Sie, dass der Rahmen nicht vom Boden isoliert ist.

### <span id="page-81-0"></span>**Eingangssignale**

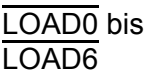

Wählen Sie die zu ladende Panel-Nr. und wenden Sie ein TRIG-Signal an, um die ausgewählte Panel-Nr. zu laden und die Messung auszuführen. LOAD0 ist das LSB, und LOAD6 ist das MSB.

Wenn ein TRIG-Signal angewendet wird und LOAD0 bis LOAD6 durch das vorherige Auslöseereignis nicht geändert wurden, werden die Paneleinstellungen nicht geladen. In diesem Fall wird mit dem externen Auslöser eine Messung ausgeführt, wie dies bei Anwendung des TRIG-Signals

üblich ist.

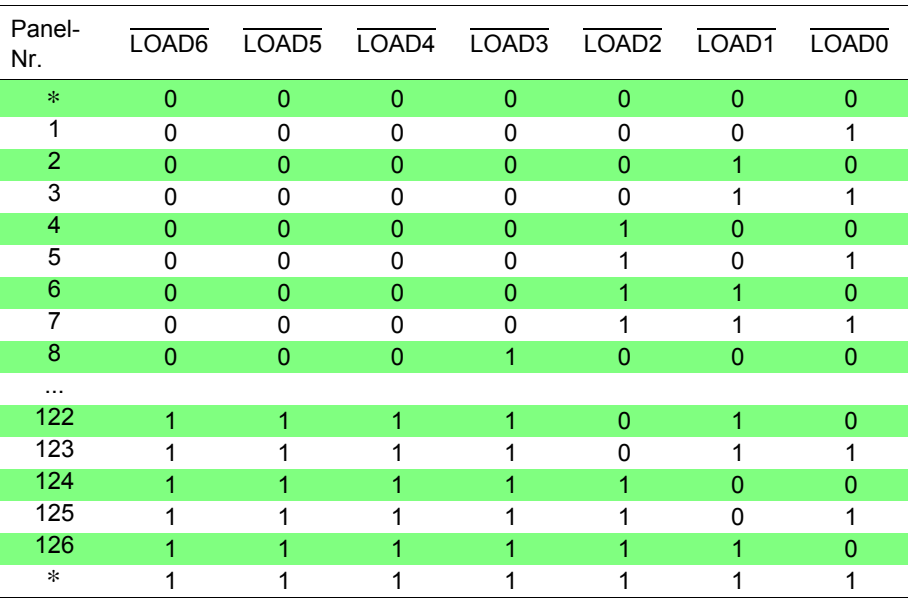

0: HIGH: Offen oder zwischen 5 V und 24 V

1: LOW: 0 V bis 0,9 V

- ∗ Wenn ein TRIG-Signal angewendet wird, während LOAD0 bis LOAD6 durchgehend auf 1 oder auf 0 eingestellt sind, wird kein Panel geladen.
- Nach dem Laden eines Panels nimmt das Ändern der Einstellungen mindestens 70 ms in Anspruch (die tatsächliche Dauer variiert je nach Funktion, Bereich und Abtastrate).
- Wenn der externe Auslösemodus eingestellt ist, wird nach dem Laden eine Messung ausgeführt.

TRIG Wenn der externe Auslösemodus eingestellt ist, wird jedes Mal eine Messung ausgeführt, wenn das TRIG-Signal von High auf Low wechselt. Wenn der interne Auslösemodus aktiviert ist, wird das Auslösesignal ignoriert. Auslösefunktionen sind auch für statistische Berechnungen, Aufzeichnungen im Speicher und für die Messwertausgabe verfügbar (auch bei internem Auslöser gültig).

CAL Wenn die manuelle Selbstkalibrierung mit den Abtastraten FAST oder MEDIUM ausgewählt ist, beginnt die Selbstkalibrierung, wenn das CAL-Signal von High auf Low wechselt. Die Selbstkalibrierung dauert ca. 176 ms (Stromversorgungsfrequenz: 50 Hz) oder ca. 151 ms (Stromversorgungsfrequenz: 60 Hz).

Wenn die Abtastrate SLOW ausgewählt ist, wird das CAL-Signal ignoriert. Siehe ["4.9 Selbstkalibrierung" \(S. 69\)](#page-73-0).

*5.2 Signalbeschreibungen*

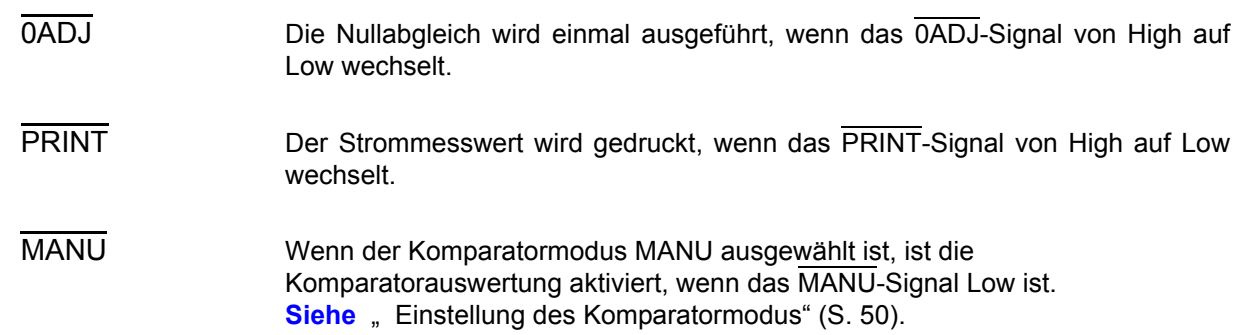

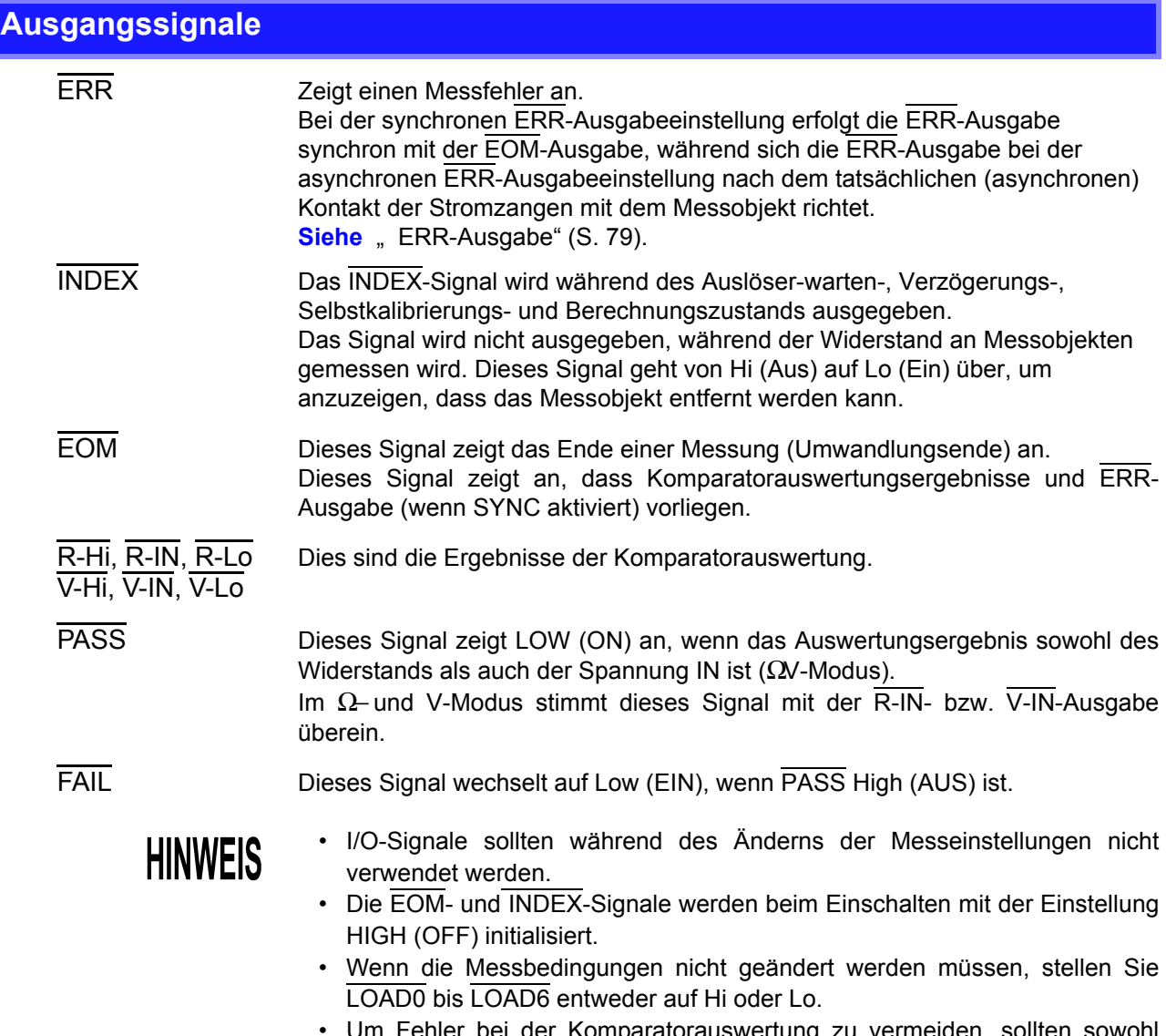

• Um Fehler bei der Komparatorauswertung zu vermeiden, sollten sowohl PASS- als auch FAIL-Signale überprüft werden.

<span id="page-83-0"></span>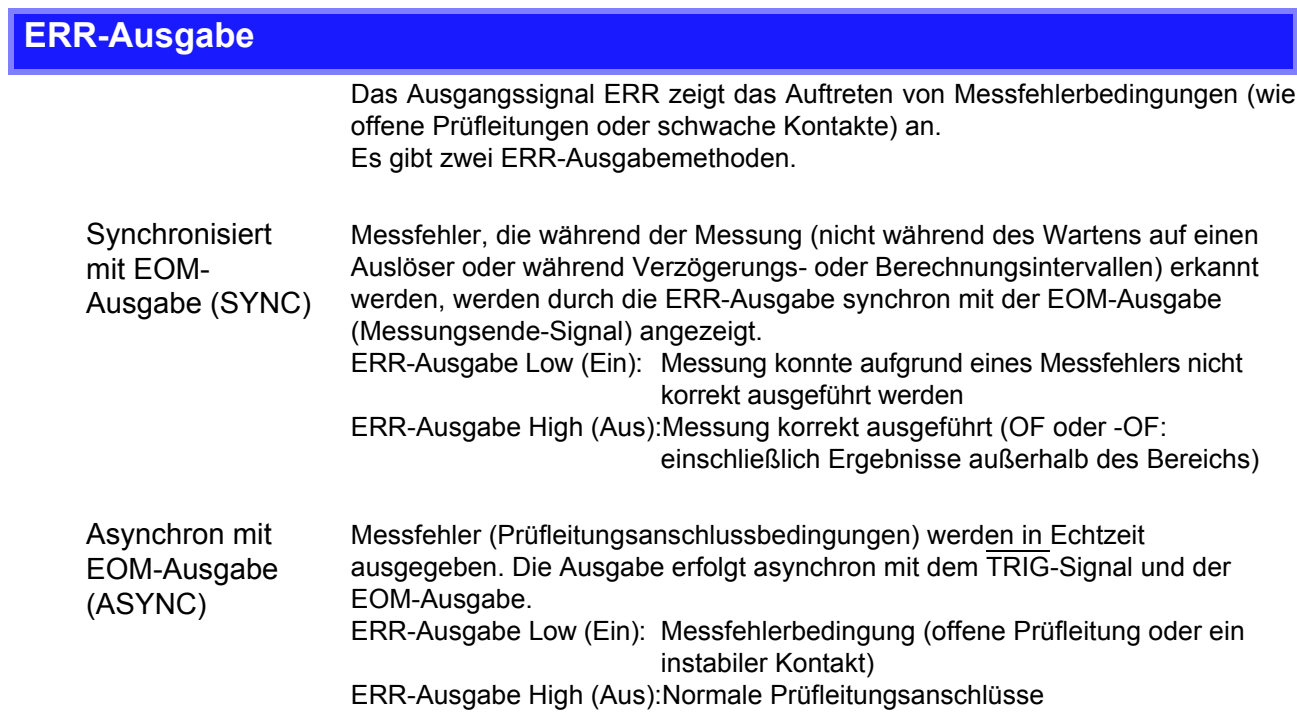

### <span id="page-84-0"></span>**Instrumenteinstellungen**

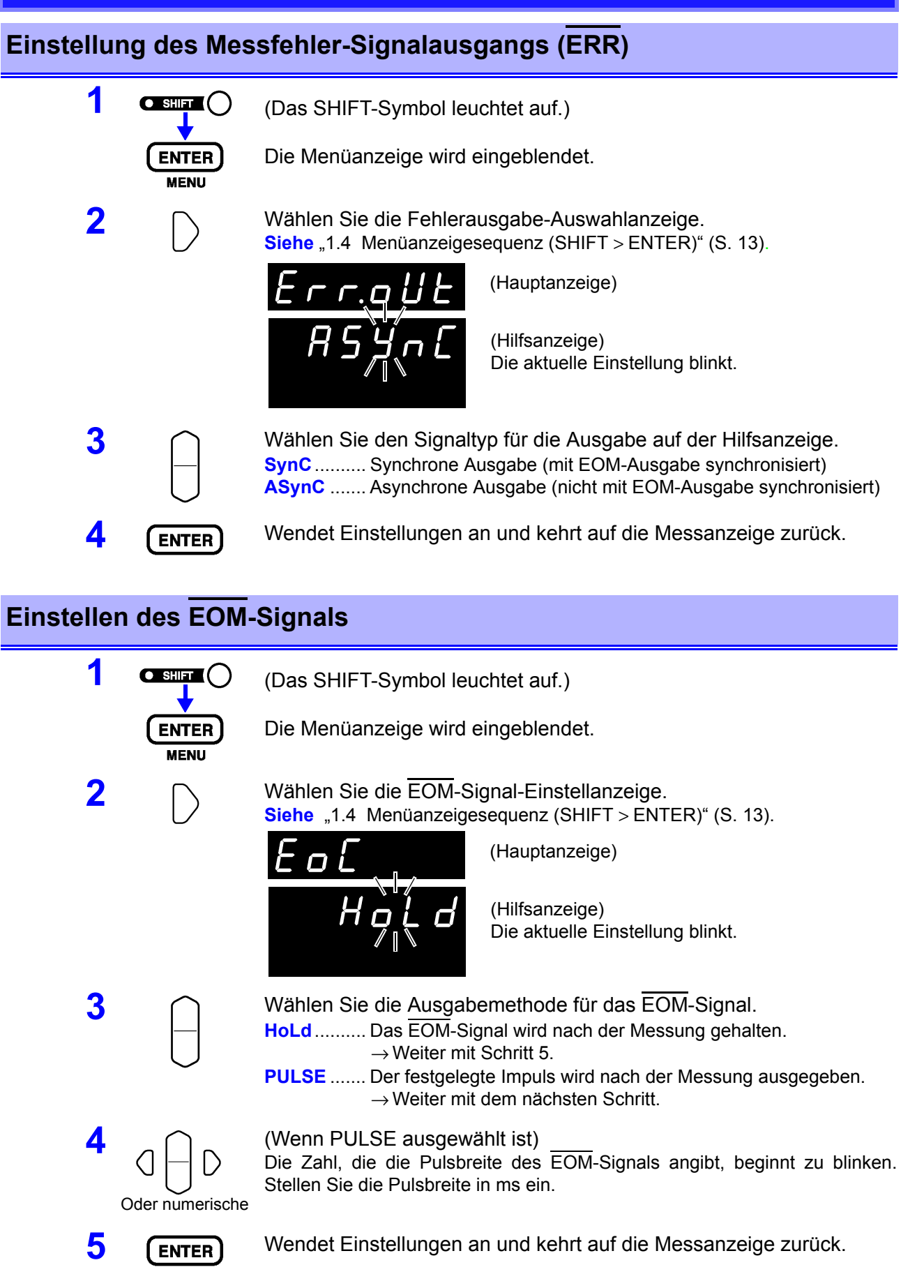

# **5.3 Ablaufdiagramm**

### **Ablaufdiagramm externer Auslöser**

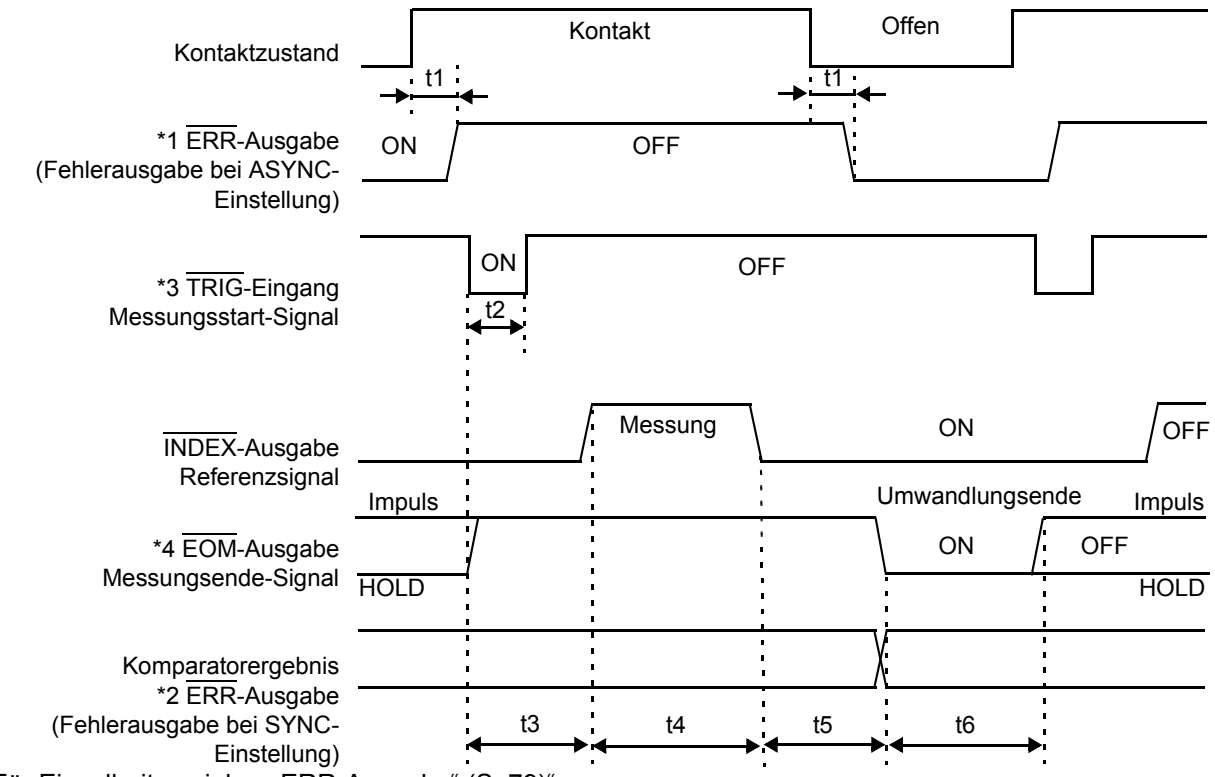

- \*1: Für Einzelheiten siehe ["ERR-Ausgabe" \(S. 79\)](#page-83-0)".
- \*2: Wenn für die ERR-Ausgabe der synchrone Modus eingestellt ist, werden die erkannten Messfehler, genau wie die Komparatorergebnisse, nach dem Abschluss der Messung angezeigt.
- \*3: Nach dem Anschließen an das Messobjekt warten Sie etwas länger als die Reaktionszeit (ca. 700 ms) ab, bevor Sie das TRIG-Signal eingeben. (Die Reaktionszeit muss abgewartet werden, damit sich die Messwerte nach dem Anschließen stabilisieren können. Die Reaktionszeit variiert je nach Messobjekt.)
- \*4: Wenn das EOM-Signal auf Impulsausgang eingestellt ist, bleibt das Signal nach dem Abschluss der Umwandlung nur für die angegebene Zeitdauer eingeschaltet.

### **Ablaufdiagramm interner Auslöser**

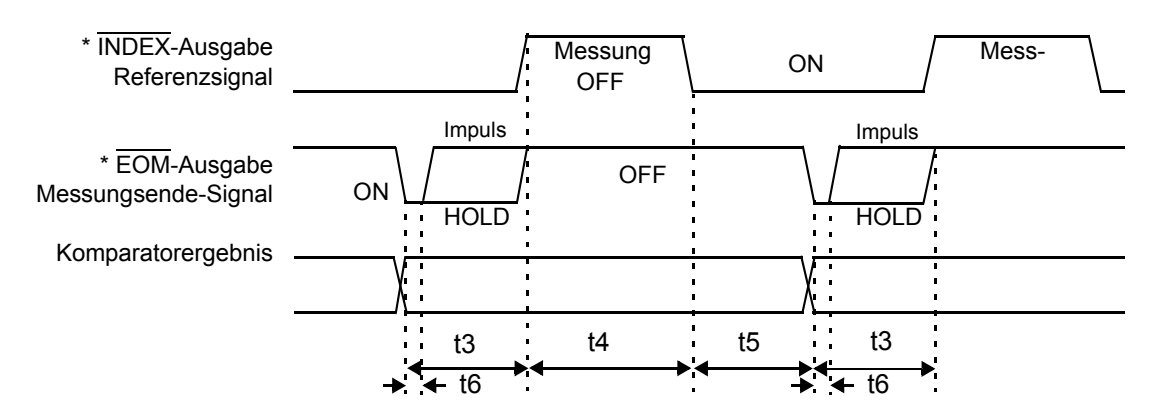

\* Wenn das EOM-Signal auf PULSE eingestellt ist, bleibt das Signal nach dem Umwandlungsende nur für die angegebene Zeitdauer eingeschaltet.

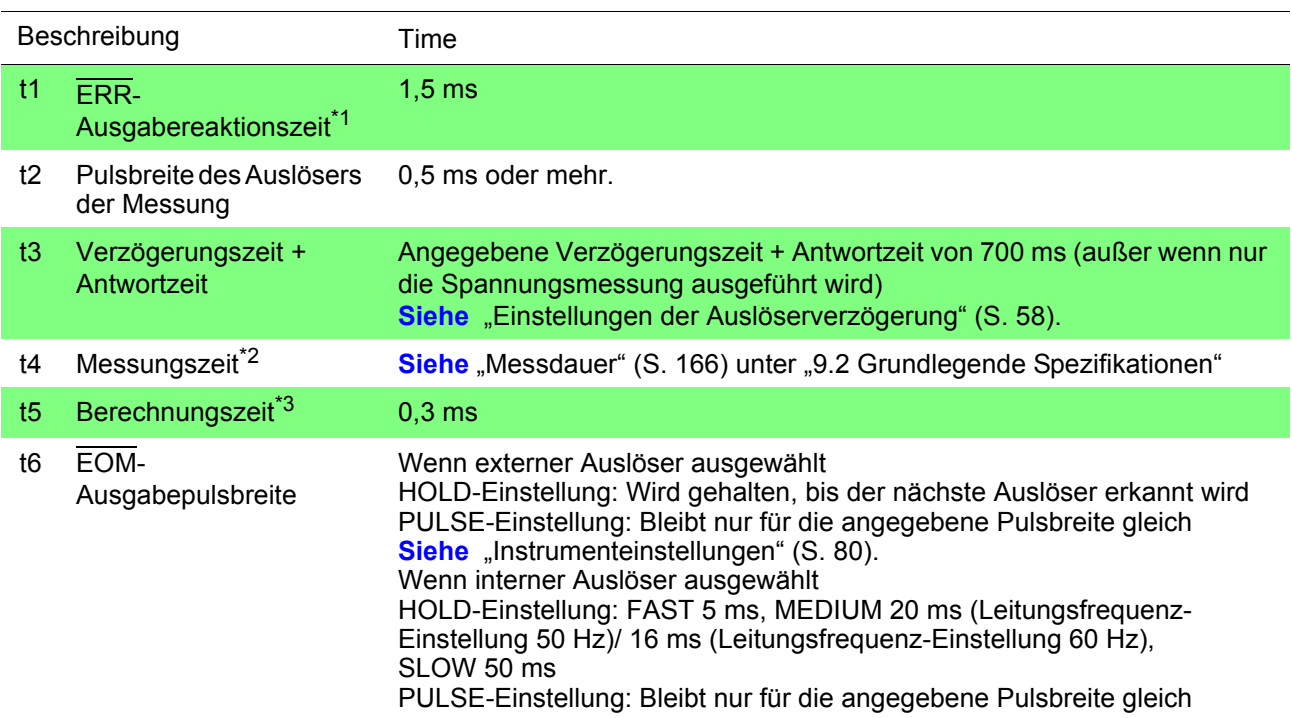

\*1: Für Einzelheiten siehe "ERR-Ausgabe" (S. 79)".

### \*2: Über die Messungszeit t4

Bei aktivierter Durchschnittsfunktion und Verwendung der Einstellung des internen Auslösers, bei der laufende Mittelwerte berechnet werden, wird vor jeder Messung die Selbstkalibrierung ausgeführt. Wenn andererseits der externe Auslöser verwendet wird, wird er nur vor einer Messung ausgeführt, die als erste einer Serie von Messungen zur Berechnung eines einfachen Wertes ausgeführt wird.

\*3: Über die Berechnungszeit t5

In den folgenden Fällen muss die Berechnungszeit t5 mit der angegebenen Zeit addiert werden:

Wenn die statistische Berechnungsfunktion aktiviert ist 0,3 ms Wenn die Referenzwert-/Toleranzmethode der Komparatorentscheidung ausgewählt ist 0,15 ms

# **5.4 Interner Schaltkreis**

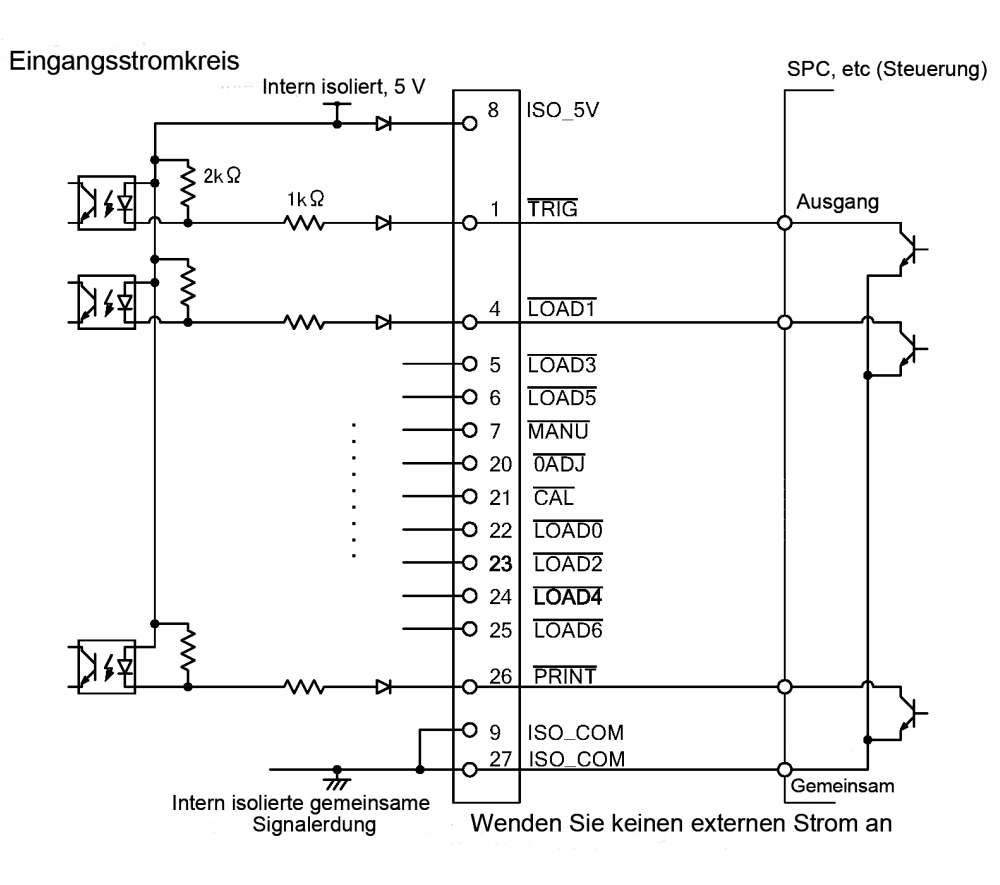

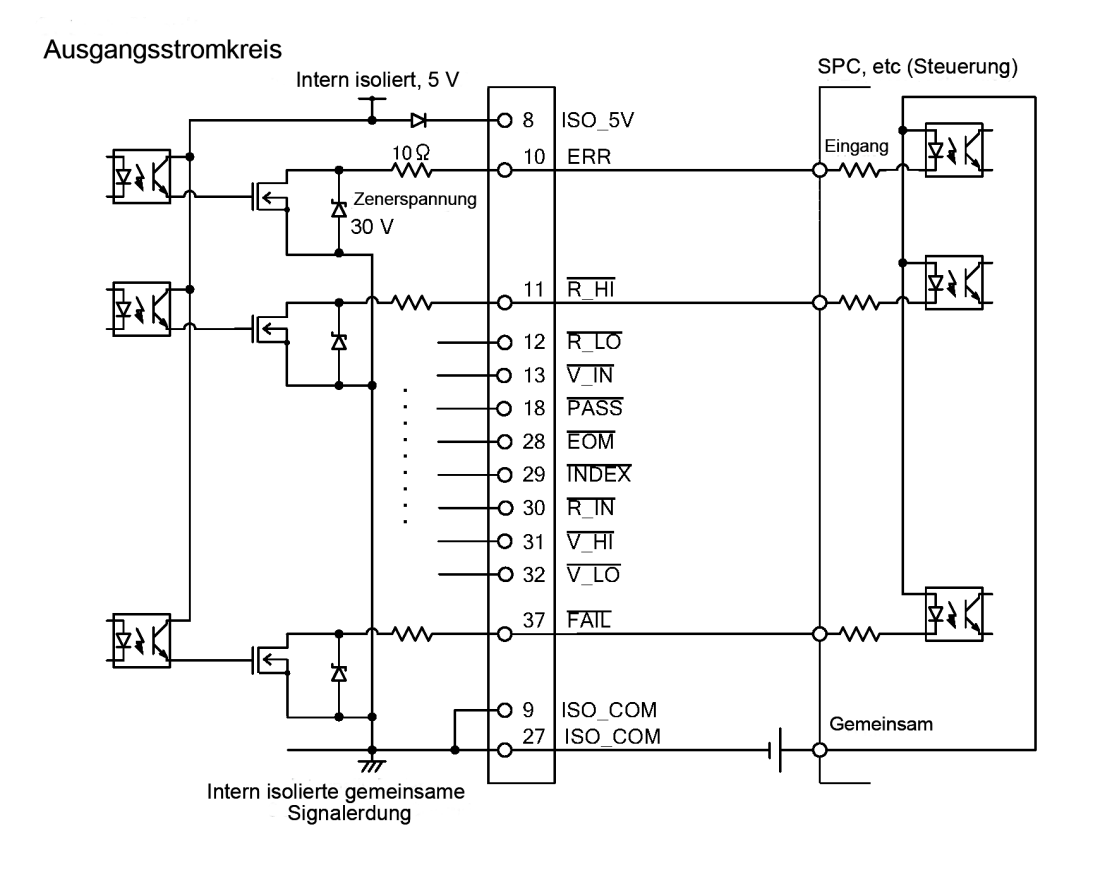

### **Elektrische Spezifikationen**

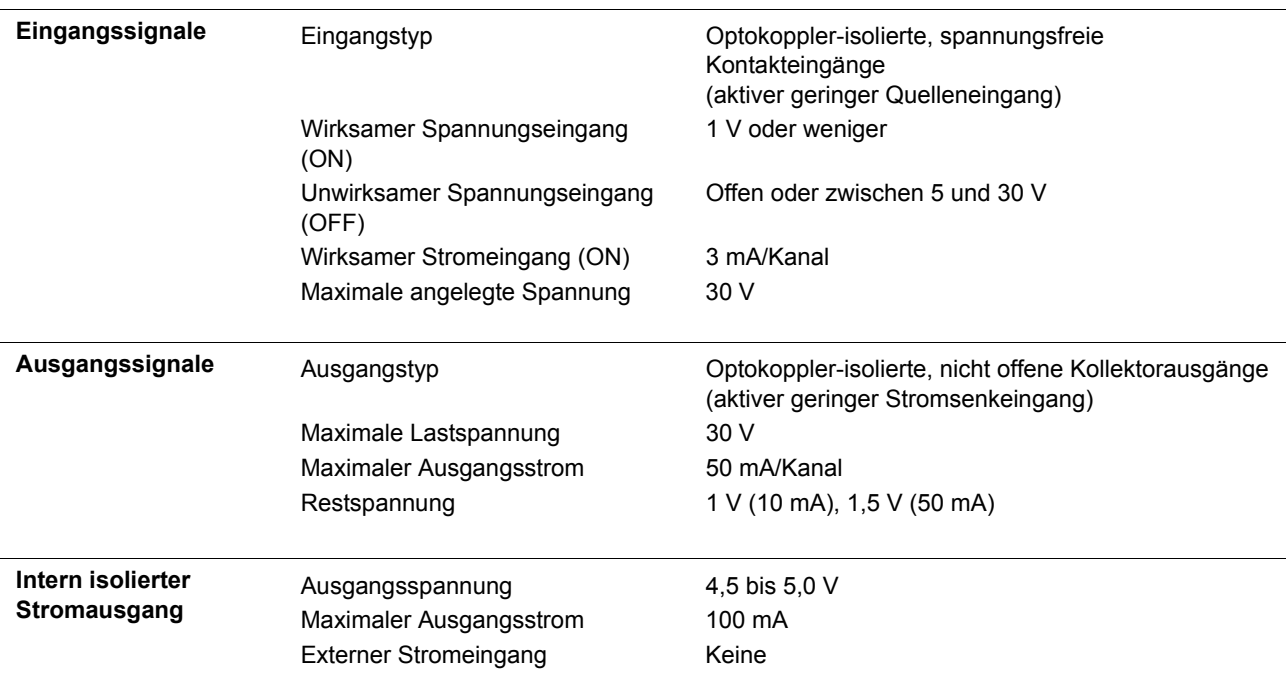

### **Verbindungsbeispiele**

### **Eingangskreis Verbindungsbeispiele**

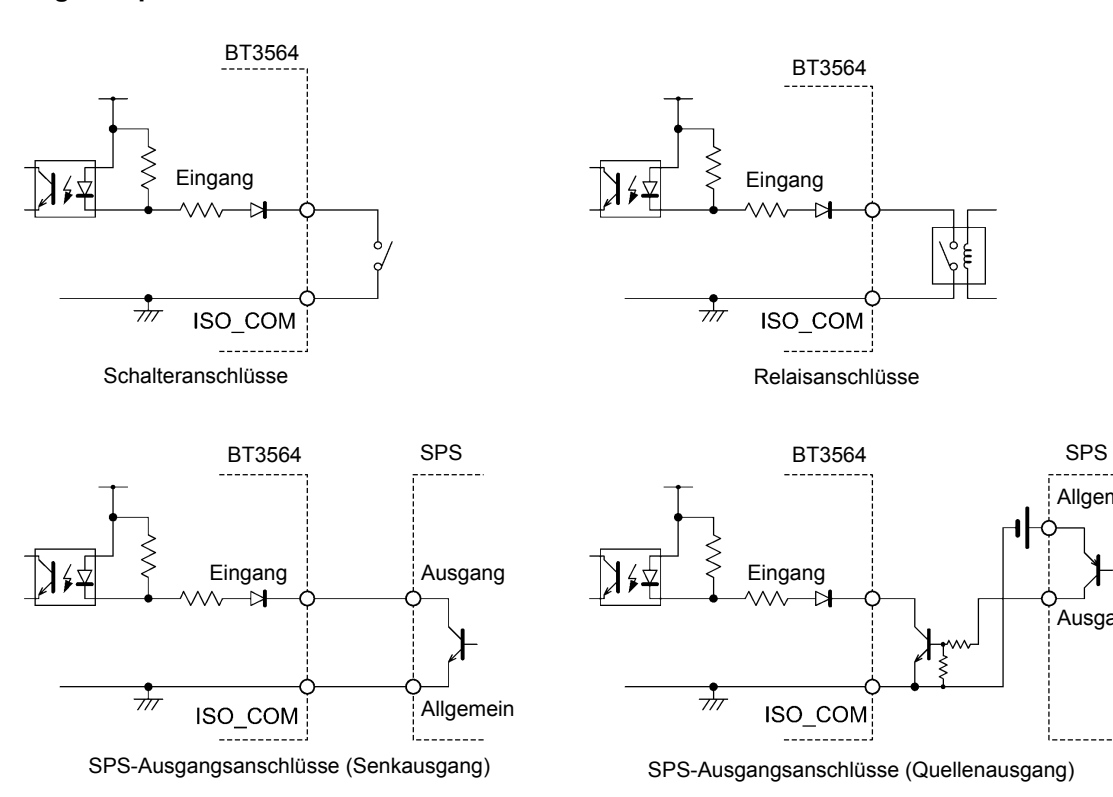

Ausgang

--------

Allgemein

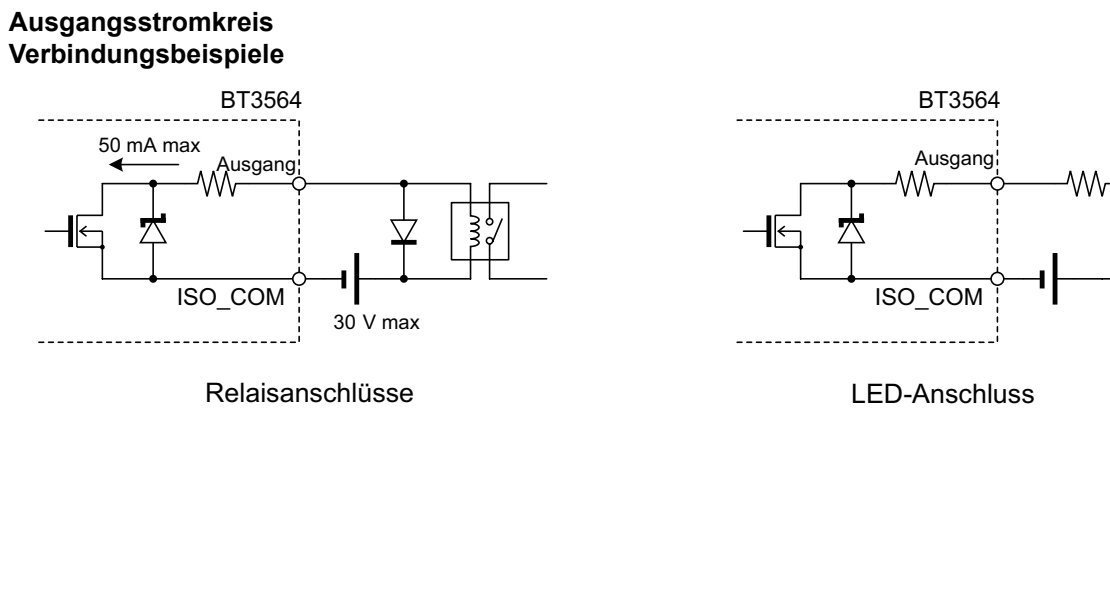

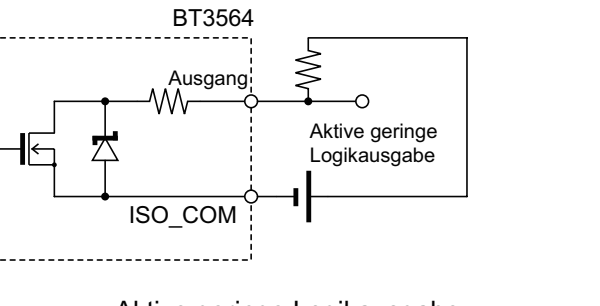

Aktive geringe Logikausgabe

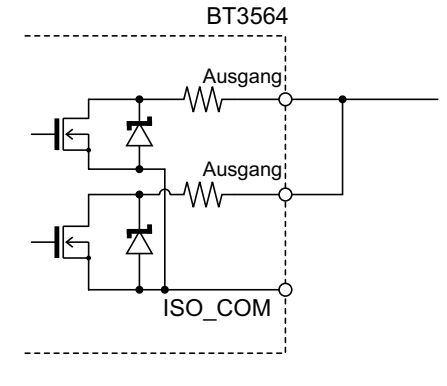

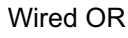

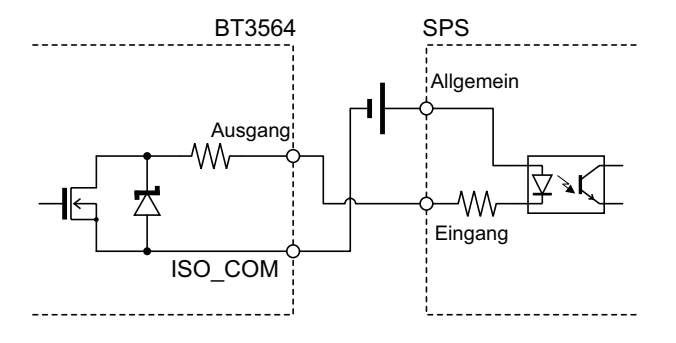

SPS-Eingangsanschlüsse (Quelleneingang)

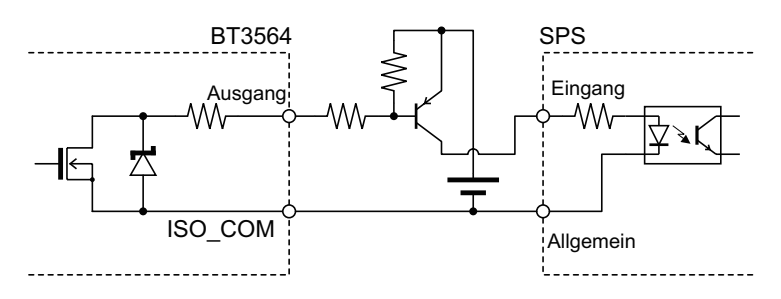

SPS-Eingangsanschlüsse (Senkeingang)

# **5.5 Externe Steuerung F&A**

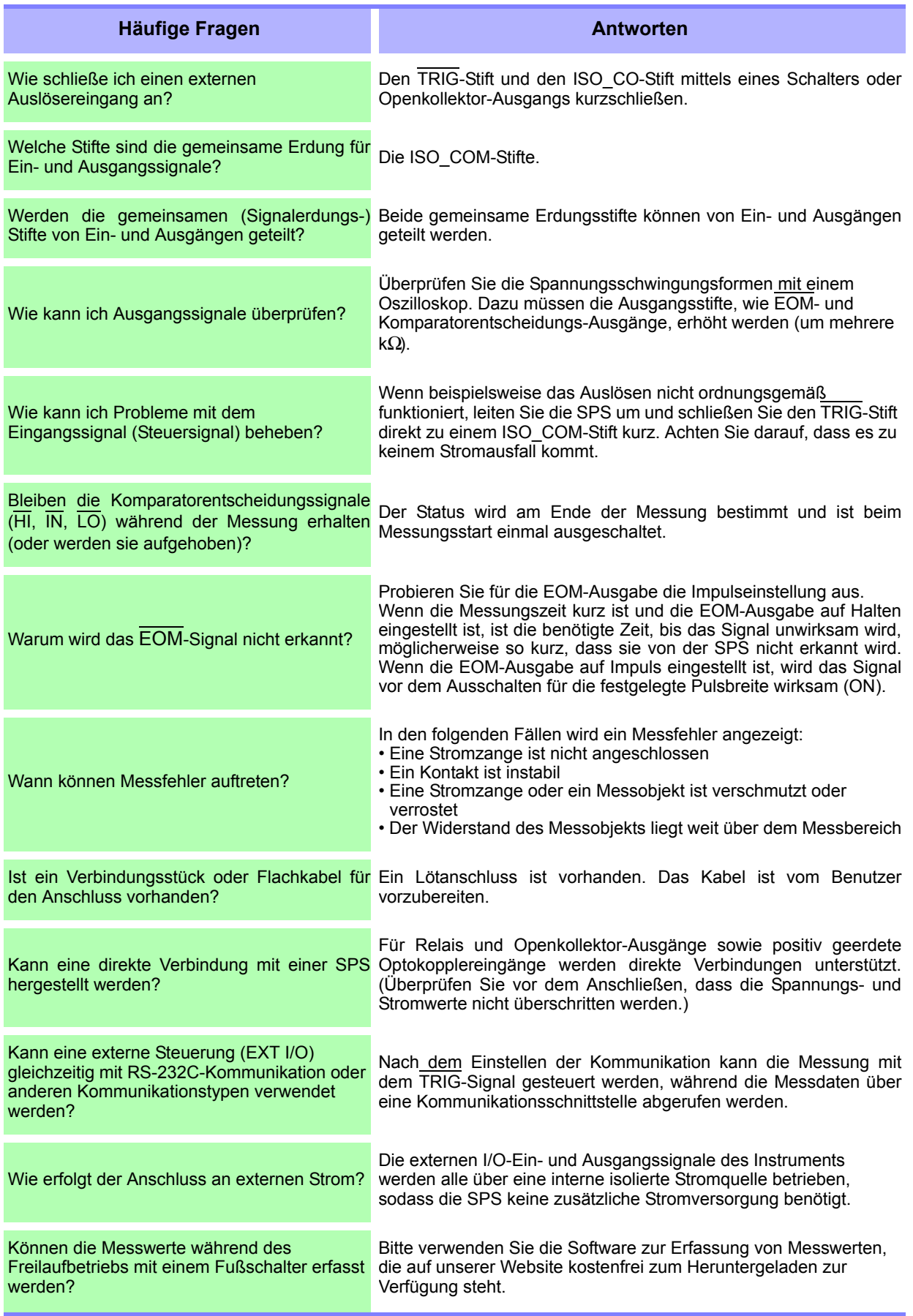

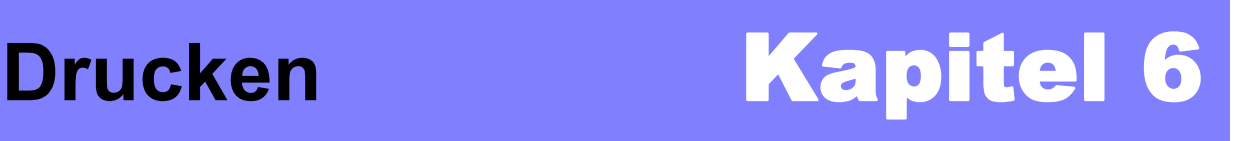

# **6.1 Anschließen des Druckers**

### **Vor dem Anschließen des Druckers**

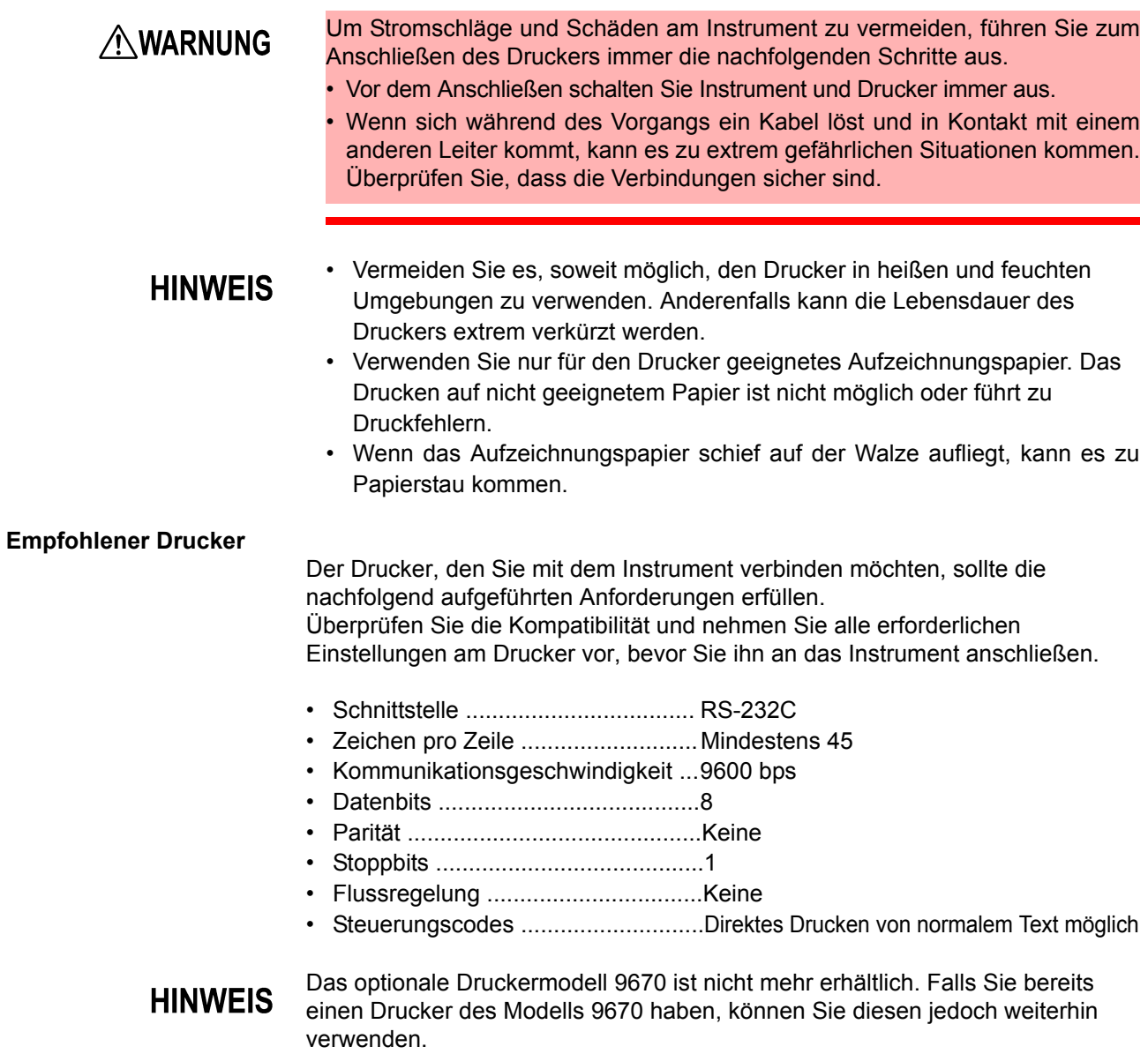

### **Verbinden des Druckers mit dem Instrument**

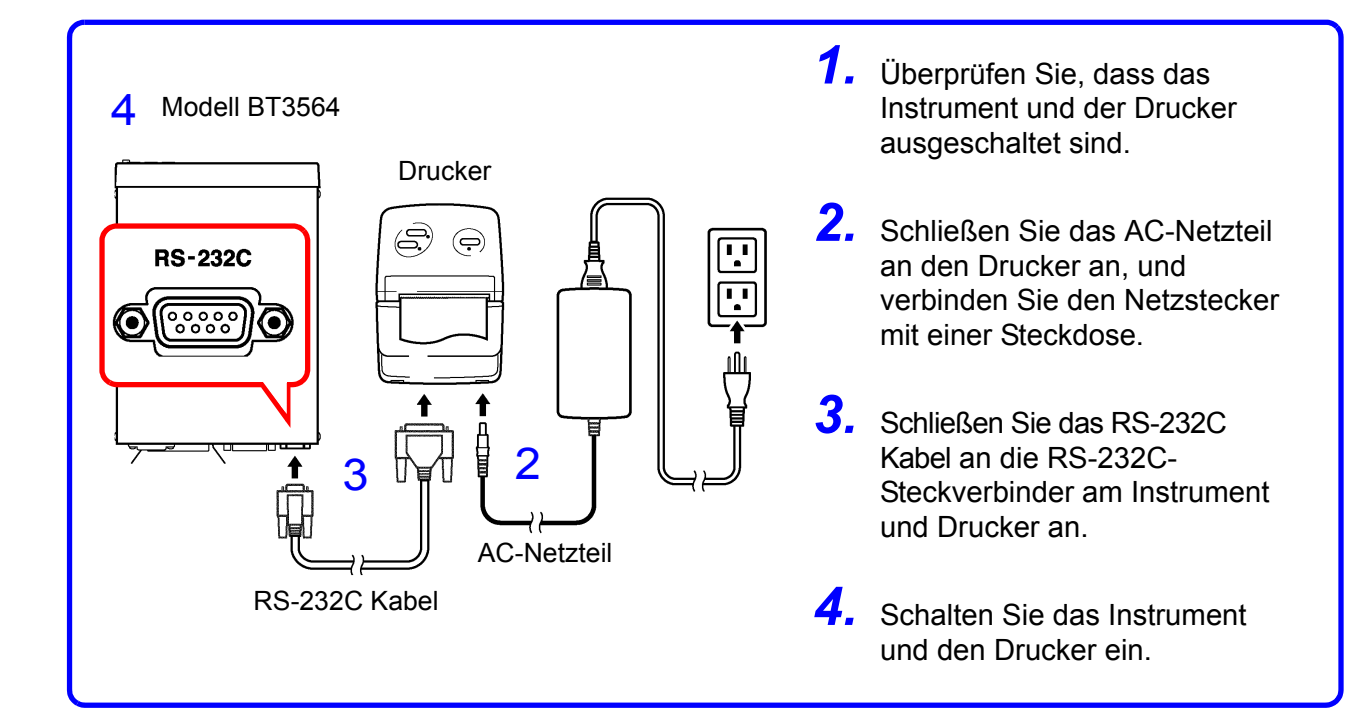

### **Anschlussausgangsstifte**

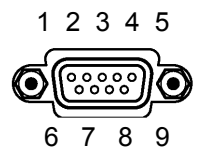

BT3564

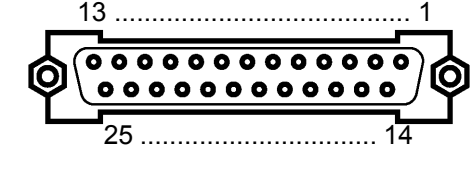

Steckverbinder des Modells Druckersteckverbinder (25-polig) (Beispiel)

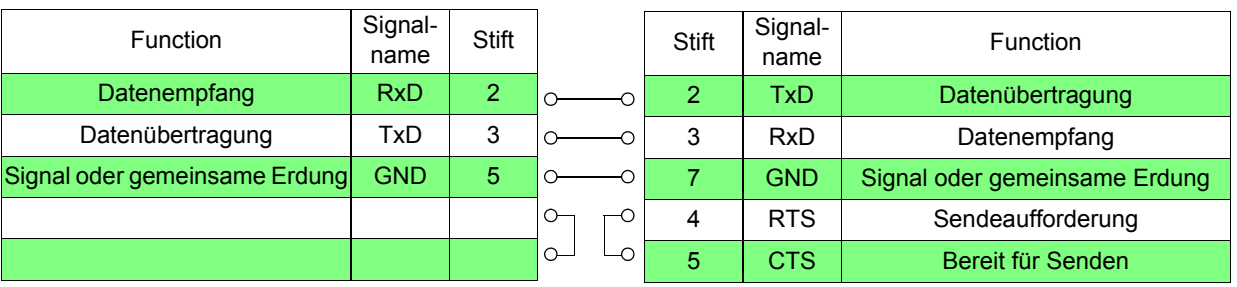

# <span id="page-93-0"></span>**6.2 Auswählen der Schnittstelle**

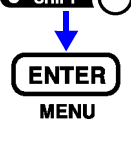

**1** (Das SHIFT-Symbol leuchtet auf.)

Die Menüanzeige wird eingeblendet.

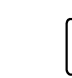

**2** Wählen Sie die Schnittstellen-Auswahlanzeige. **Siehe** ["1.4 Menüanzeigesequenz \(SHIFT](#page-17-0) > ENTER)" (S. 13).

(Hauptanzeige)

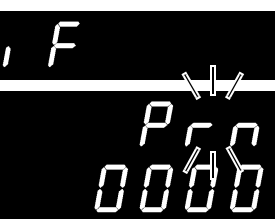

(Hilfsanzeige)

Die aktuelle Einstellung blinkt.

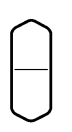

In der Hilfsanzeige wählen Sie Drucker. rS............. RS-232C GP-Ib ....... GP-IB Prn .......... Drucker

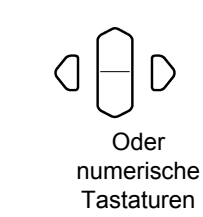

**3** Stellen Sie die Druckintervallzeit ein. 0000 .........................Intervalldrucken ausgeschaltet. (Es wird einmal gedruckt, wenn die **PRINT**-Taste gedrückt wird.) 0001 bis 3600...........Stellt die Druckintervallzeit in Sekunden ein.

**4** Wendet die Einstellungen an und kehrt auf die Messanzeige zurück.

# **6.3 Drucken**

### **Drucken von Messwerten und Auswertungsergebnissen \_\_\_\_\_\_\_\_\_\_\_\_\_**

Um den Messwert und das Auswertungsergebnis zu messen, drücken Sie auf der Messanzeige die **PRINT**-Taste oder schließen Sie den PRINT-Stift mit dem ISO\_COM des EXT I/O-Steckverbinders kurz.

**HINWEIS** 

- Wenn Sie eine abgeschlossene, mit dem externen Auslöser durchgeführte Messung drucken möchten, verbinden Sie das EOM-Signal des EXT I/O mit dem PRINT-Signal.
- Wenn Sie alle Messungen kontinuierlich drucken möchten, verbinden Sie das EOM-Signal mit dem PRINT-Signal und aktivieren Sie den internen Auslöser.
- Wenn die statistische Berechnungsfunktion eingeschaltet und der interne Auslöser ausgewählt ist, werden die statistische Berechnung und das Drucken des aktuellen Messwertes über die **TRIG**-Taste oder das TRIG-Signal ausgelöst.
- Die gültigen Zählungen liegen zwischen 1 und 30000. Bei Werten über 30000 kehrt die Zählung auf 1 zurück.

### **Intervalldrucken \_\_\_\_\_\_\_\_\_\_\_\_\_\_\_\_\_\_\_\_\_\_\_\_\_\_\_\_\_\_\_\_\_\_\_\_\_\_\_\_\_\_\_\_\_\_\_**

Diese Funktion ermöglicht das automatische Drucken von Messergebnissen in eingestellten Intervallen. Die Druckintervallzeit kann auf der Schnittstellen-Auswahlanzeige eingestellt werden.

**Siehe** ["6.2 Auswählen der Schnittstelle" \(S. 89\)](#page-93-0).

Der Einstellungsbereich liegt zwischen 1 und 3600 Sekunden.

Wenn die Druckintervallzeit auf "0" eingestellt ist, ist das Intervalldrucken deaktiviert und nur das normale Drucken wird ausgeführt.

Betrieb bei aktiviertem Intervalldrucken:

- 1. Starten Sie den Druckvorgang, indem Sie die **PRINT**-Taste drücken oder das PRINT-Signal über EXT I/O senden.
- 2. Die vergangene Zeit (Stunden/Minuten/Sekunden) und die Messwerte werden automatisch in Intervallen gemäß der voreingestellten Intervallzeit gedruckt.
- 3. Stoppen Sie den Druckvorgang, indem Sie die **PRINT**-Taste drücken oder das PRINT-Signal erneut über EXT I/O senden.

**HINWEIS** 

- Wenn die vergangene Druckzeit 100 Stunden erreicht, wird sie auf 00:00:00 zurückgesetzt und beginnt wieder bei Null. (Beispiel) Nach 99 Stunden, 59 Minuten und 50 Sekunden: 99:59:50 Nach 100 Stunden, 2 Minuten und 30 Sekunden: 00:02:30
	- Wenn eine andere Anzeige als die Messanzeige ausgewählt wird, wird das Intervalldrucken abgebrochen.

### **Drucken von statistischen Berechnungsergebnissen \_\_\_\_\_\_\_\_\_\_\_\_\_\_\_\_**

Um statistische Berechnungsergebnisse zu drucken, drücken Sie auf der statistischen Berechnungsanzeige die **PRINT**-Taste. Wenn keine gültigen Daten vorliegen, wird nur die Datenzählung gedruckt. Wenn nur ein gültiger Datensatz vorliegt, dann können Standardabweichungs- und Prozessfähigkeitsindizes nicht gedruckt werden.

### **Druckbeispiele\_\_\_\_\_\_\_\_\_\_\_\_\_\_\_\_\_\_\_\_\_\_\_\_\_\_\_\_\_\_\_\_\_\_\_\_\_\_\_\_\_\_\_\_\_\_\_\_\_**

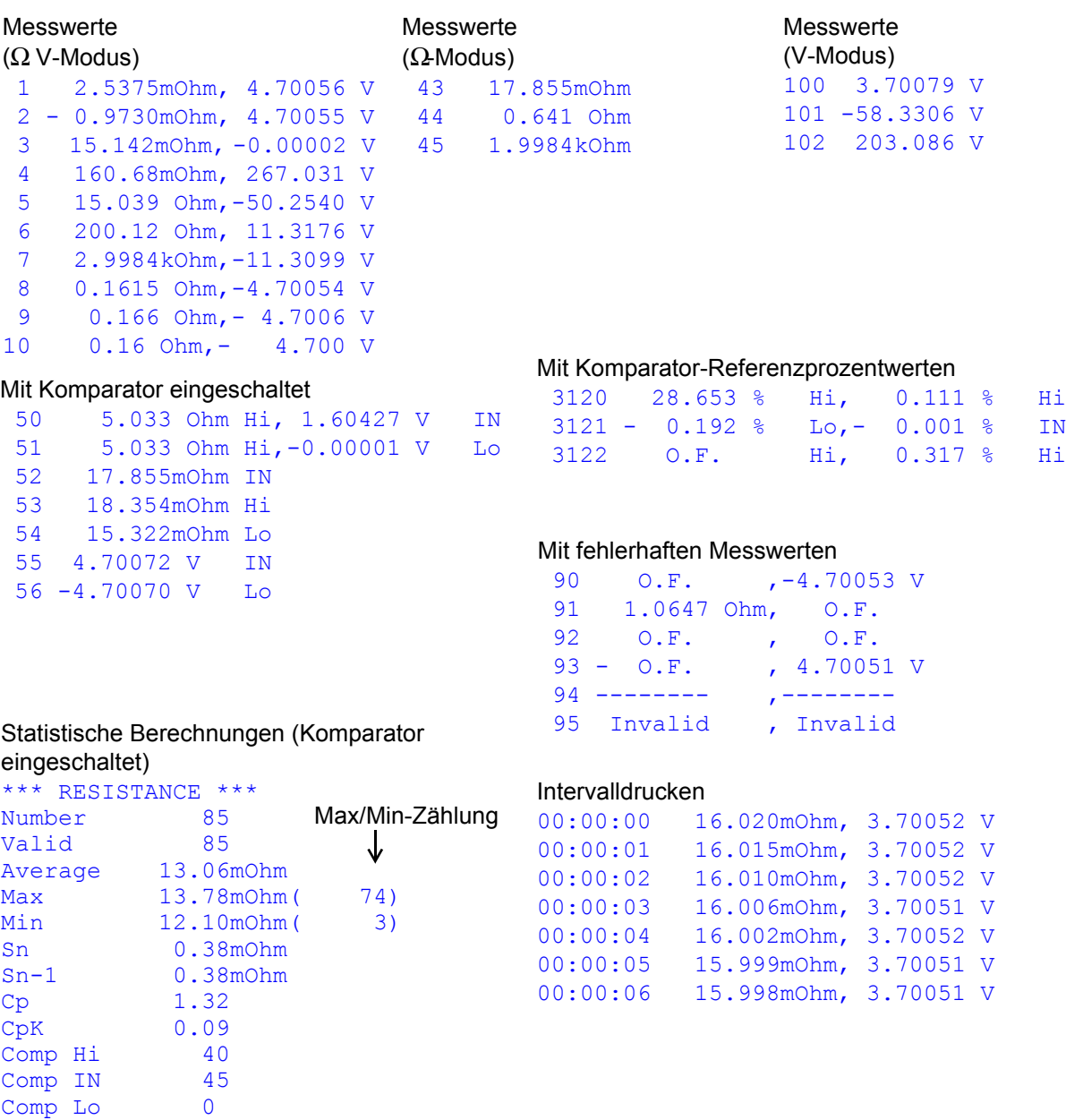

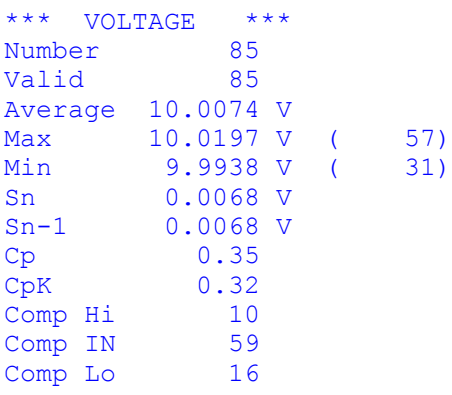

### **HINWEIS**

Als "Invalid" gekennzeichnete Messwerte können vom Instrument nicht angezeigt werden.

Die Anzahl mit "Valid" gekennzeichneter statistischer Berechnungsergebnisse entspricht der Anzahl gültiger Datenzählungen ausschließlich Messfehler und Überschüsse.

# Kapitel 6 Drucken Kapitel 6 Drucken

and the control of the control of the control of the control of the control of the control of the control of the

# **Analoge Ausgabe** Kapitel 7

Das Modell BT3564 kann die Analogausgabe für gemessene Widerstandswerte generieren. Um Änderungen der Widerstandswerte aufzuzeichnen, kann am Analogausgang des Instruments ein Logger oder ein ähnliches Gerät angeschlossen werden.

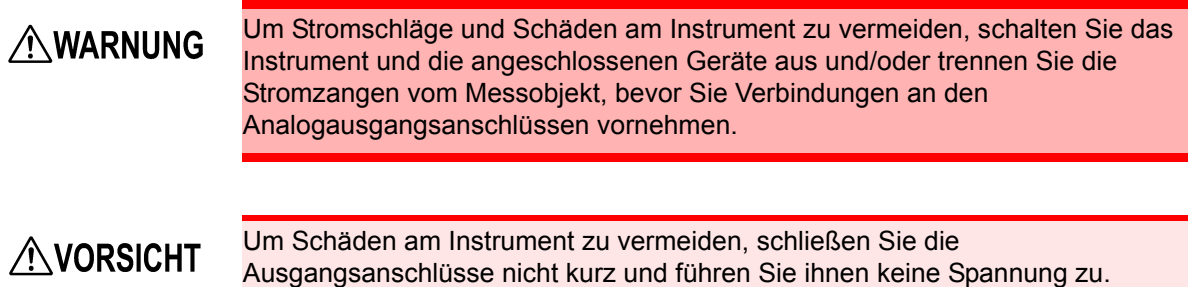

# **7.1 Anschlüsse am Analogausgang**

In diesem Abschnitt wird beschrieben, wie Sie Kabel mit den Analogausgangsanschlüssen an der Rückseite des Instruments verbinden können.

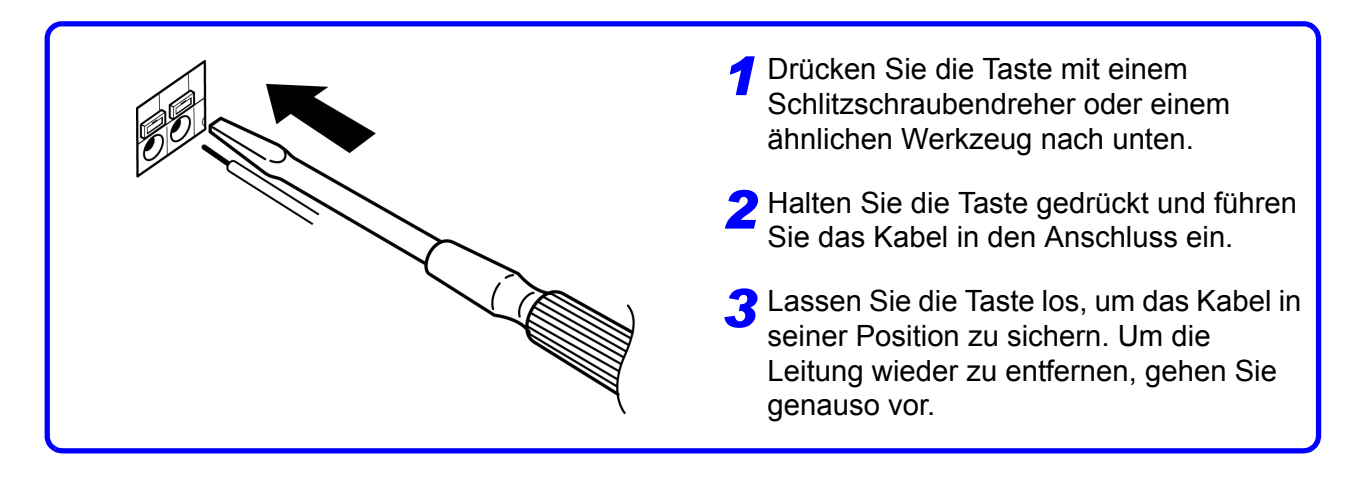

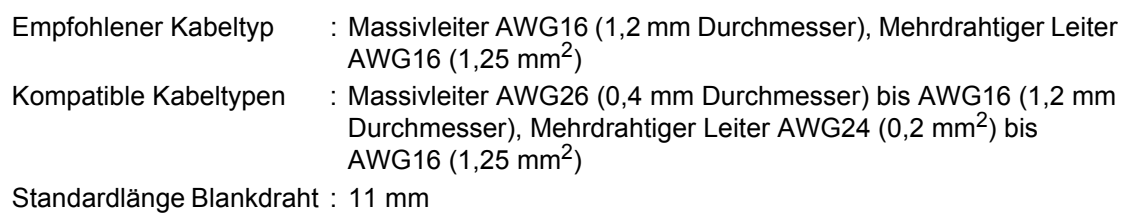

# **7.2 Spezifikationen des Analogausgangs**

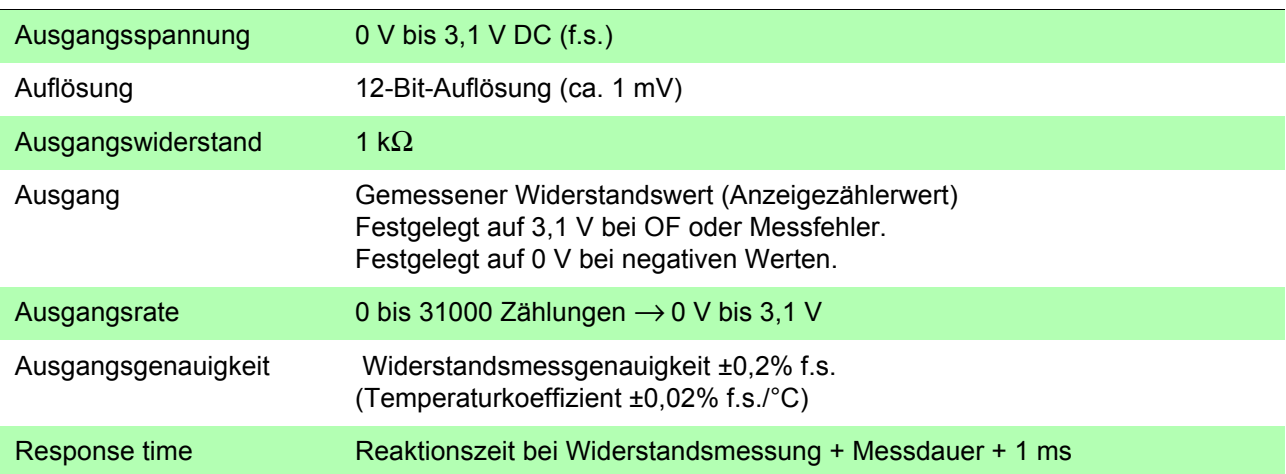

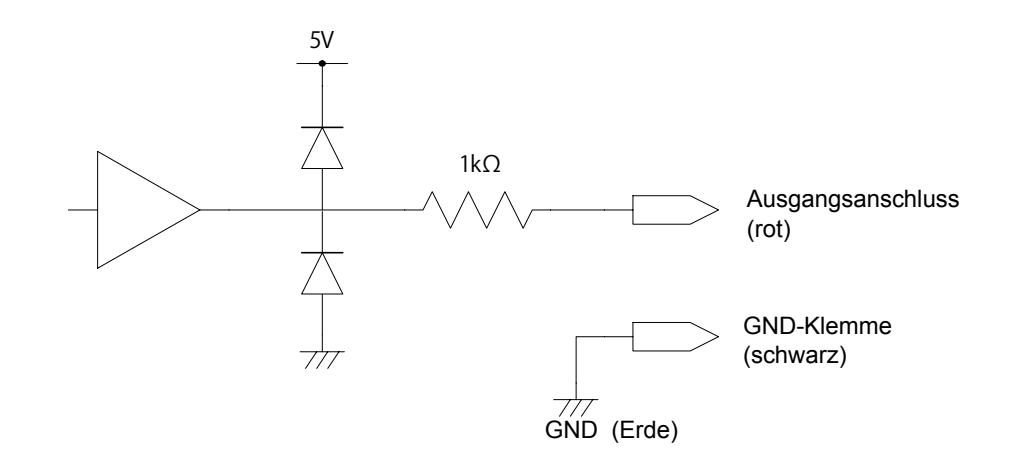

### **HINWEIS**

- Dieses Instrument hat einen Ausgangswiderstand von 1 kΩ. Angeschlossene Geräte müssen einen Eingangswiderstand von mindestens 10 MΩ aufweisen. (Die Ausgangsspannung wird durch den Ausgangswiderstand und den Eingangswiderstand geteilt, was zu einer Reduzierung von 0,1% pro 1 MΩ führt.)
- Durch den Anschluss eines Kabels kann es zu externen Störsignalen kommen. Nutzen Sie ggf. mit dem angeschlossenen Gerät einen Bandfilter oder ein ähnliches Mittel.
- Der GND-Stift des Analogausgangs ist geerdet (zum Metallteil des Gehäuses).
- Die Ausgangsspannung wird gleichzeitig mit der Abtastrate der Widerstandsmessung aktualisiert.
- Aufgezeichnete Schwingungsformen sind gestuft (da die Reaktion des Ausgangskreises im Vergleich zum Aktualisierungsintervall extrem schnell erfolgt).
- Aufgrund des Bereichswechsels kann bei Verwendung von Auto-Bereich derselbe Widerstandswert zu 1/10 (oder dem 10-Fachen) der Ausgangsspannung führen. Es wird empfohlen, den Bereich manuell einzustellen.
- Beim Ändern der Einstellungen (Bereichswechsel etc.) und beim Ausschalten des Instruments wird die Ausgabe auf 0 V eingestellt.

# **RS-232C/GP-IB-Schnittstellen** Kapitel 8

In diesem Kapitel werden die GP-IB- und RS-232C-Schnittstellen beschrieben. Dabei werden die folgenden zwei Symbole verwendet, um zu kennzeichnen, auf welche Schnittstelle sich die jeweiligen Informationen beziehen. Abschnitte, die mit keinem Symbol gekennzeichnet sind, beziehen sich auf beide Schnittstellen.

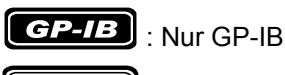

**RS-232C** : Nur RS-232C

Vor der Verwendung

- Befestigen Sie die GP-IB- bzw. RS-232C-Steckverbinder immer mit Verbindungsschrauben.
- Beim Ausgeben von Befehlen, die Daten enthalten, stellen Sie sicher, dass die Daten im angegebenen Format vorliegen.

• Verwenden Sie eine gemeinsame Erdung für das Instrument und den Com-**AVORSICHT** puter. Die Verwendung unterschiedlicher Erdungsstromkreise führt zu einer Potentialdifferenz zwischen der Erdung des Instruments und der Erdung des Computers. Falls das Kommunikationskabel angeschlossen wird, während eine solche Potentialdifferenz besteht, kann dies zu einem Gerätefehler oder ausfall führen.

- Schalten Sie stets das Instrument und den Computer aus, bevor Sie eines der Kommunikationskabel anschließen oder trennen. Es könnte ansonsten zu Gerätefehlern oder Schäden kommen.
- Ziehen Sie nach dem Anschließen des Kommunikationskabels die Schrauben an dem Steckverbinder an. Wenn der Steckverbinder nicht befestigt wird, könnte es zu Gerätefehlern oder Schäden kommen.

8

# **8.1 Übersicht und Funktionen**

Alle Instrumentfunktionen, außer Ein- und Ausschalten, können über die GP-IB-/ RS-232C-Schnittstellen gesteuert werden.

• Zurücksetzen wird unterstützt.

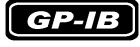

- Allgemeine (grundlegende) Befehle gemäß IEEE 488.2-1987 werden unterstützt.
- Entspricht den folgenden Normen:
- Geltende Normen IEEE 488.1-1987\*1
- Dieses Instrument wurde mit Verweis auf die folgenden Normen entwickelt: Verweisungsnorm IEEE 488.2-1987\*2
- Wenn die Ausgabewarteschlange voll ist, wird ein Anfragefehler ausgegeben und die Ausgabewarteschlange wird gelöscht. Folglich werden das Löschen der Ausgabewarteschlange und die Ausgabe eines Anfragefehlers im Deadlock-Zustand\*3, wie in IEEE 488.2 festgelegt, nicht unterstützt.

<sup>\*1.</sup> ANSI/IEEE-Norm 488.1-1987, IEEE-Norm Digitale Schnittstelle für programmierbare Instrumentation.

<sup>\*2.</sup> ANSI/IEEE-Norm 488.2-1987, Codes, Formate, Protokolle und allgemeine Befehle gemäß IEEE-Norm.

<sup>\*3.</sup> Der Zustand, in dem der Eingabepuffer und die Ausgabewarteschlange voll sind, sodass die Prozesse nicht weiter ausgeführt werden können.

# **8.2 Spezifikationen**

### **Spezifikationen von RS-232C**

 $RS-232C$ 

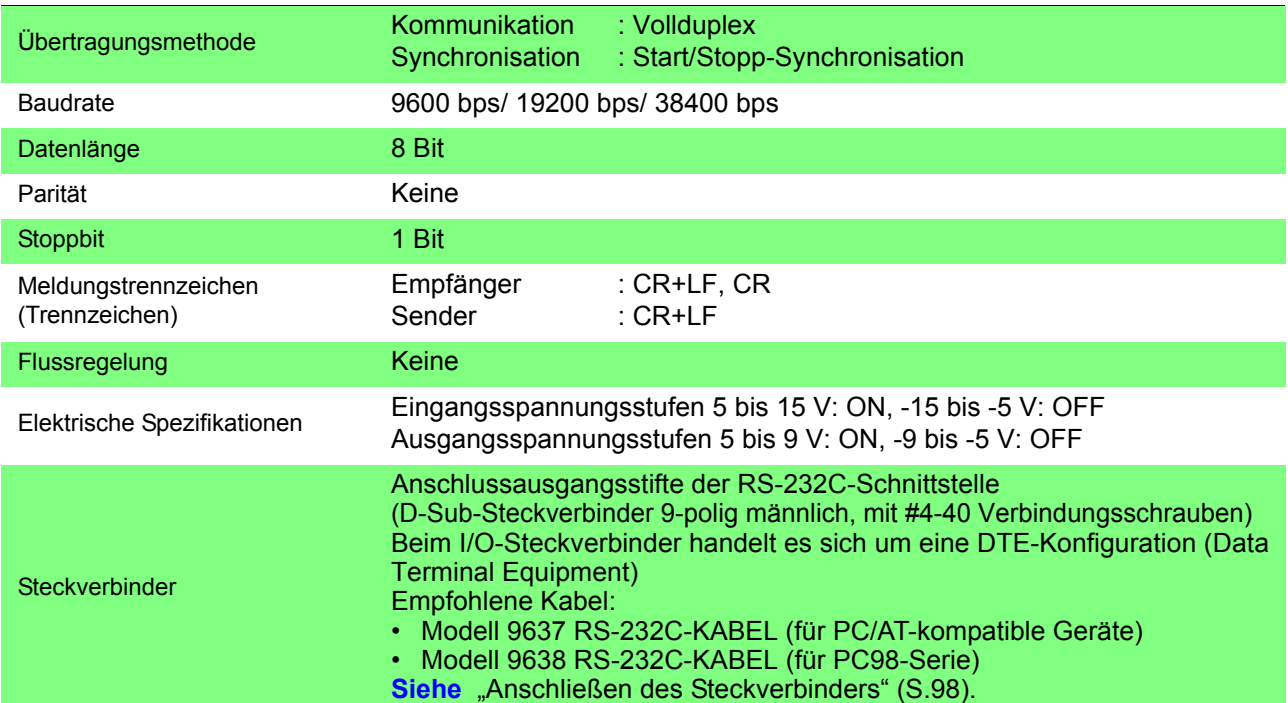

### **Spezifikationen GP-IB**

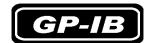

### **Schnittstellenfunktionen**

- SH1 Alle Source-Handshake-Funktionen werden unterstützt.
- AH1 Alle Acceptor-Handshake-Funktionen werden unterstützt.
- T6 Grundlegende Talker-Funktionen werden unterstützt. Serielle Abfragefunktionen werden unterstützt. Kein Nur-Sende-Modus. Die Talker-Abbruchfunktion mit MLA (My Listen Address) wird unterstützt.
- L4 Grundlegende Listener-Funktionen werden unterstützt. Kein Nur-Lese-Modus. Die Listener-Abbruchfunktion mit MTA (My Talk Address) wird unterstützt.
- SR1 Alle Service-Request-Funktionen werden unterstützt.
- RL1 Alle Fern-/Lokalfunktionen werden unterstützt.
- PP0 Keine Parallelabfragefunktion.
- DC1 Alle Gerät-Zurücksetzen-Funktionen werden unterstützt.
- DT1 Alle Gerät-Auslösefunktionen werden unterstützt.
- C0 Keine Steuerungsfunktionen werden unterstützt.

Betriebscode: ASCII-Codes

### **8.3 Auswählen der Anschlüsse und des Protokolls**

### <span id="page-102-0"></span>**Anschließen des Steckverbinders**

### **AWARNUNG**

- Vor dem Anschließen und Trennen eines Schnittstellensteckverbinders schalten Sie immer beide Geräte aus. Anderenfalls kann es zu Unfällen durch Stromschläge kommen.
- Nach dem Anschließen ziehen Sie immer die Verbindungsschrauben an. Wenn die Verbindungsschrauben nicht gut angezogen werden, funktioniert der RS-232C-Steckverbinder möglicherweise nicht gemäß den Spezifikationen oder funktioniert gar nicht.
- Um Schäden am Instrument zu vermeiden, schließen Sie den Steckverbinder nicht kurz und führen Sie ihm keine Spannung zu.

### **RS-232C**

### RS-232C-Steckverbinder

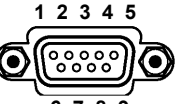

Schließen Sie das RS-232C-Kabel an.

D-Sub-Steckverbinder, 9-polig, männlich #4-40 Verbindungsschrauben **6 7 8 9**

Um das Instrument mit einer Steuerung (DTE) zu verbinden, verwenden Sie ein Crossover-Kabel, das mit dem Steckverbinder des Instruments und der Steuerung kompatibel ist.

Beim I/O-Steckverbinder handelt es sich um eine DTE-Konfiguration (Data Terminal Equipment).

Dieses Instrument verwendet nur die Stifte 2, 3 und 5. Alle anderen Stifte werden nicht angeschlossen.

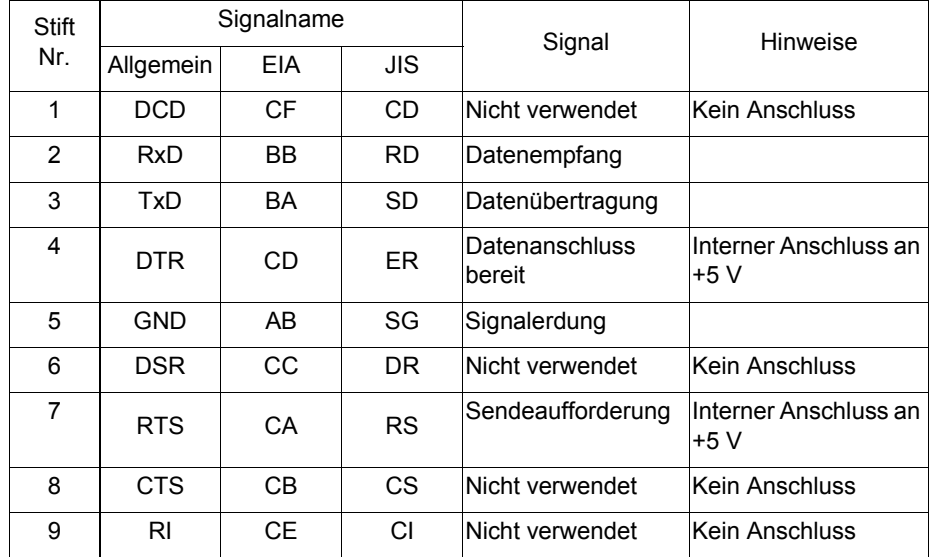

### $[RS-232C]$

Bei Verbindung des Instruments mit einem **Computer** 

Verwenden Sie ein **Crossover-Kabel** mit **9-poligen weiblichen D-Sub**-Steckverbindern.

Crossover-Verkabelung

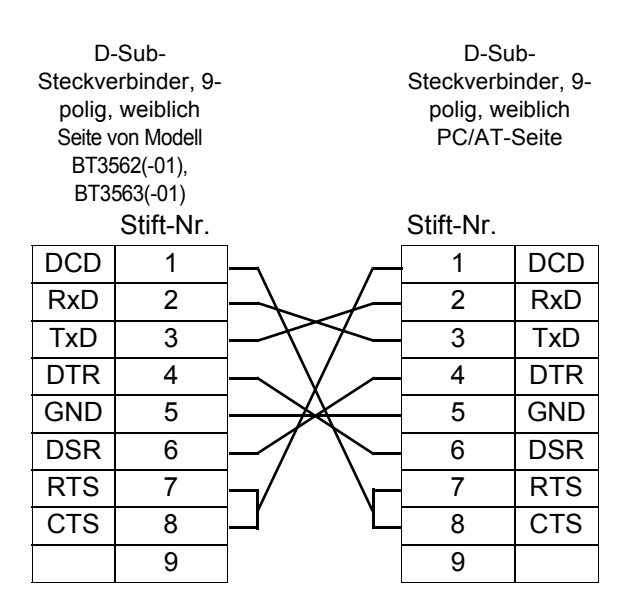

Empfohlenes Kabel:

Hioki Modell 9637 RS-232C-KABEL (1,8 m)

Beim Verbinden mit einem Instrument mit einem 9-poligen weiblichen D-Sub-**Steckverbinder** 

Verwenden Sie ein **Crossover-Kabel** mit **einem weiblichen 9-poligen D-Sub-Steckverbinder** und **einem männlichen 25-poligen D-Sub-**Steckverbinder. Wie die Abbildung zeigt, sind die Stifte RTS und CTS kurzgeschlossen und mit DCD im anderen Steckverbinder verbunden.

Crossover-Verkabelung

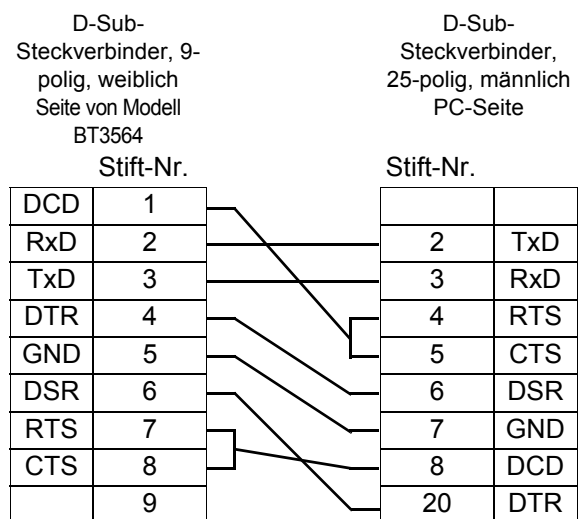

Empfohlenes Kabel:

Hioki Modell 9638 RS-232C-KABEL (1,8 m)

Beachten Sie, dass eine Kombination aus einem dualen, männlichen 25-poligen D-Sub-Kabel und einem 9- bis 25-poligen Konvertierungs-Adapter nicht möglich ist.

### $GP - IB$

GP-IB-Steckverbinder

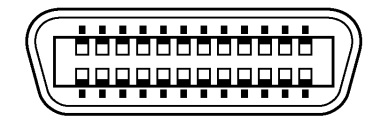

Anschließen eines GP-IB-Kabels.

Empfohlenes Kabel: Modell 9151-02 GP-IB Anschlusskabel (2 m)

### <span id="page-104-0"></span>**Auswählen der Kommunikationsbedingungen**

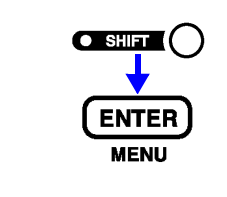

**1 C** SHIFT-Symbol leuchtet auf.)

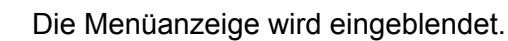

**2** Wählen Sie die Schnittstellen-Auswahlanzeige.<br>
Siehe Manierasiesesware (SULTT) ENTEDIE (S **Siehe** ["Menüanzeigesequenz \(SHIFT](#page-17-0) > ENTER)" (S.13).

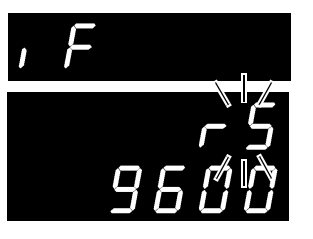

(Hauptanzeige)

(Hilfsanzeige) Die aktuelle Einstellung blinkt.

**3** Auf der Hilfsanzeige wählen Sie RS-232C oder GP-IB aus. **rS** ........... RS-232C **GP-Ib**..... GP-IB **Prn**......... Drucker

> Wenn Sie RS-232C auswählen, stellen Sie die Kommunikationsgeschwindigkeit ein.

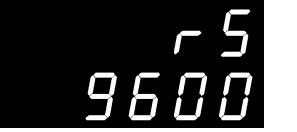

(Hilfsanzeige)

Wenn Sie **GP-IB** auswählen, stellen Sie zudem die Adresse und die Meldungsendezeichen ein.

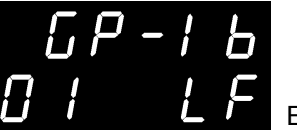

(Hilfsanzeige)

Einstellung von Meldungsendezeichen (LF/CRLF)

Adresseinstellung (0 bis 30)

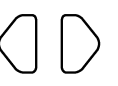

Wählt einzustellendes [120] Setting<br>Element aus

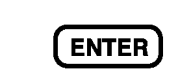

**4** Wendet Einstellungen an und kehrt auf die Messanzeige zurück.

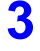

# **8.4 Kommunikationsmethoden**

Zur Steuerung des Instruments über die Schnittstellen werden verschiedene Meldungen unterstützt.

Es gibt entweder vom PC an das Instrument gesendete Programmmeldungen oder vom Instrument an den PC gesendete Antwortmeldungen.

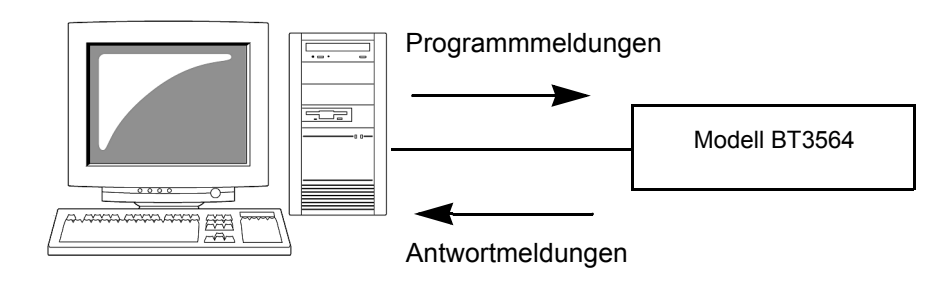

Die Meldungstypen sind weiter unterteilt in:

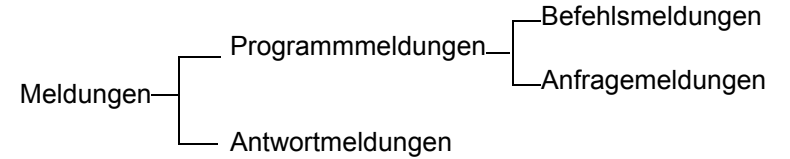

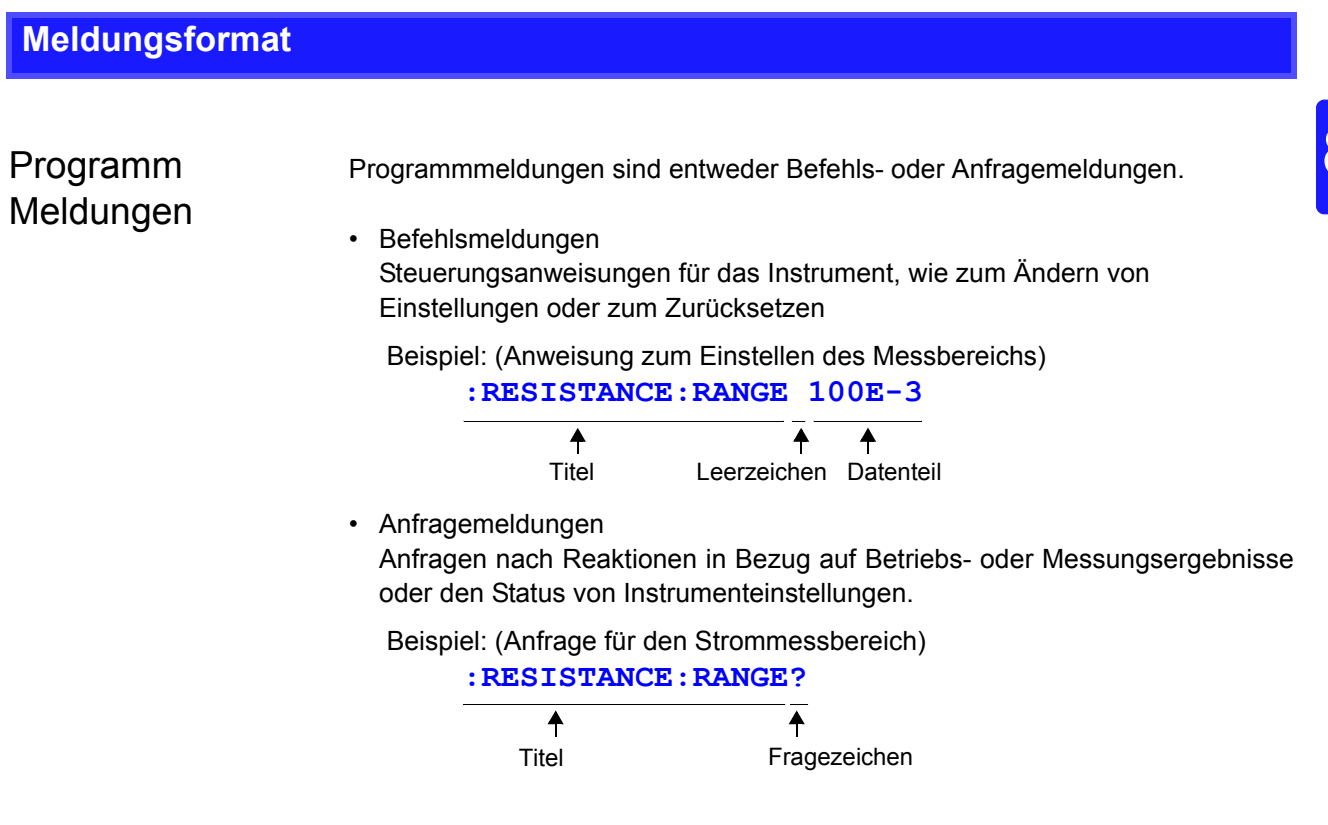

Siehe Weitere Informationen: Abschnitt ["Titel" \(S.102\)](#page-106-0), "Trennzeichen" (S.103) und ["Datenformate" \(S.104\)](#page-108-0).

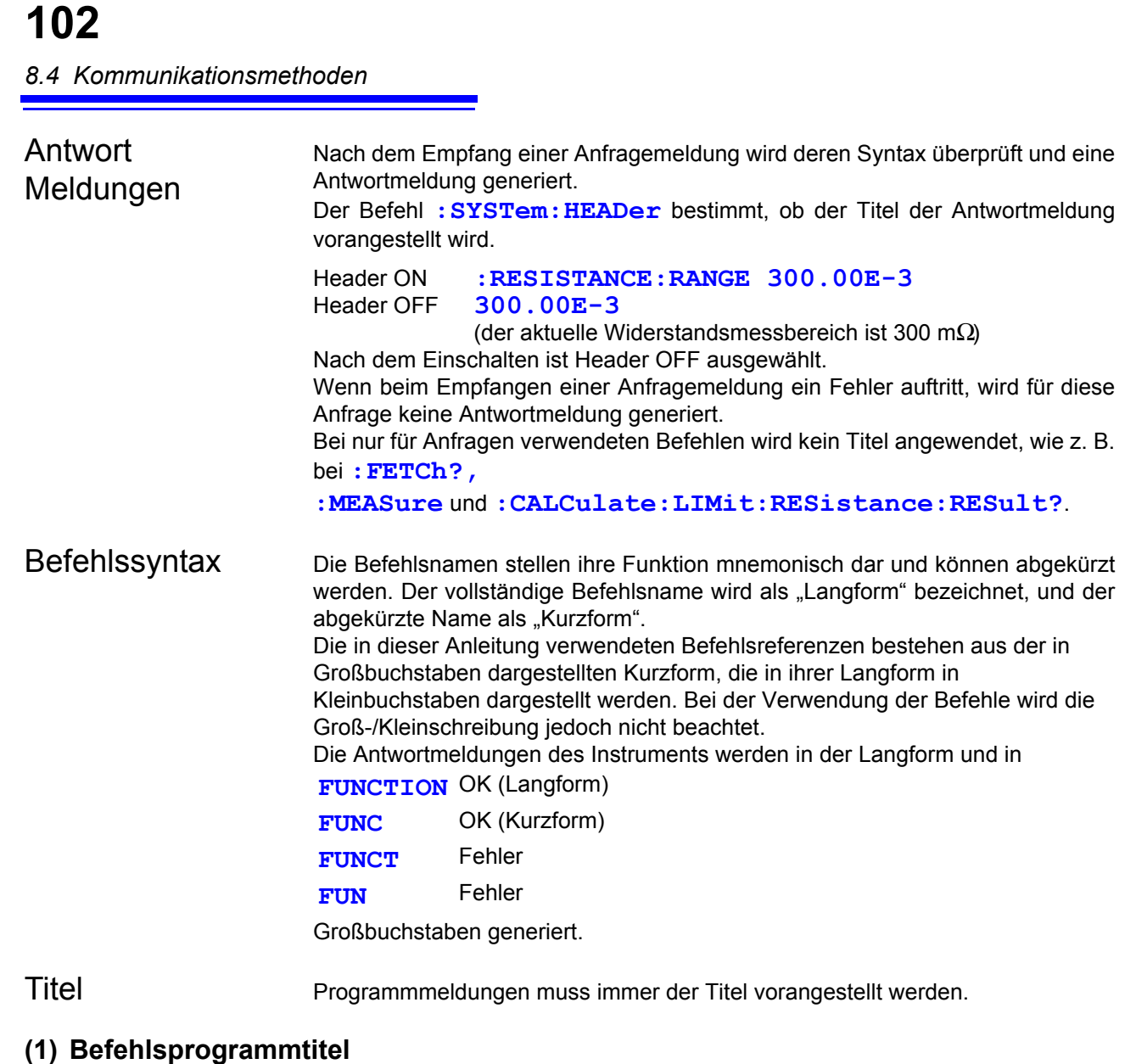

<span id="page-106-0"></span>Es gibt drei Befehlstypen: Einfache, Misch- und Standardbefehle.

- Titel für Einfache Befehle
	- Dieser Titel besteht aus einer Folge von Buchstaben und Zahlen

∗**ESE 0**

• Titel für Mischbefehle Diese Titel bestehen aus mehreren Titeln für einfache Befehle, die durch einen Doppelpunkt ..: " voneinander getrennt werden.

**:SAMPle:RATE**

• Titel für Standardbefehle Diese Titel beginnen mit einem Stern "\*", der angibt, dass es sich um einen Standardbefehl gemäß IEEE 488.2 handelt.

### ∗**RST**

### **(2) Anfrageprogrammtitel**

Mit diesen Befehlen werden Betriebsergebnisse, Messwerte und der aktuelle Status der Einstellungen vom Instrument abgefragt.

Wie in den folgenden Beispielen dargestellt, wird eine Anfrage erzeugt, indem dem Programmtitel ein Fragezeichen "?" nachgestellt wird.

**:FETCh?**

**:MEASure:RESistance?**

Meldungsendezeichen

Dieses Instrument erkennt die folgenden Meldungsendezeichen:

 $GP - IB$ 

- LF
- CR+LF
- EOI
- LF mit EOI

• CR • CR+LF

**RS-232C** 

Aus den Schnittstelleneinstellungen des Instruments können als Endezeichen für Antwortmeldungen die folgenden Optionen ausgewählt werden.

### $\boxed{GP-IB}$

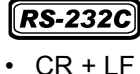

- LF mit EOI (Starteinstellung)
- LF mit CR und EOI

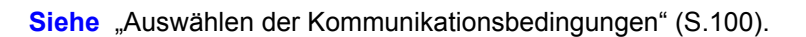

### <span id="page-107-0"></span>Trennzeichen

### **(1) Meldungstrennzeichen**

Um mehrere Meldungen in eine Zeile zu schreiben, trennen Sie diese durch Semikolons ...".

**:SYSTEM:LFREQUENCY 60;** <sup>∗</sup>**IDN?** 

- Wenn bei auf diese Weise aufgereihten Meldungen ein Befehl einen Fehler aufweist, werden alle folgenden Meldungen bis zum nächsten Endezeichen ignoriert.
- Es kommt zu einem Anfragefehler, wenn direkt auf einen Anfragebefehl ein Semikolon und der nächste Befehl folgen.

### **(2) Titeltrennzeichen**

Wenn eine Meldung sowohl aus einem Titel als auch aus Daten besteht, wird der Titel durch ein Leerzeichen "" von den Daten getrennt.

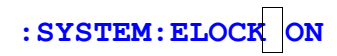

### **(3) Datentrennzeichen**

In einer Meldung, die mehrere Datenteile enthält, werden diese durch Kommata voneinander getrennt.

8
*8.4 Kommunikationsmethoden*

Datenformate Je nach Befehl verwendet dieses Instrument Zeichendaten und numerischen Dezimaldaten.

#### **(1) Zeichendaten**

Zeichendaten beginnen immer mit einem Buchstaben und die folgenden Zeichen können entweder alphabetisch oder numerisch sein. Bei Zeichendaten wird nicht zwischen Klein- und Großschreibung unterschieden. Die Antwortmeldungen des Instruments sind jedoch alle in Großbuchstaben geschrieben.

Die Befehle können sowohl in ihrer Langform als auch in der Kurzform vorliegen.

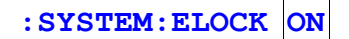

#### **(2) Numerische Dezimaldaten**

Für numerische Daten werden die drei Formate NR1, NR2 und NR3 verwendet. Numerische Werte können mit und ohne Vorzeichen vorliegen. Numerische Werte ohne Vorzeichen werden als positive Werte behandelt.

Werte, die die Präzision des Instruments überschreiten, werden auf die nächste gültige Ziffer gerundet.

- NR1 Ganzzahlen (z. B.: +12, -23, 34)
- NR2 Festpunktdaten(z. B.: +1.23, -23.45, 3.456)
- NR3 Exponentielle Darstellungsdaten mit Gleitpunkt (z. B.: +1.0E-2, -2.3E+4)

Der Ausdruck "NRf-Format" umfasst alle drei der oben genannten numerischen Dezimalformate.

Dieses Instrument unterstützt Daten im NRf-Format.

Das Format der Antwortdaten wird für jeden Befehl festgelegt und die Daten werden im festgelegten Format gesendet.

**:ESR0 106 :FETCH? +106.57E-3**

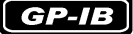

Dieses Instrument unterstützt IEEE 488.2 nicht vollständig. Bitte verwenden Sie, soweit möglich, die im Abschnitt "Referenz" dargestellten Datenformate. Vermeiden Sie zudem unbedingt einzelne Befehle, die den Eingabepuffer oder die Ausgabewarteschlange überlasten könnten.

Auslassung des Titels bei Mischbefehlen

Wenn mehrere Befehle mit demselben Titel zu einem Mischbefehl zusammengefügt werden (z. B. **:CALCulate: LIMit:RESistance:UPPer:**

 und **:CALCulate:LIMit:RESistance:LOWer**) und die Befehle nacheinander aufgeführt werden, dann kann der gemeinsame Teil (In diesem Beispiel **:CALCulate:**

**LIMit:RESistance**) nach dem ersten Auftreten ausgelassen werden.

Dieser gemeinsame Teil wird als "aktueller Pfad" (analog zum Konzept der Dateipfade von Speicherorten auf dem Computer). Bis dieser zurückgesetzt wird, wird bei allen folgenden Befehlen angenommen, dass sie denselben gemeinsamen Teil aufweisen.

Die Verwendung des aktuellen Pfads wird in den folgenden Beispielen dargestellt:

Vollständiger Ausdruck

**:CALCulate:LIMit:RESistance:UPPer 30000;:CALCulate:LIMit:LOWer 29000** Komprimierter Ausdruck

**:CALCulate:LIMit:RESistance:UPPer 30000;LOWer 29000**

Dieser Teil wird zum aktuellen Pfad und kann in den direkt folgenden Meldungen weggelassen werden.

Der aktuelle Pfad wird aufgehoben, wenn das Instrument eingeschaltet oder durch Tasteneingabe zurückgesetzt wird, durch Eingabe eines Doppelpunkts

..<sup>.</sup> am Anfang eines Befehls und wenn ein Meldungsendezeichen erkannt wird. Die Standardbefehlsmeldungen können unabhängig vom aktuellen Pfad ausgeführt werden.

Sie wirken sich nicht auf den aktuellen Pfad aus.

Ein Doppelpunkt .: " ist am Anfang eines Titels eines einfachen Befehls oder eines Mischbefehls nicht erforderlich. Um Verwirrung durch Abkürzungen und Betriebsfehler zu vermeiden, wird empfohlen, immer einen Doppelpunkt an den Anfang des Titels zu setzen.

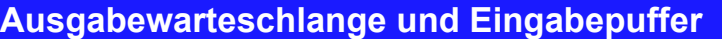

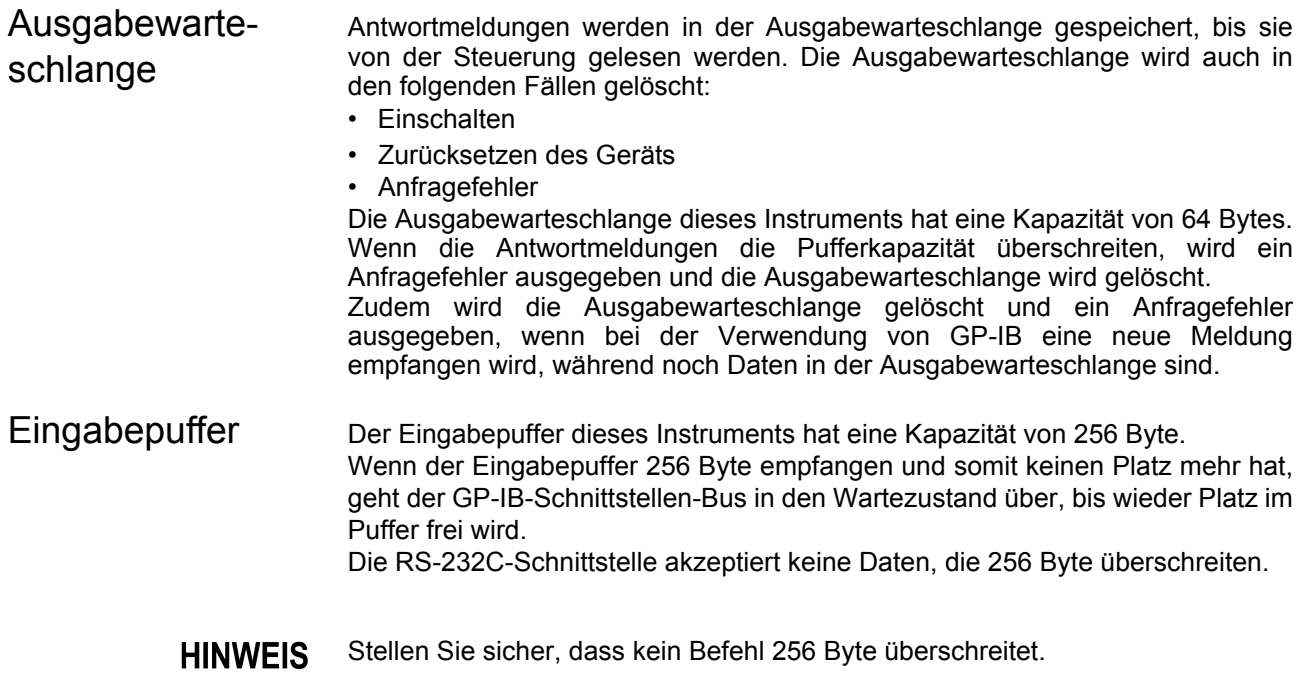

# **Status Byte Register**

Dieses Instrument verwendet das Statusmodell gemäß IEEE 488.2 für die serielle Abfragefunktion über die Sendeanfrageleitung. Der Ausdruck "Ereignis" bezieht sich auf jeden Vorfall, der zu einer Sendeanfrage führt.

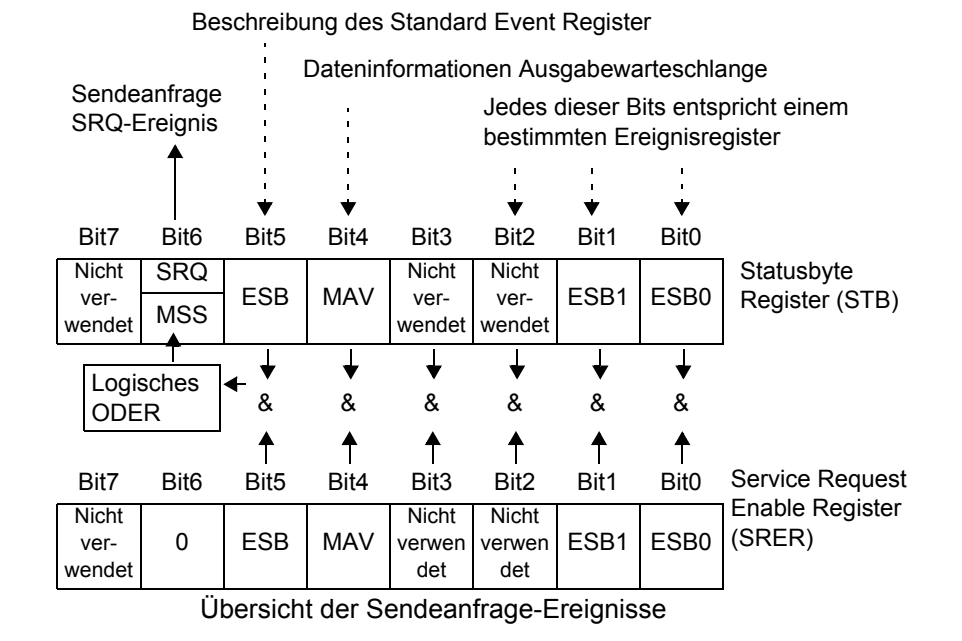

Das Status Byte Register enthält Informationen zu den Ereignisregistern und der Ausgabewarteschlange. Aus diesen Informationen werden die erforderlichen Elemente durch Maskierung mit dem Service Request Enable Register ausgewählt. Wenn ein von der Maske ausgewähltes Bit gesetzt wird, wird auch Bit 6 (MSS; Master Summary Status) des Status Byte Register gesetzt, wodurch eine SRQ-Meldung (Sendeanfrage) generiert wird und eine Sendeanfrage ausgegeben wird.

# **Status Byte Register (STB)**

Während der seriellen Abfrage werden die Inhalte des 8-Bit Status Byte Register vom Instrument an die Steuerung gesendet.

Wenn ein durch das Service Request Enable Register aktiviertes Bit des Status Byte Register von 0 auf 1 wechselt, wird das MSS-Bit auf 1 gesetzt. Folglich wird das SRQ-Bit auf 1 gesetzt und eine Sendeanfrage wird ausgegeben.

Das SRQ-Bit wird immer mit Sendeanfragen synchronisiert und wird während der seriellen Abfrage gelesen und gleichzeitig gelöscht. Auch wenn das MSS-Bit nur von einer ∗**STB?**-Anfrage gelesen wird, wird es erst gelöscht, wenn ein Löschen-Ereignis durch einen ∗**CLS**-Befehl initiiert wird.

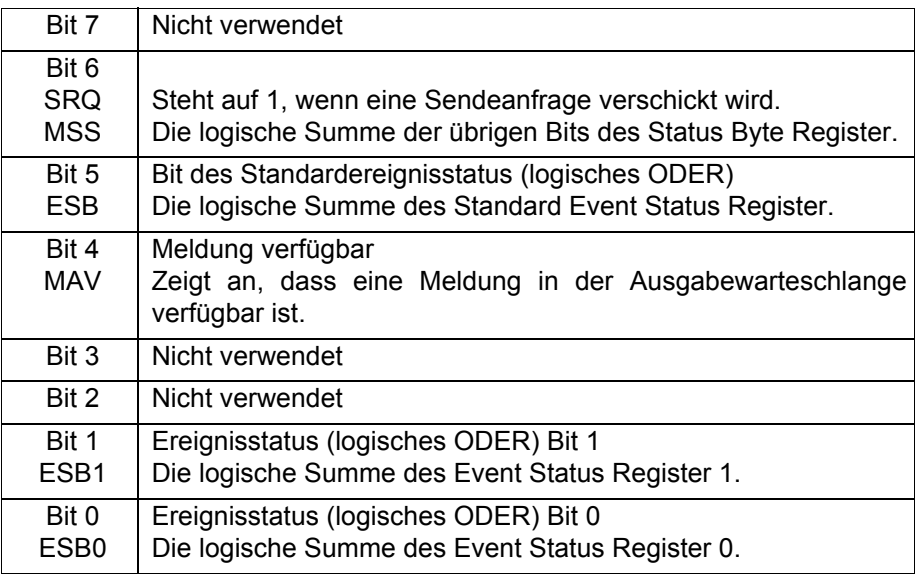

# **Service Request Enable Register (SRER)**

Dieses Register maskiert das Status Byte Register. Indem ein Bit dieses Registers auf 1 gesetzt wird, kann das entsprechende Bit des Status Byte Register verwendet werden.

# **Ereignisregister**

# **Standard Event Status Register (SESR)**

Das Standard Event Status Register ist ein 8-Bit-Register.

Wenn ein Bit im Standard Event Status Register auf 1 gesetzt wird (nach Maskierung durch das Standard Event Status Enable Register), wird Bit 5 (ESB) des Status Byte Register auf 1 gesetzt.

Das Standard Event Status Register wird in den folgenden Fällen gelöscht:

- Wenn ein ∗**CLS**-Befehl ausgeführt wird
- Wenn eine Ereignisregisteranfrage (∗**ESR?**) ausgeführt wird
- Wenn das Instrument eingeschaltet wird

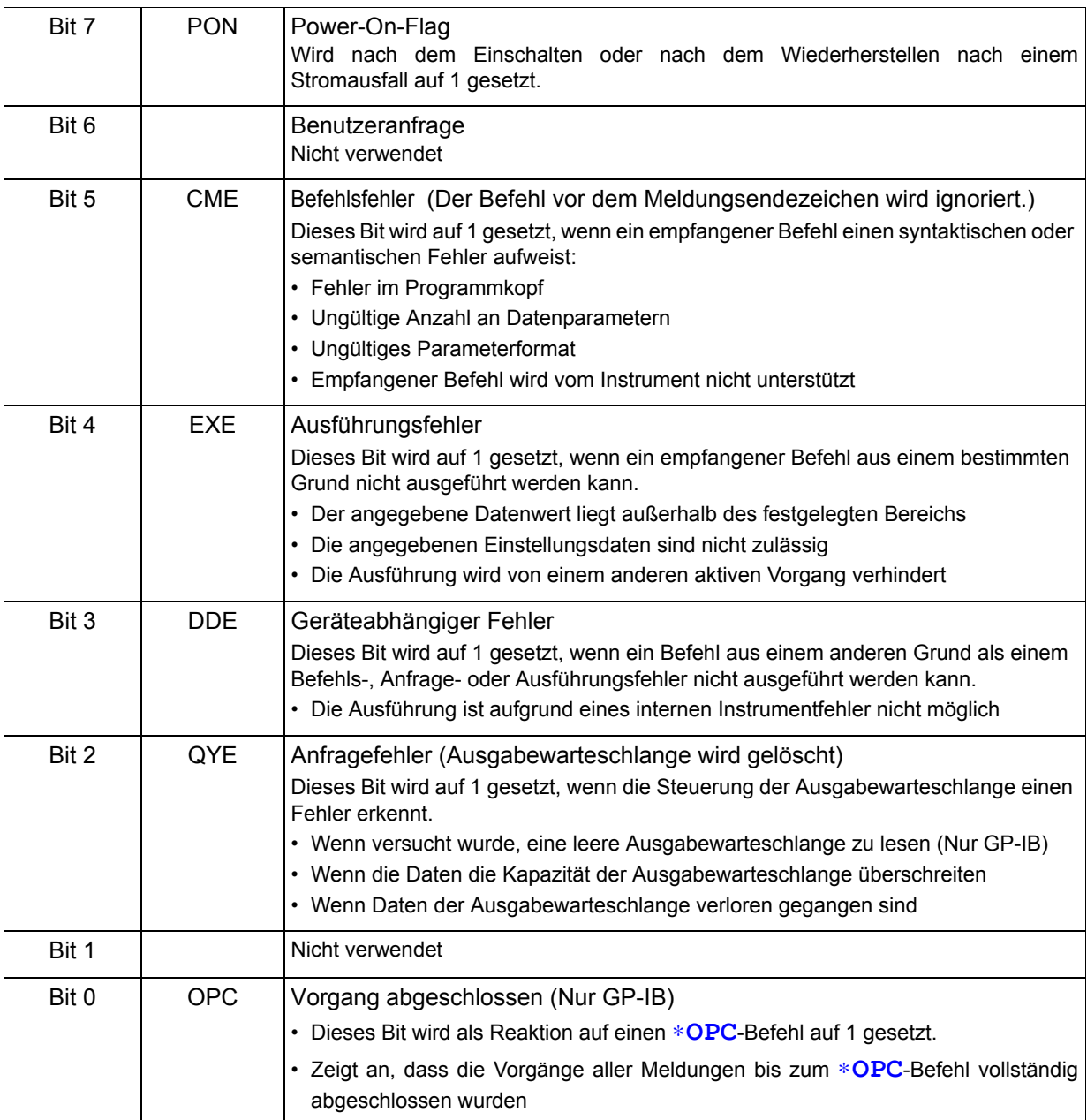

# **Standard Event Status Enable Register (SESER)**

Indem ein Bit des Standard Event Status Enable Register auf 1 gesetzt wird, wird der Zugriff auf das entsprechende Bit des Standard Event Status Register aktiviert.

Standard Event Status Register (SESR) und Standard Event Status Enable Register (SESER)

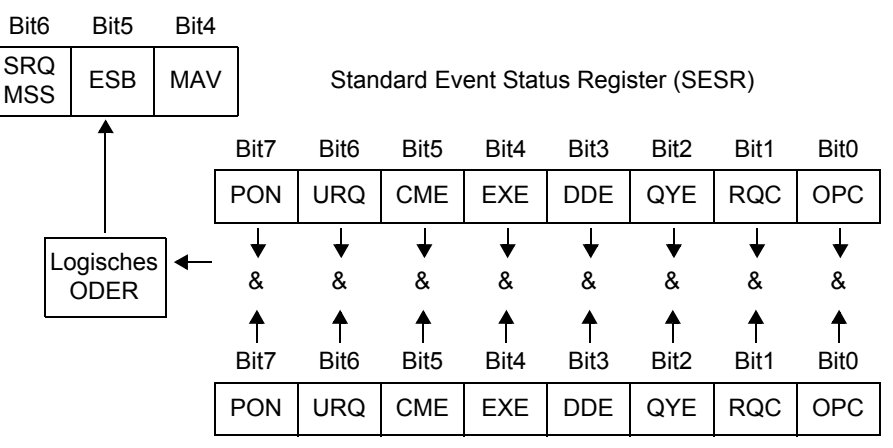

Standard Event Status Enable Register (SESER)

#### **Gerätespezifische Event Status Register (ESR0 und ESR1)**

Dieses Instrument bietet zwei Event Status Register zur Ereignissteuerung. Beide Register sind 8-Bit-Register.

Wenn ein Bit eines Event Status Registers, das von seinem entsprechenden Event Status Enable Register aktiviert wurde, auf 1 gesetzt wird, wird Folgendes ausgeführt:

- Für Event Status Register 0 wird Bit 0 (ESB0) des Status Byte Register auf 1 gesetzt.
- Für Event Status Register 1 wird Bit 1 (ESB1) des Status Byte Register auf 1 gesetzt.

Event Status Registers 0 und 1 werden in den folgenden Fällen gelöscht:

- Wenn ein ∗**CLS**-Befehl ausgeführt wird
- Wenn eine Event-Status-Register-Anfrage (**:ESR0?** oder **:ESR1?**) ausgeführt wird
- Wenn das Instrument eingeschaltet wird

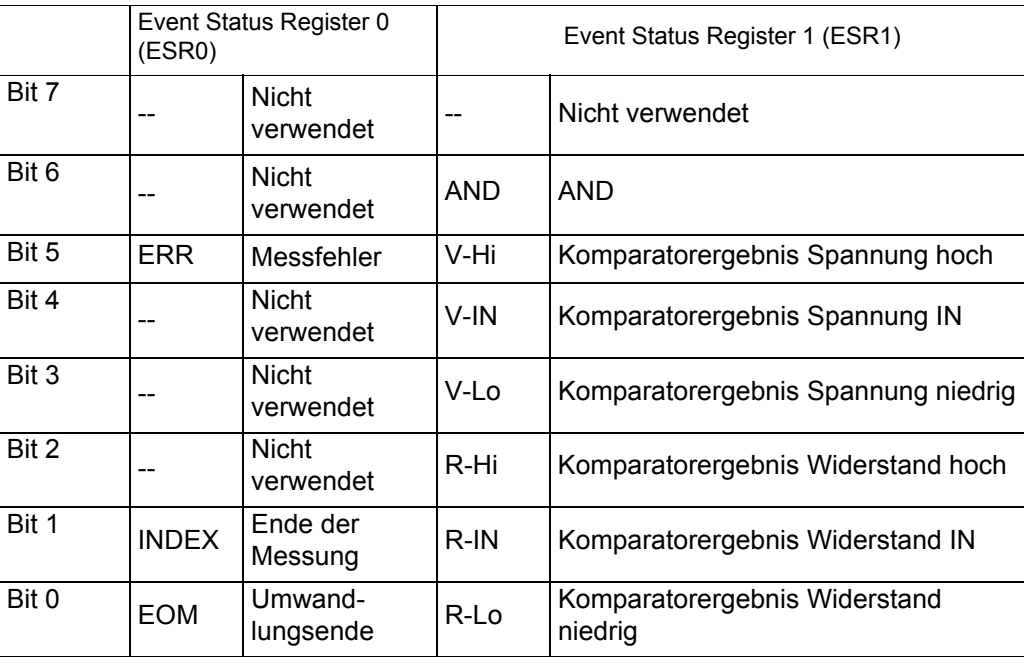

Event Status Register 0 (ESR0) und 1 (ESR1), sowie Event Status Enable Register 0 (ESER0) und 1 (ESER1)

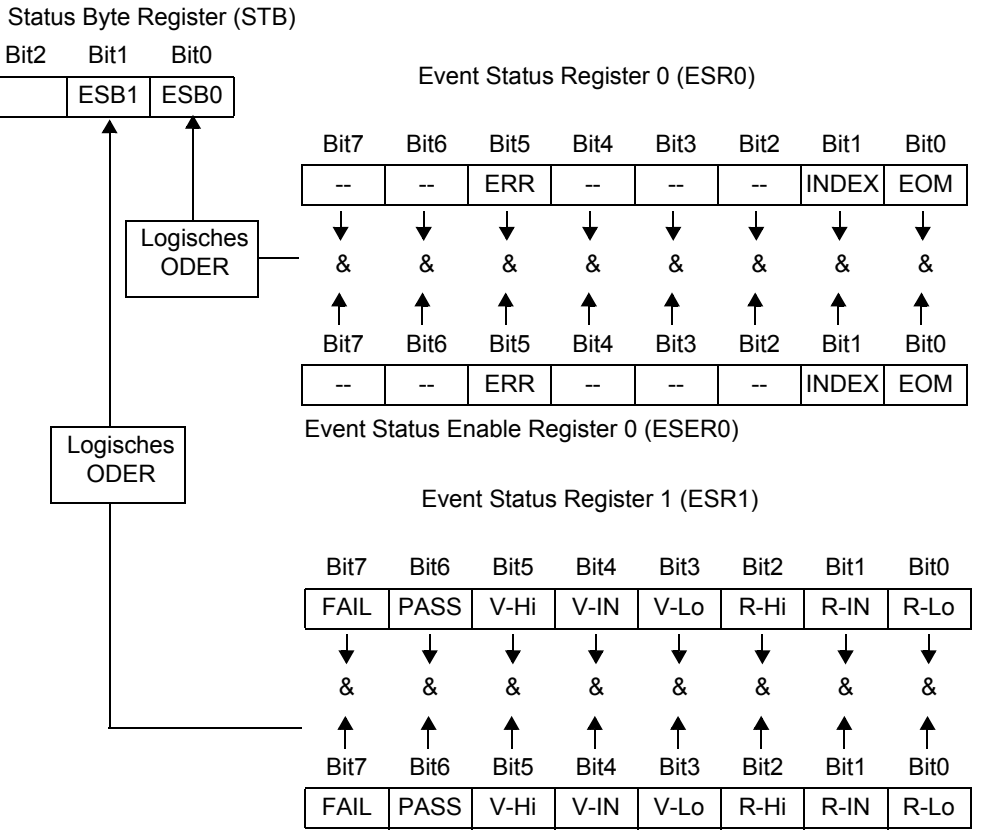

Event Status Enable Register 1 (ESER1)

# Schreiben und Lesen in Registern

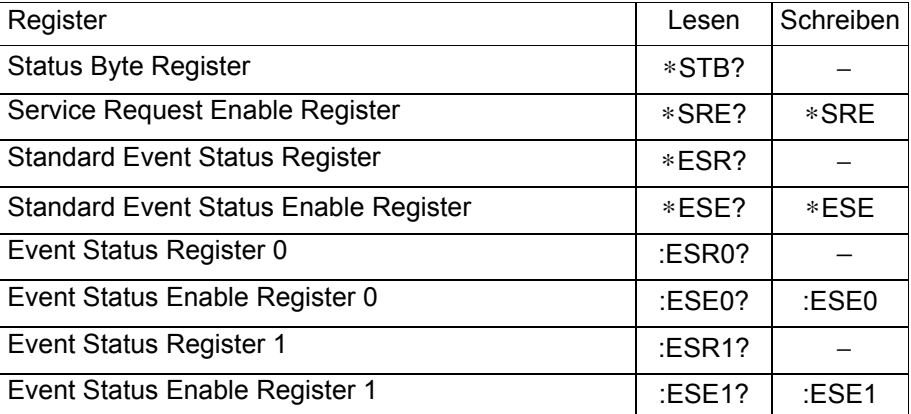

<span id="page-114-0"></span>GP-IB-Befehle Die folgenden Befehle dienen der Ausführung von Schnittstellenfunktionen.

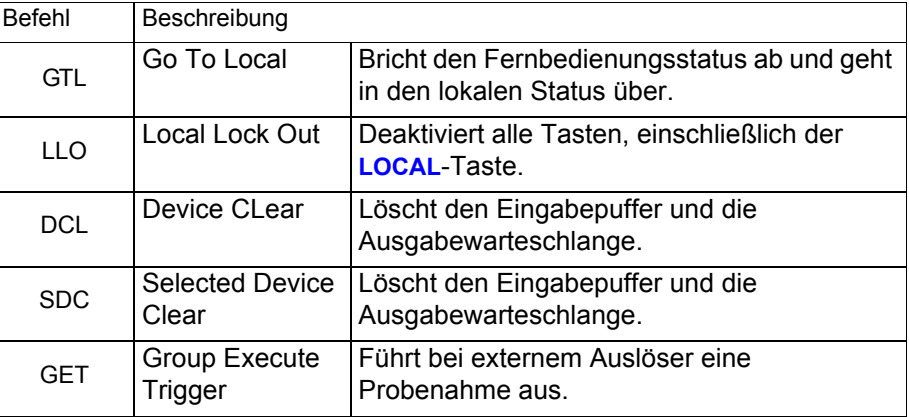

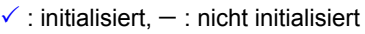

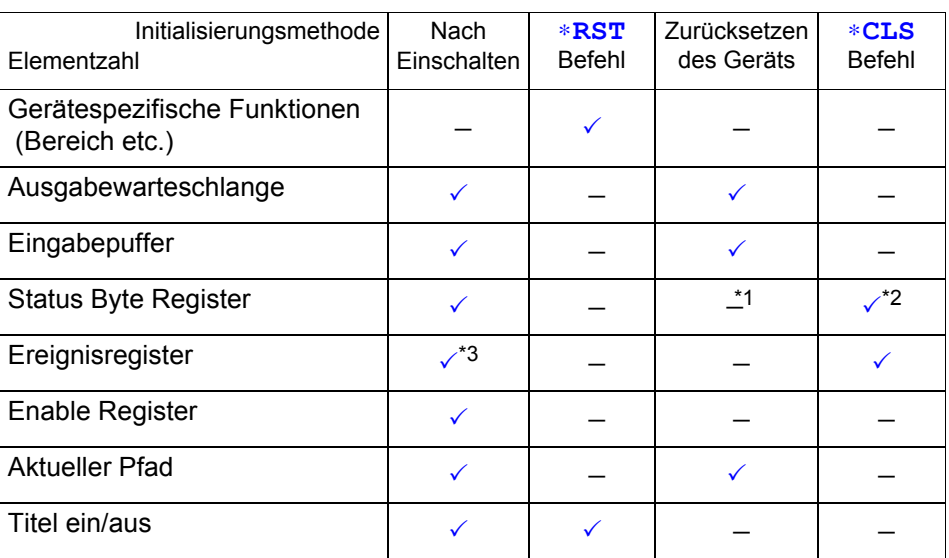

\*1: Nur das MAV-Bit (Bit 4) wird gelöscht.

\*2: Alle Bits, außer dem MAV-Bit, werden gelöscht.

\*3: Außer dem PON-Bit (Bit 7).

# **Lokalfunktion**

Während der Kommunikation wird durch Aufleuchten von **REMOTE**, der Fernbedienungsstatus angezeigt.

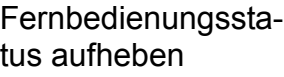

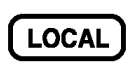

Aufheben der Fernbedienung

#### **HINWEIS**

- Die Fernbedienung kann durch Drücken der **SHIFT**-Taste und dann der **AUTO**-Taste aufgehoben werden.
- Wenn der [\(S.110\)](#page-114-0) GP-IB-Befehl Local Lock Out ausgegeben wurde, kann der Fernbedienungsstatus nicht aufgehoben werden.

# **8.5 Meldungsliste**

# **Gerätespezifische Befehle der Modelle RS-232C und GP-IB sind jeweils durch bzw. gekennzeichnet.**

**HINWEIS** 

- Rechtschreibfehler in Meldungen führen zu Befehlsfehlern. • < >: Inhalt des Datenteils. [Numerische Datenwerte sind durch ihr Formate als (NR1), (NR2) und (NR3) gekennzeichnet, was jeweils für Ganzzahl-, Festpunkt- und Gleitpunktdatenwerte steht, oder als (NRf), was für eines der zuvor genannten
- Formate steht] • [ ]: optional

#### **Standardbefehle**

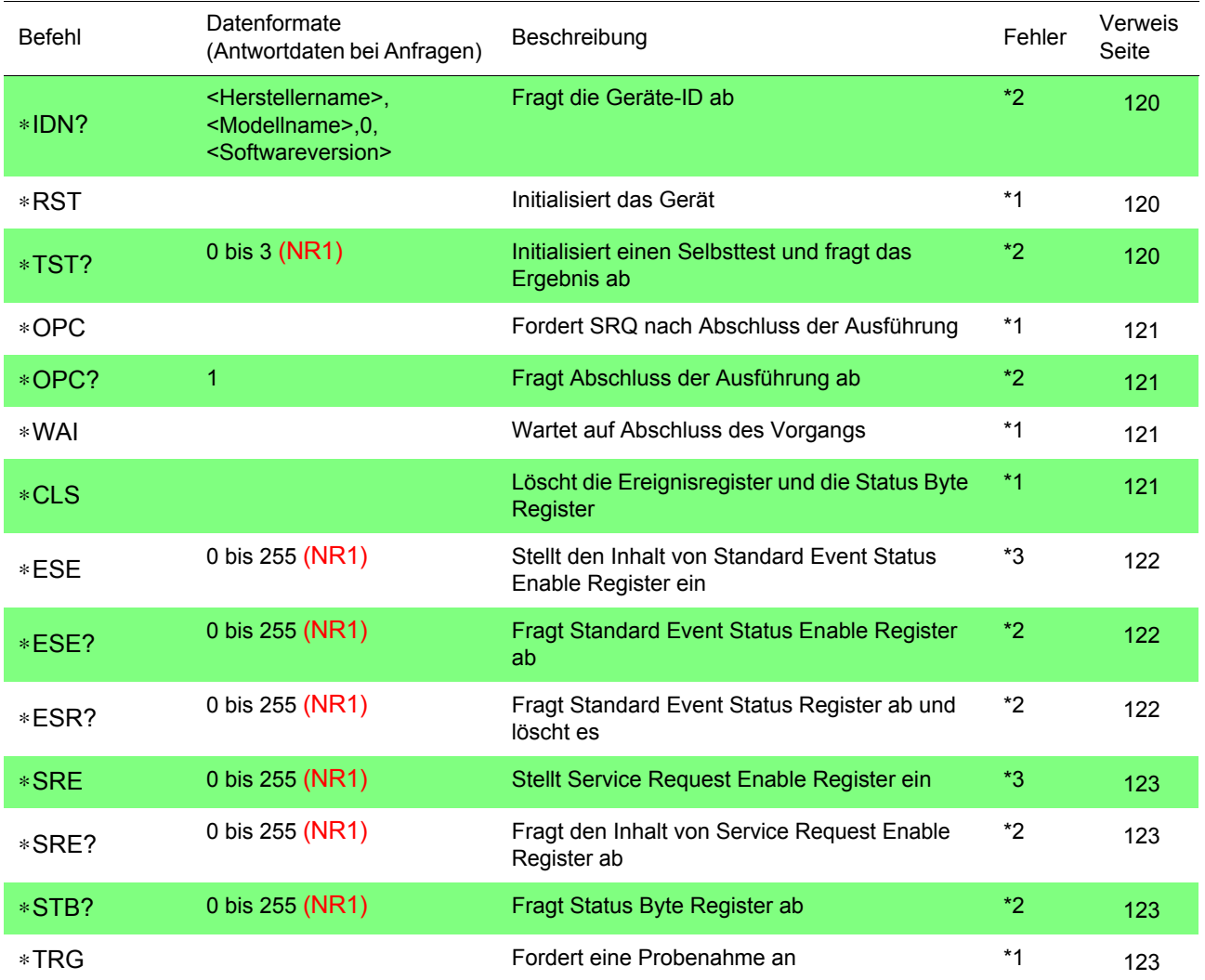

Fehlerbeschreibung (Beim Ausführen von Meldungen tritt in den folgenden Fällen ein Fehler auf):

- \*1 Befehlsfehler..............Wenn nach dem Befehl Daten enthalten sind
- \*2 Anfragefehler.............Wenn die Antwortmeldung 64 Byte überschreitet
- \*3 Ausführungsfehler .....Wenn ungültige Zeichen oder numerische Daten enthalten sind

# **Gerätespezifische Befehle**

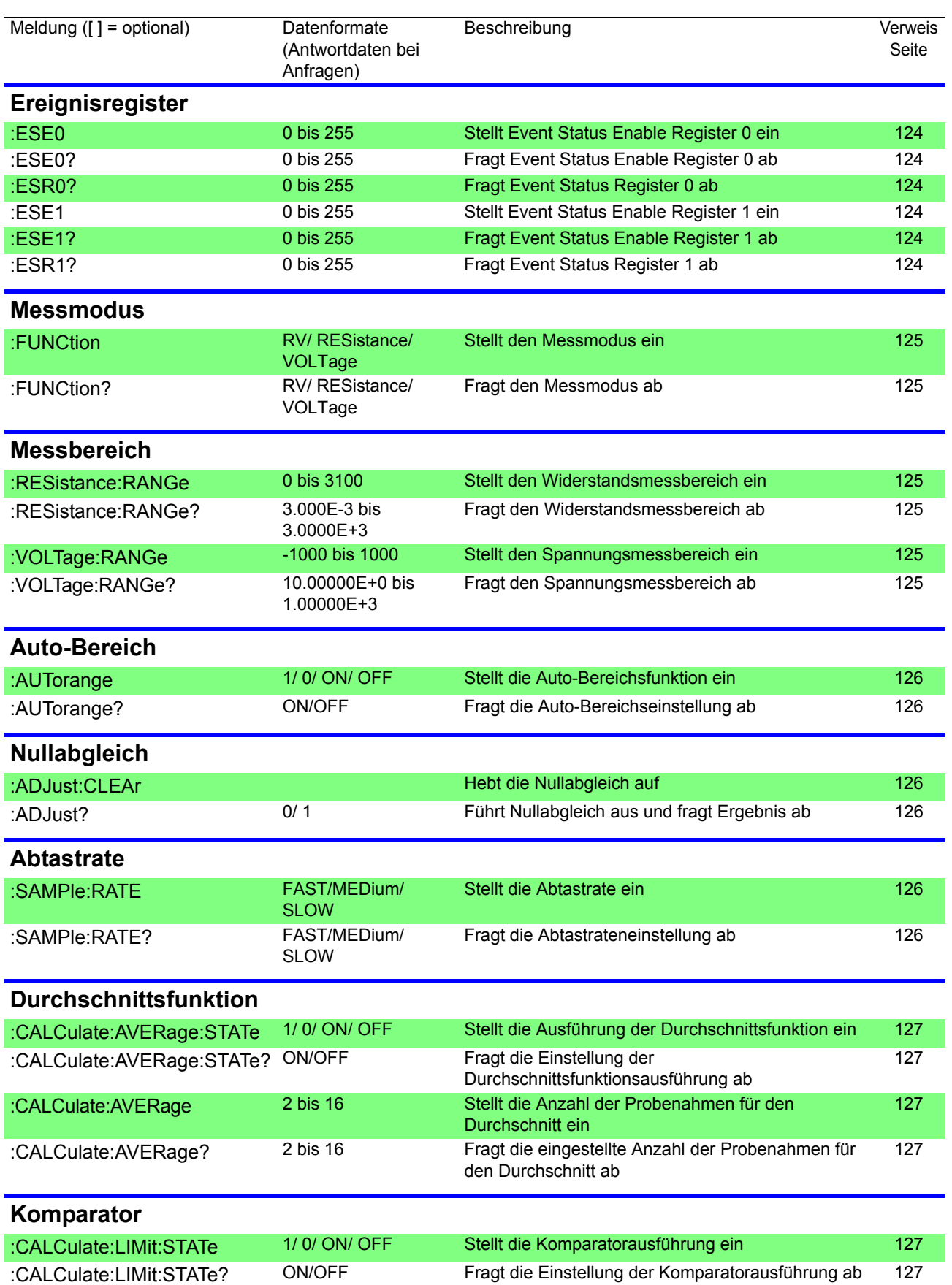

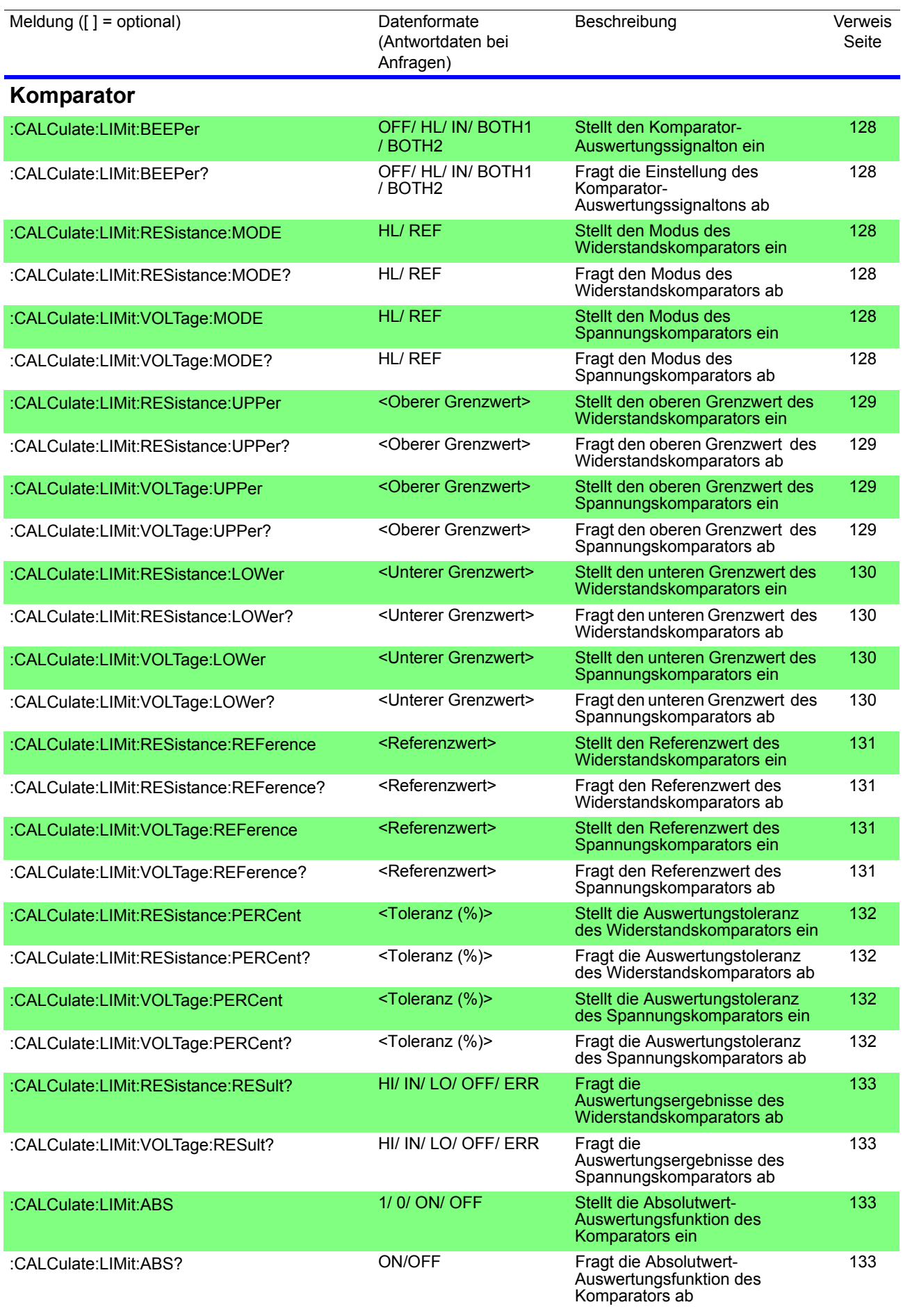

# *8.5 Meldungsliste* **115**

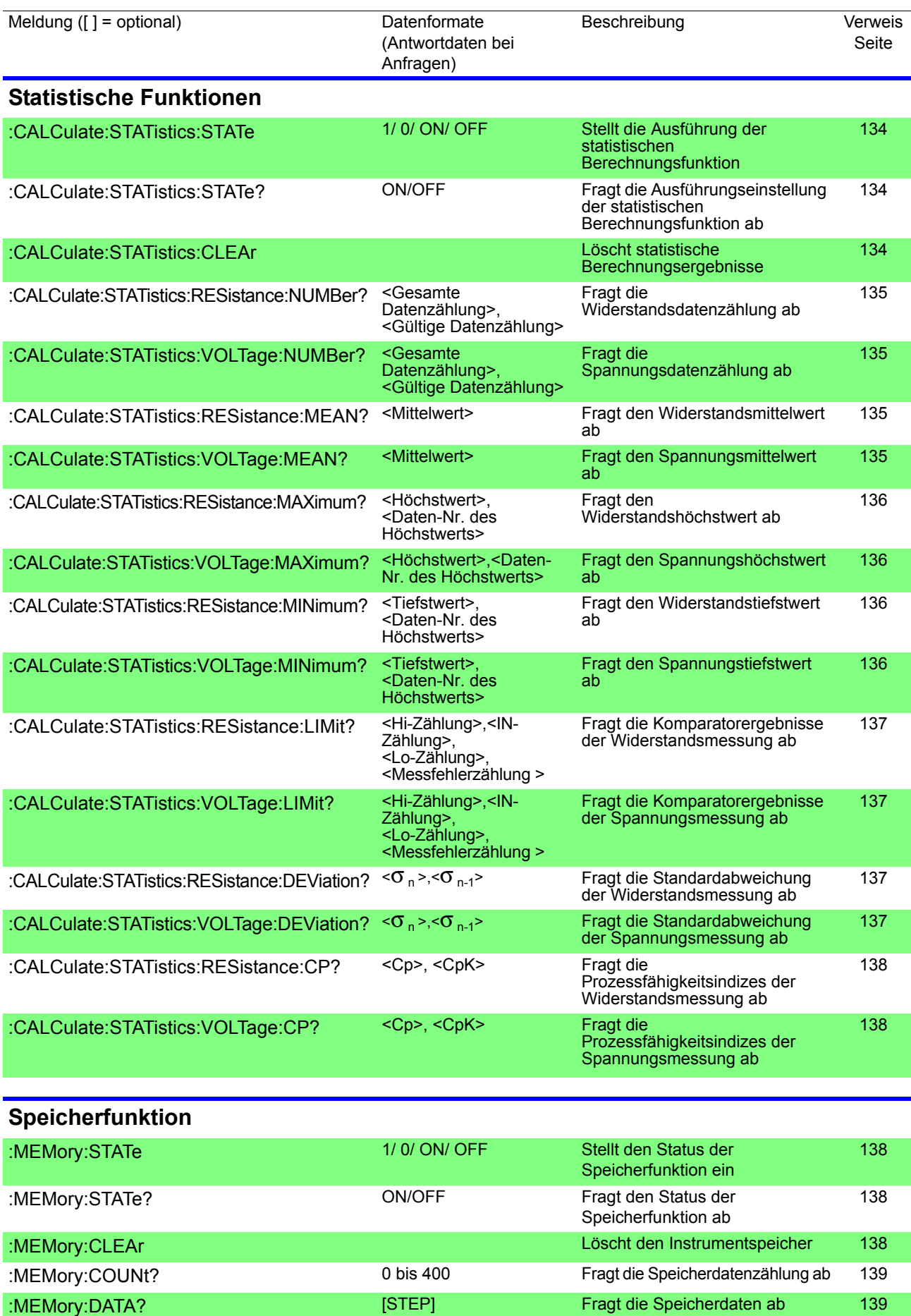

**116**

*8.5 Meldungsliste*

<u> 1989 - Johann Barnett, mars et al. 1989 - Anna anno 1989 - Anna anno 1989 - Anna anno 1989 - Anna ann an t-A</u>

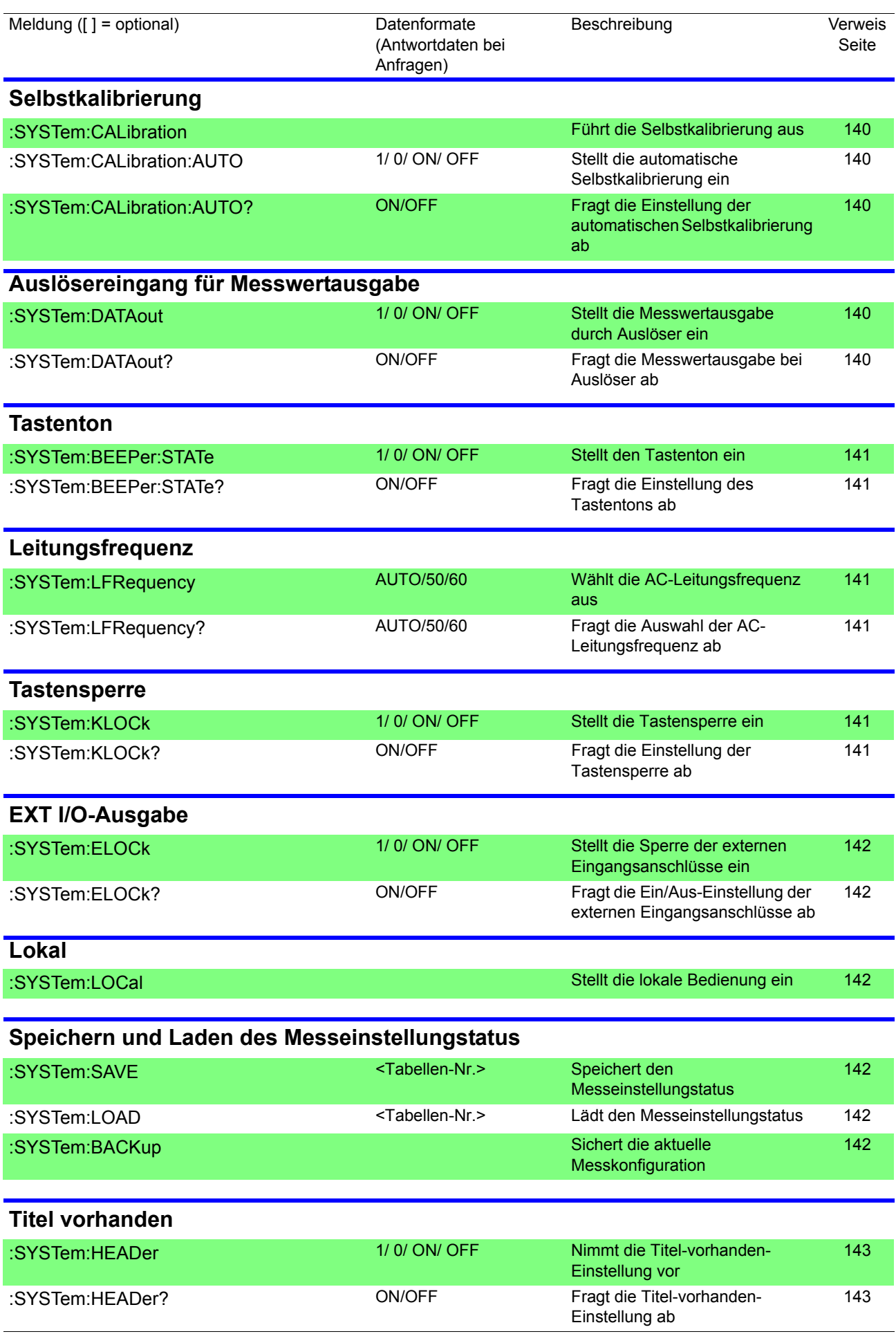

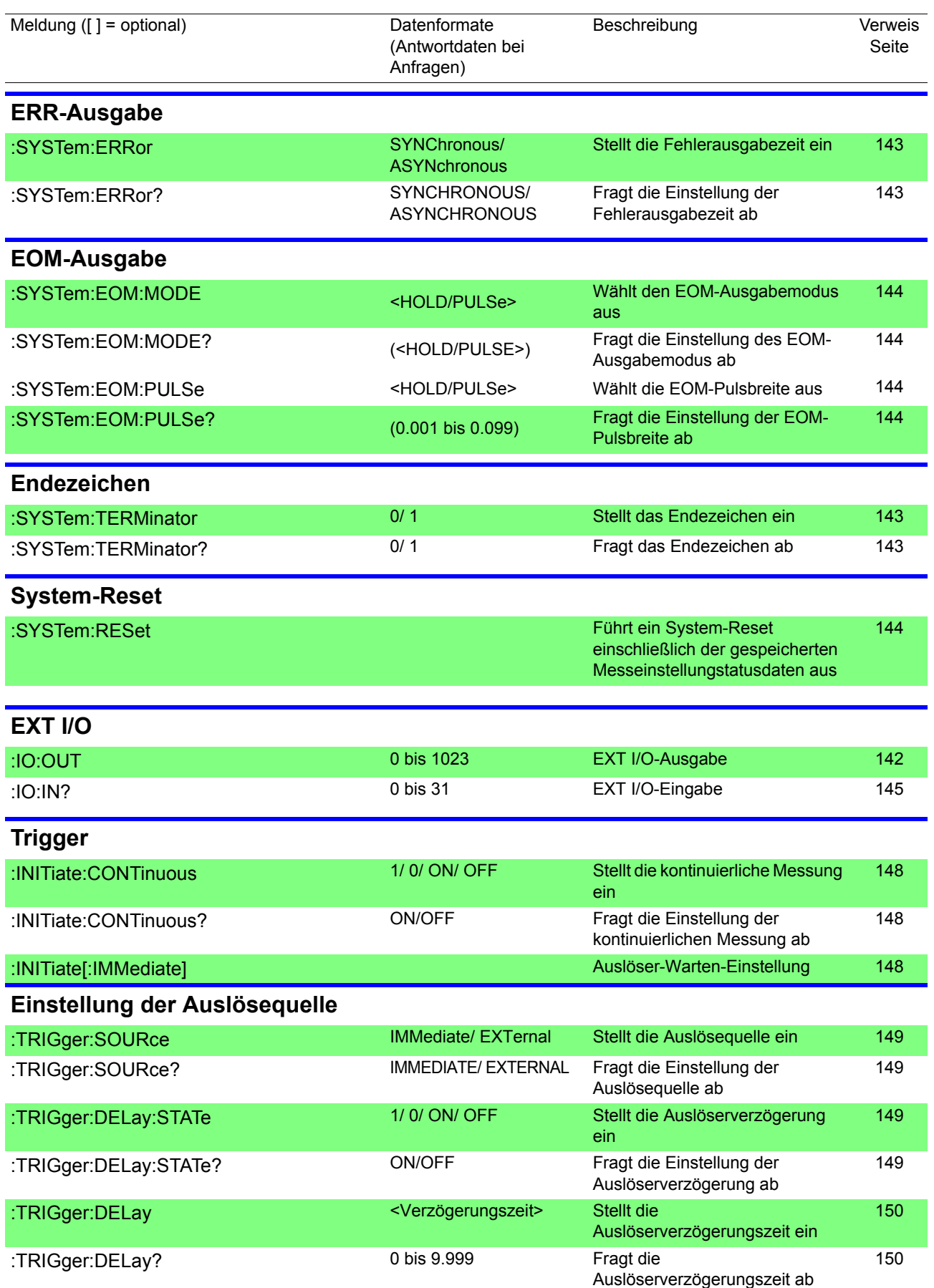

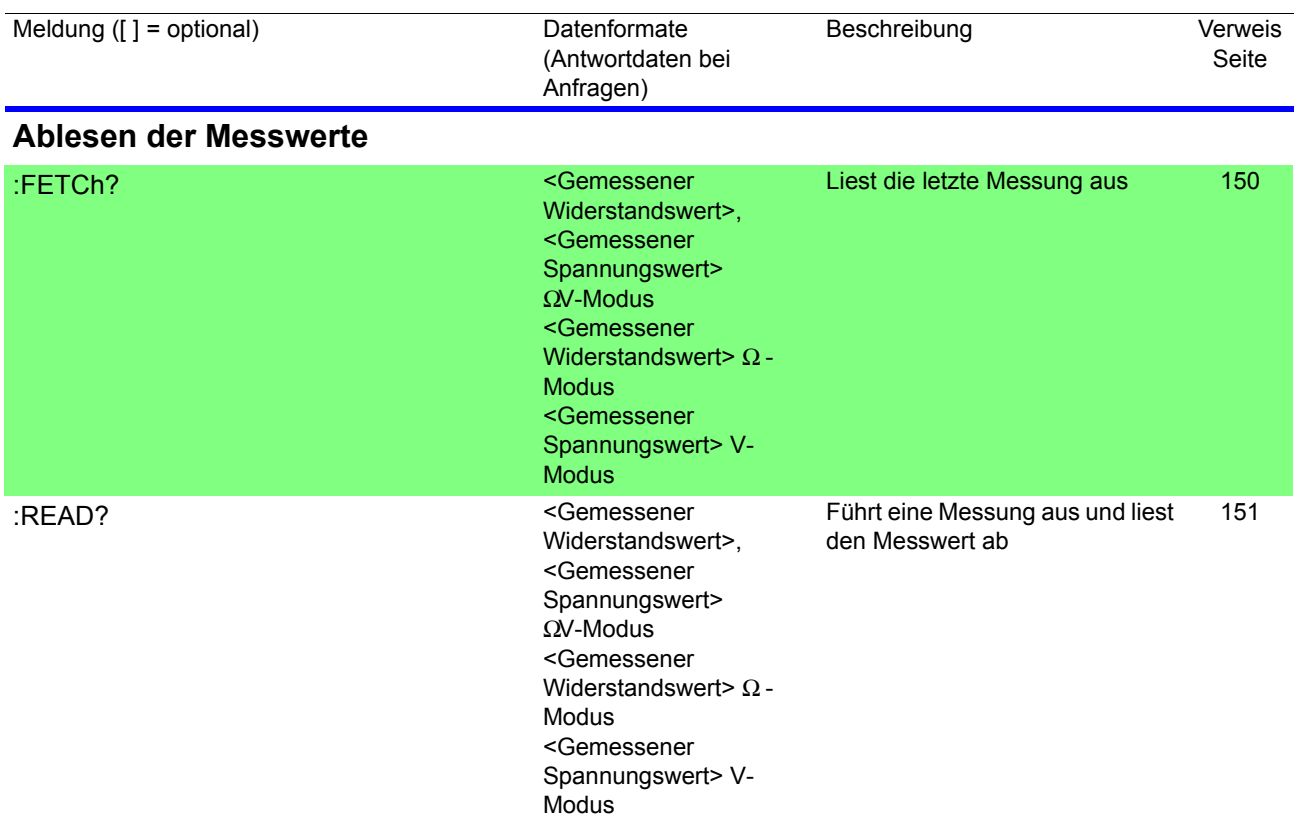

 $\mathcal{L}^{\mathcal{L}}(\mathcal{L}^{\mathcal{L}})$  and  $\mathcal{L}^{\mathcal{L}}(\mathcal{L}^{\mathcal{L}})$  and  $\mathcal{L}^{\mathcal{L}}(\mathcal{L}^{\mathcal{L}})$  and  $\mathcal{L}^{\mathcal{L}}(\mathcal{L}^{\mathcal{L}})$ 

# **8.6 Erläuterung der Meldungen**

**< >**: Kennzeichnet die Inhalte (Buchstabenparameter oder numerische Parameter) des Datenteils einer Meldung. Buchstabenparameter werden immer in Großbuchstaben ausgegeben.

Numerische Parameter:

- NRf Zahlenformat kann NR1, NR2 oder NR3 sein
- NR1 Ganzzahlen (z. B.: +12, -23, 34)
- NR2 Festpunktdaten(z. B.: +1.23, -23.45, 3.456)
- NR3 Exponentielle Darstellungsdaten mit Gleitpunkt (z. B.: +1.0E-2, -2.3E+4)

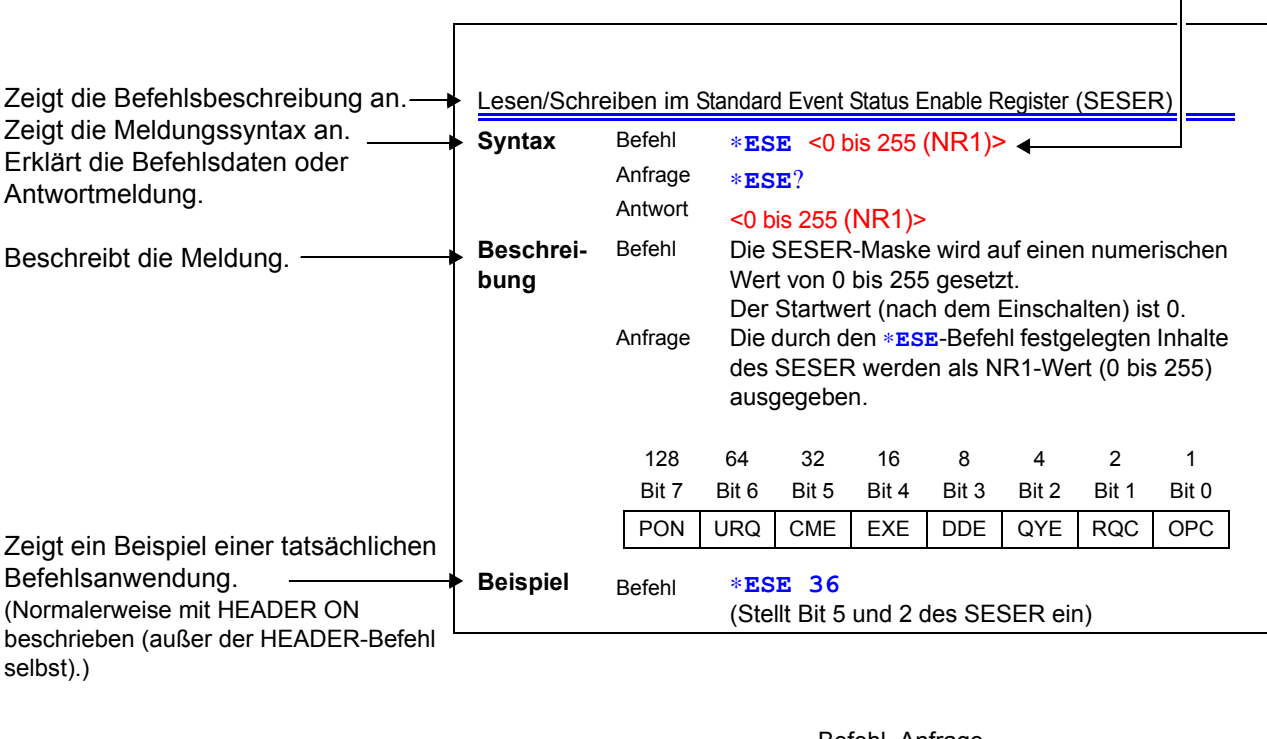

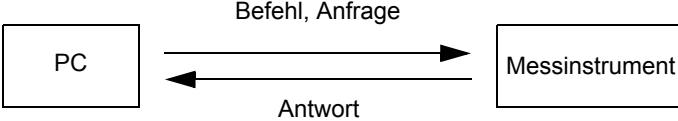

# **Standardbefehle**

**Spezifische Meldungen der RS-232C- und GP-IB-Schnittstellen werden durch das jeweilige Symbol gekennzeichnet.**

#### **Systemdatenbefehl**

<span id="page-124-0"></span>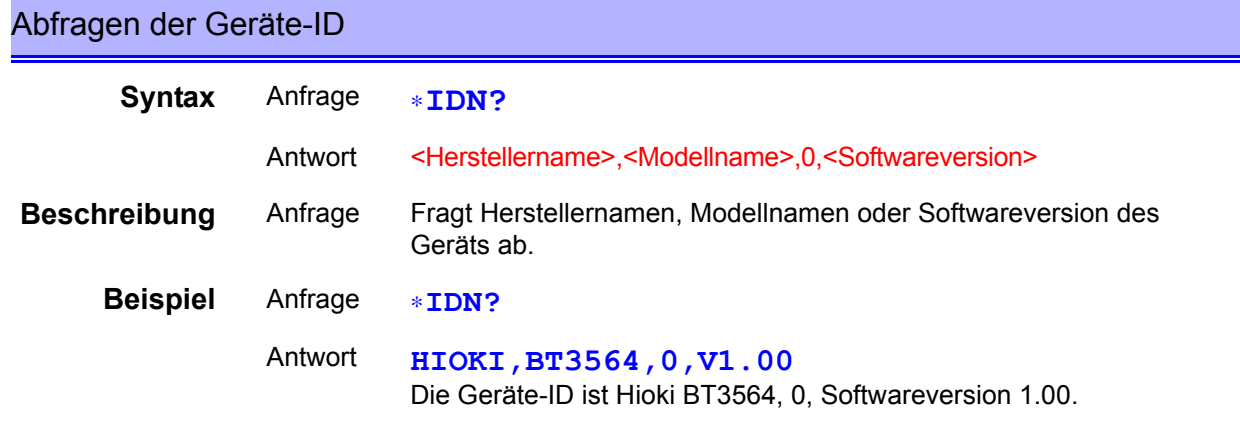

**Hinweis** • Die Antwortmeldung hat keinen Titel.

#### **Interner Betriebsbefehl**

<span id="page-124-1"></span>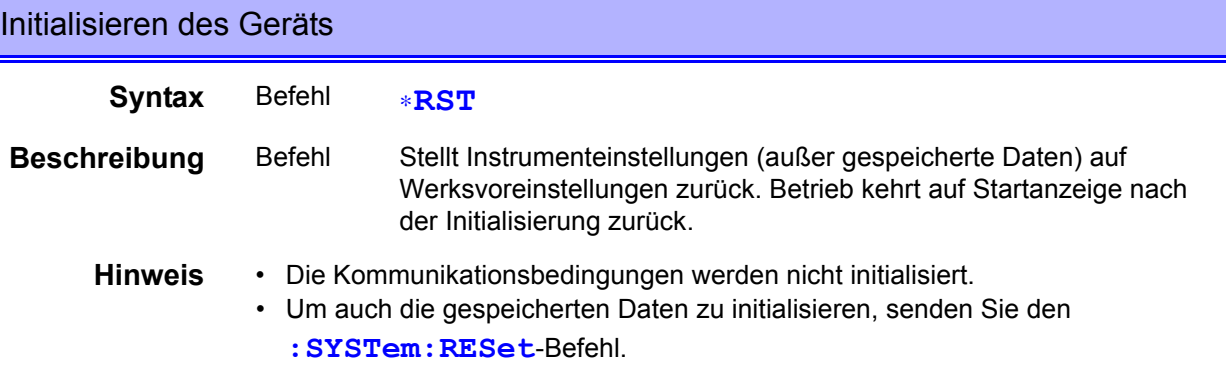

# <span id="page-124-2"></span>Ausführen des Selbsttests und Abfragen des Ergebnisses

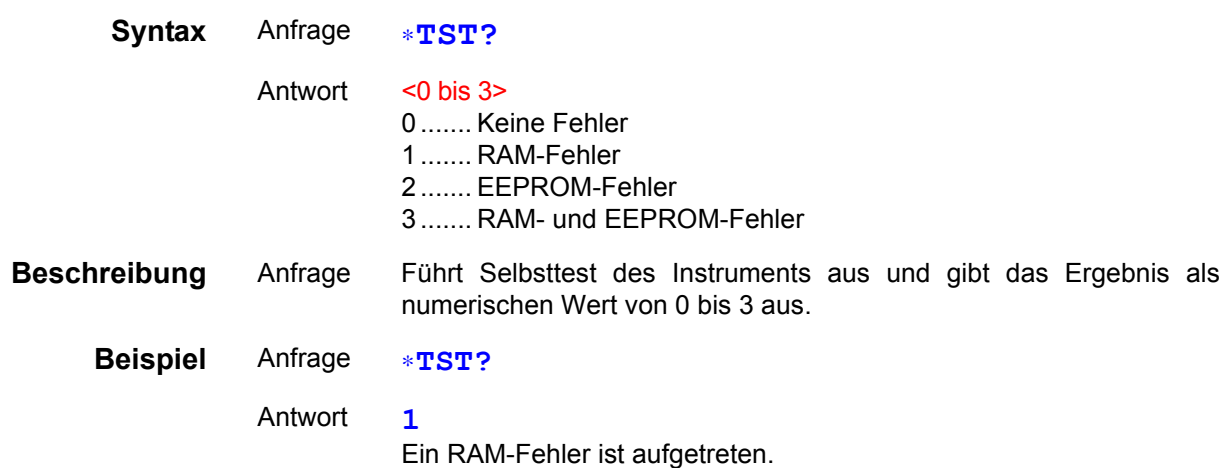

# **Synchronisierungsbefehle**

<span id="page-125-0"></span>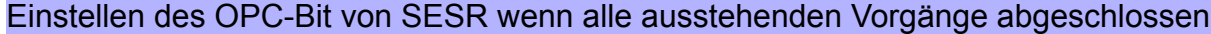

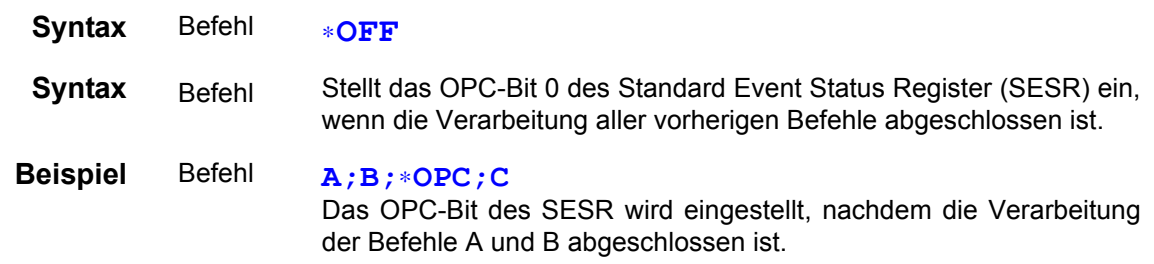

# <span id="page-125-1"></span>Antworten mit "1", wenn alle ausstehenden Vorgänge abgeschlossen sind

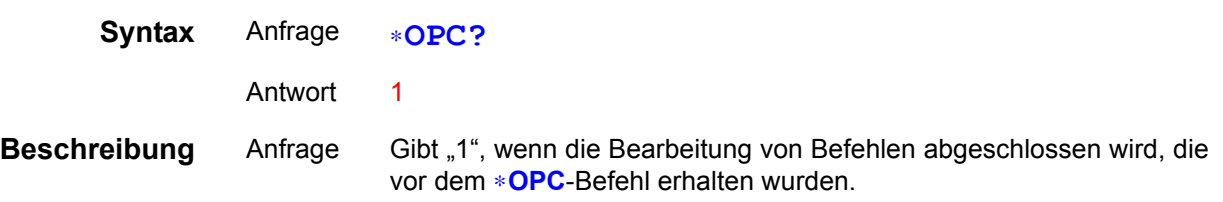

#### <span id="page-125-2"></span>Warten auf Abschluss der ausstehenden Befehle

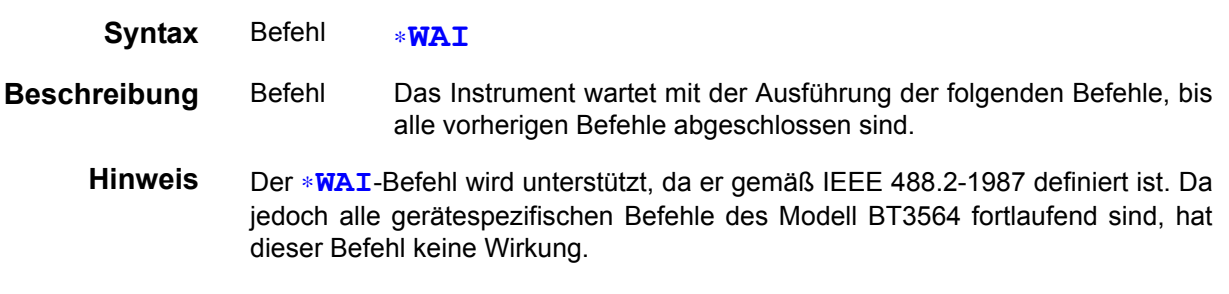

# **Status- und Ereignissteuerungsbefehle**

<span id="page-125-3"></span>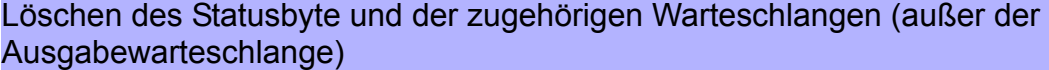

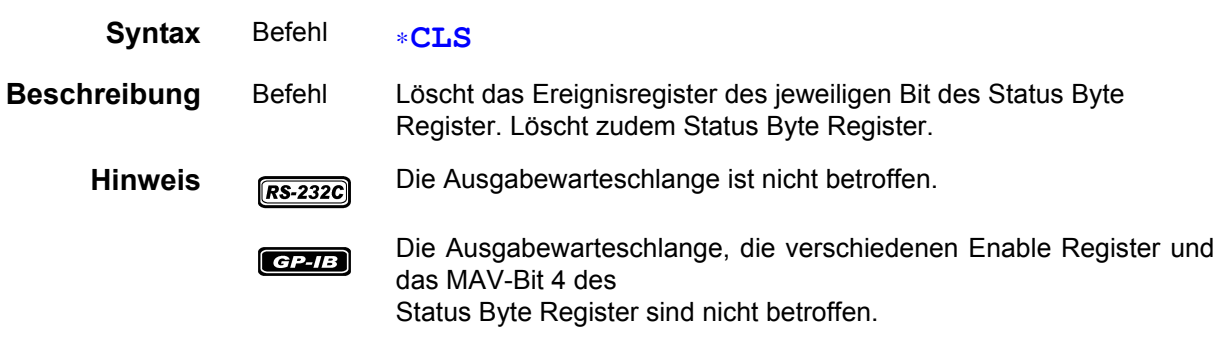

<span id="page-126-0"></span>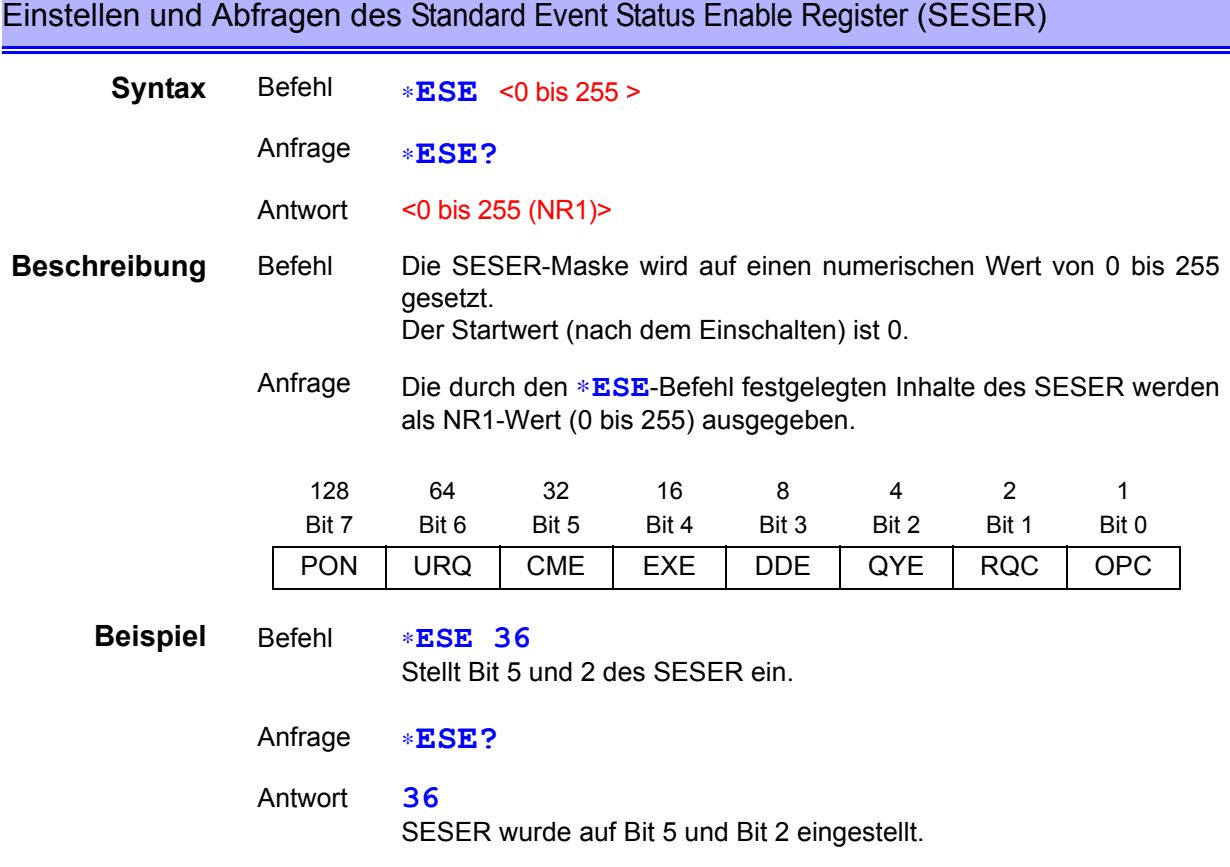

# <span id="page-126-1"></span>Abfragen und Löschen des Standard Event Status Register (SESR)

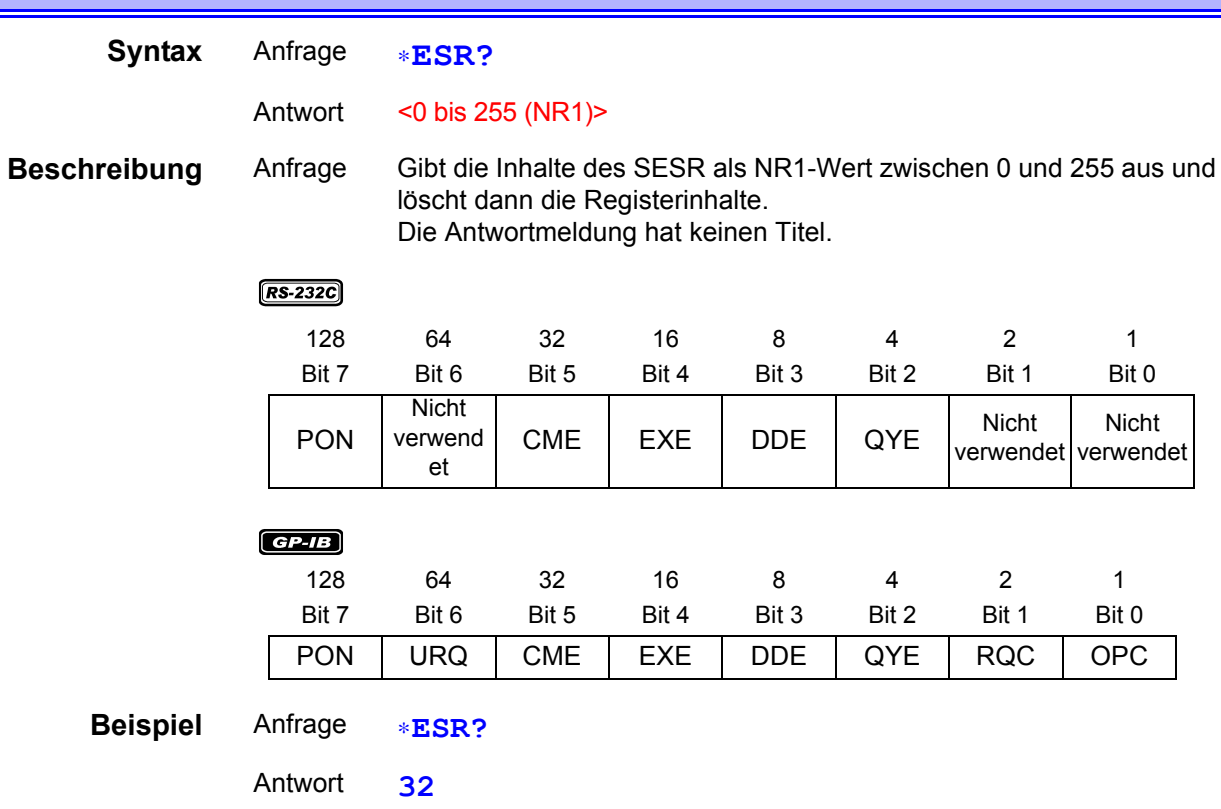

Bit 5 von SESR wurde auf 1 gesetzt.

<span id="page-127-0"></span>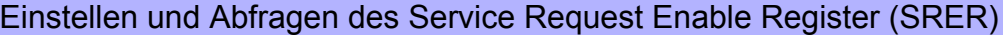

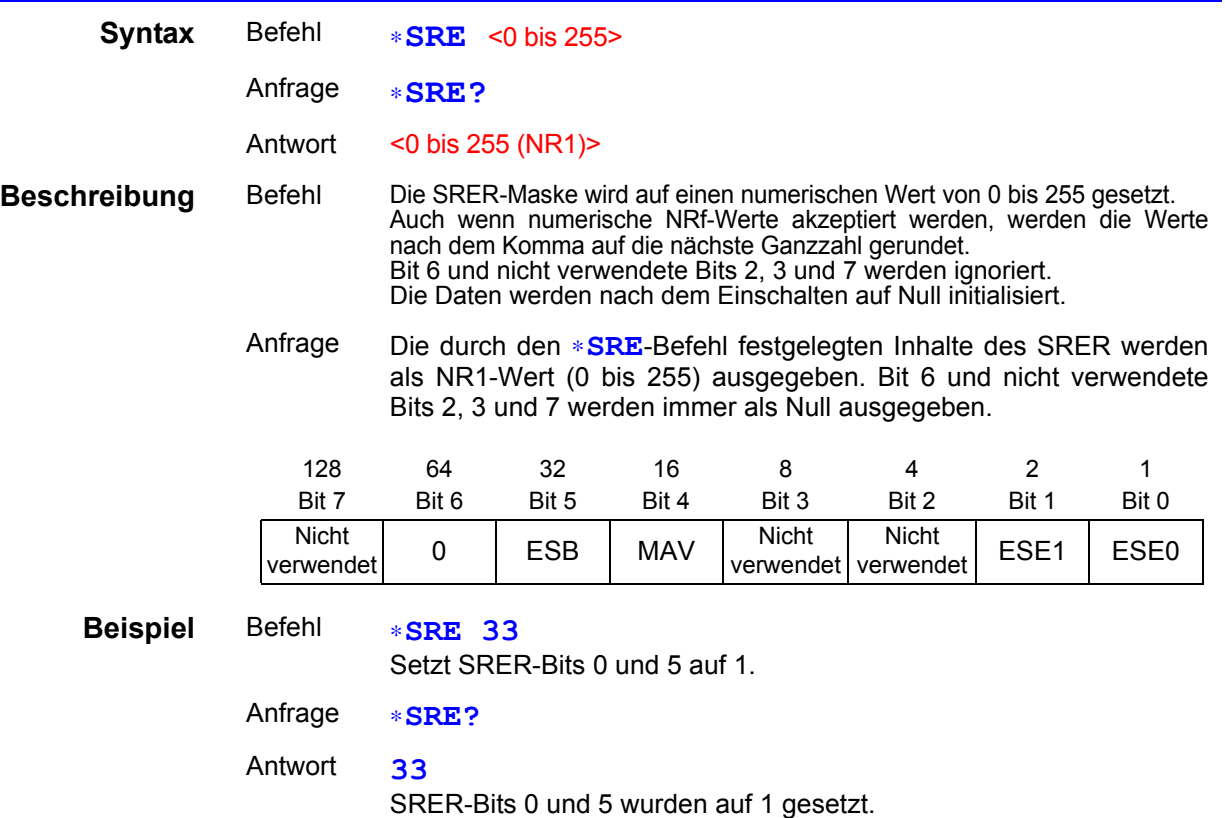

# <span id="page-127-1"></span>Abfragen von Statusbyte und MSS-Bit

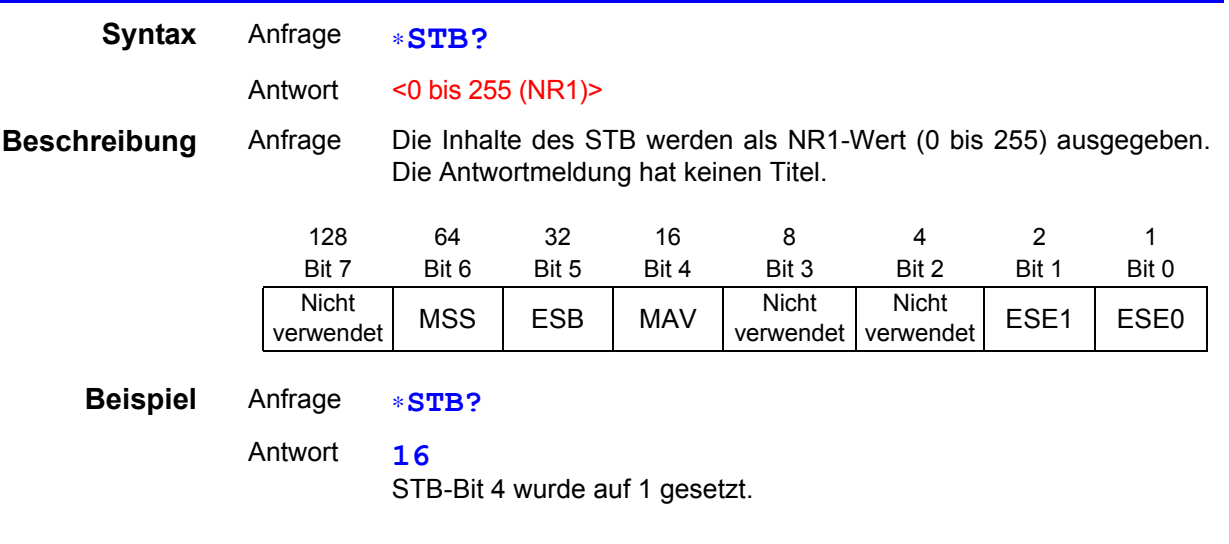

# <span id="page-127-2"></span>Fordert eine Probenahme an

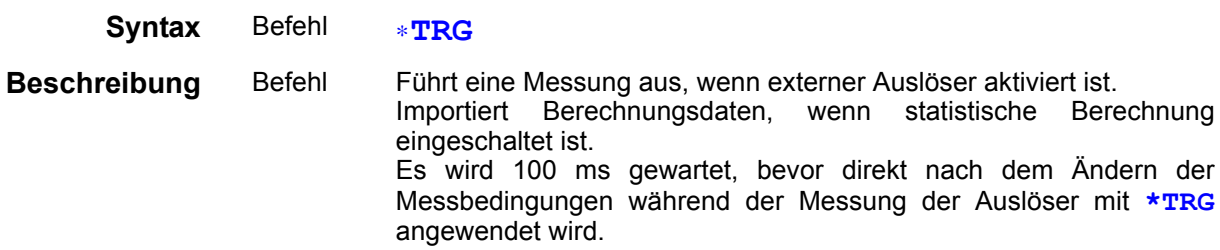

# **Gerätespezifische Befehle**

#### <span id="page-128-0"></span>Einstellen und Abfragen der gerätespezifischen Event Status Enable Register ESER0

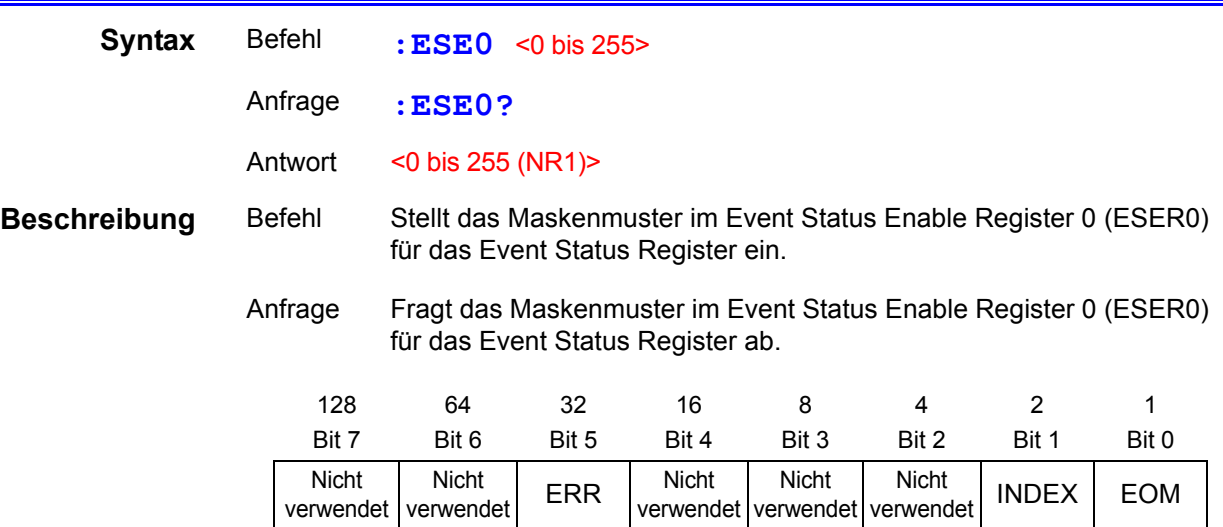

**Hinweis** Die Daten werden nach dem Einschalten auf Null initialisiert.

# <span id="page-128-1"></span>Einstellen und Abfragen der gerätespezifischen Event Status Enable Register ESER1

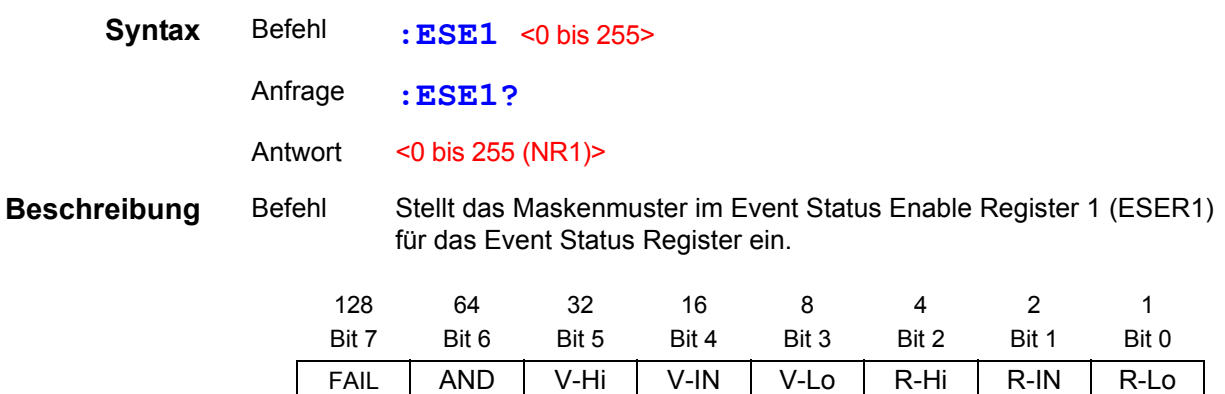

**Hinweis** Daten werden nach Einschalten auf Null initialisiert.

#### Lesen der gerätespezifischen Event Status Register ESR0 und ESR1

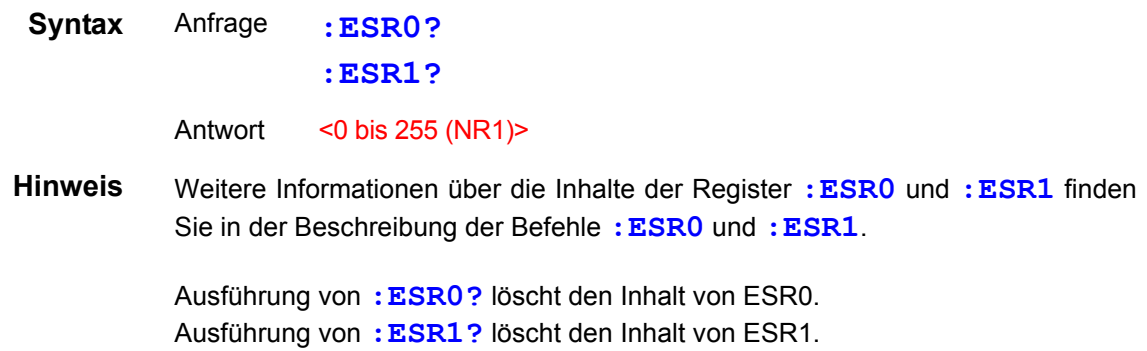

#### <span id="page-129-0"></span>Auswählen und Abfragen der Messmoduseinstellung

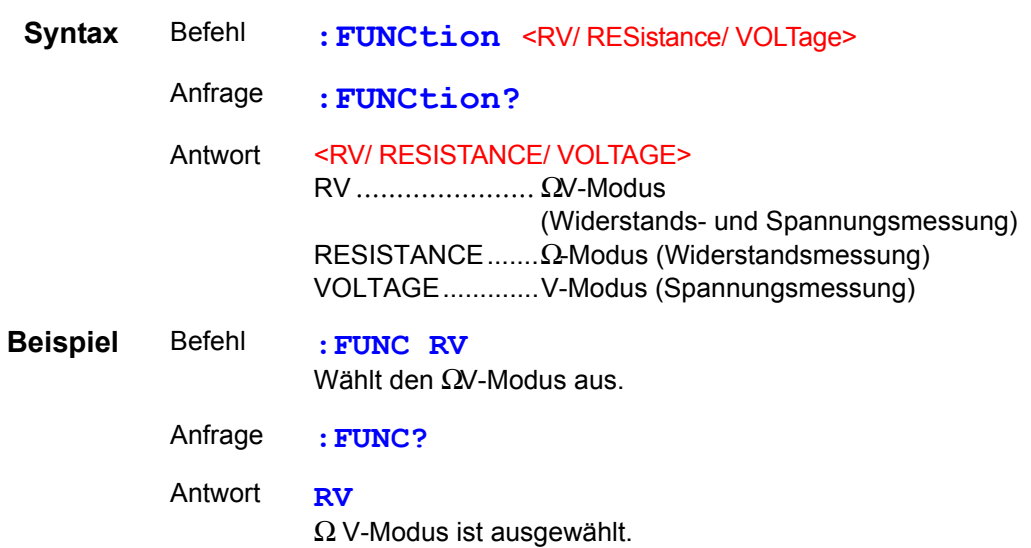

# <span id="page-129-1"></span>Einstellen und Abfragen des Widerstandsmessbereichs

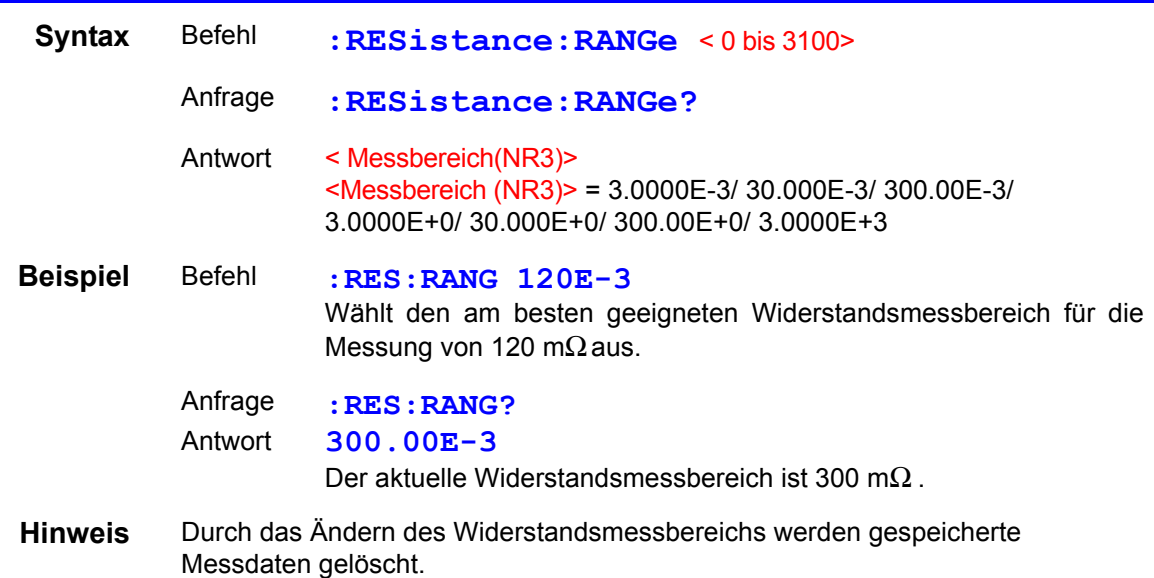

#### <span id="page-129-2"></span>Einstellen und Abfragen des Spannungsmessbereichs

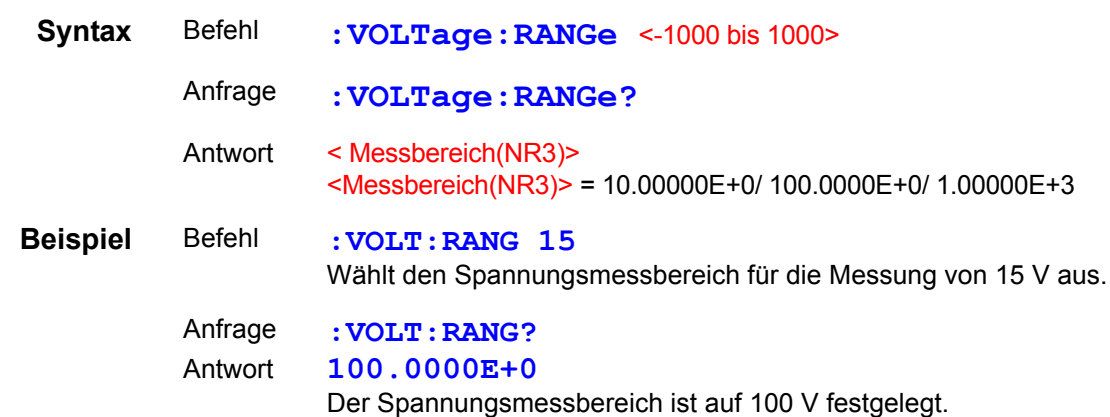

<span id="page-130-0"></span>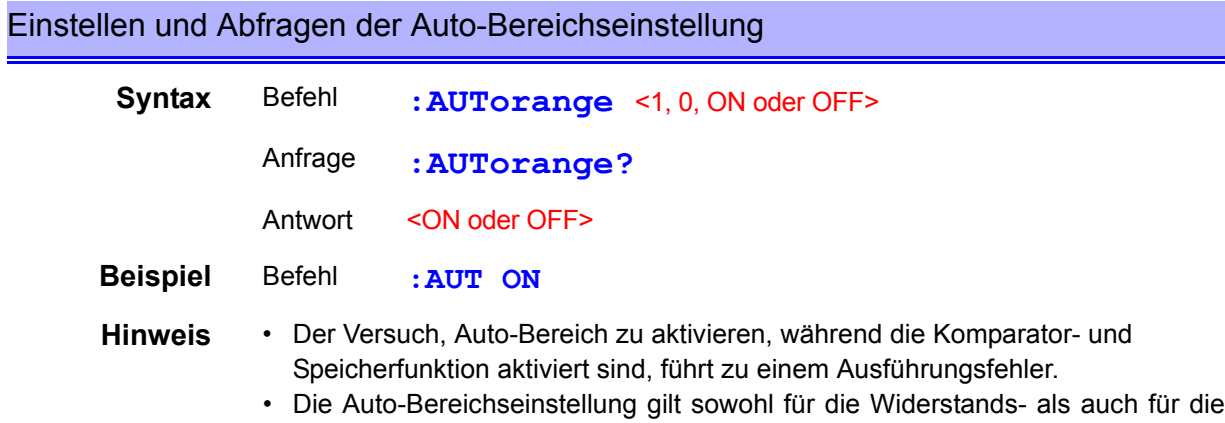

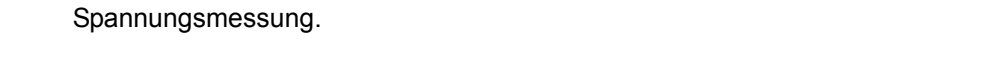

<span id="page-130-1"></span>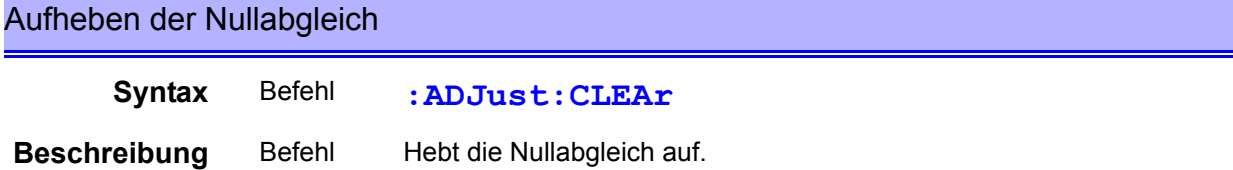

# Ausführen der Nullabgleich und Abfragen des Ergebnisses

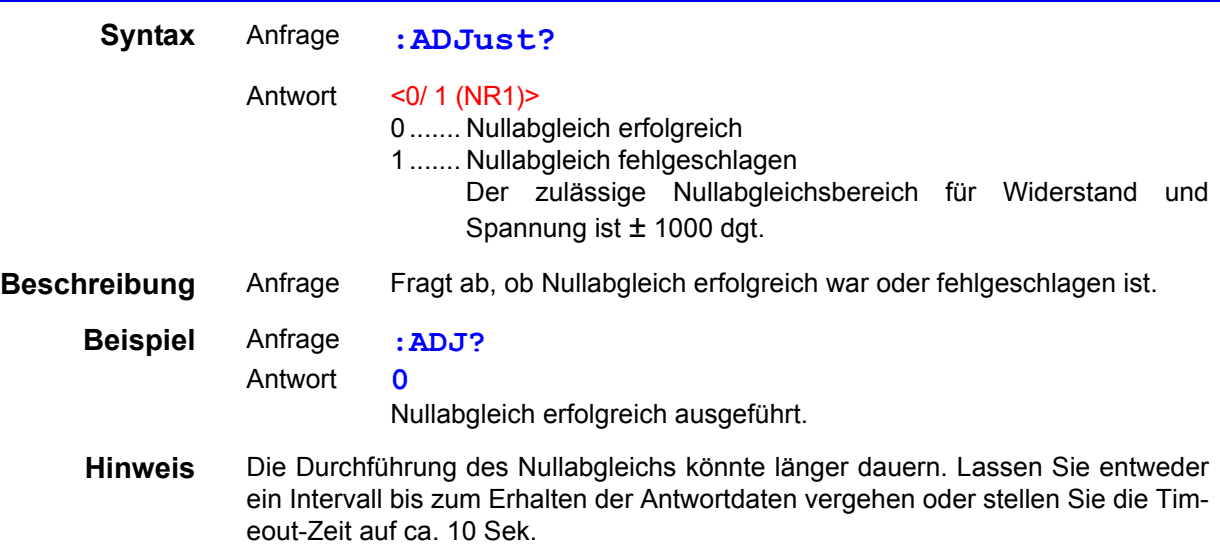

<span id="page-130-2"></span>Auswählen und Abfragen der Abtastrateneinstellung

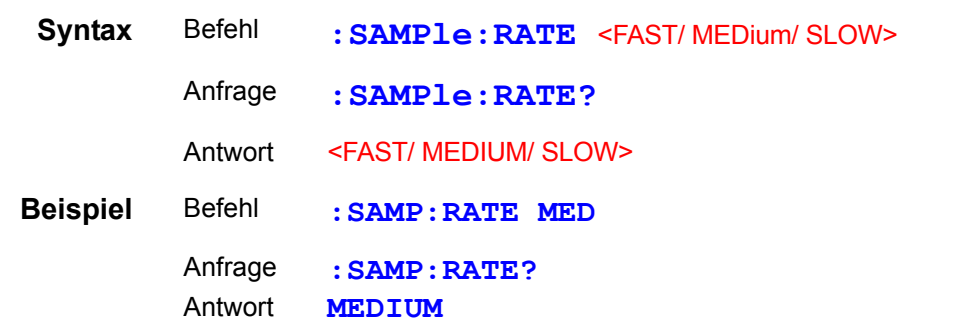

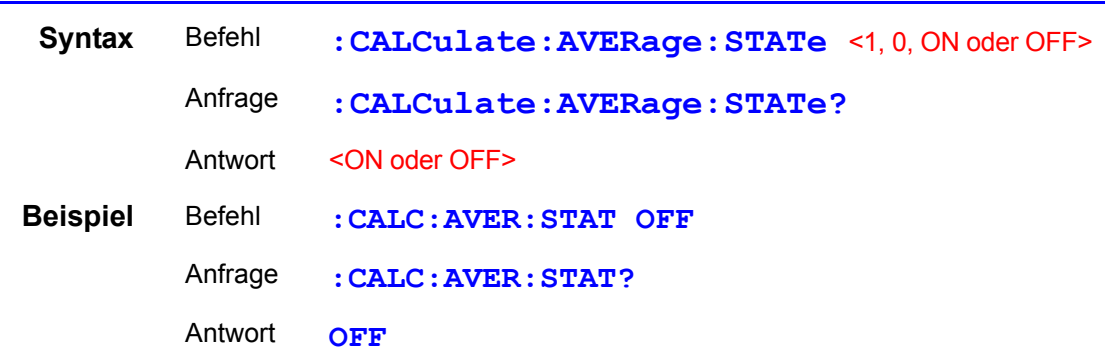

#### <span id="page-131-0"></span>Einstellen und Abfragen der Einstellung der Durchschnittsfunktion

#### <span id="page-131-1"></span>Einstellen und Abfragen der Anzahl der Probenahmen für den Durchschnitt

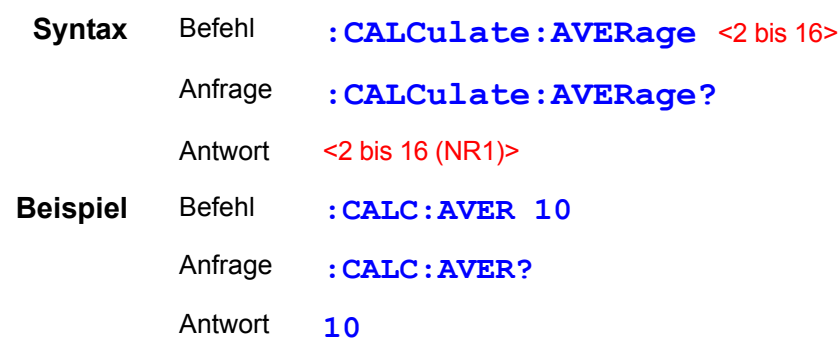

# <span id="page-131-2"></span>Einstellen und Abfragen des Komparators

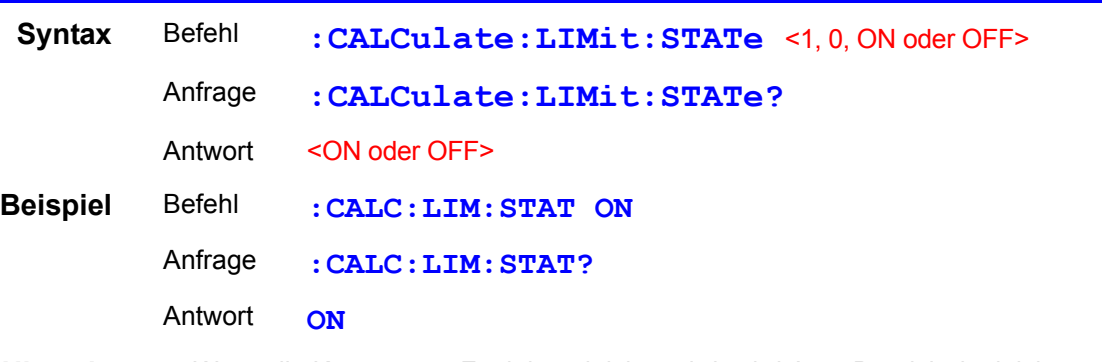

**Hinweis** • Wenn die Komparator-Funktion aktiviert wird, wird Auto-Bereich deaktiviert. • Durch Ein-/Ausschalten der Komparator-Funktion oder durch Ändern deren Einstellungen werden gespeicherte Messdaten (Speicherfunktion) gelöscht.

# <span id="page-132-0"></span>Einstellen und Abfragen von Komparatorauswertungen

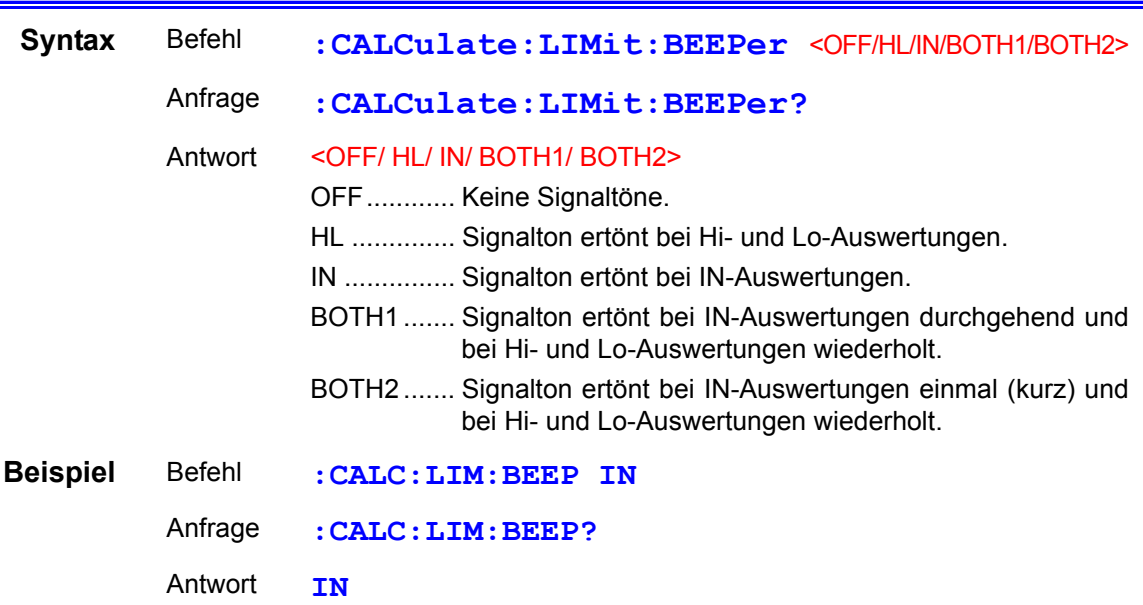

### <span id="page-132-1"></span>Einstellen und Abfragen der Einstellung des Komparatormodus

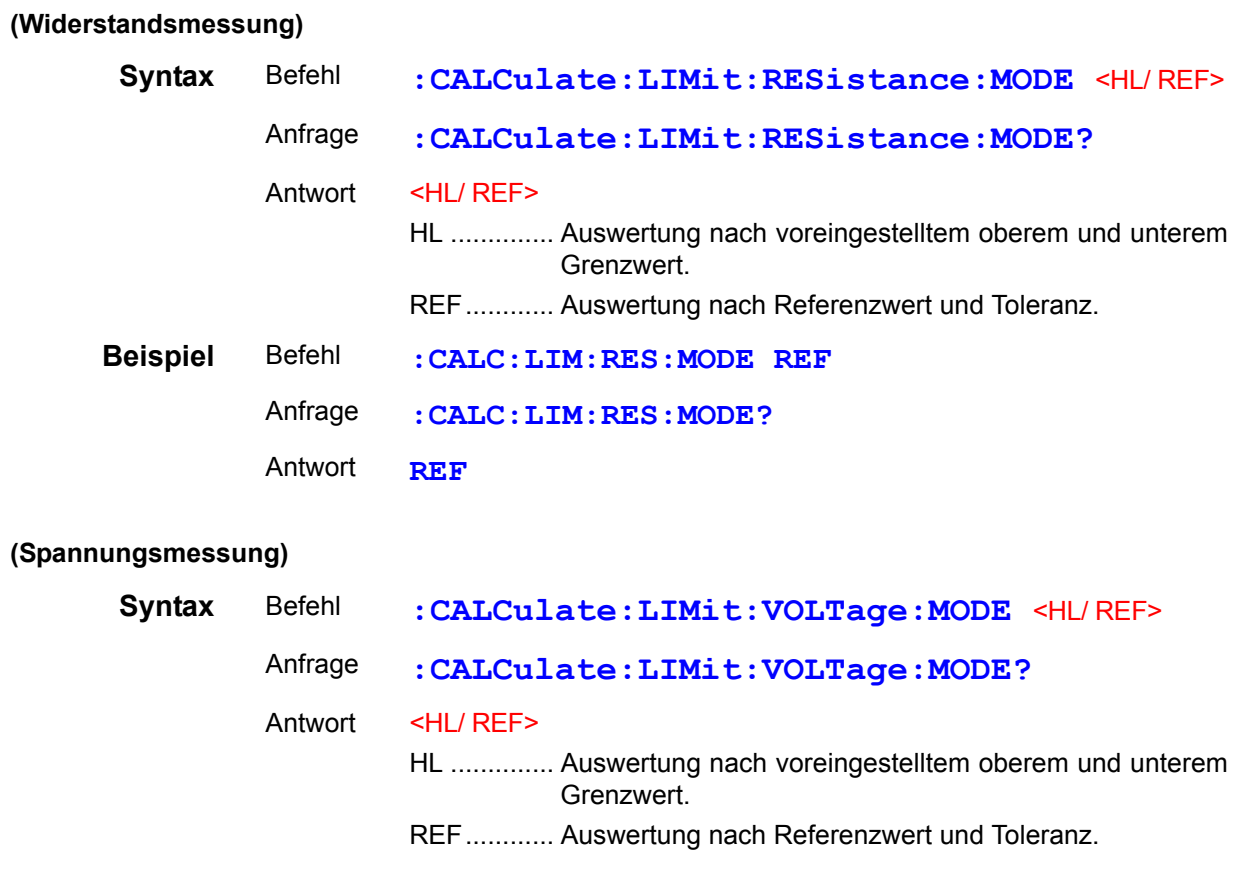

#### <span id="page-133-0"></span>Einstellen und Abfragen der Einstellung des oberen Komparatorgrenzwerts

**:CALC:LIM:RES:UPP 12053**

#### **(Widerstandsmessung)**

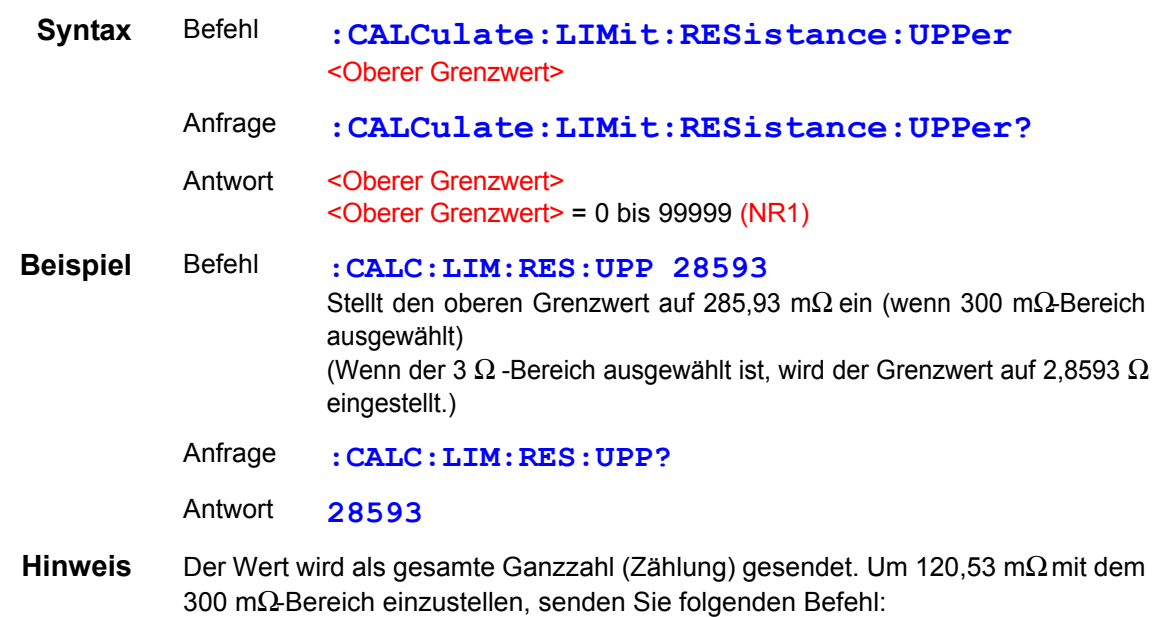

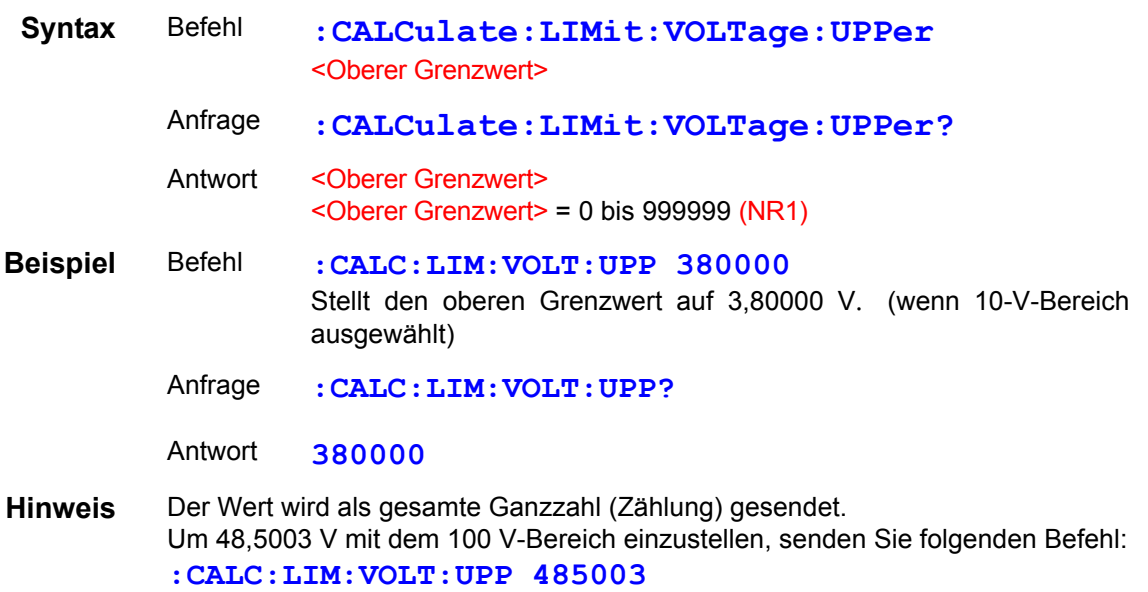

#### <span id="page-134-0"></span>Einstellen und Abfragen der Einstellung des unteren Komparatorgrenzwerts

#### **(Widerstandsmessung)**

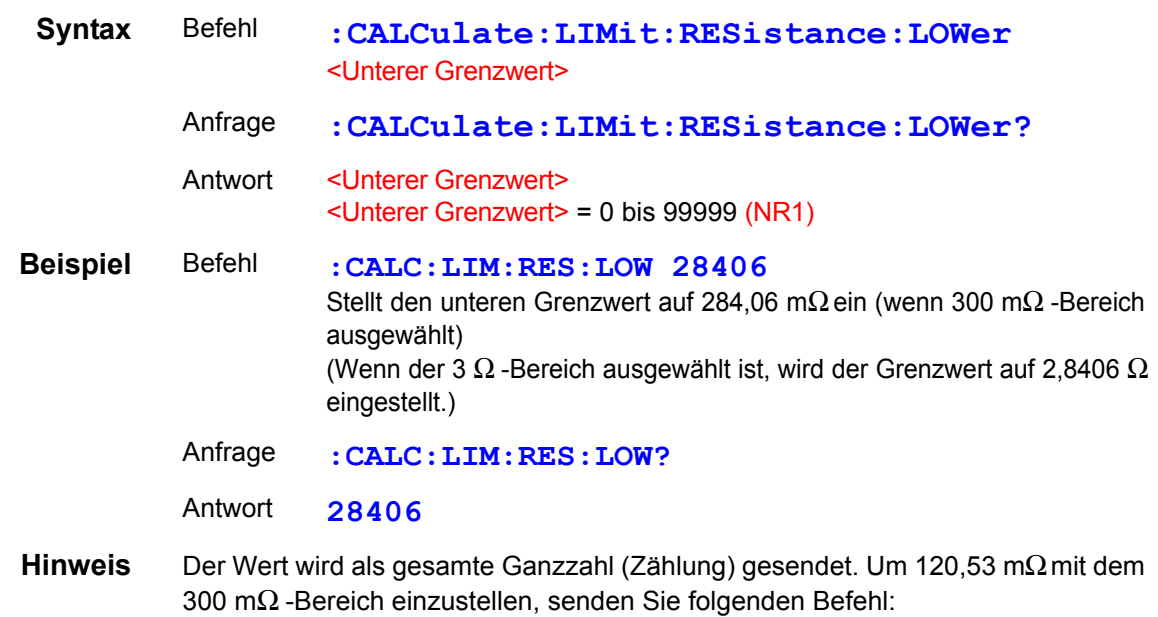

**:CALC:LIM:RES:LOW 12053**

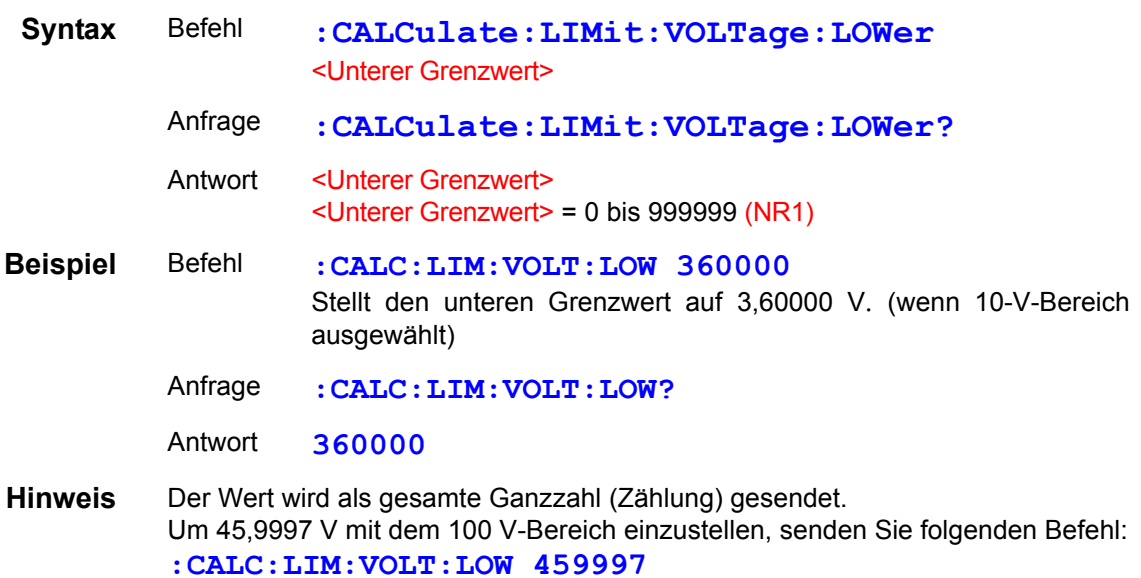

# <span id="page-135-0"></span>Einstellen und Abfragen des Komparator-Referenzwerts

#### **(Widerstandsmessung)**

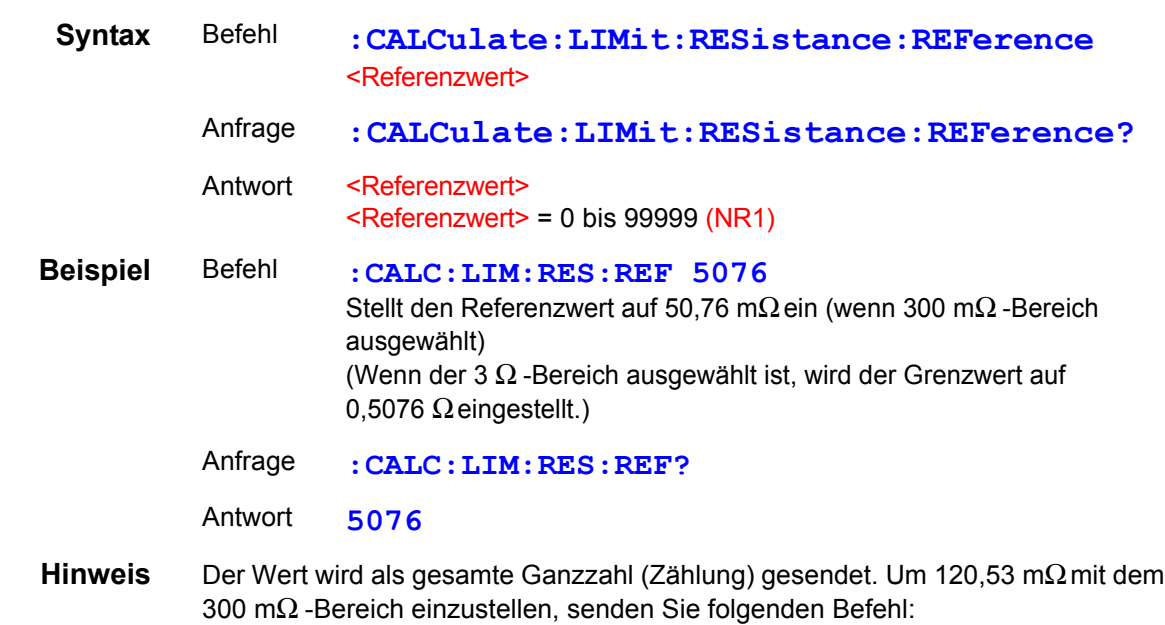

**:CALC:LIM:RES:REF 12053**

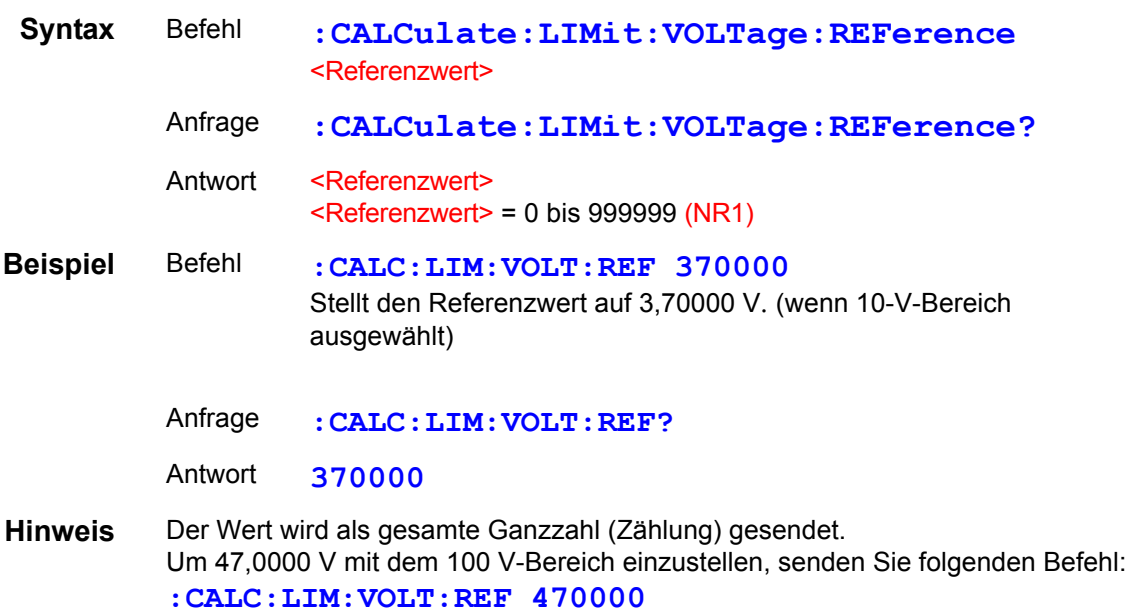

#### <span id="page-136-0"></span>Einstellen und Abfragen der Auswertungstoleranz des Komparators (Komparator-Funktion)

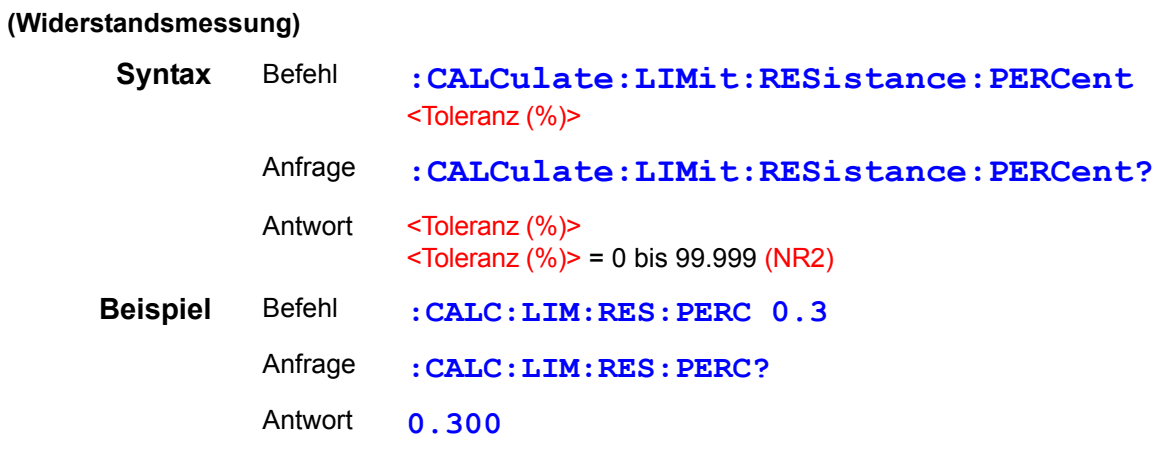

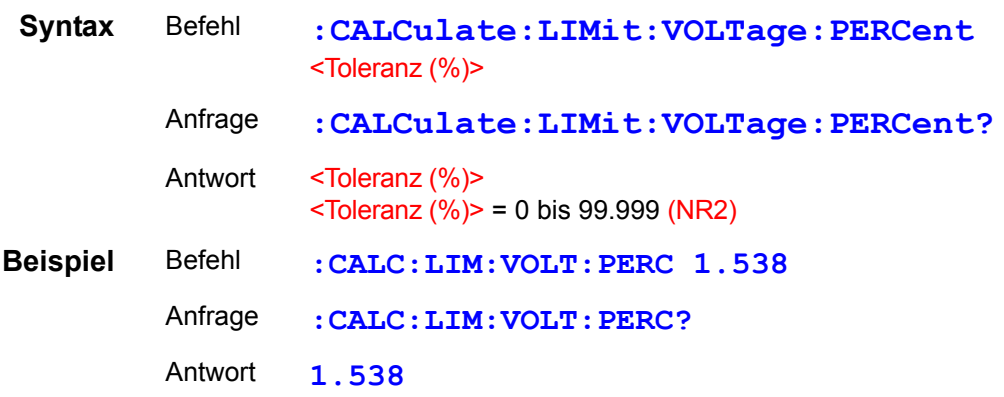

#### <span id="page-137-0"></span>Abfragen von Komparator-Auswertungsergebnissen

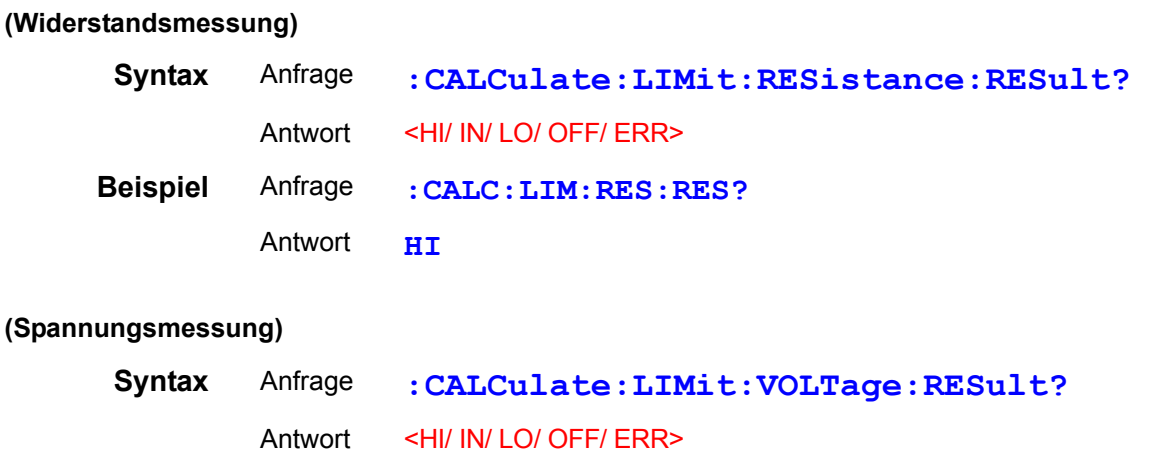

# <span id="page-137-1"></span>Einstellen und Abfragen der Absolutwert-Auswertungsfunktion des Komparators

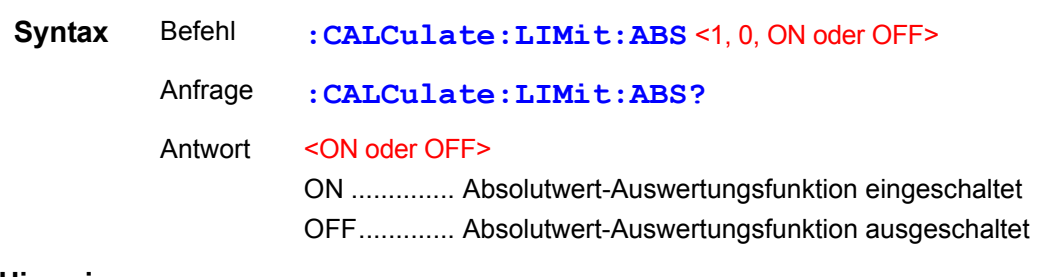

#### **Hinweis** Der Absolutwert wird nur bei gemessenen Spannungswerten verwendet.

<span id="page-138-0"></span>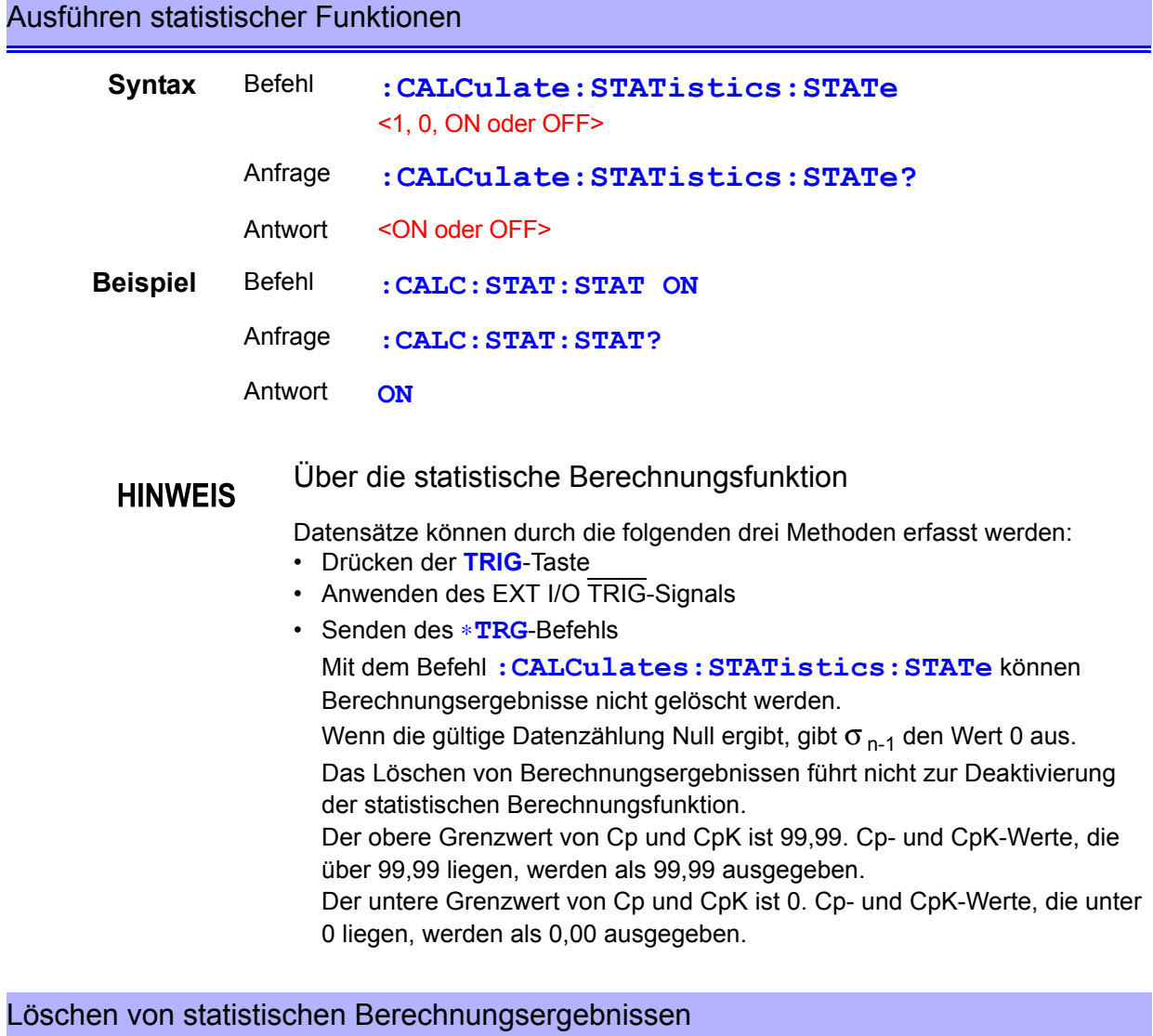

<span id="page-138-1"></span>

**Syntax** Befehl **:CALCulate:STATistics:CLEAr**

### <span id="page-139-0"></span>Abfragen der Datenzählung

#### **(Widerstandsmessung)**

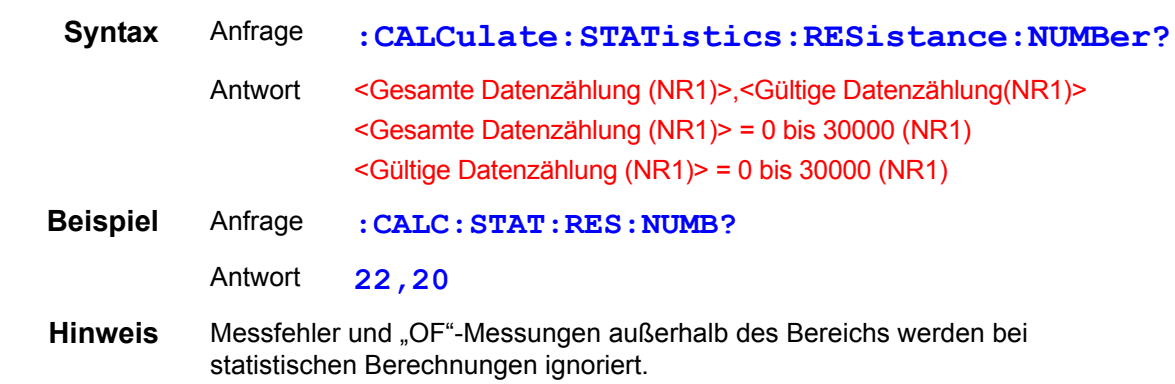

#### **(Spannungsmessung)**

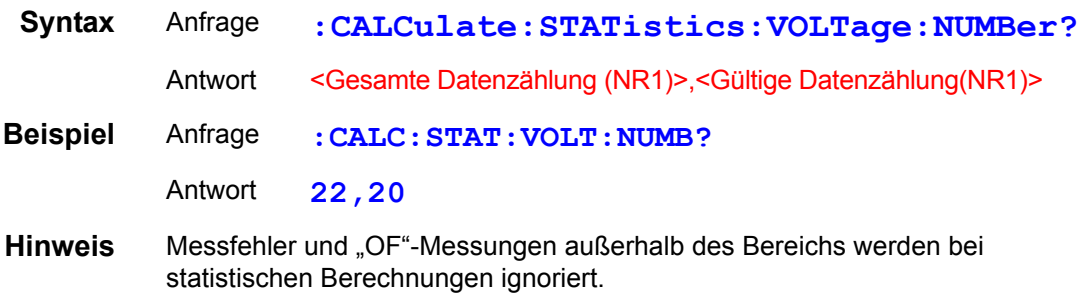

# <span id="page-139-1"></span>Abfragen des Mittelwerts

#### **(Widerstandsmessung)**

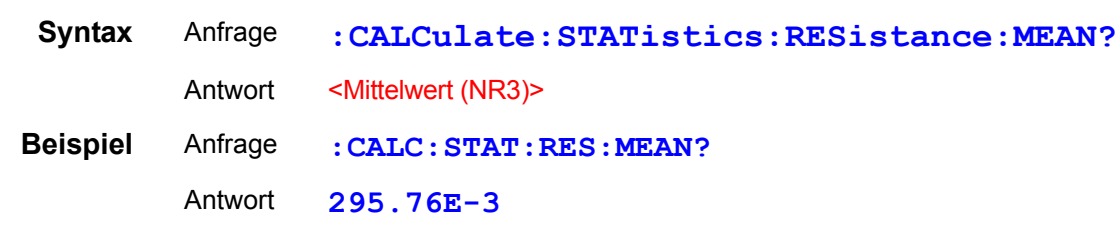

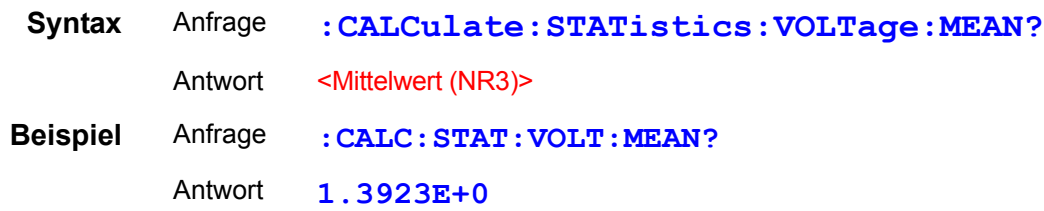

*8.6 Erläuterung der Meldungen*

<span id="page-140-0"></span>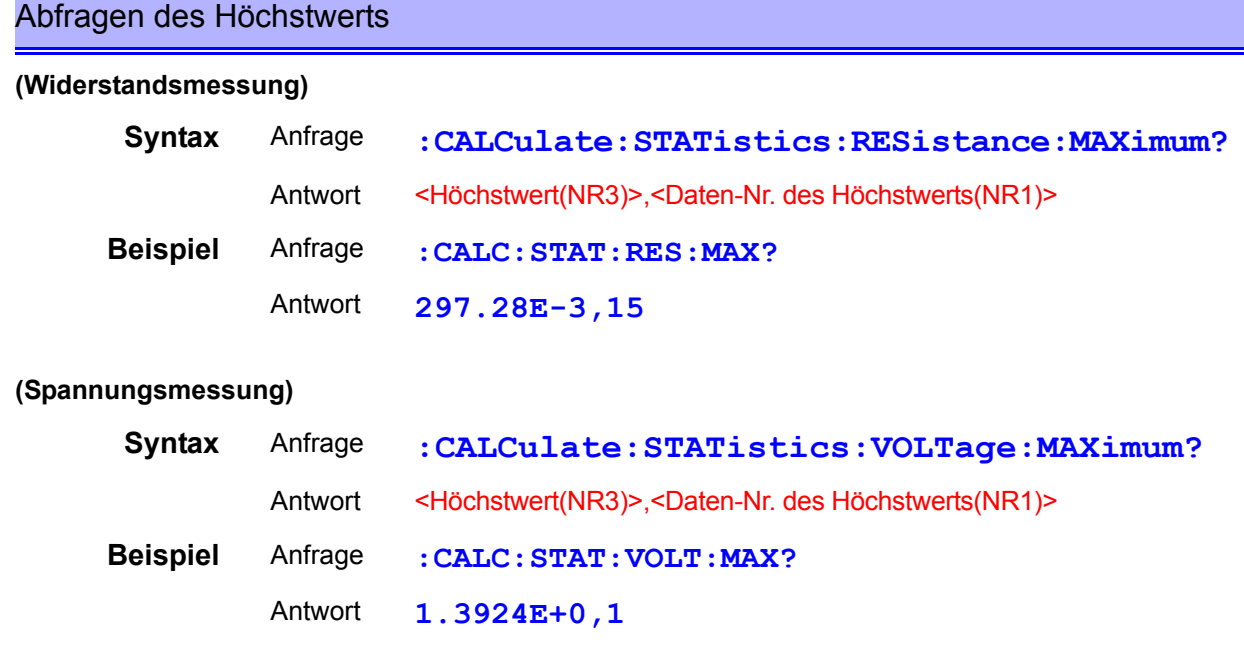

# <span id="page-140-1"></span>Abfragen des Tiefstwerts

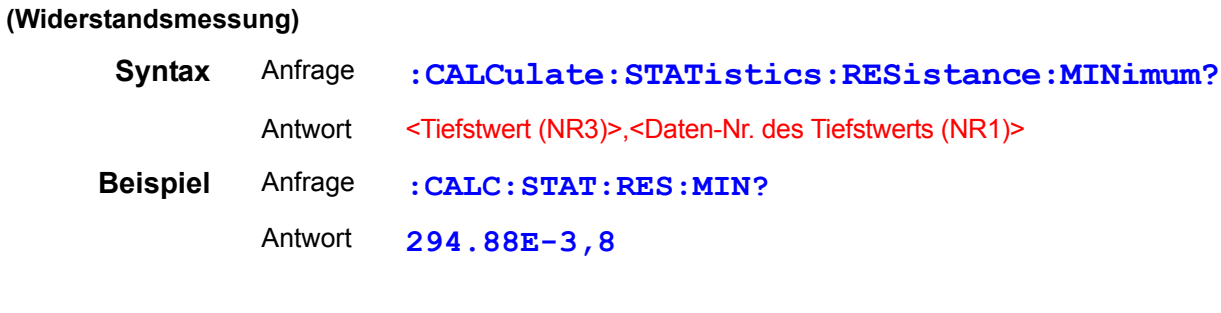

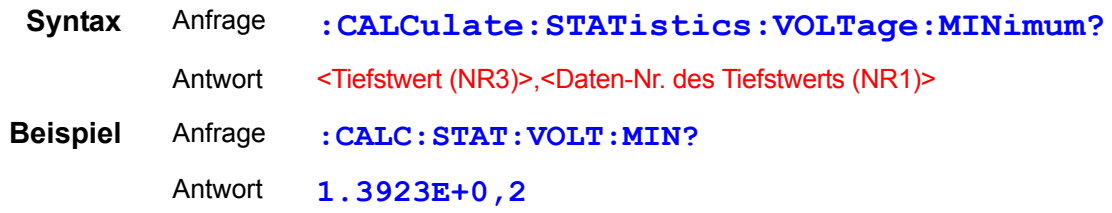

#### <span id="page-141-0"></span>Abfragen von Komparator-Auswertungsergebnissen (statistische Berechnungsfunktion)

#### **(Widerstandsmessung)**

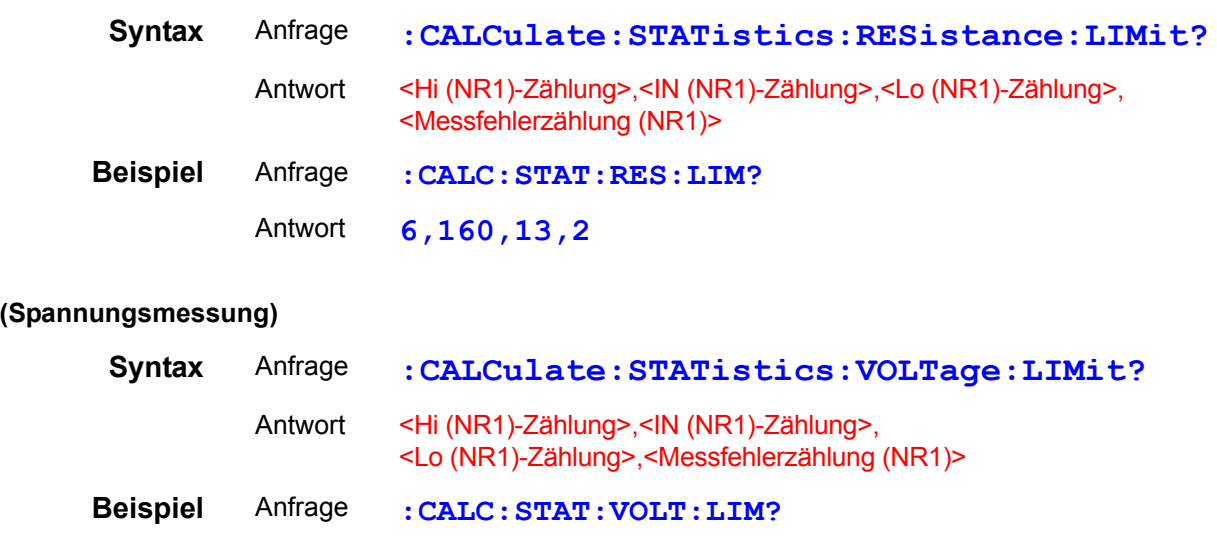

# <span id="page-141-1"></span>Abfragen der Standardabweichung

Antwort **1,19,0,2**

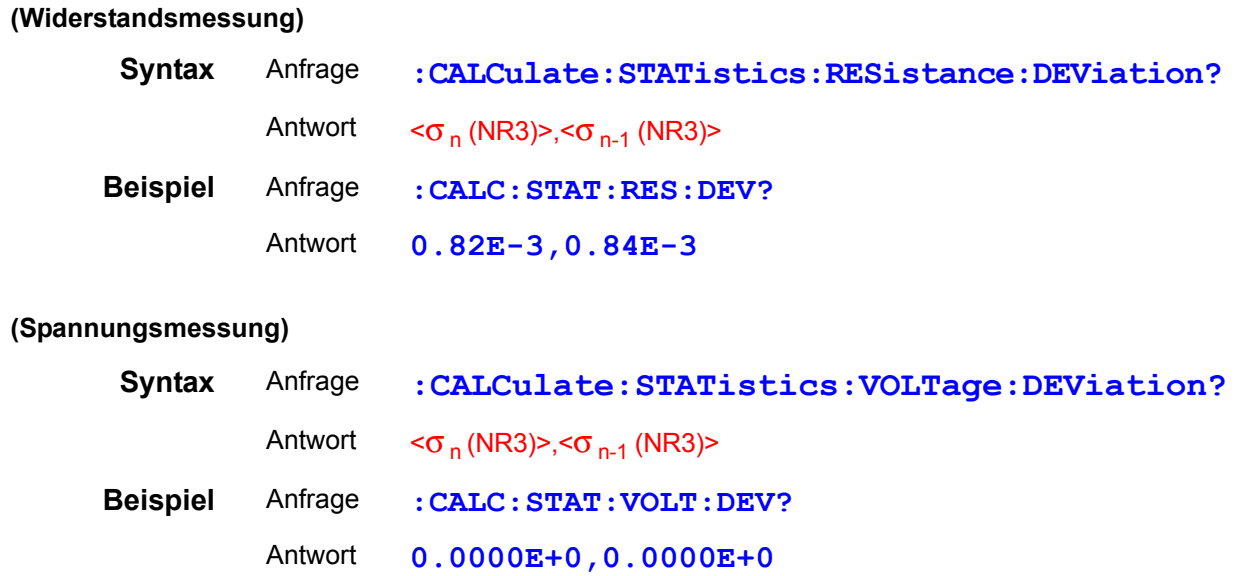

#### <span id="page-142-0"></span>Abfragen der Prozessfähigkeitsindizes

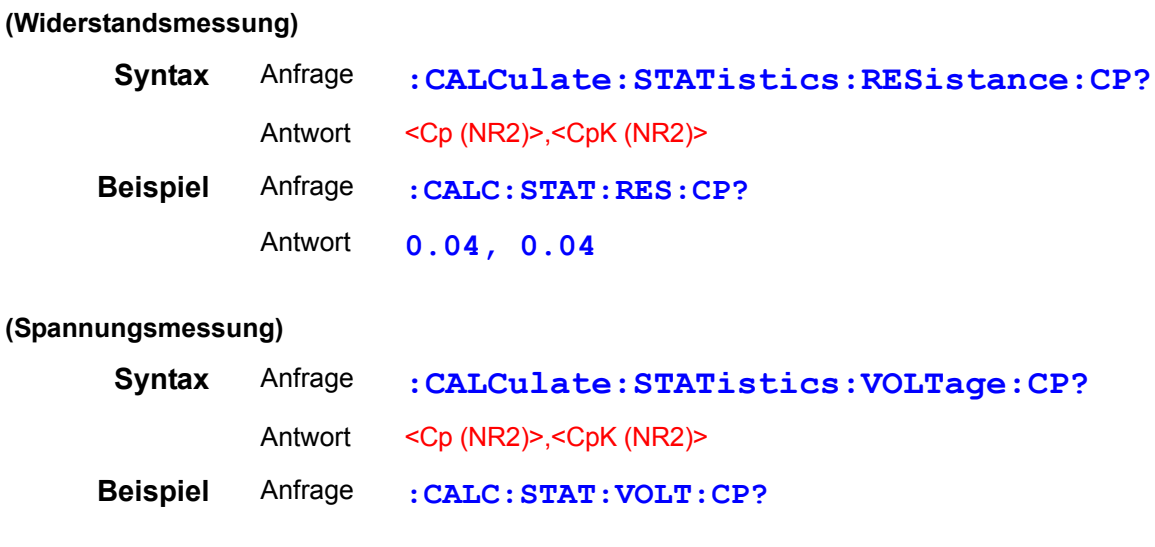

Antwort **0.91, 0.00**

# <span id="page-142-1"></span>Einstellen und Abfragen des Status der Speicherfunktion

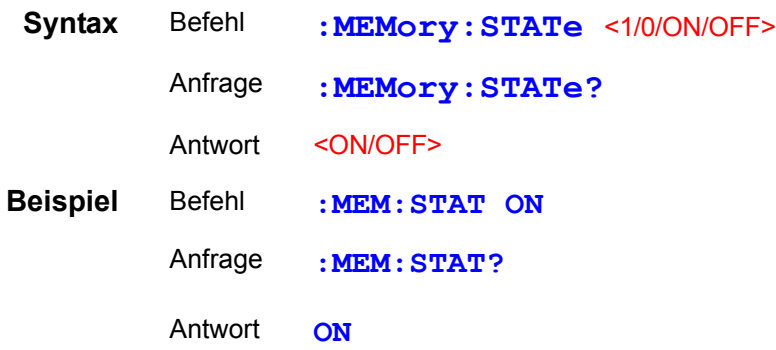

#### <span id="page-142-2"></span>Löschen des Instrumentspeichers

**Syntax** Befehl **:MEMory:CLEAr**

#### <span id="page-143-0"></span>Abfragen der Speicherdatenzählung

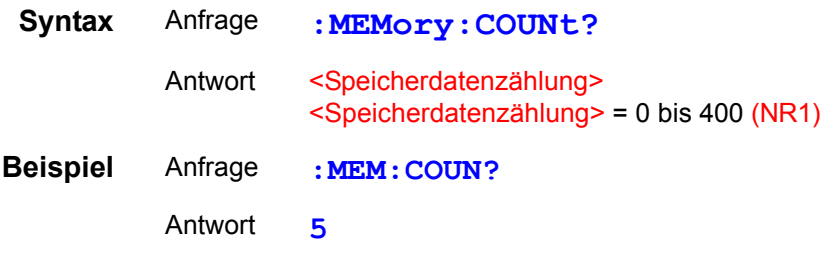

#### <span id="page-143-1"></span>Abfragen (Herunterladen) der Speicherdaten

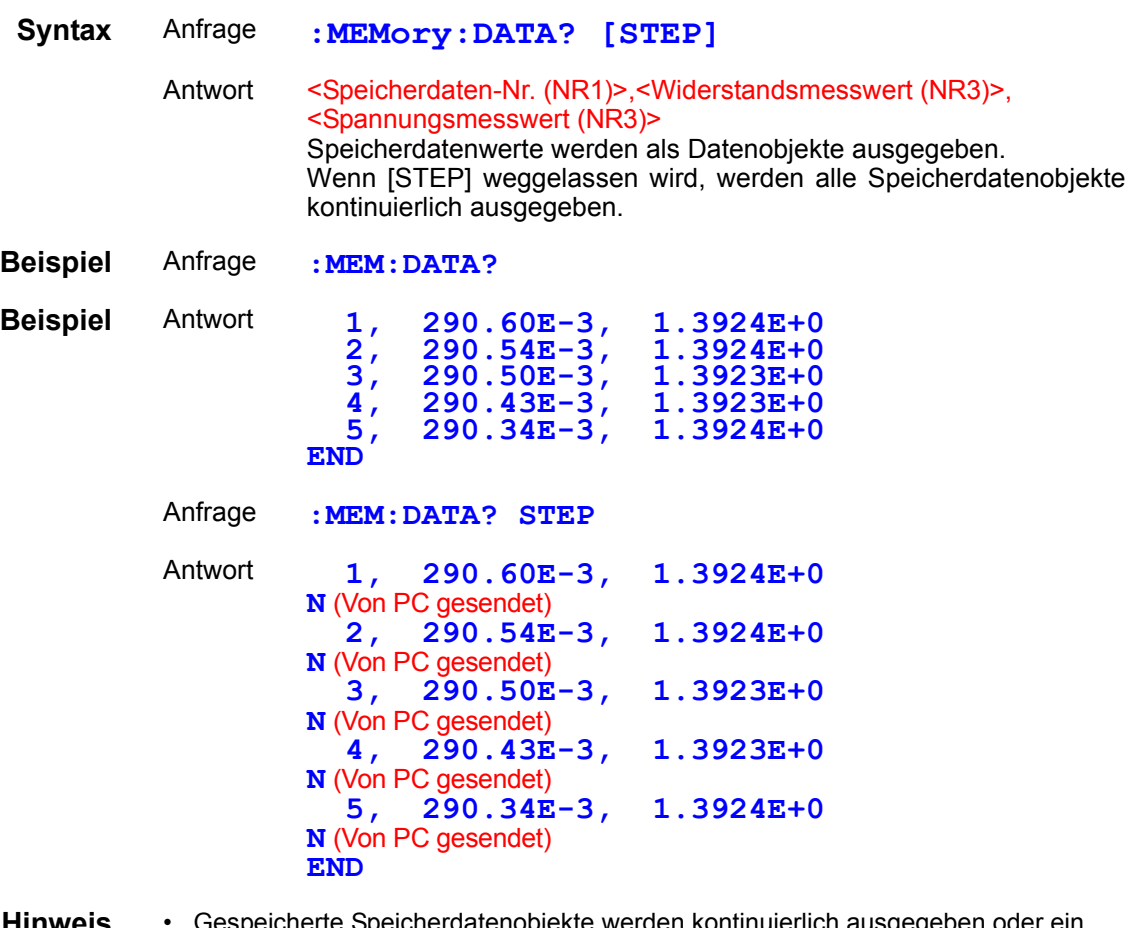

- Hinweis Gespeicherte Speicherdatenobjekte werden kontinuierlich ausgege Objekt wird nach dem anderen ausgegeben. Das "END"-Zeichen ist das letzte Datenobjekt, das ausgegeben wird. Wenn der "STEP"-Parameter festgelegt ist, wird jedes Datenobjekt einzeln ausgegeben. Wenn nach dem Empfangen der Daten "N" an das Instrument gesendet wird, wird das nächste Datenobjekt ausgegeben. Der Speicherindex ist eine dreistellige Ganzzahl ohne Vorzeichen. Für Angaben zum Format der ausgegebenen Messwerte siehe "Datenformat der Messwerte".
	- Am Ende eines jeden Speicherdatenobjekts wird ein Endezeichen angehängt. Beim Senden von "N" vom PC oder einem anderen Gerät ist ein Endezeichen erforderlich.
	- **Siehe** ["Meldungsendezeichen" \(S.103\)](#page-107-0).
	- Zum Speichern von Messwerten drücken Sie die **TRIG**-Taste, wenden Sie ein Signal am TRIG EXT I/O-Steckverbinder an oder senden Sie den ∗**TRG**-Befehl (bei aktivierter Speicherfunktion). Es lassen sich bis zu 400 Datenobjekte speichern. Wenn der Speicher voll ist, werden keine weiteren Messdaten gespeichert.
	- Wenn die Speicherfunktion aktiviert wird, wird Auto-Bereich deaktiviert.
	- Wenn der Messmodus auf Ω oder V gestellt ist, wird für nicht gemessene Funktionen ein Messfehlerwert ausgegeben.
#### Ausführen der Selbstkalibrierung

**Syntax** Befehl **:SYSTem:CALibration**

#### Selbstkalibrierungsstatus und -einstellung

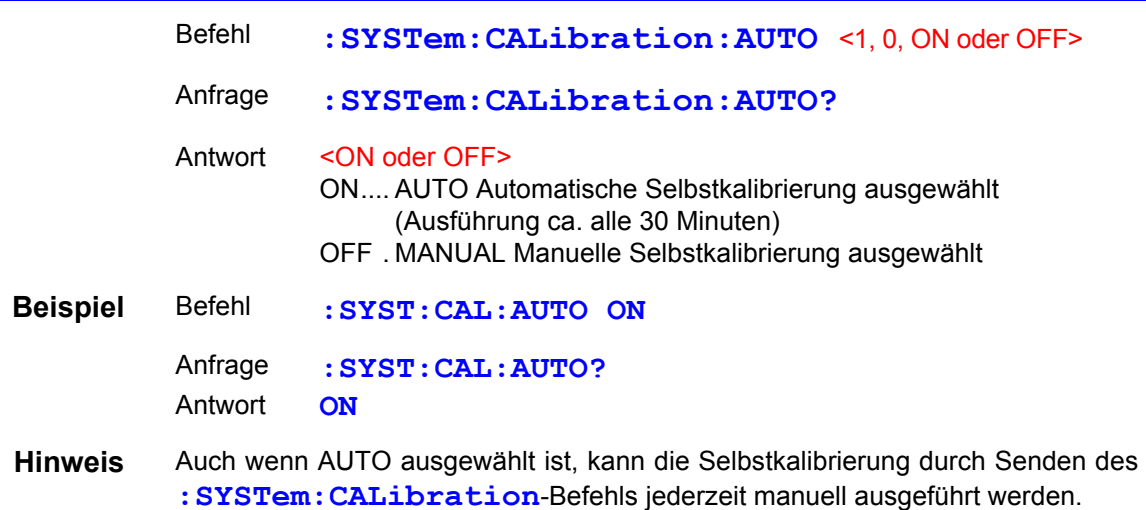

#### Einstellen und Abfragen der Messwertausgabe durch Auslöser

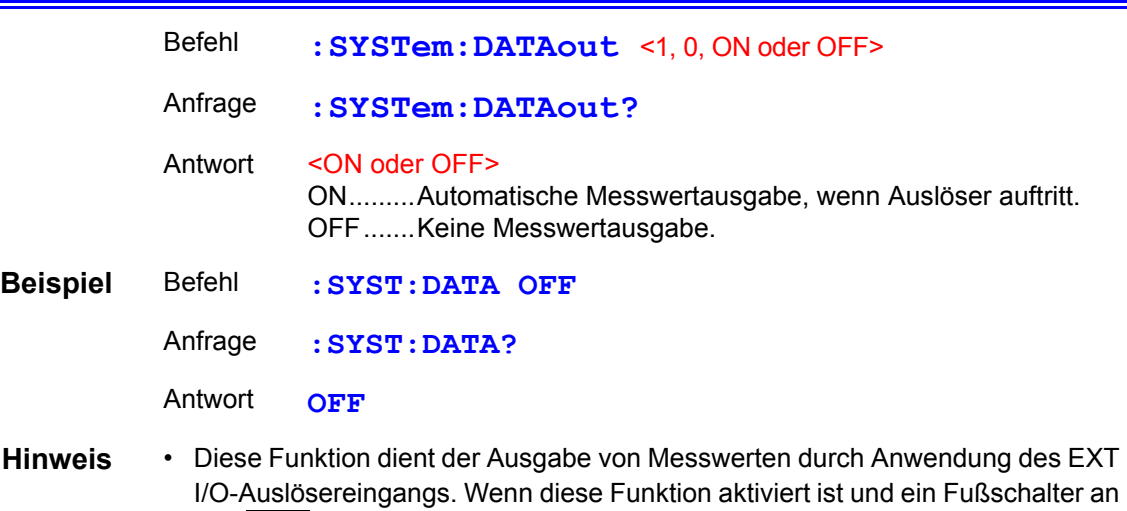

- I/O-Auslösereingangs. Wenn diese Funktion aktiviert ist und ein Fußschalter an den TRIG-Anschluss des EXT I/O-Steckverbinders angeschlossen ist, wird bei jedem Drücken des Fußschalters automatisch ein Messwert an den PC gesendet. Somit muss zum Abrufen von Messwerten kein Befehl vom PC aus gesendet werden.
	- Für Angaben zum Format der ausgegebenen Messwerte siehe "Datenformat der Messwerte".
	- Diese Funktion ist nicht verfügbar, wenn die GP-IB-Schnittstelle ausgewählt ist. **Siehe** ["Messwertausgabefunktion" \(S.70\).](#page-74-0)

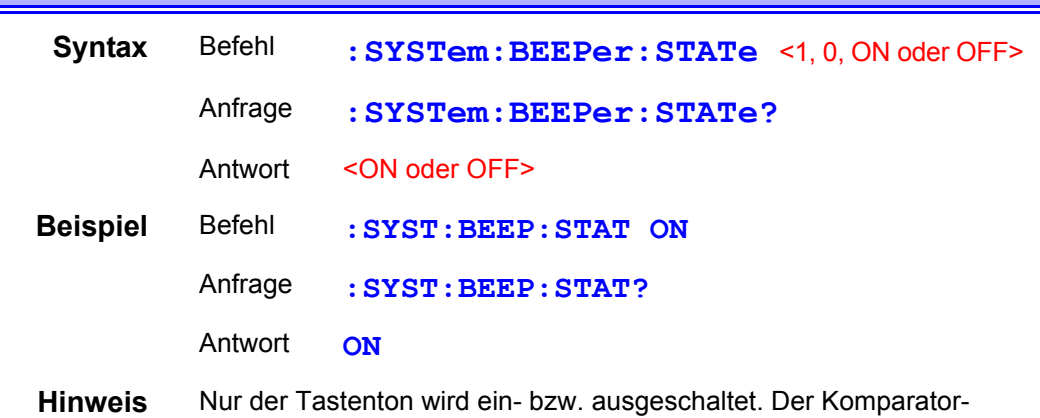

#### Auswertungssignalton ist davon nicht betroffen.

#### Auswählen und Abfragen der Leitungsfrequenzeinstellung

Einstellen und Abfragen der Einstellung des Tastentons

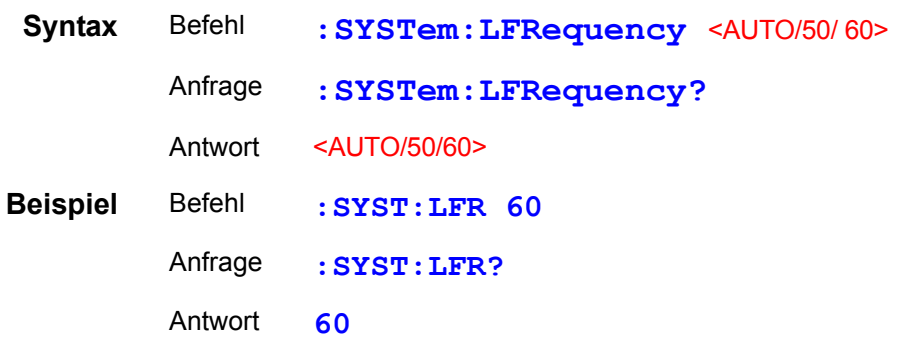

#### Einstellen und Abfragen des Tastensperrestatus

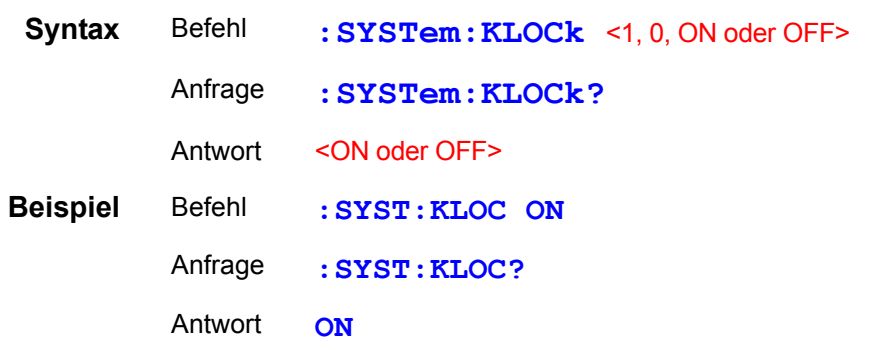

*8.6 Erläuterung der Meldungen*

#### Einstellen und Abfragen der EXT I/O-Sperre

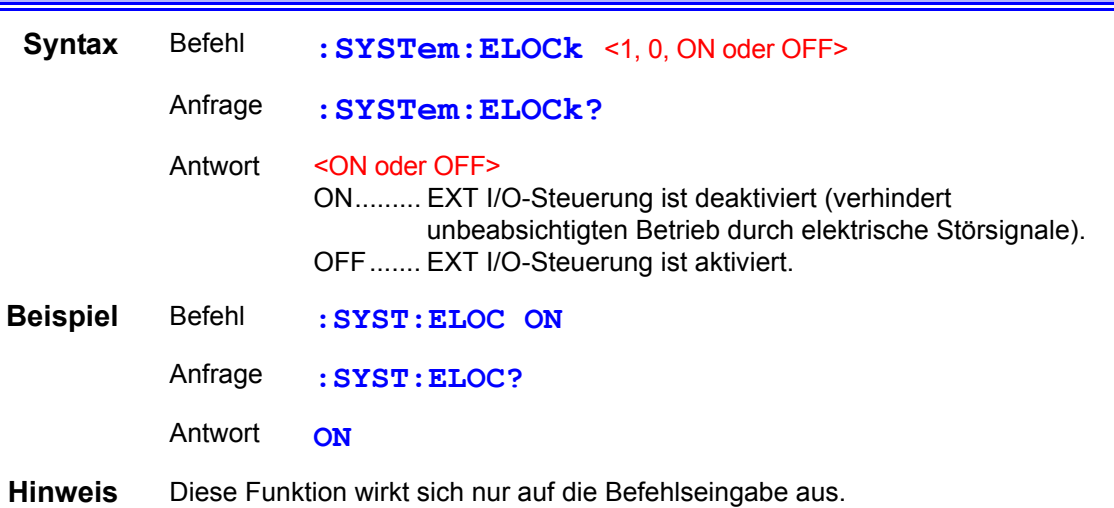

#### Einstellen der lokalen Bedienung

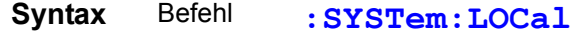

**Hinweis** Wechselt von Fernbedienung (REMOTE-Leuchte an) auf lokale Bedienung (über Bedienfeldtasten).

#### Speichern und Laden von Messwerten

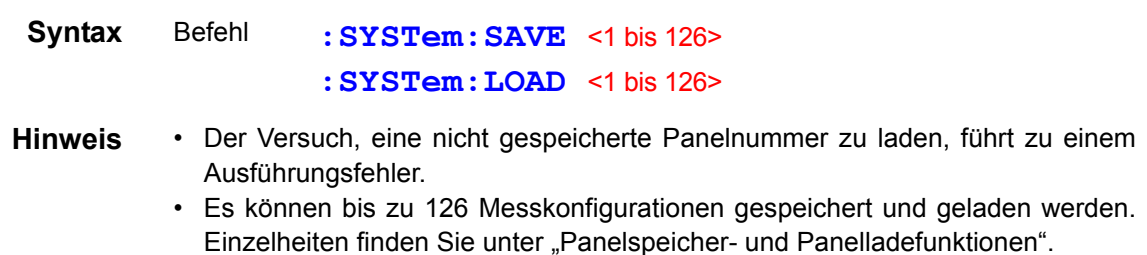

#### Sichern der aktuellen Messkonfiguration

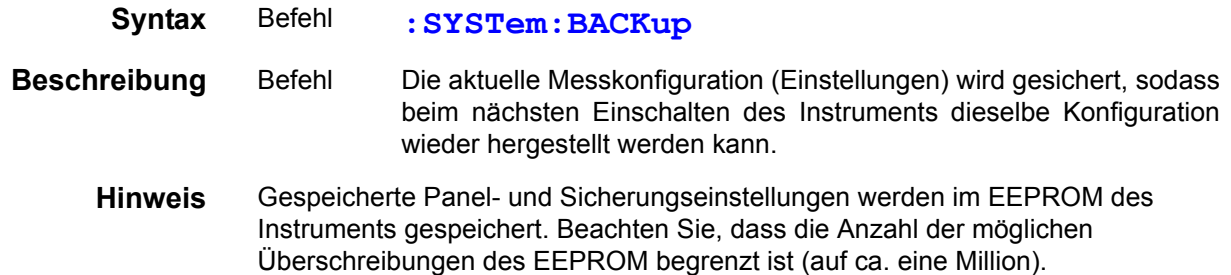

#### Einstellen und Abfragen der Titel-vorhanden-Einstellung

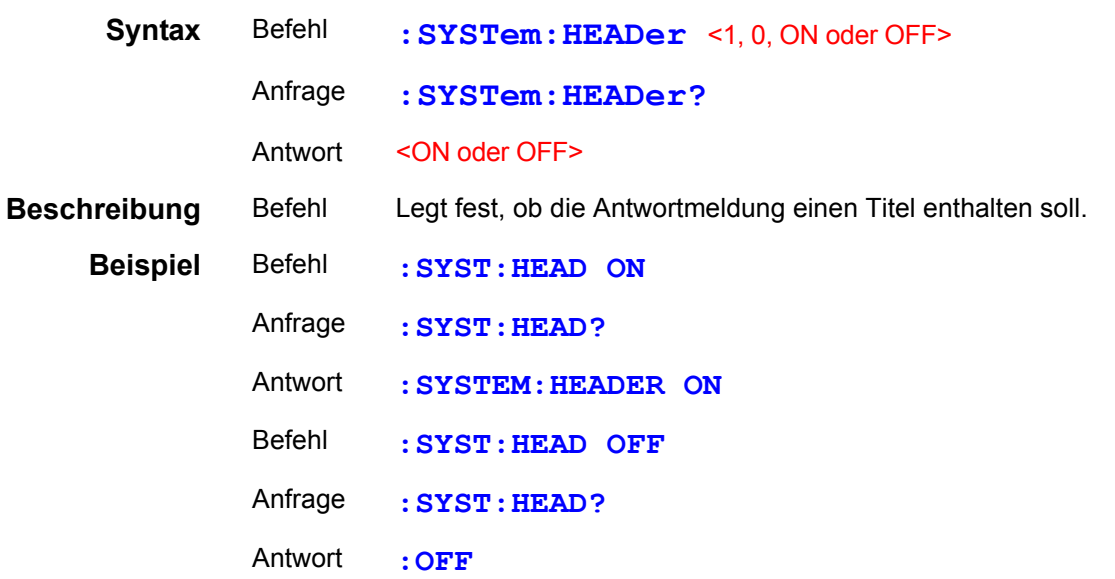

### Einstellen und Abfragen der Fehlerausgabezeit

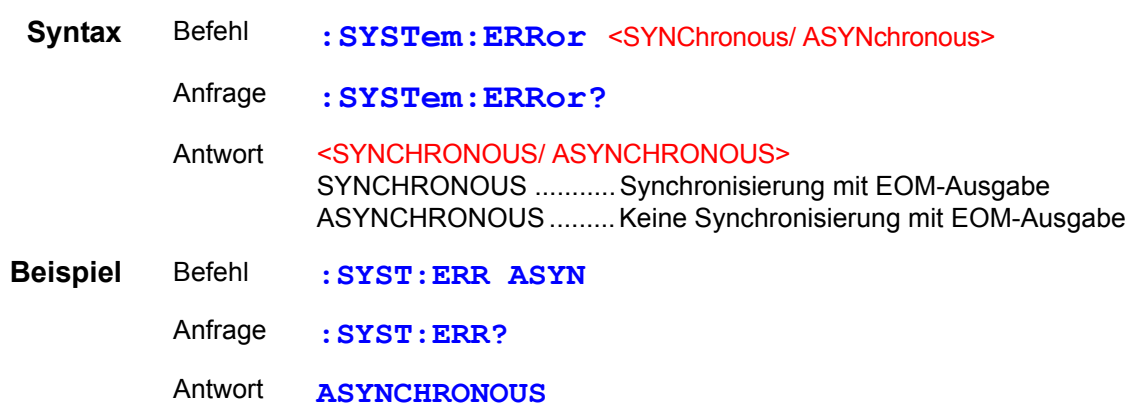

### Einstellen und Abfragen des Endezeichens

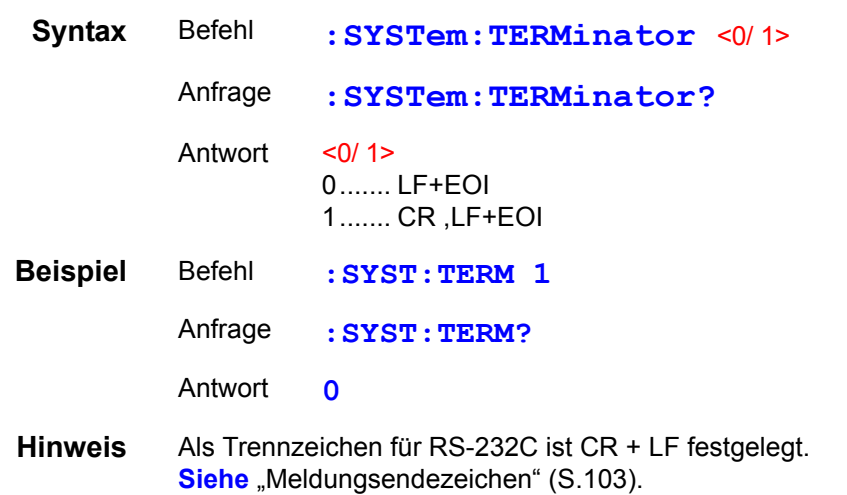

#### Einstellungen der EOM-Signalausgabemethode (Softwareversion 1.15 oder neuer)

Die folgenden zwei Methoden können für die EOM-Signalausgabe bei externer Steuerung ausgewählt werden. (Das EOM-Signal wird beim Messungsende auf ON gesetzt und gemäß der eingestellten Ausgabemethode auf OFF gesetzt.)

• HOLD Hält das EOM-Signal, bis die nächste Messung durch das Auslösesignal gestartet wird.

• PULSE Gemäß der festgelegten Pulsbreite wird EOM=OFF gesetzt.

Wenn PULSE ausgewählt ist, kann zudem die Pulsbreite auf 0,001 bis 0,099 Sekunden eingestellt werden.

#### **Einstellen des EOM-Ausgabemodus**

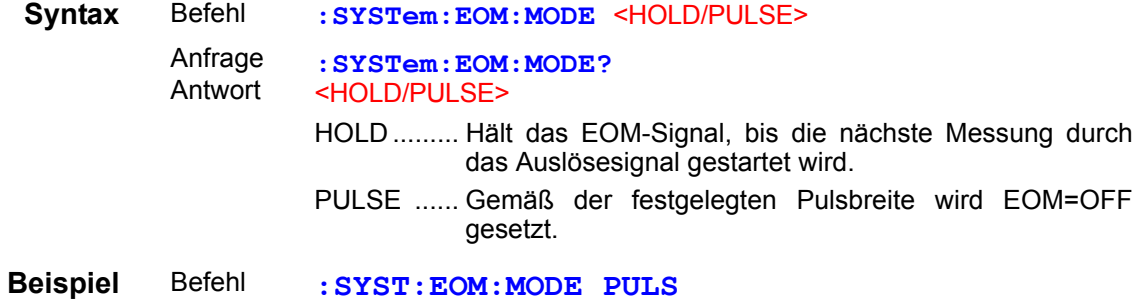

#### **Einstellen der EOM-Pulsbreite**

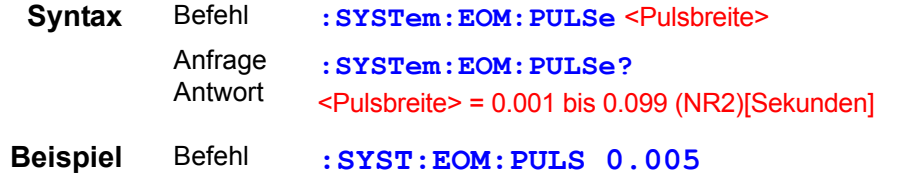

#### System-Reset

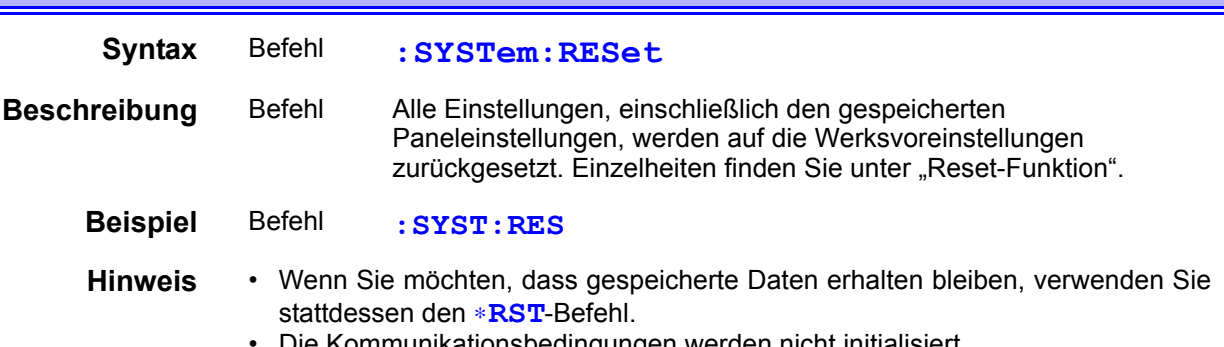

• Die Kommunikationsbedingungen werden nicht initialisiert.

#### EXT I/O-Eingabe

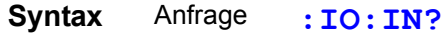

Antwort 0 bis 31(NR1)

**Beschreibung** Anfrage Signale an den EXT I/O-Eingangsanschlüssen (IN0 bis IN4) werden an der steigenden Flanke abgelesen. Jedes Bit (Flankendaten) wird nach dem Lesen dieser Anfrage gelöscht. Ein Bit wird gesetzt, wenn die steigende Flanke (Kurzschluss zwischen allen Signalanschlüssen und dem ISO\_COM-Anschluss) erkannt wird, und es wird gelöscht, wenn es von diesem Anfragebefehl abgelesen wurde. **Siehe** ["Eingangssignale" \(S.77\).](#page-81-0)

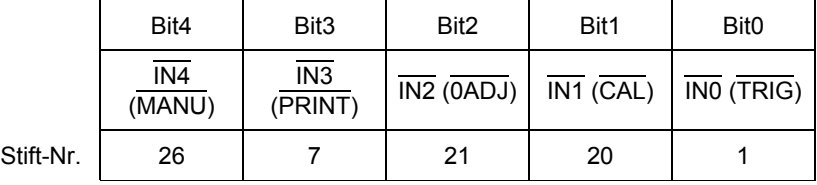

**Hinweis** Die **TRIG**-Taste und der ∗**TRG**-Befehl werden auf dieselbe Weise erkannt wie das TRIG-Anschlusssignal.

#### **Beschreibung des Auslösersystems**

Der Auslöser funktioniert je nach kontinuierlicher Messeinstellung (**:INITIATE:CONTINUOUS**) und Einstellung der Auslösequelle (**:TRIGGER:SOURCE**) wie folgt.

Siehe ["Grundlegende Datenimportmethoden" \(S.158\)](#page-162-0).

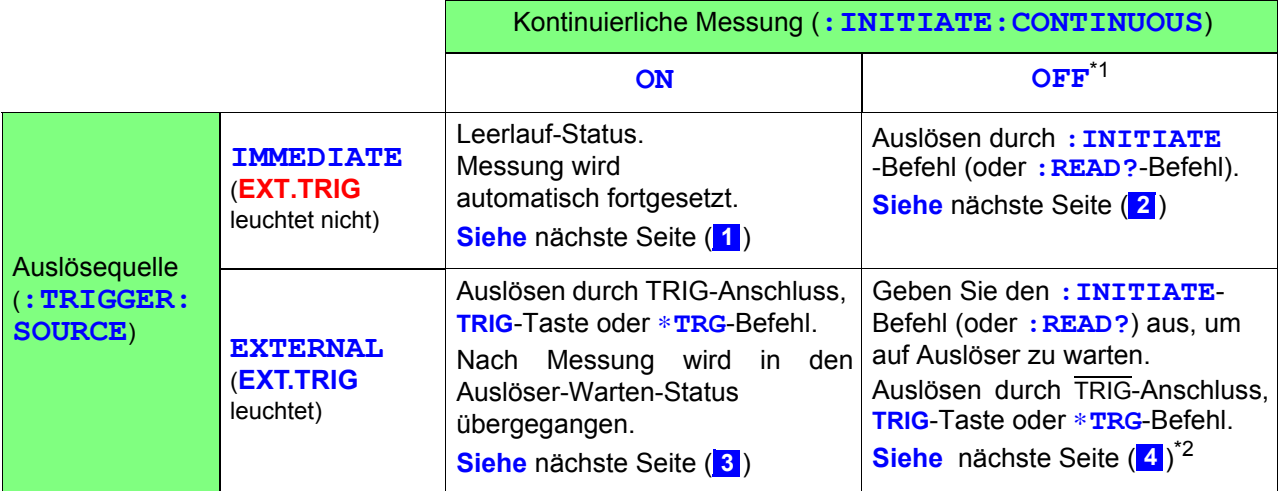

#### \*1: **:INITIATE:CONTINUOUS OFF**

Kann nur durch Fernsteuerungsbefehl eingestellt werden. Wenn dies auf OFF gesetzt ist, wenn der Betrieb in den lokalen Status zurückkehrt oder das Instrument ausgeschaltet wird, dann geht das Instrument beim nächsten Einschalten in den folgenden Status über.

**:INITIATE:CONTINUOUS ON**

**Siehe** ["Lokalfunktion" \(S.111\).](#page-115-0)

\*2: Der ∗**TRG**-Befehl kann zum Auslösen nicht verwendet werden, während nach der Ausgabe eines **:READ?**-Befehls auf den Auslöser gewartet wird. In diesem Fall verwenden Sie zum Auslösen den TRIG-Anschluss oder die **TRIG**-Taste.

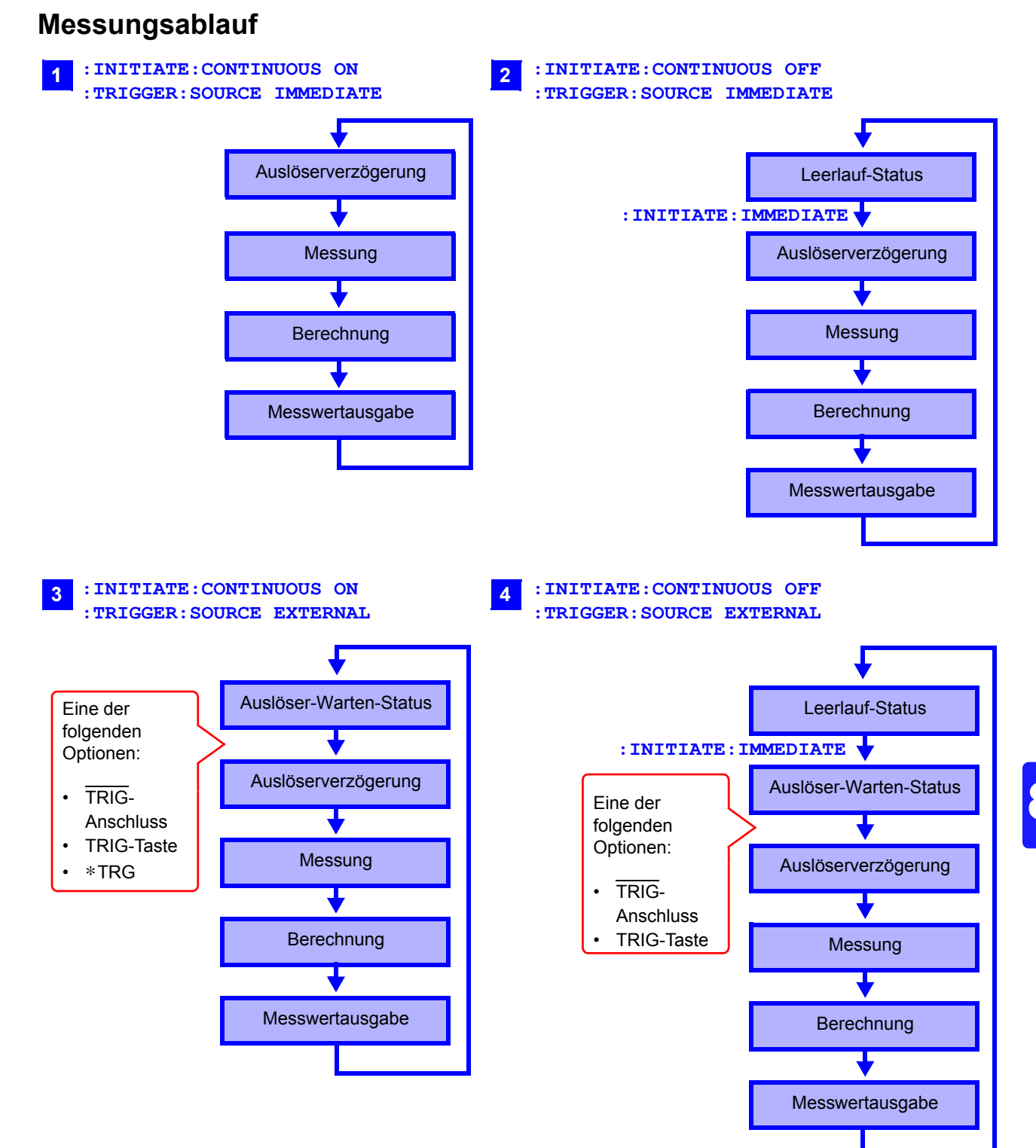

#### Kontinuierliche Messeinstellung

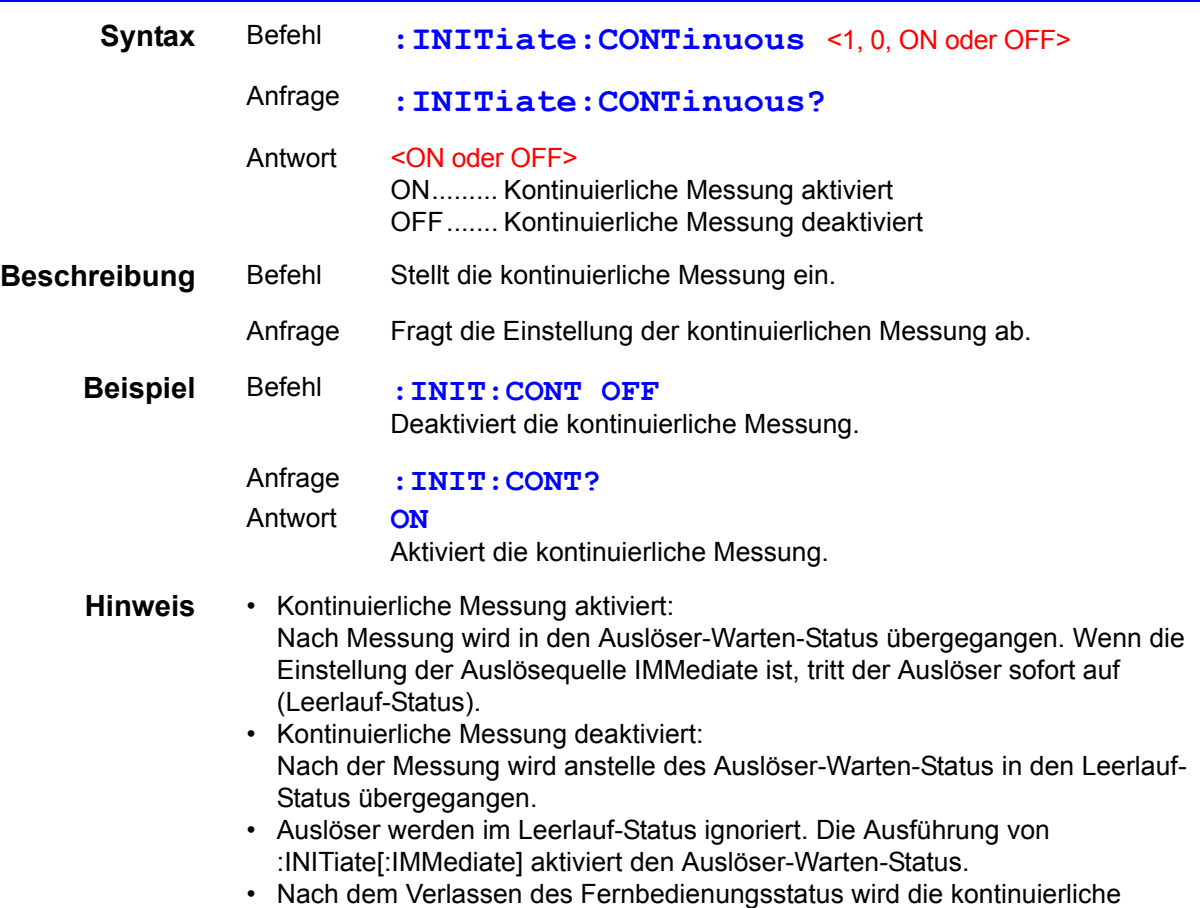

Messung aktiviert.

#### Auslöser-Warten-Einstellung

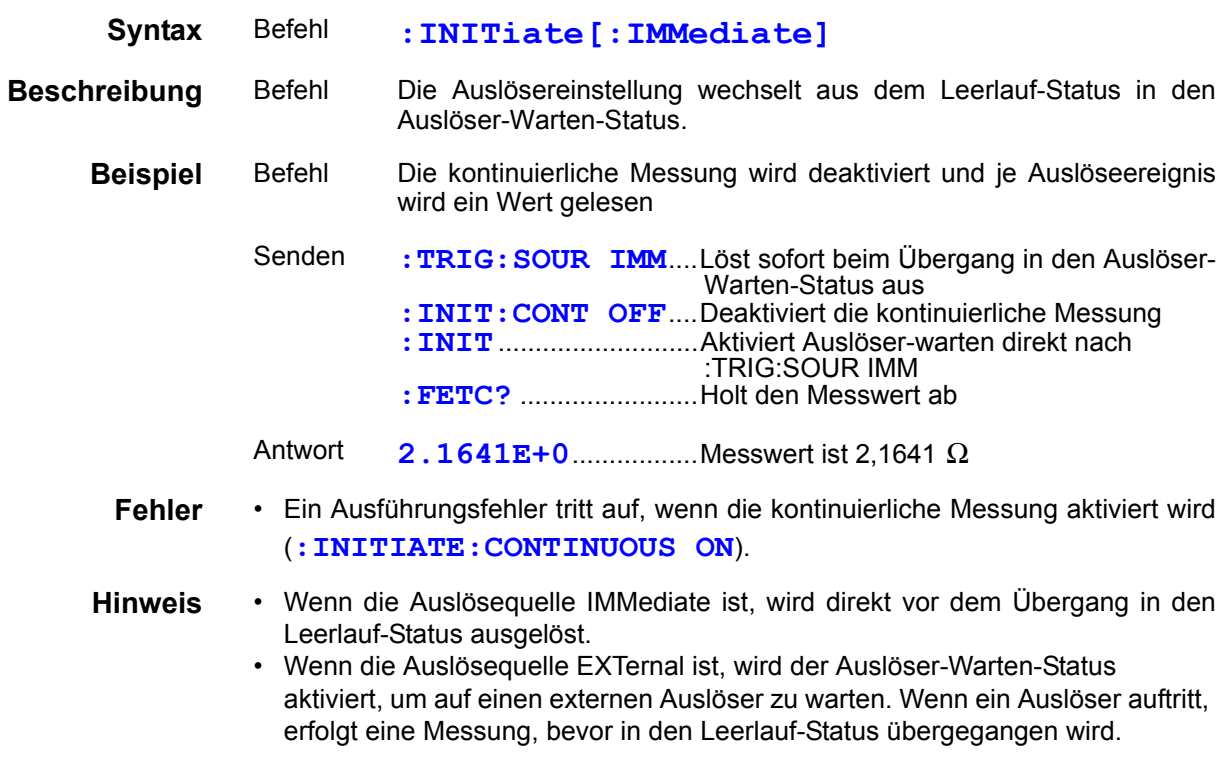

#### Einstellen und Abfragen der Auslösequelle

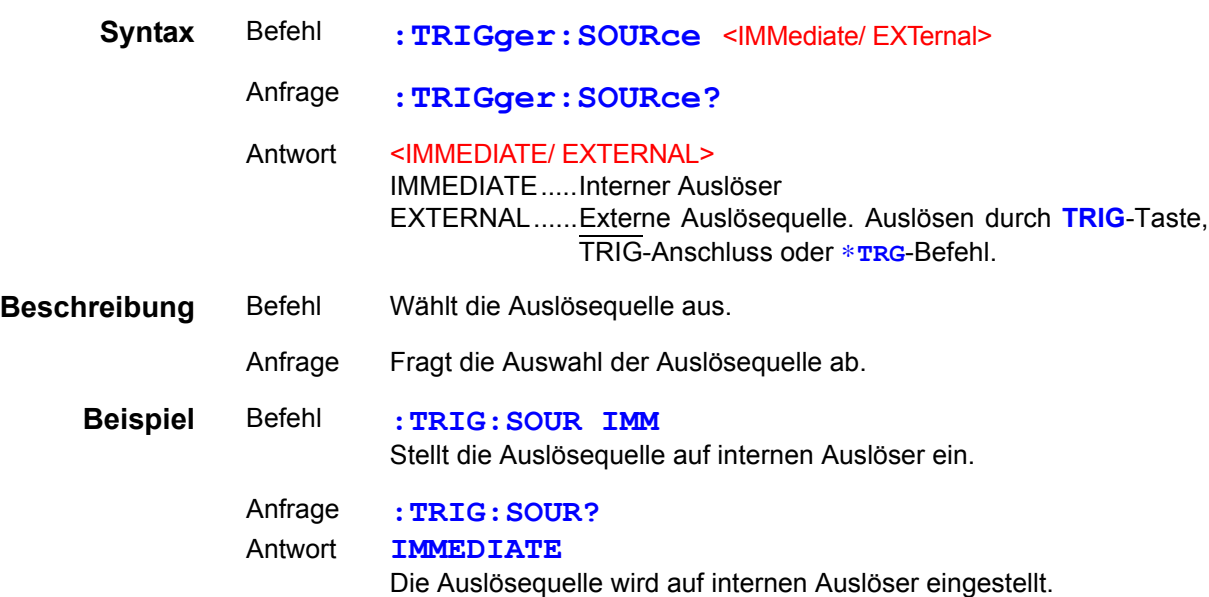

#### Aktivieren/Deaktivieren und Abfragen der Auslöserverzögerung

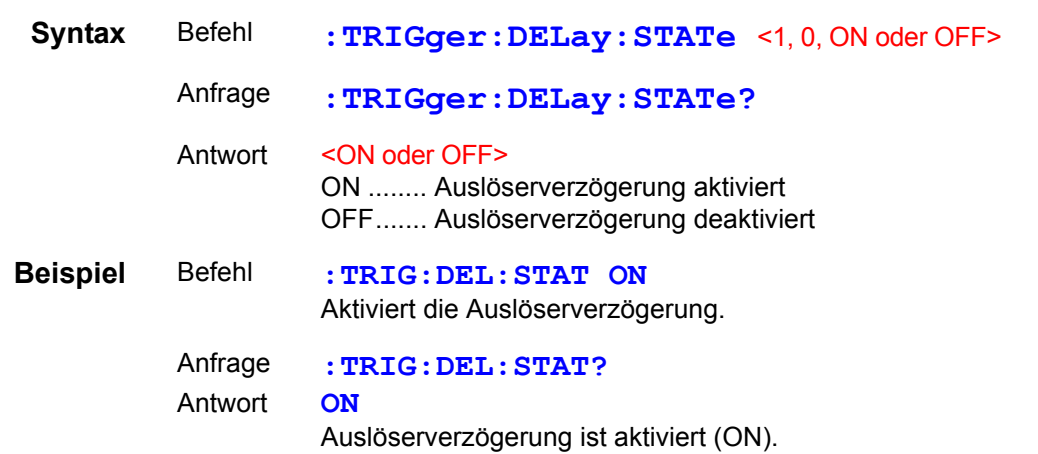

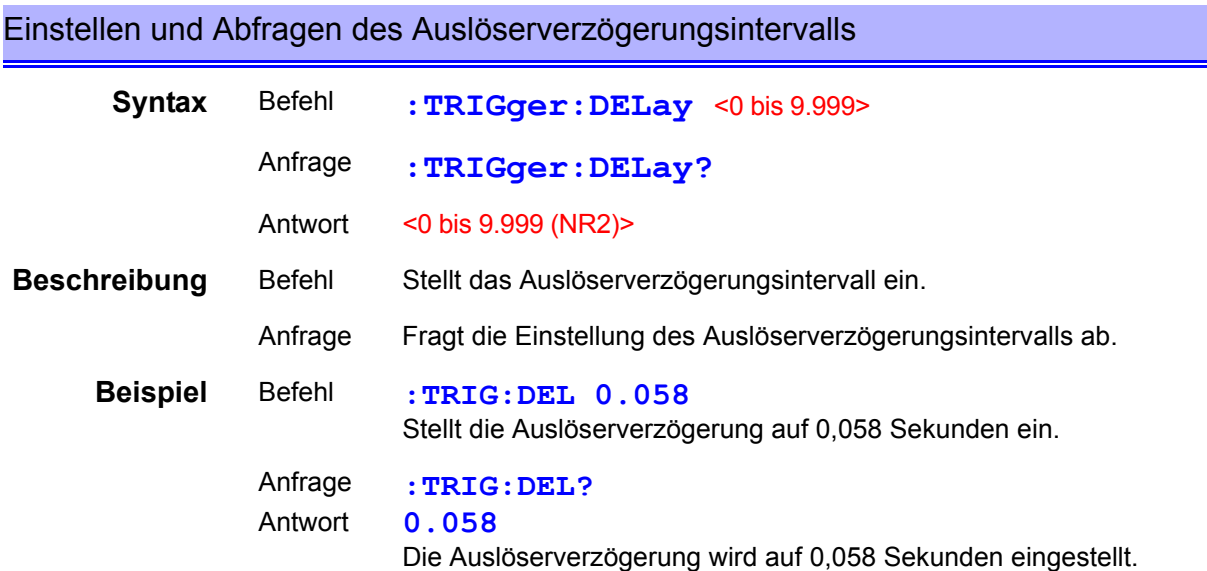

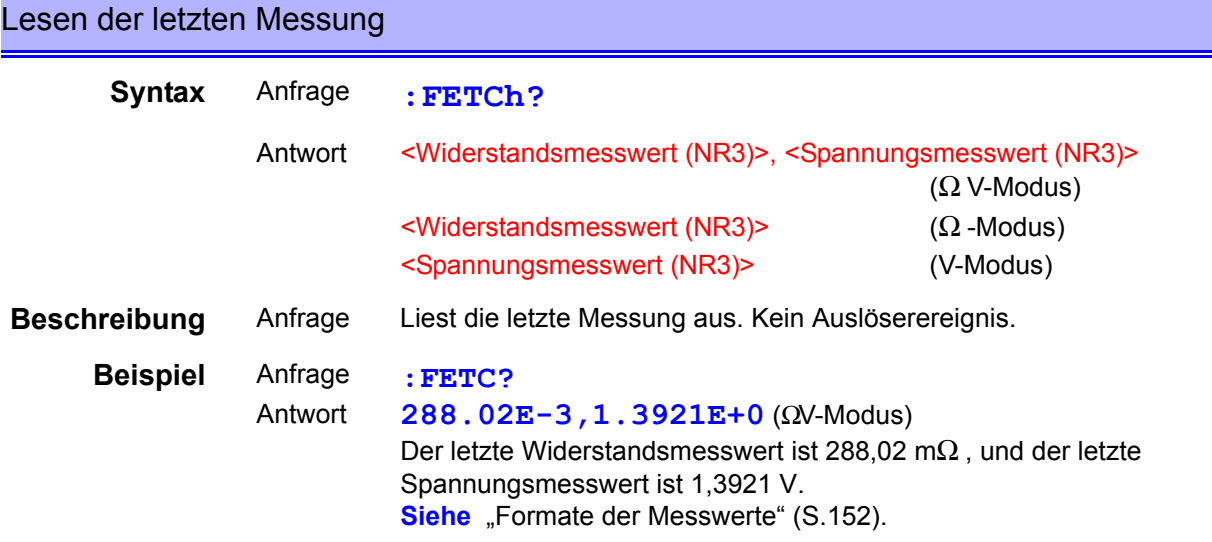

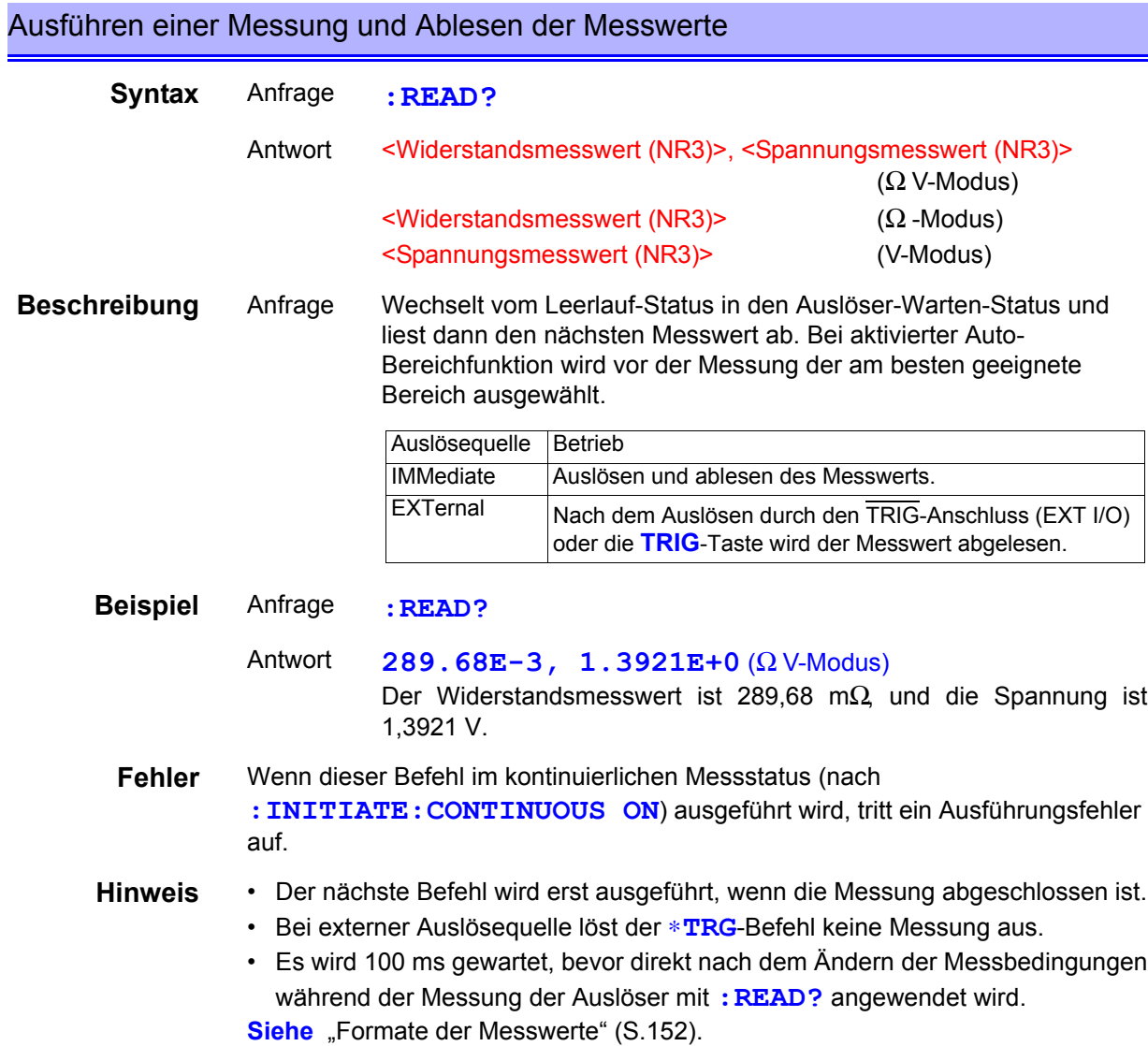

Kapitel 8 RS-232C/GP-IB- Schnittstellen Kapitel 8 RS-232C/GP-IB- Schnittstellen

#### <span id="page-156-0"></span>**Formate der Messwerte**

Für die Befehle zum Abrufen der Messwerte (**:FETCH?** und **:READ?**), gibt es die folgenden Antwortformate.

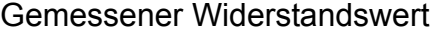

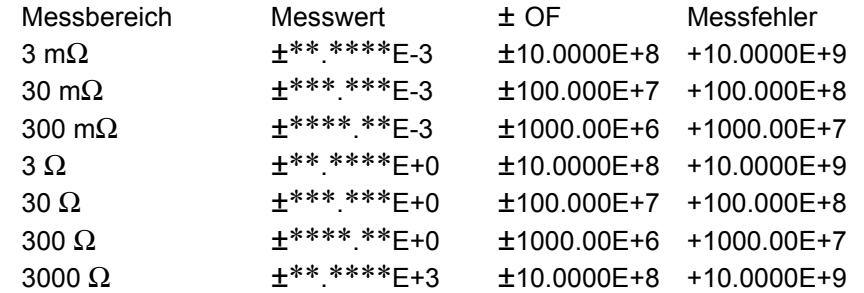

#### Gemessener Spannungswert

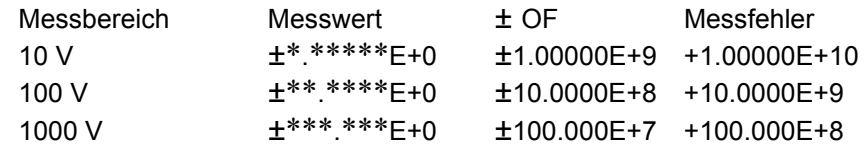

### Vergleichswertanzeige (%)<br>(wie bei Spannung und Widerstar

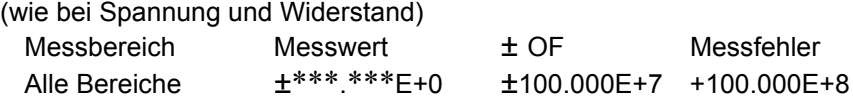

- Tatsächlich wird das Zeichen "+" der Mantrissa als Leerzeichen (20H) ausgegeben.
- Wenn während der Spannungsmessung im 10-V-Bereich ein Messfehler auftritt, wird die Messwertzeichenkette um eine Ziffer mehr erhöht (für den Exponenten) als in anderen Modi.

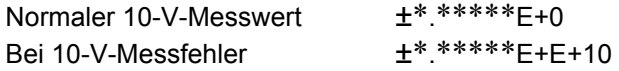

• Unnötige Nullen vor dem Dezimalpunkt werden durch ein Leerzeichen ersetzt (20H).

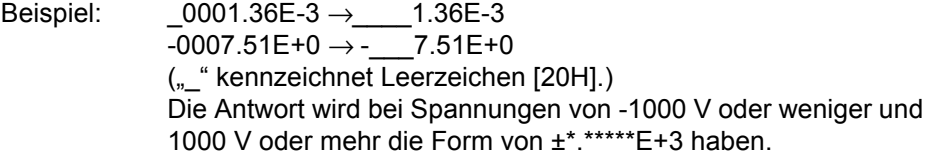

#### **Kompatibler Befehl mit dem Modell 3560 AC m**Ω **HiTESTER**

Das Akkutestgerät Modell BT3564 akzeptiert alle vom Hioki 3560 AC mΩ HiTester unterstützten Befehle.

Aufgrund der verschiedenen Funktionen gibt es jedoch die folgenden Unterschiede.

#### **Komparatortabellen**

Mit dem Modell 3560 können bis zu 30 Komparatoreinstellungen gespeichert werden. Die Einstellungen der einzelnen Tabellen können durch Angabe der Tabellennummer direkt geändert werden.

Mit diesem Instrument können bis zu 126 Messkonfigurationen (einschließlich Komparatoreinstellungen) gespeichert werden (Panelspeicherung). Die Einstellungen für jede Konfiguration lassen sich nicht direkt konfigurieren. Um gespeicherte Konfigurationseinstellungen aufzurufen, geben Sie die Tabellennummer (Panelnummer) an und führen Sie die Panelladefunktion aus. Für Komparatoreinstellungen muss keine Tabellennummer angegeben werden.

#### **Komparatorbetrieb**

Bei Modell 3560 werden Widerstands- und Spannungsmessungen zusammen durch PASS/FAIL ausgewertet.

Dieses Instrument wertet Widerstand und Spannung unabhängig voneinander aus. Darüber hinaus wird Auto-Bereich deaktiviert (OFF), wenn die Komparator-Funktion aktiviert wird (ON).

#### **Spannungsbegrenzer**

Dieses Instrument verfügt über keine Funktion zur Spannungsbegrenzung (Begrenzung der Leerlaufspannung auf 20 mV). Die Leerlaufspannung dieses Instruments beträgt maximal 25 V (Spitzenwert).

Die Spannung fällt nach Anschluss der Messleitungen am Messobjekt innerhalb von 100 μs auf mehrere mV ab.

Beachten Sie, dass der maximale Spitzenwert von 4 V angewendet wird, wenn der Widerstand des Messobjekts den Messbereich erheblich überschreitet.

#### **Erkennung einer Lesedrahtunterbrechung**

Die Funktion zur Erkennung einer Lesedrahtunterbrechung kann bei diesem Instrument nicht ein- und ausgeschaltet werden. Die Erkennung ist immer aktiviert.

#### **Zeichen des Widerstandswerts bei Abtastrate FAST**

Wenn bei Modell 3560 die schnelle Abtastrate FAST aktiviert ist, dann wird die Anzahl der Zeichen des gemessenen Widerstands von fünf auf vier reduziert. Bei diesem Instrument bestehen Messwerte unabhängig von der Abtastrate immer aus vier Zeichen (31000 Zählungen).

#### **Spannungsmessung**

Das Modell 3560 bietet 5-V- und 50-V-Bereiche mit fünfstelligen Messwerten (50000 Zählungen).

Dieses Instrument bietet 10-V-, 100-V- und 1000-V-Bereiche und erzeugt Messwerte mit einem Zeichen mehr (insgesamt sechs Zeichen) als das Modell 3560.

#### *8.6 Erläuterung der Meldungen*

Die Kompatibilität der Befehle von Modell 3560 wird zusammen mit Einzelheiten zu den Funktionsunterschieden zu diesem Instrument unten beschrieben. Bei Modell BT3560, wird der Befehlstitel auf OFF gestellt, wenn das Instrument eingeschaltet oder zurückgesetzt wird (einschließlich \*RST).

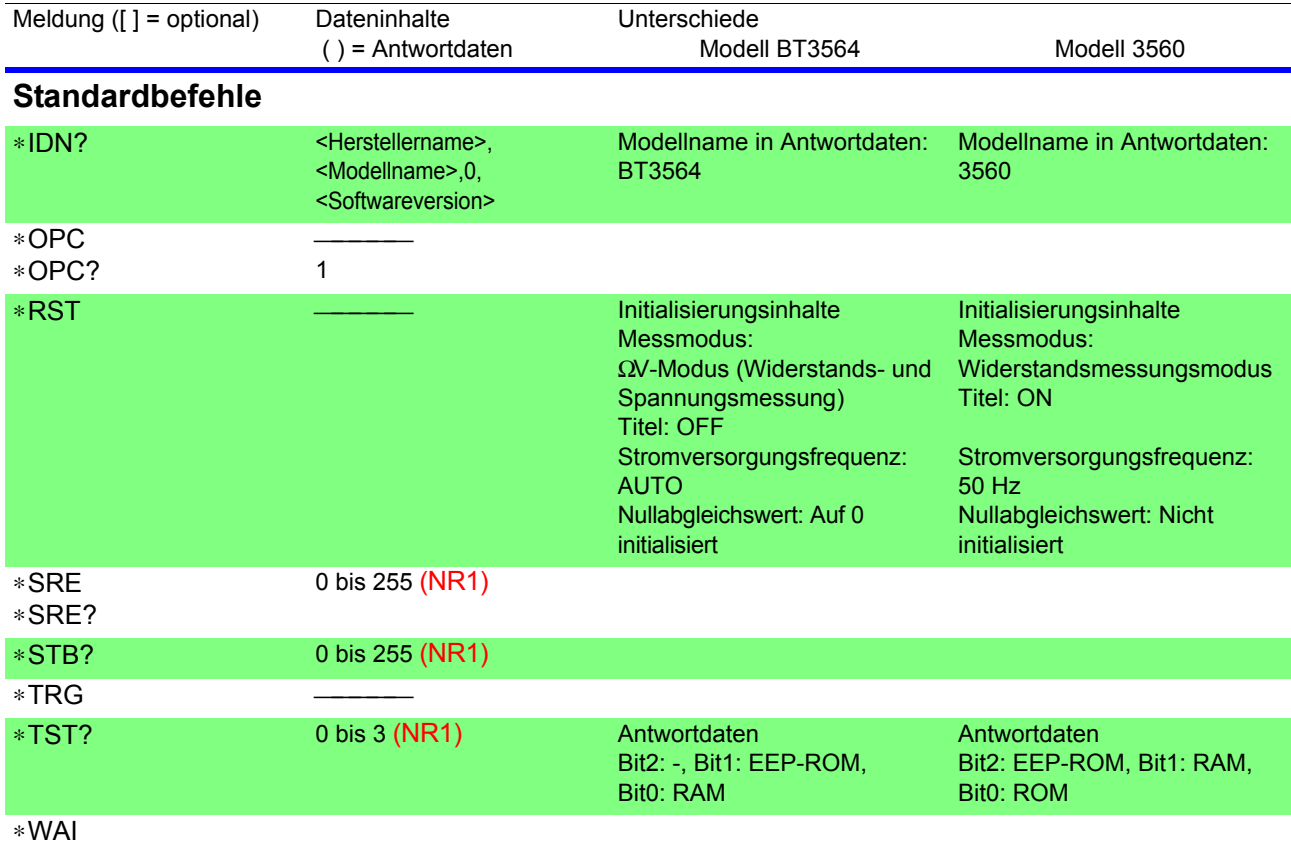

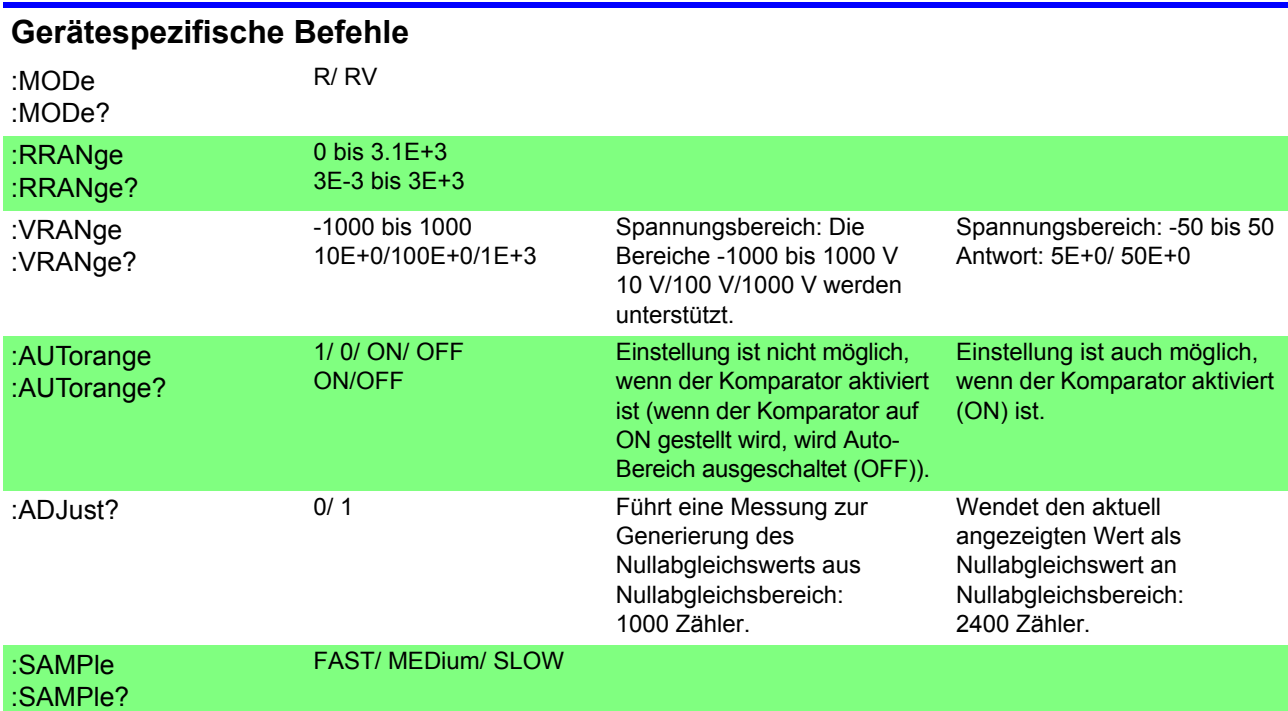

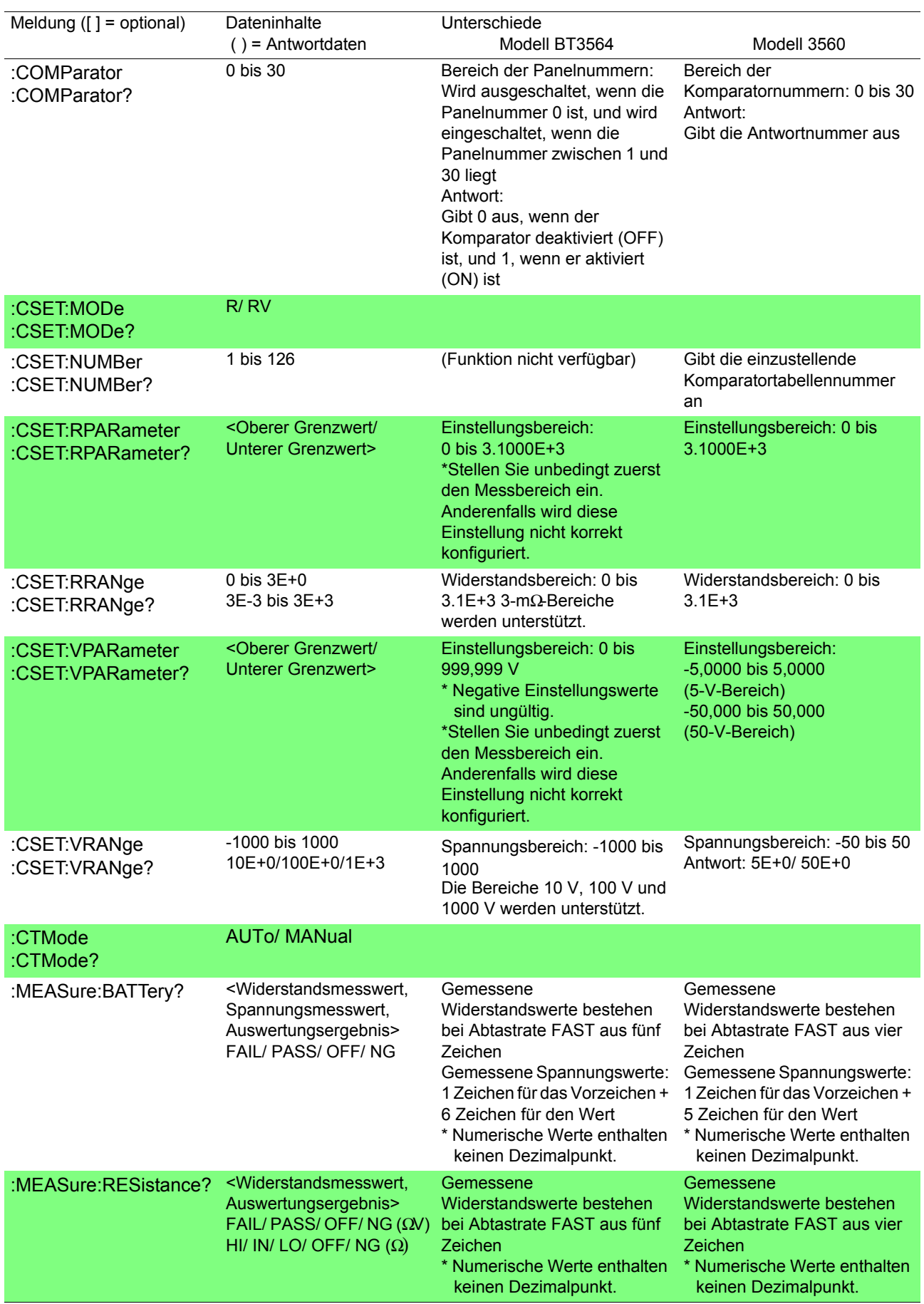

### **156**

### *8.6 Erläuterung der Meldungen*

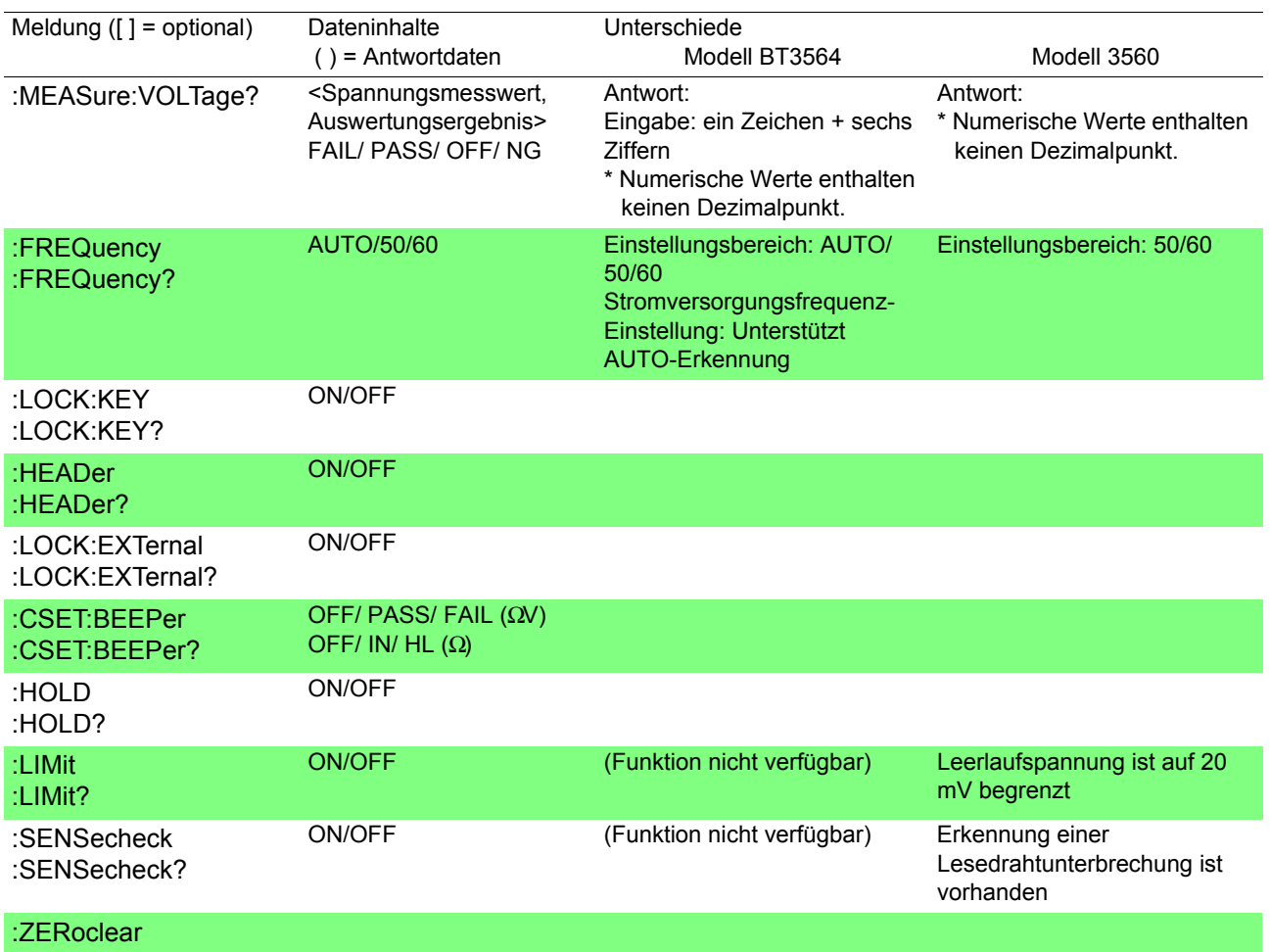

#### **Formate der Messwerte (mit Modell 3560 kompatible Befehle)**

Für die Befehle zum Abrufen der Messwerte (**:MEASure:BATTery?**, **:MEASure:RESistance?** und **:MEASure:VOLTage?**) gibt es die folgenden Antwortformate.

Gemessene Widerstandswerte

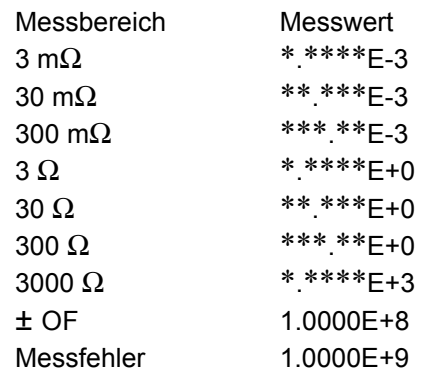

#### Gemessene Spannungswerte

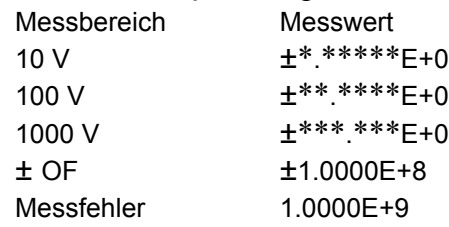

- Das positive Vorzeichen bei Spannungsmesswerten wird in Form eines Leerzeichens ausgegeben.
- Die Anzahl der angezeigten Zeichen ist unabhängig von der Abtastrate.
- Die Antwort wird bei Spannungen von -1000 V oder weniger und 1000 V oder mehr die Form von ±\*.\*\*\*\*\*E+3 haben.

#### **Referenz: Formate der Messwerte bei Modell 3560**

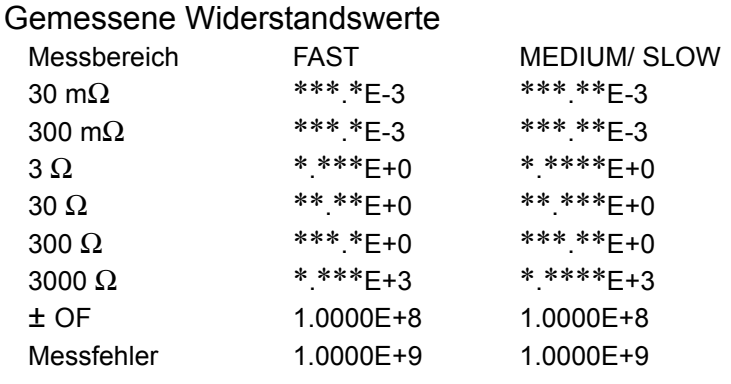

#### Gemessene Spannungswerte

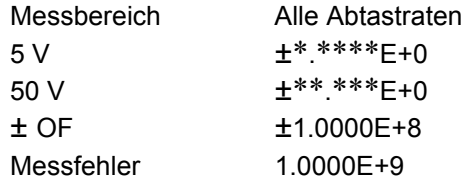

### <span id="page-162-0"></span>**8.7 Grundlegende Datenimportmethoden**

Je nach Anwendung ist flexibler Datenimport möglich.

#### Importieren von Leerlaufdaten

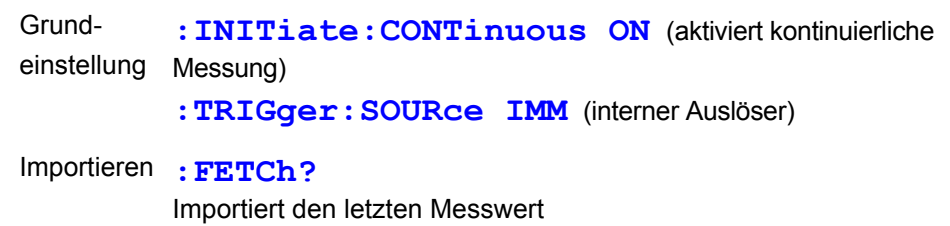

#### Importieren durch Host-Auslösung

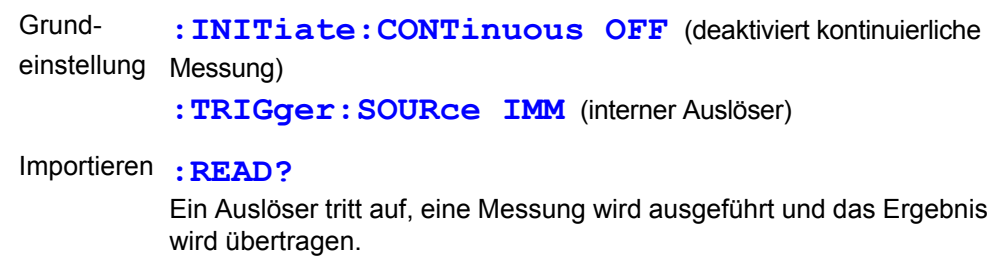

#### Importieren von Daten über TRIG-Taste oder TRIG-Anschluss

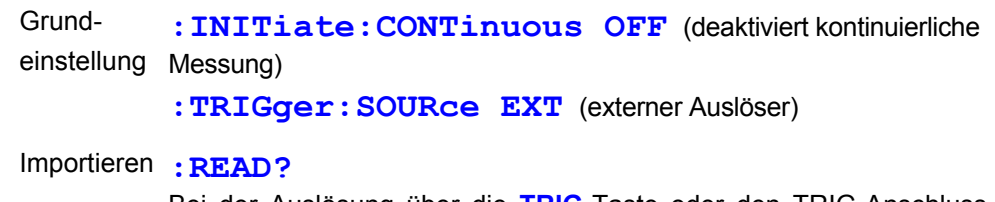

Bei der Auslösung über die **TRIG**-Taste oder den TRIG-Anschluss wird eine Messung ausgeführt und das Ergebnis übertragen.

### **8.8 Beispielprogramme**

#### **Zur Programmierung in Visual Studio**® **2017**

Dieser Abschnitt beschreibt ein Beispiel zur Verwendung der Windows Programmiersprache Visual Studio<sup>®</sup> 2017 Express Edition, um den BT3564 von einem PC aus über RS-232C zu betreiben, Messwerte zu integrieren und Messwerte in einer Datei zu speichern.

#### **Vorgehensweise zum Erstellen eines Programms (Visual Basic**® **2017)**

In diesem Abschnitt wird die Vorgehensweise zum Erstellen von Programmen mit Visual Basic® 2017 beschrieben.

Je nach Betriebsumgebung von PC und Visual Basic® 2017 kann die Vorge-**HINWEIS** hensweise leicht von der nachfolgend beschriebenen Vorgehensweise abweichen. Eine detaillierte Beschreibung zur Verwendung von Visual Basic® 2017 finden Sie in der Bedienungsanleitung oder in den Hilfematerialien von Visual Basi $c^{\textcircled{\tiny{\textcirc}}}$  2017.

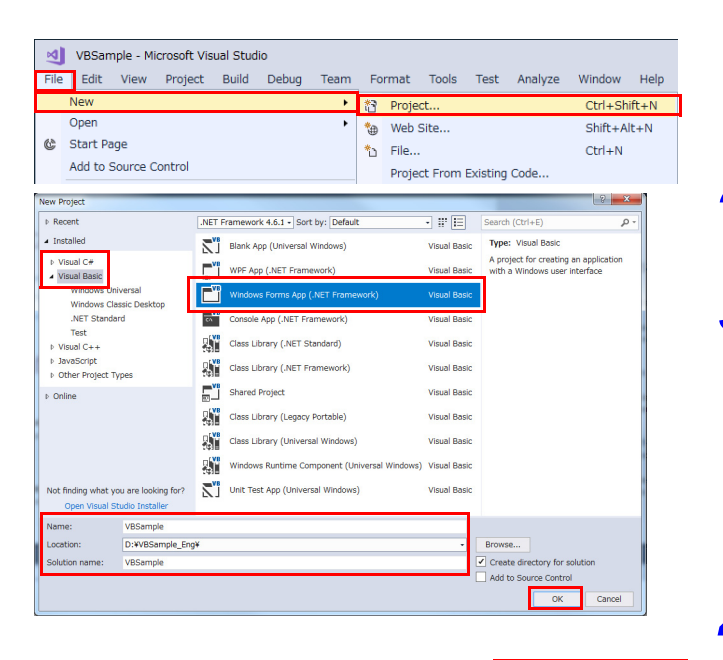

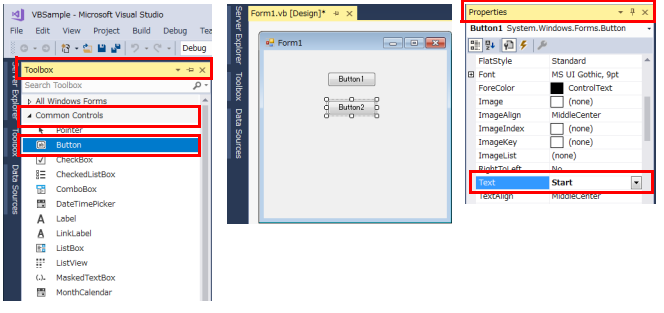

- *1* Starten Sie Visual Studio® 2017. Wählen Sie [**File**]-[**New**]-[**Project**].
- *2* Wählen Sie [**Visual C#**] oder [**Visual Basic**]- [**Windows Forms APP (.NET Framework)**].
	- *3* Geben Sie einen Namen, einen Ort und einen Projektmappennamen ein und klikken Sie auf [**OK**].

### *4* Platzieren Sie die Schaltflächen.

- 1. Klicken Sie auf [**Toolbox**]-[**Common Controls**]-[**Button**].
- 2. Ziehen und platzieren Sie das [**Button**]- Steuerelement auf dem Formularentwurfsbildschirm.
- 3. Ändern Sie das [**Text**]-Feld im [**Properties**]-Fenster auf [**Start**].
- 4. Wiederholen Sie die Schritte 1 bis 3, um eine Schaltfläche zum Beenden der Anwendung zu erstellen.

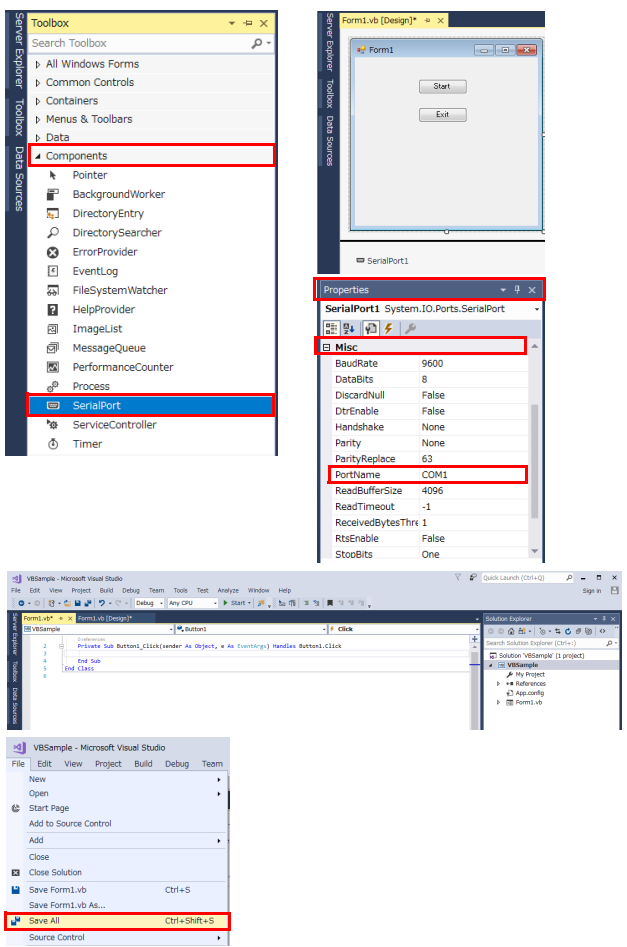

- *5* Platzieren Sie die serielle Kommunikationskomponente.
	- 1. Klicken Sie auf [**Toolbox**]-[**Components**]- [**SerialPort**].
	- 2. Ziehen Sie die [**SerialPort**]-Komponente auf den Formularentwurfsbildschirm.
	- 3. Konfigurieren Sie die Einstellungen unter [**Serial Port**]-[**Properties**]-[**Misc**].
	- 4. Prüfen Sie [**Control Panels**]-[**Hardware and Sound**]-[**Device Manager**]-[**Ports**] und ändern Sie [**Port Name**] auf den Namen des verwendeten Ports.

### *6* Code hinzufügen.

Doppelklicken Sie auf das [**Start**]-Steuerelement, das platziert wurde, um den Code-Editor anzuzeigen.

*7* Wählen Sie [**File**]-[**Save All**] und beenden Sie Visual Studio® 2017.

#### **Beispielprogramme (Visual Basic**® **2017)**

Nachfolgend ist ein Beispielprogramm aufgeführt, das RS-232C-Kommunikation unter Verwendung von

Visual Basic® 2017 implementiert, die Messbedingungen einstellt, Messergebnisse abliest und diese in einer Datei speichert. Das Beispielprogramm wird gemäß den folgenden Anweisungen geschrieben.

Schaltfläche zum Starten der Messung ...............................................Starten

Schaltfläche zum Schließen der Anwendung ................................... Beenden

Wenn die Schaltfläche [ Messung starten ] gedrückt wird, werden 10 Messungen ausgeführt und die Messwerte werden in der Datei [ data.csv ] gespeichert.

Durch Drücken der Taste [ Schließen ] wird das Programm geschlossen.

Das folgende Programm ist vollständig im Code [ Form1 ] geschrieben.

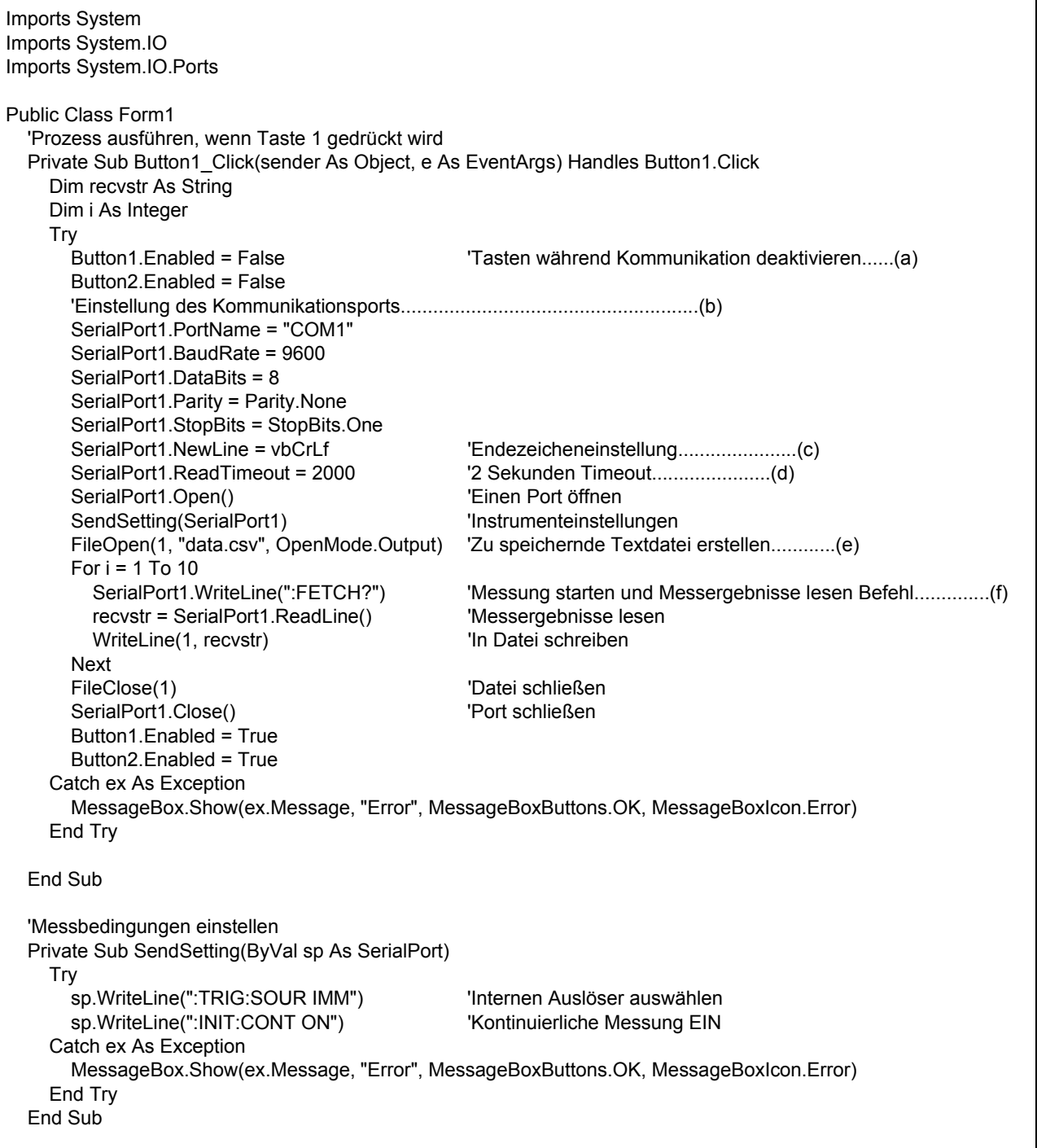

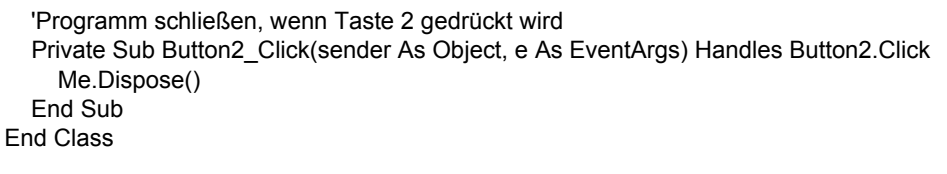

- (a) Dadurch können die Schaltflächen [ Messung starten ] und [ Schließen ] während der Kommunikation nicht gedrückt werden.
- (b) Stimmt die Kommunikationsbedingungen und die Umgebungsbedingungen des Computers aufeinander ab.

Am Computer zu verwendender Anschluss: 1 Übertragungsgeschwindigkeit: 9600 bps Parität: Keine Datenlänge: 8 Bit Stoppbit: 1 Bit

- (c) Legt CR + LF als Endezeichen fest, das das Ende der Senden- und Empfangen-Zeichenkette markiert.
- (d) Stellt die Zeit für das Lesen auf 2 Sekunden ein.
- (e) Öffnet die Datei "data.csv". Wenn bereits eine Datei mit demselben Namen existiert, wird die vorherige als "data.csv" benannte Datei gelöscht und eine neue Datei erstellt.
- (f) Sendet den Befehl zur Ausführung einer Messung und zum Übermitteln des Messergebnisses an den Computer.

#### **Beispielprogramme (Visual C#**® **2017)**

Es folgt ein ähnliches Beispiel für Visual Basic® 2017 in Visual C#® 2017:

```
using System;
using System.Collections.Generic;
using System.ComponentModel;
using System.Data;
using System.Drawing;
using System.Linq;
using System.Text;
using System.Threading.Tasks;
using System.Windows.Forms;
using System.IO;
using System.IO.Ports;
namespace CSSample
{
   public partial class Form1 : Form
 {
     public Form1()
     {
        InitializeComponent();
     }
     //Prozess ausführen, wenn Taste 1 gedrückt wird
     private void button1_Click(object sender, EventArgs e)
\{ \{ \} StreamWriter sw;
        string recvstr;
        int i;
        try
        {
         button1.Enabled = false; //Tasten während Kommunikation deaktivieren........(a)
          button2.Enabled = false;
          //Einstellung des Kommunikationsports..............................................................(b)
          SerialPort1.PortName = "COM1";
          SerialPort1.BaudRate = 9600;
          SerialPort1.DataBits = 8;
          SerialPort1.Parity = Parity.None;
          SerialPort1.StopBits = StopBits.One;
         SerialPort1.NewLine = "\r\n"; //Endezeicheneinstellung..........................(c)
         SerialPort1.ReadTimeout = 2000; //2 Sekunden Timeout............................(d)
         SerialPort1.Open(); //Einen Port öffnen
         SendSetting(); \frac{1}{100} //Instrumenteinstellungen
         sw = new StreamWriter(@"data.csv"); //Zu speichernde Textdatei erstellen................(e)
         for (i = 0; i < 10; i++) {
```
}

```
SerialPort1.WriteLine(":FETCH?"); //Messung starten und Messergebnisse lesen Befehl.............(f)
         recvstr = SerialPort1.ReadLine(); //Messergebnisse lesen
         sw.WriteLine(recvstr); //In Datei schreiben
        }
       sw.Close(); \frac{1}{2} //Datei schließen
       SerialPort1.Close(); //Port schließen
       button1.Enabled = true;
        button2.Enabled = true;
     }
     catch (Exception ex)
     {
        MessageBox.Show(ex.Message);
     }
   }
   //Set measurement conditions
   private void SendSetting()
   {
     try
     {
        SerialPort1.WriteLine(":TRIG:SOUR IMM");//Internen Auslöser auswählen
       SerialPort1.WriteLine(":INIT:CONT ON"); //Kontinuierliche Messung EIN
     }
     catch (Exception ex)
     {
        MessageBox.Show(ex.Message);
     }
   }
   //Close program when Button2 is pressed
   private void button2_Click(object sender, EventArgs e)
   {
     Dispose();
   }
 }
```
# **Spezifikationen** Kapitel 9

### **9.1 Allgemeine Spezifikationen**

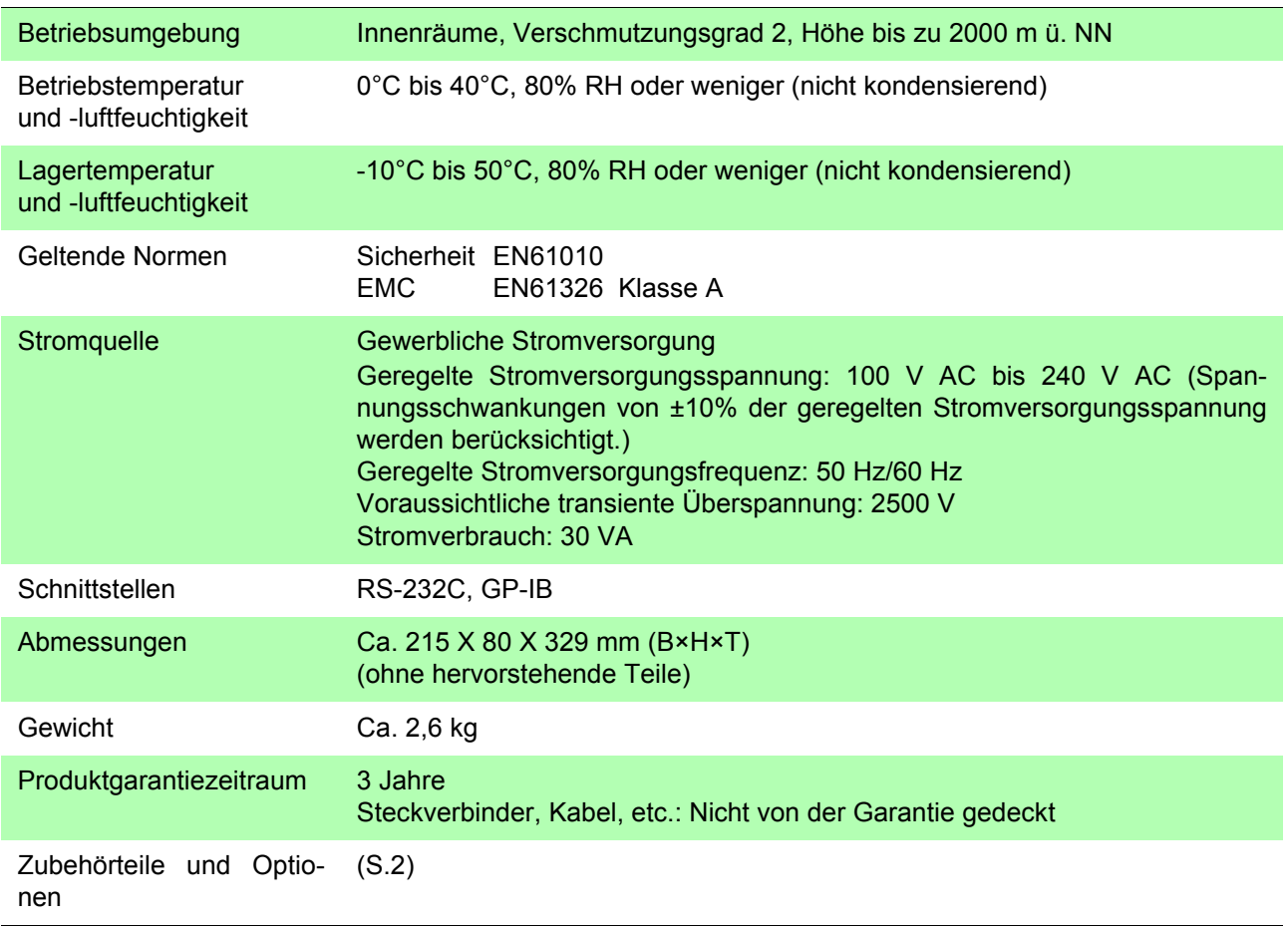

## **9.2 Grundlegende Spezifikationen**

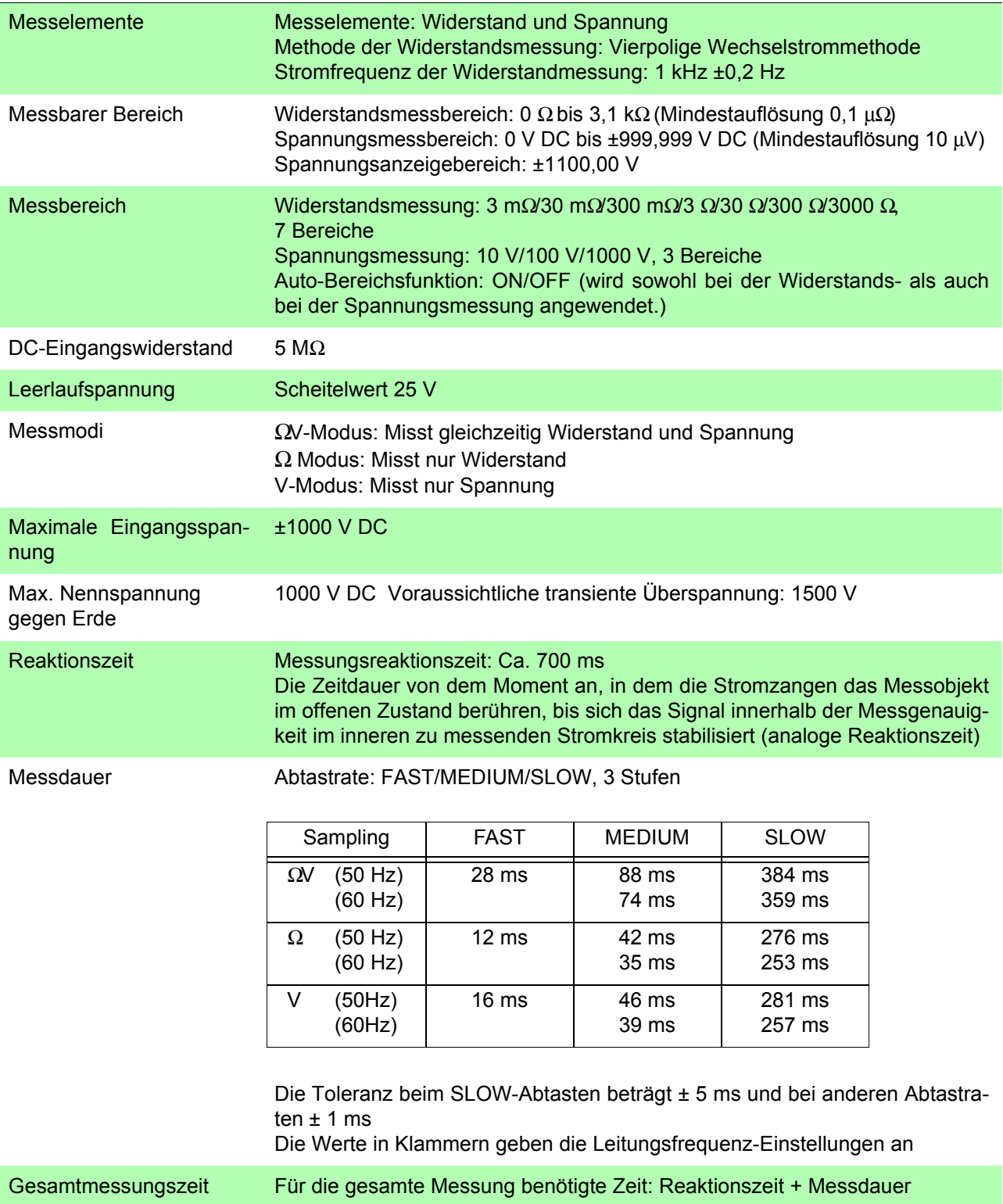

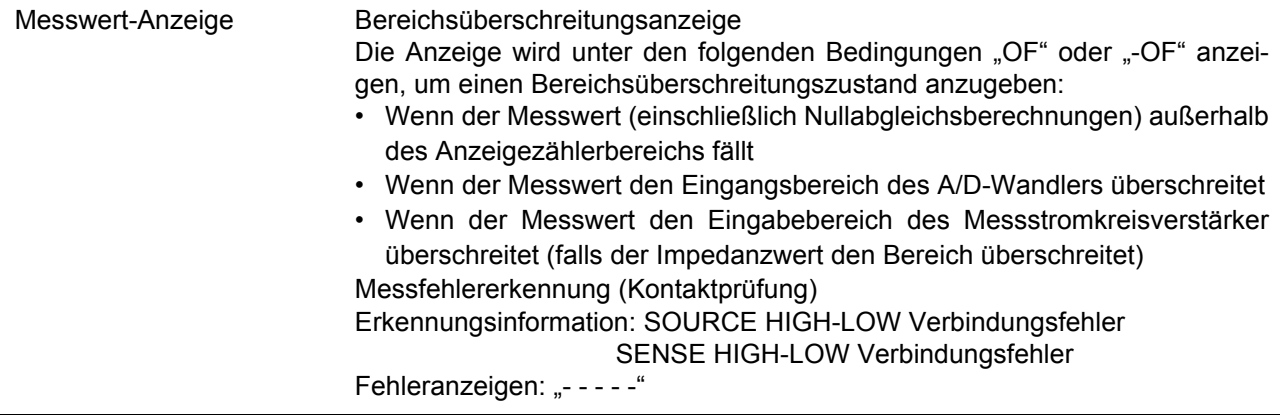

### **9.3 Genauigkeit**

#### **Genauigkeit**

Die Messtoleranzen werden in f.s. (volle Skalenlänge), rdg. (Anzeigewert) und dgt. (Auflösung, digit) angegeben, denen die folgenden Bedeutungen zugrunde liegen:

- f.s. (maximaler Anzeigewert) Der maximal anzeigbare Wert. Dies ist normalerweise der Name des aktuell ausgewählten Bereichs.
- rdg. (Anzeigewert oder angezeigter Wert)

Der aktuell gemessene und auf dem Messinstrument angezeigte Wert.

dgt. (Auflösung)

Die kleinste anzeigbare Einheit auf einem Messinstrument, also der Eingangswert, bei dem auf der digitalen Anzeige eine "1" als kleinste signifikante Ziffer angezeigt wird.

#### **Bedingungen der Genauigkeitsgarantie**

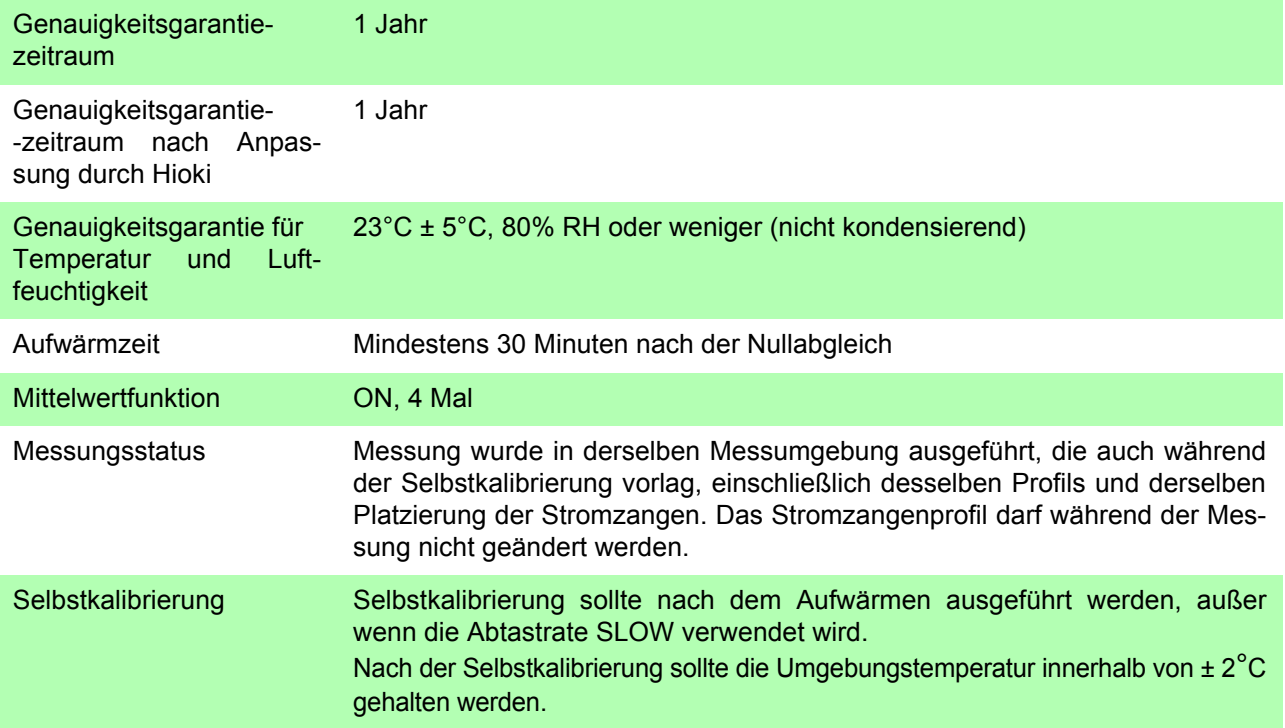

#### **Genauigkeit der Widerstandsmessung**

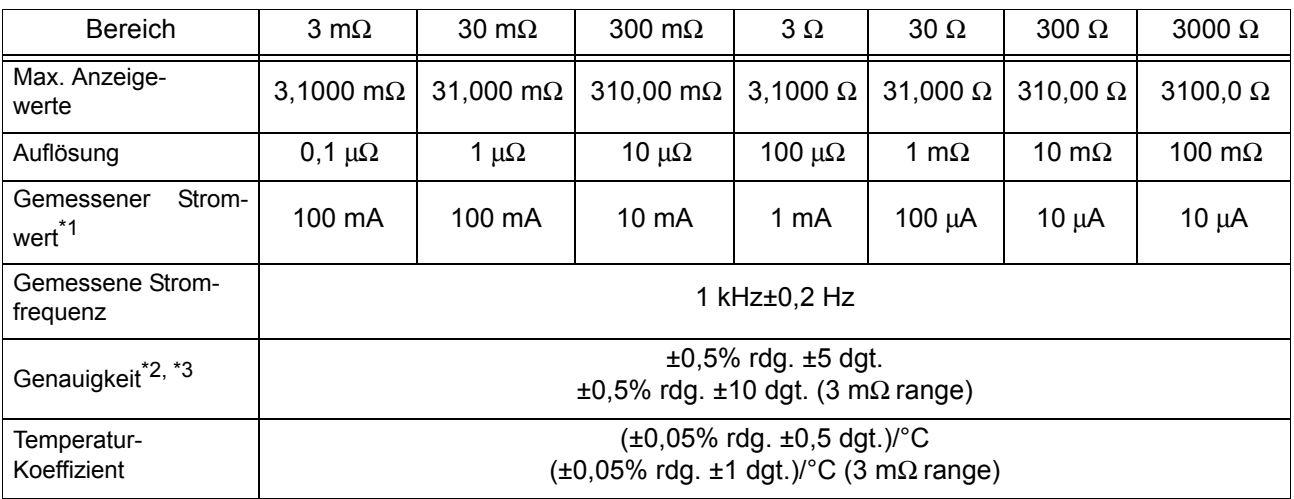

\*1: Strommessfehler innerhalb ±10%

\*2: Bereich außerhalb des 3 mΩ-Bereichs: ±3 dgt. im FAST-Modus hinzufügen, ±2 dgt. im MEDIUM-Modus hinzufügen.

3 mΩ-Bereich: ±10 dgt. im FAST-Modus hinzufügen, ±5 dgt. im MEDIUM-Modus hinzufügen.

\*3: Wenn die Durchschnittsfunktion ausgeschaltet ist

Bereich außerhalb des 3 mΩ-Bereichs: ±8 dgt. im FAST-Modus, ±4 dgt. im MEDIUM-Modus oder ±2 dgt. im SLOW-Modus hinzufügen.

3 mΩ-Bereich: ±20 dgt. im FAST-Modus, ±10 dgt. im MEDIUM-Modus oder ±5 dgt. im SLOW-Modus hinzufügen.

#### **Genauigkeit der Spannungsmessung**

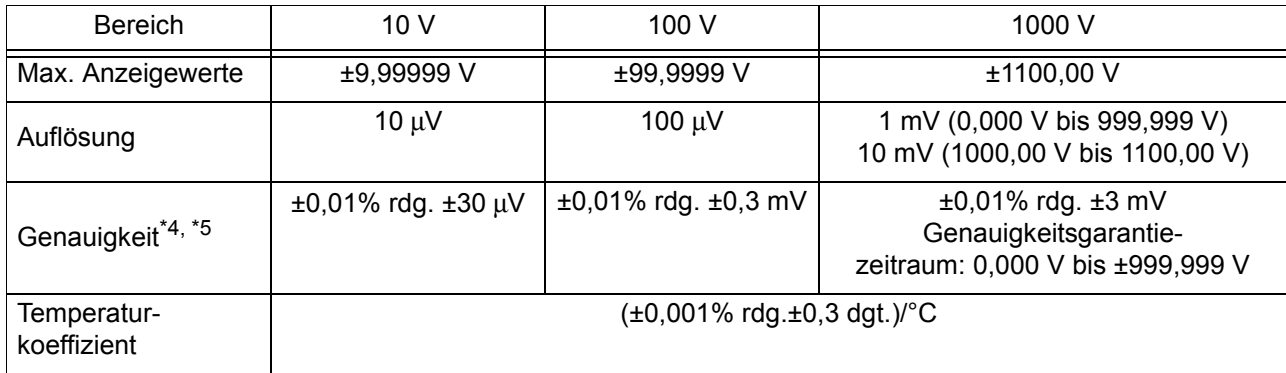

\*4: ±4 dgt. im FAST-Modus oder ±2 dgt. im MEDIUM-Modus hinzufügen.

\*5: Wenn die Durchschnittsfunktion ausgeschaltet ist

±8 dgt. im FAST-Modus, ±4 dgt. im MEDIUM-Modus oder ±2 dgt. im SLOW-Modus hinzufügen.

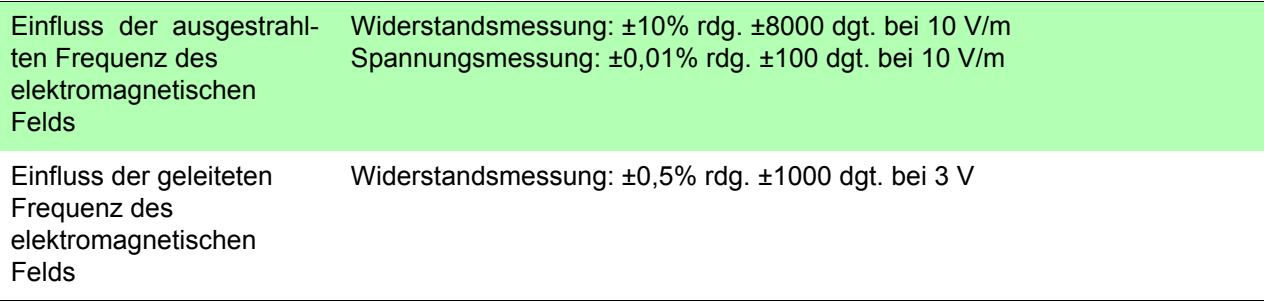

## **9.4 Funktionen**

and the control of the control of

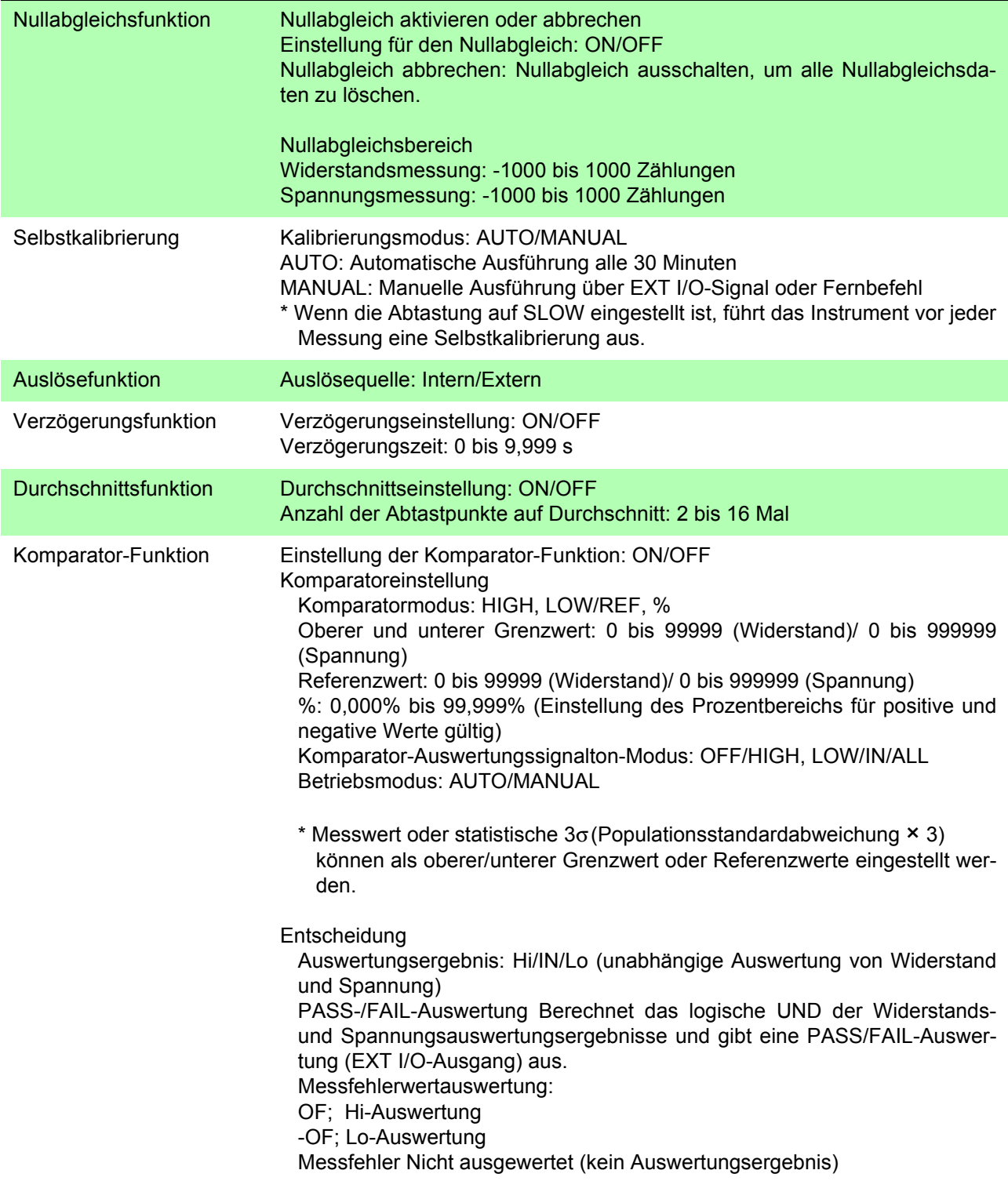

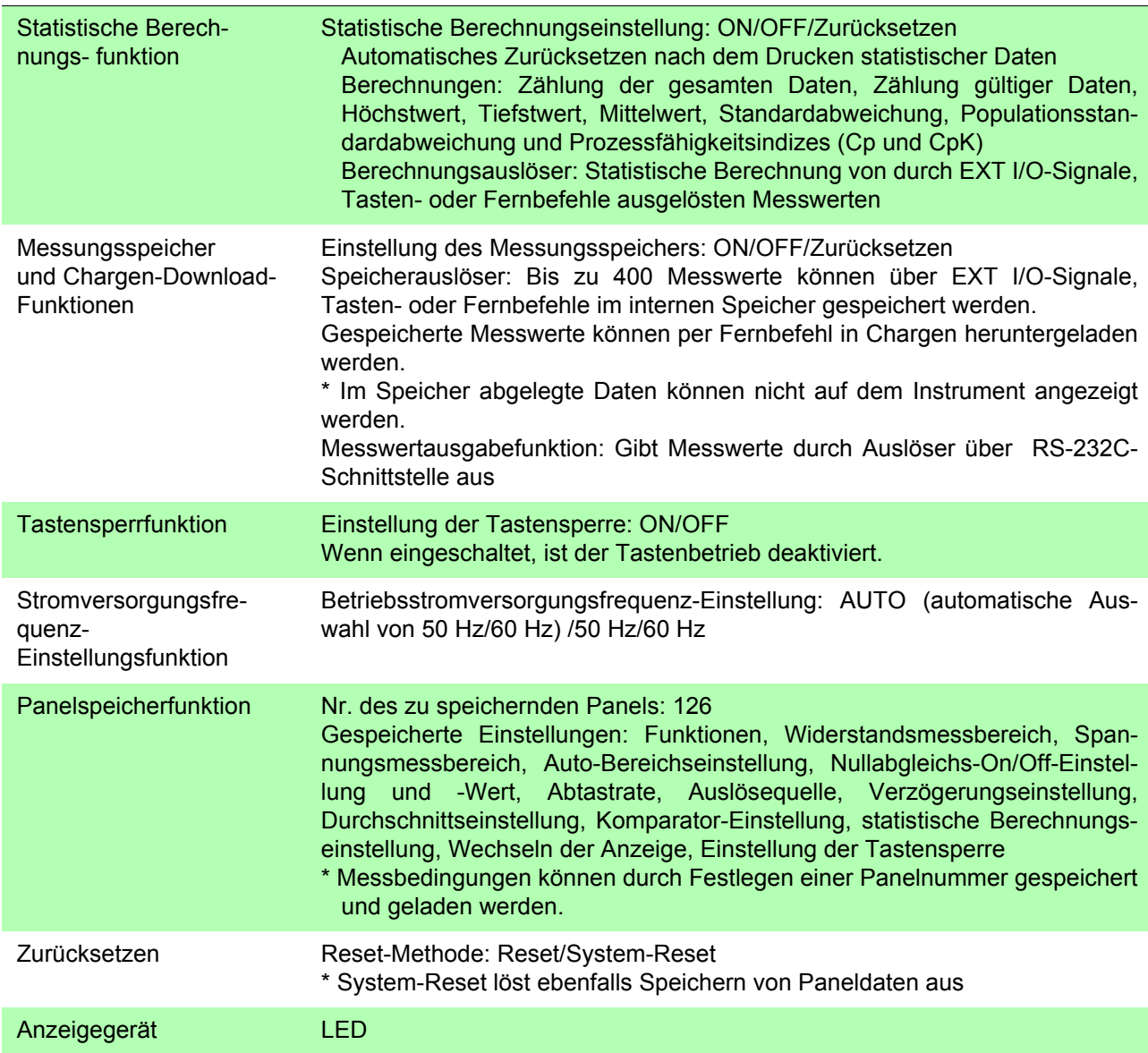

## **9.5 Externe Schnittstellen**

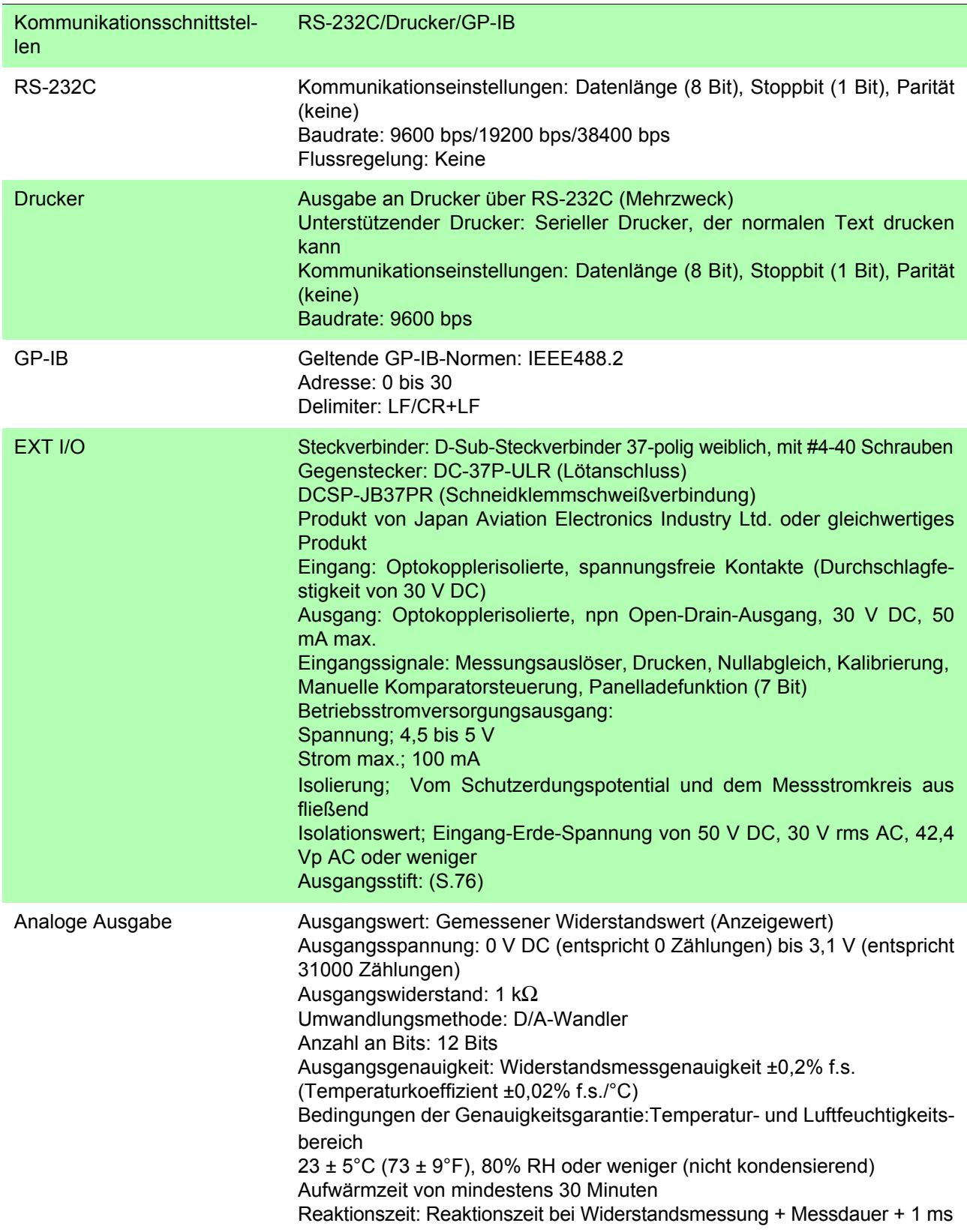

## **Instandhaltung**  und Wartung **Kapitel 10**

### **10.1 Fehlerbehebung**

- Wenn ein Schaden vermutet wird, lesen Sie den Abschnitt "Fehlerbehebung", bevor Sie sich an Ihren Händler oder Hioki-Vertriebsmitarbeiter wenden.
- Die Sicherung befindet sich im Netzteil des Instruments. Wenn der Strom nicht angeht, ist etvl. die Sicherung durchgebrannt. Falls dem so ist, können Austausch oder Reparatur nicht von Kunden durchgeführt werden. Wenden Sie sich bitte an Ihren Händler oder Hioki-Vertriebsmitarbeiter.
- Wenn kein Messwert angezeigt wird, auch wenn die Stromzangen miteinander kurzgeschlossen werden, ist evtl. eine interne Sicherung durchgebrannt.

Wenn eine Sicherung durchbrennt, versuchen Sie nicht, diese auszutauschen oder das Instrument zu reparieren. Wenden Sie sich bitte an Ihren Händler oder Hioki-Vertriebsmitarbeiter.

• Verpacken Sie das Instrument so, dass es auf dem Versandweg nicht beschädigt wird, und fügen Sie eine Beschreibung des vorhandenen Schadens bei. Wir übernehmen keine Haftung für Schäden, die beim Versand entstanden sind.

**AWARNUNG** 

Modifizieren, zerlegen oder reparieren Sie das Instrument niemals. Bei Nichteinhaltung dieser Regelungen kann es zu Feuer, Stromschlägen und Verletzungen kommen.

### **Vor dem Einsenden zur Reparatur.**

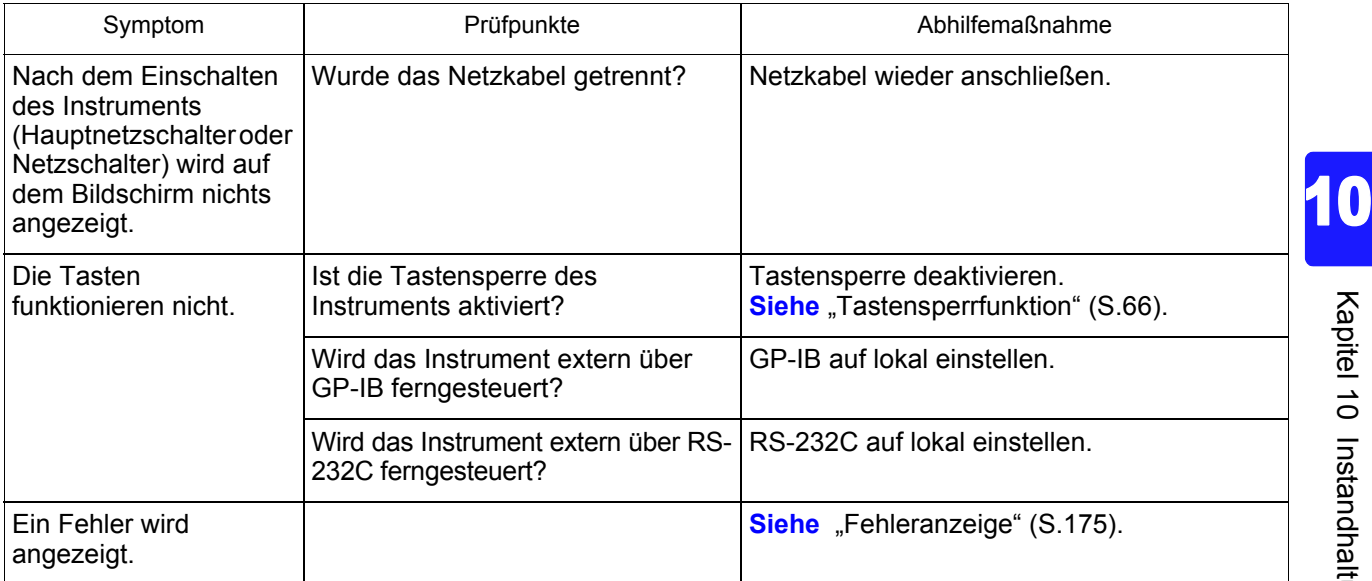

*10.1 Fehlerbehebung*

<u> 1989 - Johann Barnett, mars et al. 1989 - Anna ann an t-</u>

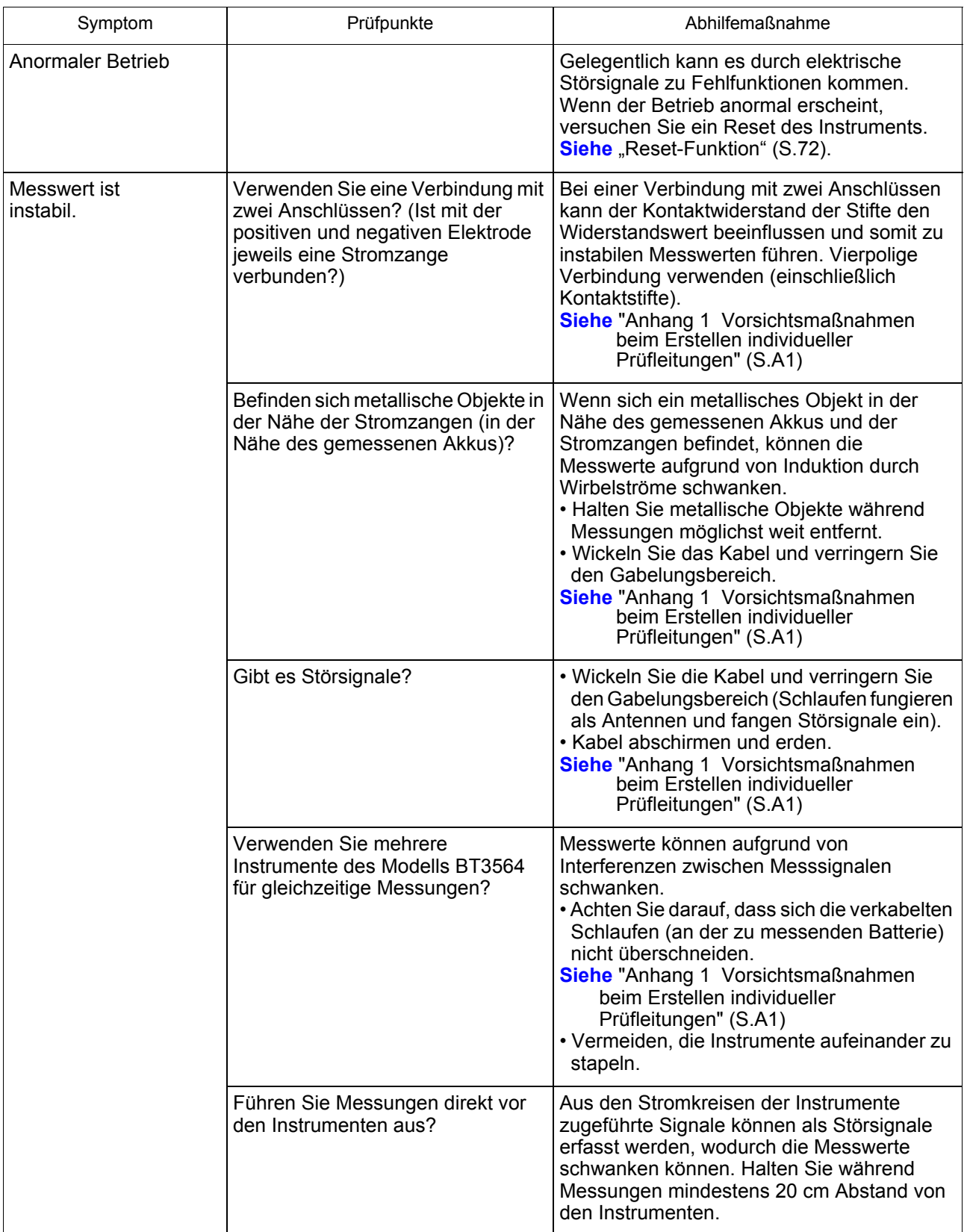

### **10.2 Reinigung**

Um das Instrument zu reinigen, vorsichtig mit einem weichen Tuch und Wasser oder einem milden Reinigungsmittel abwischen. Niemals Lösungsmittel wie Benzol, Alkohol, Aceton, Äther, Keton, Verdünner oder Benzin verwenden, weil diese Verformungen und Verfärbungen des Gehäuses verursachen können.

### <span id="page-179-0"></span>**10.3 Fehleranzeige**

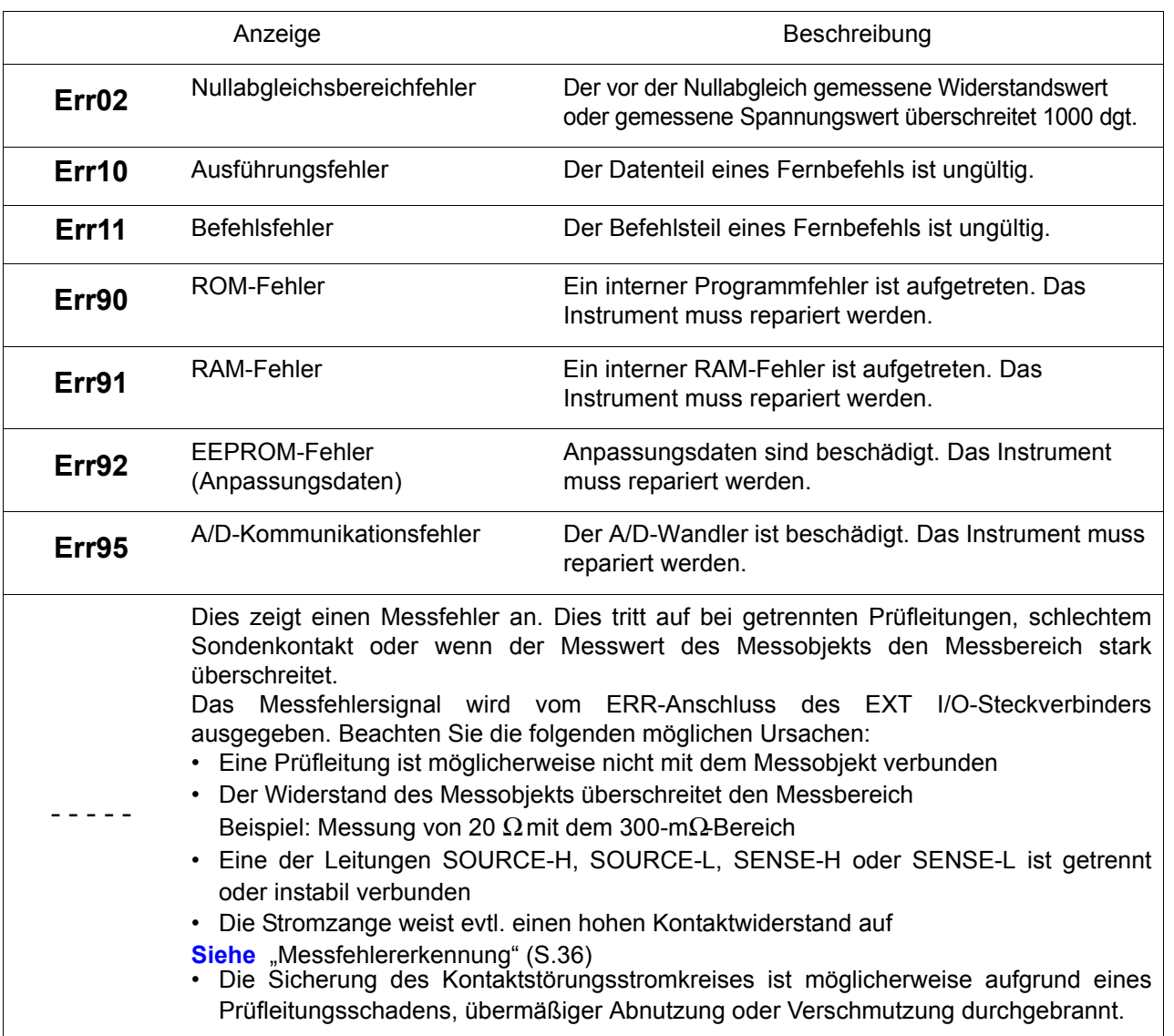
<u> 1989 - Johann Barn, marwolaethau a bh</u>

<span id="page-181-5"></span><span id="page-181-4"></span><span id="page-181-1"></span><span id="page-181-0"></span>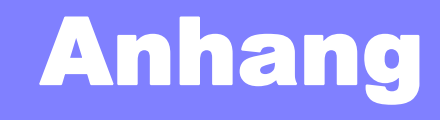

# **Anhang 1 Vorsichtsmaßnahmen beim Erstellen individueller Prüfleitungen**

Achten Sie beim Erstellen individueller Prüfleitungen auf die folgenden Punkte.

• Stellen Sie sicher, dass Sie die SOURCE-H- und L-Leitungen sowie die SENSE-H- und L-Leitungen umeinander wickeln. Verbinden Sie außerdem die Abschirmdrähte aller Leitungen mit der Erdung.

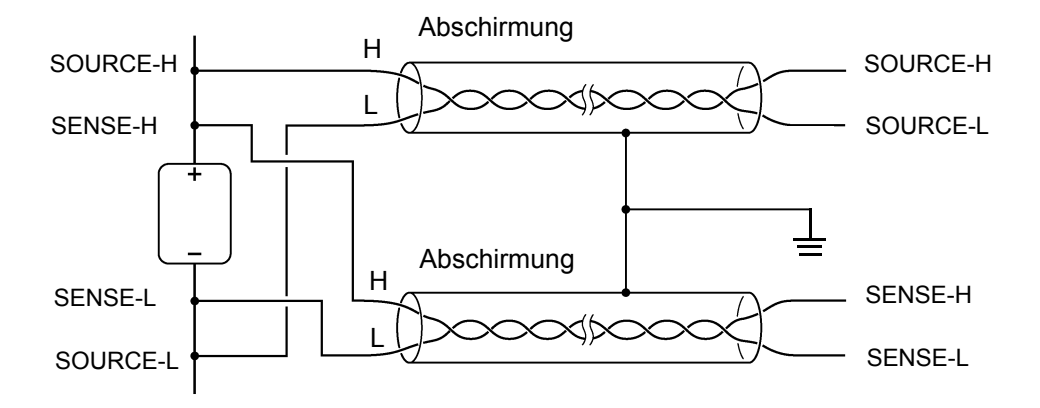

<span id="page-181-3"></span><span id="page-181-2"></span>• Beim vierpoligen Design müssen alle vier Anschlüsse zur Messung verwendet werden. Beim Versuch, nur mit zwei Anschlüssen (zwei Leitungen in der Mitte) zu messen, kann es aufgrund des Kontaktwiderstands der Prüfleitungen zu instabilen und unbeständigen Messungen kommen.

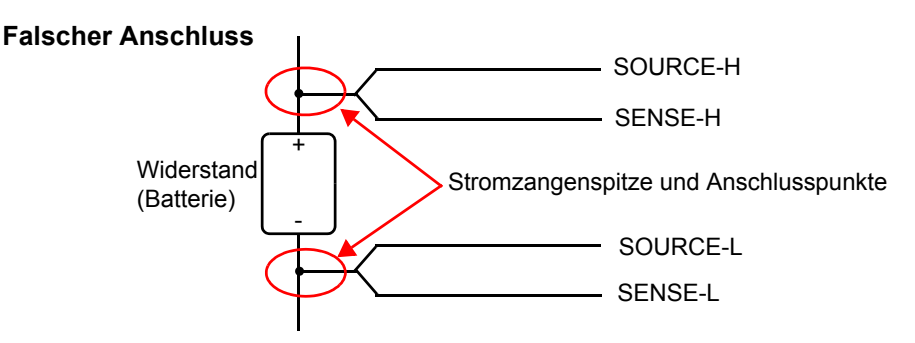

• Beim Verbinden mit einem Messobjekt schließen Sie SOURCE-H und SOURCE-L außen und SENSE-H und SENSE-L innen an.

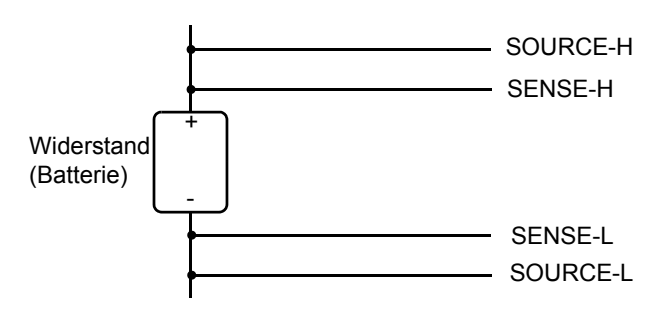

## *Anhang 1 Vorsichtsmaßnahmen beim Erstellen individueller Prüfleitungen* **A2**

• Die Prüfleitungen dürfen nicht in die Nähe der metallischen Oberflächen kommen. Insbesondere die Leitungsteile, die nicht gedreht sind, müssen von Leitern ferngehalten werden, um instabile Messungen aufgrund zugeführten Stroms zu vermeiden.

Siehe ["Anhang 6 Wirkung von Wirbelströmen" \(S.A8\).](#page-188-0)

• Beachten Sie die im nachfolgenden Diagramm dargestellten Vorsichtsmaßnahmen bezüglich der Form und Positionierung der Messleitungen. Wirbelströme und von außen durch Metallobjekte in der Nähe induzierte Störsignale können bei Messwerten zu Fehlerkomponenten und Schwankungen führen und somit die Wiederholbarkeit beeinträchtigen. (Die Auswirkungen dieser Erscheinungen können wie nachfolgend beschrieben verringert werden.) Nicht in die Nähe einer Platte oder eines Rahmens aus Metall bringen. Metallrahmen Stromzangen Verwenden Sie für alle Messungen dieselbe Stromzangenposition. Source H Sense H  $\lambda$  | Sense L ource Positiver Anschluss ・Minimize loop area **·**Verkleinern Sie den Schleifenbereich ·Verwenden Sie für alle Messungen dieselbe Schleifenform <sub>t</sub>und Drahtpositionierung (einschließlich Abstand zu Met-<sub>l</sub>allteilen von in der Nähe befindlichen Geräten). Batterie wird gemessen Negativer Anschluss **allteilen von in der Nähe befindlichen Geräten).**<br>
Stellen Sie keine Metallteile (Gerätrahmen etc.) in die Nähe der folgenden Gegenstände<br>
·Die Umgebung von Stromzangen<br>
·Kabel (insbesondere gegabelte Schlaufen) etc.) in die Nähe der folgenden Gegenstände: ·Die Umgebung von Stromzangen Stellen Sie keine Metallteile (Gerätrahmen Source H<br>Positiver Anschluss Negativer Anschluss

- Verwenden Sie die mindestens erforderliche Drahtlänge (5 m oder weniger). Längere Drähte sind empfindlicher gegenüber Störsignalen und können zu instabilen Messwerten führen. Die Summe aus Umlaufleitungswiderstand und Kontaktwiderstand der Messleitungen sollte maximal 20  $\Omega$  (2  $\Omega$  für die Bereiche 3 m $\Omega$  und 30 m $\Omega$ ) betragen.
- Führen Sie vor dem Beginn der Messung die Nullabgleich aus. Bereiten Sie die Nullabgleich vor und führen Sie den Vorgang in derselben Konfiguration (Stromzangenform und -position) aus, die auch bei der letztendlichen Messung verwendet wird. Metallische Objekte in der näheren Umgebung können in Form von Wirbelströmen und anderen Erscheinungen eine Fehlerkomponente (Nullspannung) zum Messwert hinzufügen. Diese Fehlerkomponente kann vermieden werden, indem die Nullabgleich nach der Messung des idealen Nullabgleichsstatus (mit dem Nullabgleichs-Jig) für dieselbe Stromzangenform und -position ausgeführt wird, die auch bei der letztendlichen Messung verwendet wird. Dies ist bei Verwendung der 3-mΩ- und 30-mΩ-Bereiche besonders wichtig, da Wirbelströme dort verstärkt auftreten.
- Verwenden Sie keine Metallplatten (kurze Stange) als Nullabgleichs-Jig, da der Widerstandswert der Platte zu einer Fehlerkomponente führt.

### *Anhang 1 Vorsichtsmaßnahmen beim Erstellen individueller Prüfleitungen*

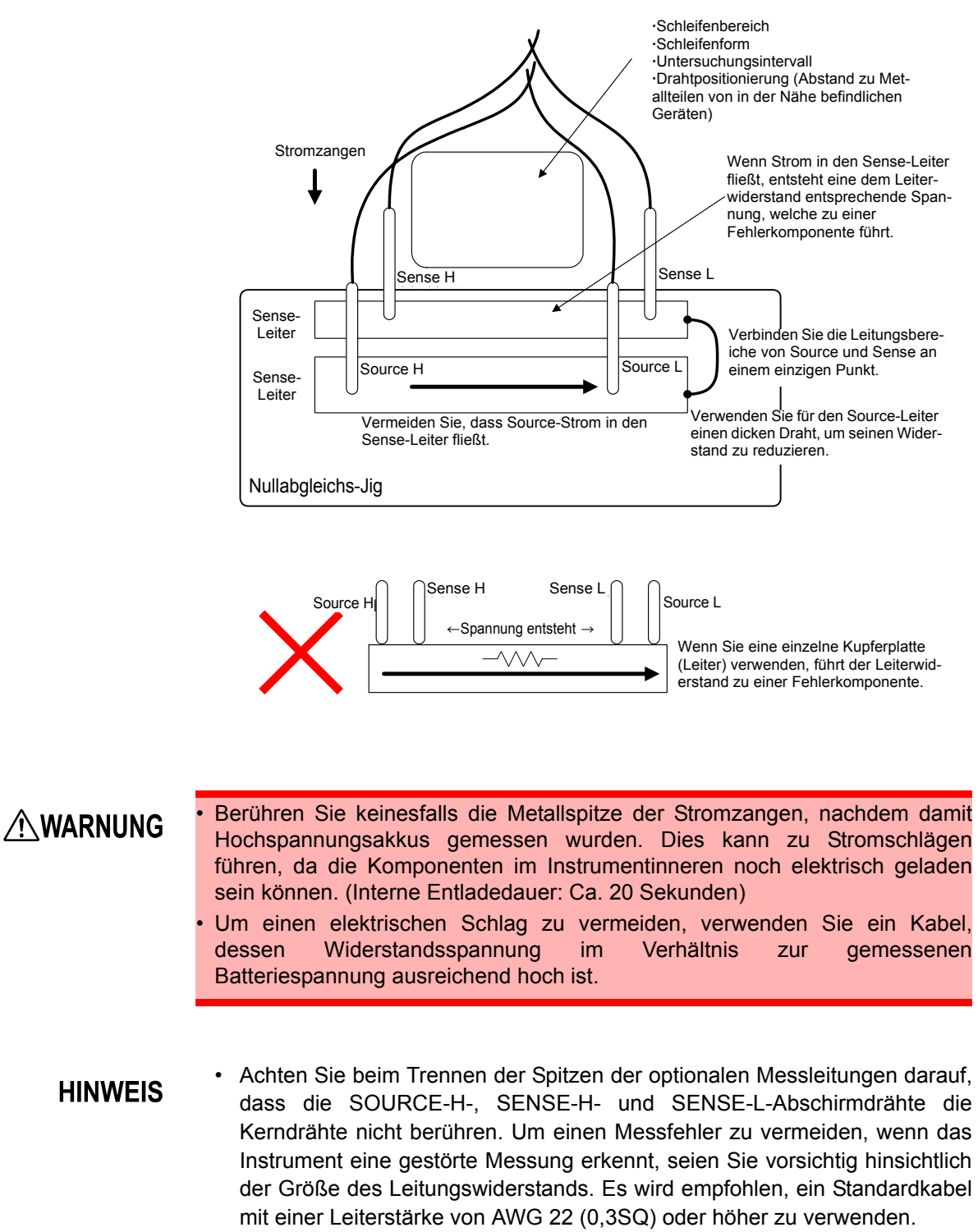

• Um Kurzschlüsse zu vermeiden, verbinden Sie zuerst die Bananenstecker der Stromzange mit dem Instrument und danach die Stromzangen mit dem Akku.

.

**Anhang**

**A3**

# **Anhang 2 Vierpolige Wechselstrommethode**

<span id="page-184-0"></span>Dieses Instrument verwendet die vierpolige Wechselstrommethode, sodass der Leitungswiderstand und der Kontaktwiderstand zwischen den Leitungen und dem Messobjekt bei der Widerstandsmessung ausgeglichen werden kann. In der folgenden Abbildung wird das Funktionsprinzip der vierpoligen Wechselstrommessmethode dargestellt.

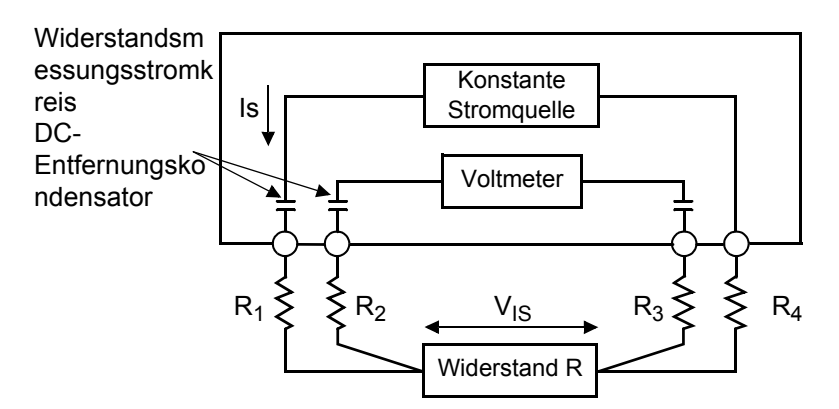

Die Werte  $R_1$  bis  $R_4$  stehen für die Widerstände der Prüfleitungen plus Kontaktwiderstände.

Von den SOURCE-Anschlüssen des Instruments wird Wechselstrom (Is) zur gemessenen Batterie geliefert. Der Spannungsabfall über die interne Impedanz der Batterie ( $V_{1S}$ ) wird von den SENSE-Anschlüssen gemessen. Da die SENSE-Anschlüsse mit einem internen Voltmeter mit hoher Impedanz verbunden sind, fließt zu diesem Zeitpunkt nahezu kein Strom durch die Widerstände  $R_2$  und  $R_3$ , die für die Leitungswiderstände und Kontaktwiderstände stehen. Als Folge davon gibt es nahezu keinen Spannungsabfall bei den Widerständen  $R_2$  und  $R_3$ . Der Spannungsabfall aufgrund der Leitungs- und Kontaktwiderstände ist daher sehr gering und kann ausgeglichen werden. Dieses Instrument verwendet ein synchrones Schwingungserkennungssystem, wodurch die interne Impedanz in Widerstand und Reaktanz unterteilt und nur die Widerstandskomponente angezeigt wird.

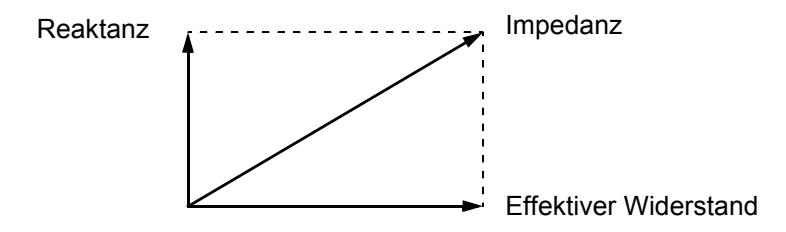

Wenn der Leitungswiderstand, der Kontaktwiderstand zwischen dem Messobjekt und der Leitung oder der Kontaktwiderstand zwischen der Leitung und dem Instrument steigt, dann kann das Instrument das Messobjekt nicht mehr normal mit Strom versorgen. Dies hat einen anormalen Messstatus zur Folge, der im Widerstandsmessfeld durch "-----" angezeigt wird. Einzelheiten zu anormalen Messungen finden Sie im Abschnitt "Messfehlererkennung" (S. [36\)](#page-40-0).

# **Anhang 3 Messwerte bei vierpoliger Messung (Unterschiede bei Messwerten aufgrund verwendeter Messleitungen)**

<span id="page-185-0"></span>Je nach Messobjekt (z. B. Bleisäurebatterie) können die Messwerte aufgrund der verwendeten Messleitung schwanken. Da die Unterschiede der Messwerte auf den Formen und Größen der bei vierpoligen Messungen verwendeten Stromzangen basieren, stellen die Messwerte nur für die jeweils verwendete Stromzange die tatsächlichen Werte dar.

Bei der Auswertung des Batterieverbrauchs anhand der Änderungen der Widerstandswerte über die Zeit, verwenden Sie unbedingt Messleitungen derselben Größe.

#### Erläuterung

Die Unterschiede in den Messwerten sind physische Erscheinungen, die aus den Unterschieden in Abständen (Größen) zwischen den

Stromzuführungsstiften und Spannungsmessungsstiften hervorgehen. Je größer der Widerstand des Batterieanschlusses im Vergleich zum internen Widerstand der Batterie, desto deutlicher werden die Unterschiede.

Das folgende Schaubild zeigt, wie sich Spannungsunterschiede bei der Messung einer Bleisäurebatterie aus den Unterschieden im Abstand ergeben.

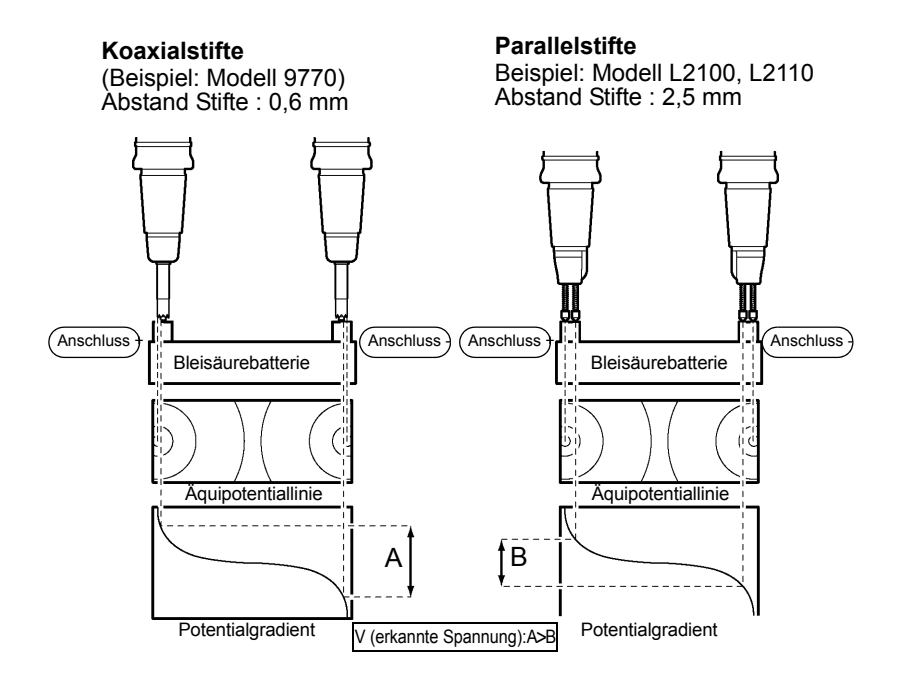

# **Anhang 4 Synchrones Erkennungssystem**

Die Abbildung unten stellt einen Ersatzstromkreis einer Batterie dar. Wenn das Messobjekt, wie in dieser Abbildung dargestellt, zusätzlich zum Widerstand weitere elektrische Eigenschaften aufweist, kann mit dem synchronen Erkennungssystem der effektive Widerstand des Objekts ermittelt werden. Mit dem synchronen Erkennungssystem können zudem schwache Signale von Störsignalen getrennt werden.

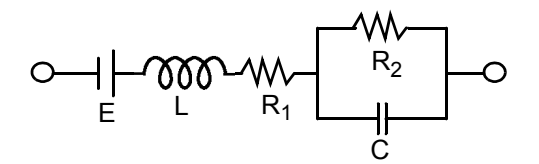

Das synchrone Erkennungssystem fängt das Referenzsignal und andere Signale auf, die dieselben Phasenkomponenten aufweisen. Die Abbildung unten zeigt eine vereinfachte schematische Darstellung des synchronen Erkennungssystems. Das System besteht aus einem Stromkreis, der zwei Signale und einen Tiefpassfilter (LPF) vermehrt, der ausschließlich Gleichstromkomponenten von außen erfasst.

Nicht invertierender Verstärker

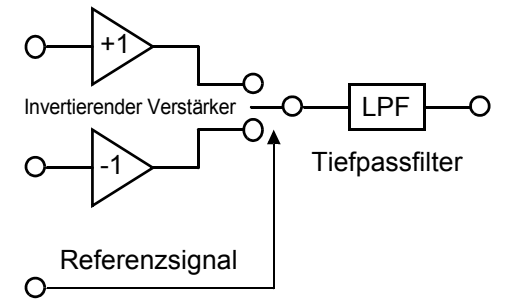

"v1" ist eine Referenzsignalspannung für den im Instrument erzeugten Wechselstrom und "v2" ist die Signalspannung für die synchrone Erkennung. Diese Parameter werden durch die nachfolgenden Gleichungen ausgedrückt. θ von v2 zeigt den Phasenunterschied zu v1 und wird von der Reaktanz erzeugt.

 $v1 = Asin \omega t$ 

 $v2 = B\sin(\omega t + \theta)$ 

Wenn die synchrone Erkennung auf v1 und v2 angewendet wird, werden diese Werte folgendermaßen ausgedrückt:

v1 X v2 =  $1/2$ ABcos $\theta$  -  $1/2$ ABcos ( $2\omega t + \theta$ )

Der erste Ausdruck gibt den effektiven Widerstand an. Der zweite Ausdruck wird um den LPF verringert. Das Instrument zeigt den ersten Ausdruck an.

# **Anhang 5 Konfiguration und Erweiterung der Prüfleitungen**

Die Erweiterung der Prüfleitungen wird normalerweise von Hioki durchgeführt. Falls Sie eine Erweiterung wünschen, wenden Sie sich bitte an Ihren Händler oder Hioki-Vertriebsmitarbeiter.

Bezüglich der Erweiterung der Prüfleitungen sind folgende Punkte zu beachten:

- Verwenden Sie die dickste verfügbare Leitung. Erweitern Sie die Leitung nur so viel wie nötig.
- Behalten Sie die vierpolige Wechselstromkonfiguration während der Erweiterung der Leitung bei. Wenn die vierpolige Wechselstromkonfiguration in eine zweipolige Wechselstromkonfiguration geändert wird, können dadurch die Messdaten durch den Leitungswiderstand und/oder Kontaktwiderstand beeinflusst und die Messung ungenau werden.
- Halten Sie den Zweigbereich möglichst kurz. Versuchen Sie stattdessen, die dicke Leitung zu erweitern.
- Vermeiden Sie, soweit möglich, während der Messung an den Prüfleitungen zu ziehen oder deren Position zu ändern, nachdem die Nullabgleich ausgeführt wurde.
- Durch die Erweiterung von Prüfleitungen kann es zu einem starken Spannungsabfall kommen. Der Gesamtwiderstand der Prüfleitungen und Kontakte muss unter 20 Ω bleiben.
- Um Auswirkungen von Wirbelströmen auf die Messung zu vermeiden, halten Sie die Prüfleitungen fern von Metallteilen.
- Nach der Erweiterung der Prüfleitungen überprüfen Sie deren korrekten Messbetrieb und die Genauigkeit.

### Reduzieren der induzierten Spannung

Da dieses Instrument den Widerstand eine Minute lang mit Wechselstrom misst, wird es durch induzierte Spannung beeinflusst. Induzierte Spannung bezieht sich auf Spannung, durch die der im Instrument erzeugte Strom in einer Leitung eine induktive Kopplung bilden und die Signalleitungen beeinflussen kann. Da sich die Phase der induzierten Spannung von der des Wechselstroms (Referenzsignal) um 90 Grad ändert, kann sie mit dem synchronen Erkennungsschaltkreis beseitigt werden, wenn die Spannung niedrig ist. Bei hohen Spannungen verzerrt die induzierte Spannung die Signale und führt zu fehlerhafter synchroner Erkennung. Das Instrument überwacht die induzierte Spannung intern und signalisiert eine anormale Messung, wenn die Spannung einen gewissen Wert überschreitet. Die induzierte Spannung kann durch eine kürzere Leitung reduziert werden. Besonders effektiv ist die Verkürzung des verzweigten Bereichs.

# <span id="page-188-0"></span>**Anhang 6 Wirkung von Wirbelströmen**

Der im Instrument erzeugte Wechselstrom induziert Wirbelströme in die Metallobjekte in der Umgebung, die wiederum induzierte Spannung in den Prüfleitungen erzeugen. Da sich die Phase dieser induzierten Spannung von der des Wechselstroms (Referenzsignal) um 180 Grad ändert, kann sie nicht mit dem synchronen Erkennungsschaltkreis beseitigt werden, was zu Messfehlern führt. Der Einfluss von Wirbelströmen ist eine Erscheinung, die für Ohmmeter zur Widerstandsmessung mit Wechselstrom einzigartig ist. Um die Prüfleitung vor diesem Einfluss zu schützen, halten Sie Metallteile, einschließlich Metallplatten, in ausreichender Entfernung von der Prüfleitung (verzweigter Bereich).

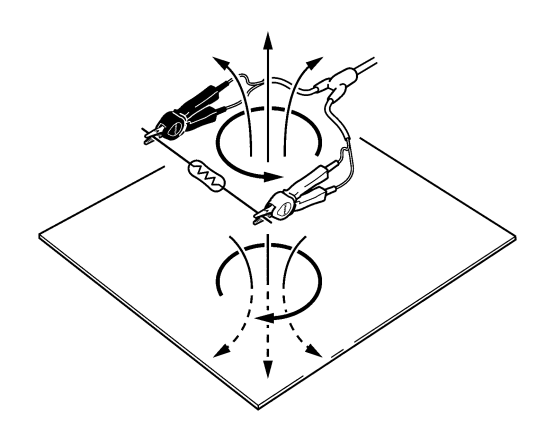

# **Anhang 7 Kalibrierungsvorgang**

<span id="page-189-0"></span>Einzelheiten zur Kalibrierungsumgebung finden Sie im Abschnitt ["Bedingungen](#page-172-0)  [der Genauigkeitsgarantie" \(S. 168\)](#page-172-0) unter "9.3 Genauigkeit".

### Kalibrierung des **Ohmmeters**

- Wählen Sie die Messleitung mit 4 Anschlüssen des Modells 9453 als Verbindungsleitung.
- Verwenden Sie Standardwiderstandelemente mit ausgezeichneten Temperatureigenschaften, die nicht der zeitgebundenen Abnutzung ausgesetzt sind.
- Um eine Beeinflussung durch die Leitung zu vermeiden, verwenden Sie vierpolige Widerstandselemente (nicht induktiv).
- Verwenden Sie ein Widerstandelement, das den korrekten Widerstand bei 1 kHz reflektiert. Bei bedrahteten Widerständen ist das Induktivitätselement so groß, dass der reine Widerstand (DC-Widerstand) nicht dem effektiven Widerstand (Echtteil der Impedanz, am Instrument angezeigt) entspricht.
- Die nachfolgende Abbildung beschreibt den Anschluss eines Standardwiderstandes an das Instrument.

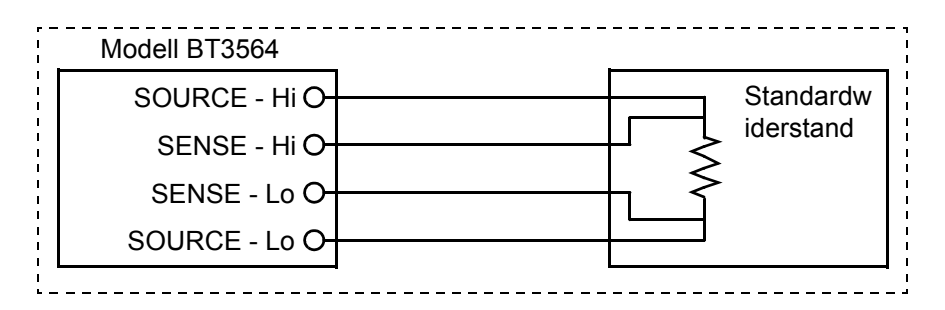

#### Kalibrierung des **Voltmeters**

- Verwenden Sie einen Generator, der DC-Spannung in Höhe von 1000 V DC ausgeben kann.
- Die nachfolgende Abbildung beschreibt den Anschluss eines Generators an das Instrument.
- Wenden Sie vom Instrument zum Generator keinen Wechselstrom an. Anderenfalls kann es zu Fehlfunktionen des Generators kommen.
- Wählen Sie eine Spannungsquelle mit niedriger Impedanz.
- Mit manchen Generatoren funktioniert das Instrument möglicherweise nicht ordnungsgemäß.

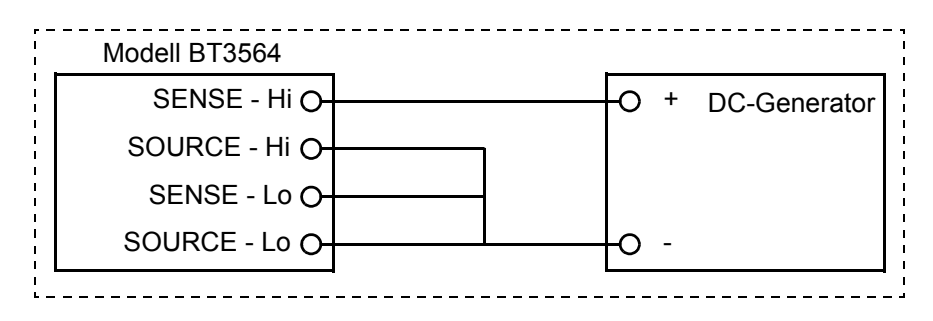

# **Anhang 8 Nullabgleich**

<span id="page-190-0"></span>Die Nullabgleichsfunktion stellt den Nullpunkt ein, indem der während der 0-Ω-Messung erhaltene Restwert abgezogen wird. Deshalb muss zur Ausführung der Nullabgleich eine Verbindung mit 0 Ω bestehen. Das Verbinden einer Probe ohne Widerstand ist jedoch schwierig und daher nicht geeignet. Stellen Sie daher bei der Nullabgleich eine Pseudoverbindung mit 0 Ω her und stellen Sie dann den Nullpunkt ein.

### **So erzeugen Sie einen 0-**Ω**-Verbindungsstatus**

Wenn eine ideale 0-Ω-Verbindung hergestellt wird, wird die Spannung zwischen SENSE-H und SENSE-L nach dem Ohm'schen Gesetz (*E* = *I* × *R*) zu 0 V. Anders ausgedrückt, erhalten Sie denselben Status wie bei einer 0-Ω-Verbindung, indem Sie die Spannung zwischen SENSE-H und SENSE-L auf 0 V einstellen.

### **So führen Sie die Nullabgleich mit dem Instrument aus**

Zur Überwachung des Verbindungsstatus zwischen den vier Messanschlüssen verwendet das Instrument eine Funktion zur Messfehlererkennung. Aus diesem Grund müssen Sie vor dem Ausführen der Nullabgleich die korrekten Verbindungen zwischen den Anschlüssen herstellen (Abbildung 1).

Schließen Sie zuerst SENSE-H und SENSE-L miteinander kurz, um die Spannung zwischen SENSE-H und SENSE-L auf 0 V einzustellen. Wenn die Leitungswiderstände von  $R_{\text{SEH}}$  und  $R_{\text{SEH}}$  des Kabels nur wenige Ω betragen, stellt dies kein Problem dar. Da der SENSE-Anschluss ein

Spannungsmessanschluss ist, fließt darin nahezu kein Strom *I*<sub>0</sub>. Deshalb wird in der Formel  $E = I_0 \times (R_{\rm SFH} +$ 

 $R_{\text{SEL}}$ ) der Wert  $I_0 = 0$  erreicht. Wenn die Leitungsspannungen  $R_{\text{SEH}}$  und  $R_{\text{SEH}}$  nicht mehr als wenige Ω betragen, dann wird die Spannung zwischen SENSE-H und SENSE-L nahezu Null.

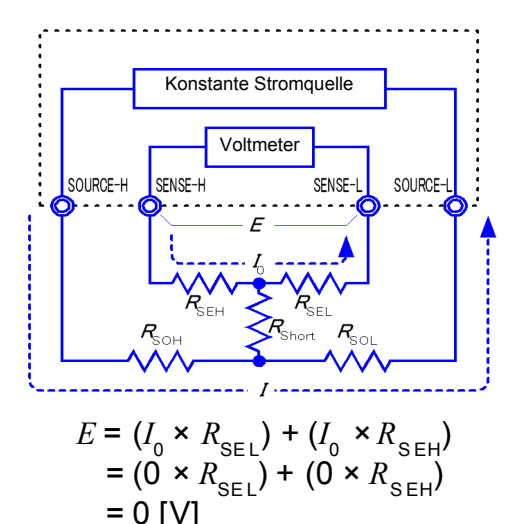

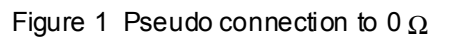

Stellen Sie als Nächstes eine Verbindung zwischen SOURCE-H und SOURCE-L her. Dies dient dazu, dass kein Fehler angezeigt wird, wenn kein Messstrom fließt. Die Leitungswiderstände  $R_{SOH}$  und  $R_{SOH}$  des Kabels dürfen den Widerstand für fließenden Messstrom nicht übersteigen.

Wenn Sie darüber hinaus auch die Verbindung zwischen SENSE und SOURCE überwachen, müssen Sie auch eine Verbindung zwischen SENSE und SOURCE herstellen. Wenn der Leistungswiderstand R<sub>Short</sub> des Kabels nur wenige Ω beträgt, wird kein Problem auftreten.

Wenn Sie die Verkabelung wie oben beschrieben aufbauen, wird der Messstrom *I* von SOURCE-H zu SOURCE-L fließen, aber nicht zur Leitung von SENSE-H oder SENSE-L. Dadurch kann die Spannung zwischen SENSE-H und SENSE-L genau auf 0 V gehalten und die Nullabgleich korrekt ausgeführt werden.

### **So führen Sie die Nullabgleich korrekt aus**

Tabelle 1 zeigt die richtigen und falschen Verbindungen. Die Widerstände in der Abbildung stellen Leitungswiderstände dar. Es tritt kein Problem auf, wenn diese ieweils nicht mehr als wenige  $Ω$  betragen.

Zu (a): Wenn Sie SENSE-H und SENSE-L sowie SOURCE-H und SOURCE-L verbinden und nur mit einem Pfad eine Verbindung zwischen SENSE und SOURCE herstellen, dann tritt keine Potentialdifferenz zwischen SENSE-H und SENSE-L auf und 0 V wird ausgegeben. Dadurch kann die Nullabgleich korrekt ausgeführt werden.

Zu (b): Wenn Sie andererseits SENSE-H und SOURCE-H sowie SENSE-L und SOURCE-L verbinden und nur mit einem Pfad eine Verbindung zwischen Hi und Lo herstellen, dann tritt die Spannung  $I \times R_{Short}$  zwischen SENSE-H und SENSE-L auf. Dadurch kann der 0-Ω-Pseudoverbindungsstatus nicht erreicht werden und die Nullabgleich kann nicht korrekt ausgeführt werden.

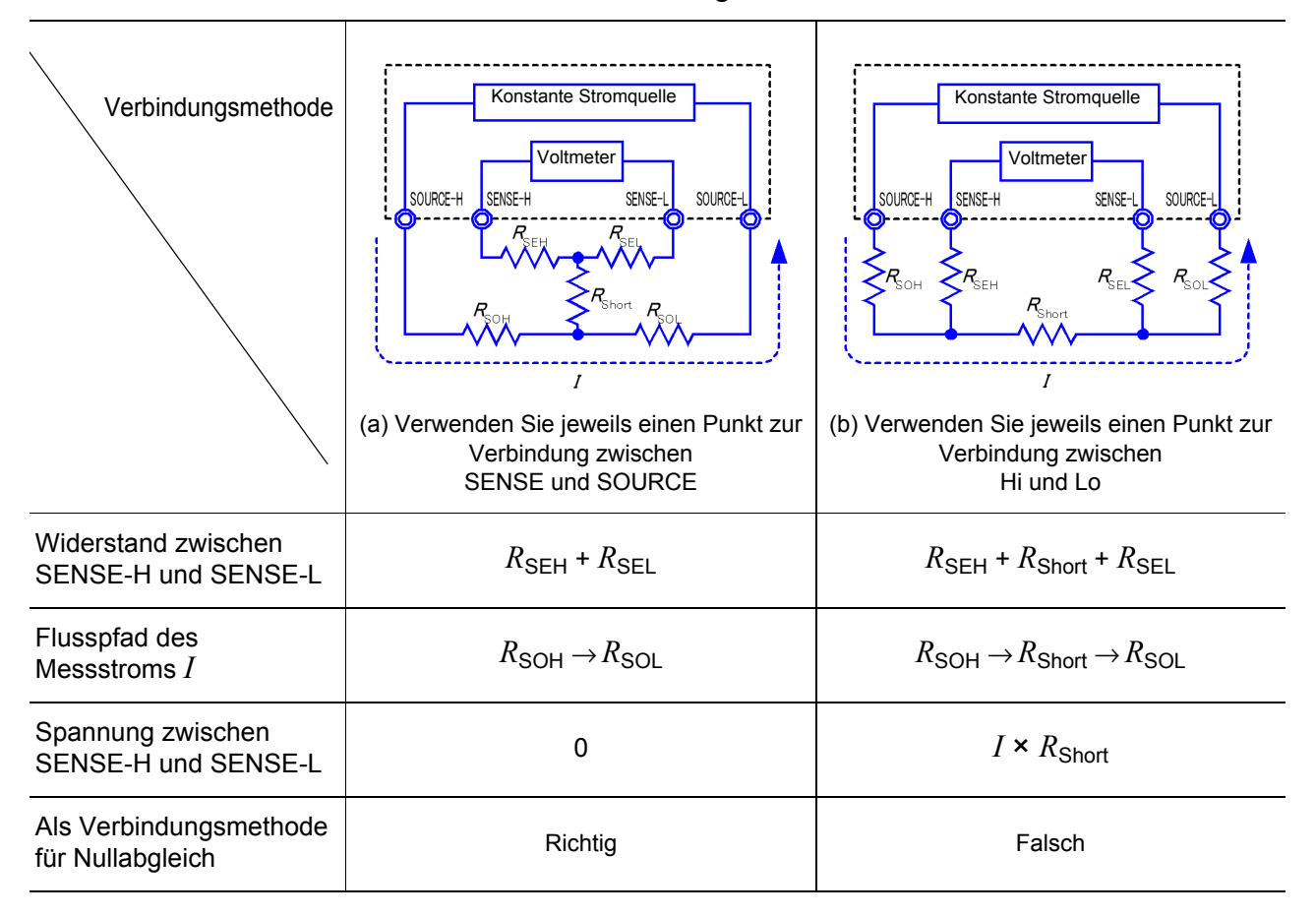

Tabelle 1: Verbindungsmethoden

## **So führen Sie die Nullabgleich mit einer Stromzange aus**

Wenn Sie die Nullabgleich mit einer Stromzange ausführen, können Sie unerwarteterweise die in Tabelle 1 (b) dargestellte Verbindung herstellen. Daher müssen Sie bei der Ausführung der Nullabgleich auf den Verbindungsstatus der Anschlüsse achten.

In diesem Beispiel wird, wie in ["Ausführen der Nullabgleich" \(S. 31\)](#page-35-0) beschrieben, L2107 MESSLEITUNG MIT KLEMMEN für die Verbindung verwendet. Tabelle 2 zeigt den Verbindungsstatus der Leitungsspitze und des Ersatzstromkreises jeweils in einem richtigen und einem falschen Verbindungsbeispiel. Tabelle 1 (a) zeigt die korrekte Verbindungsmethode, die zu 0 V zwischen SENSE-H und SENSE-L führt. Hingegen zeigt Tabelle 1 (b) die falsche Verbindungsmethode, bei der zwischen SENSE-H und SENSE-L nicht 0 V erreicht wird.

### Tabelle 2: Bei Nullabgleich verwendete Leitungsverbindungsmethoden mit Clip

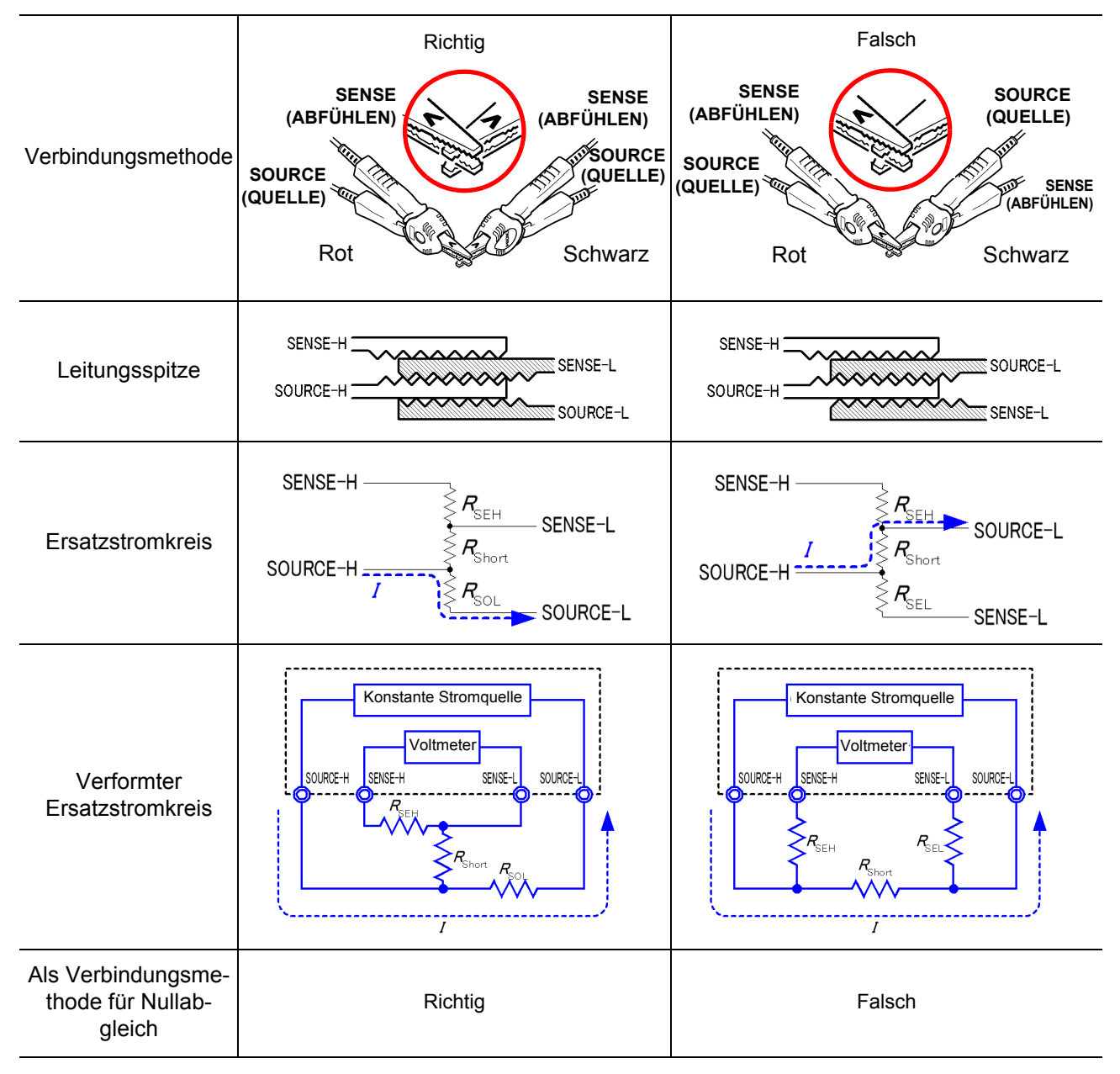

### **So führen Sie den Nullabgleich mit dem Z5038 0 ADJ Board aus**

Bei der Ausführung des Nullabgleichs können keine Metalllineale oder ähnliche Objekte als Ersatz für das Z5038 0 ADJ Board verwendet werden. Das Lineal für Nullabgleich dient der Ausführung der Nullabgleich des L2100, L2110 MESSLEITUNG MIT PRÜFSPITZEN.

Tabelle 3 zeigt eine Querschnittansicht und Ersatzstromkreise der zwei Verbindungsmethoden: Verbinden der Messleitung mit Prüfspitzen mit dem Lineal für Nullabgleich, und Verbinden desselben mit einem Metalllineal oder ähnlichen Objekt. Tabelle 1 (a) zeigt die Verbindung mit dem Lineal für Nullabgleich, die zu 0 V zwischen SENSE-H und SENSE-L führt. Hingegen zeigt Tabelle 1 (b) die Verbindung mit einem Metalllineal oder ähnlichen Objekt, bei der zwischen SENSE-H und SENSE-L nicht 0 V erreicht wird.

Tabelle 3: Verbindungsmethoden mit Messleitung mit Prüfspitzen bei Nullabgleich

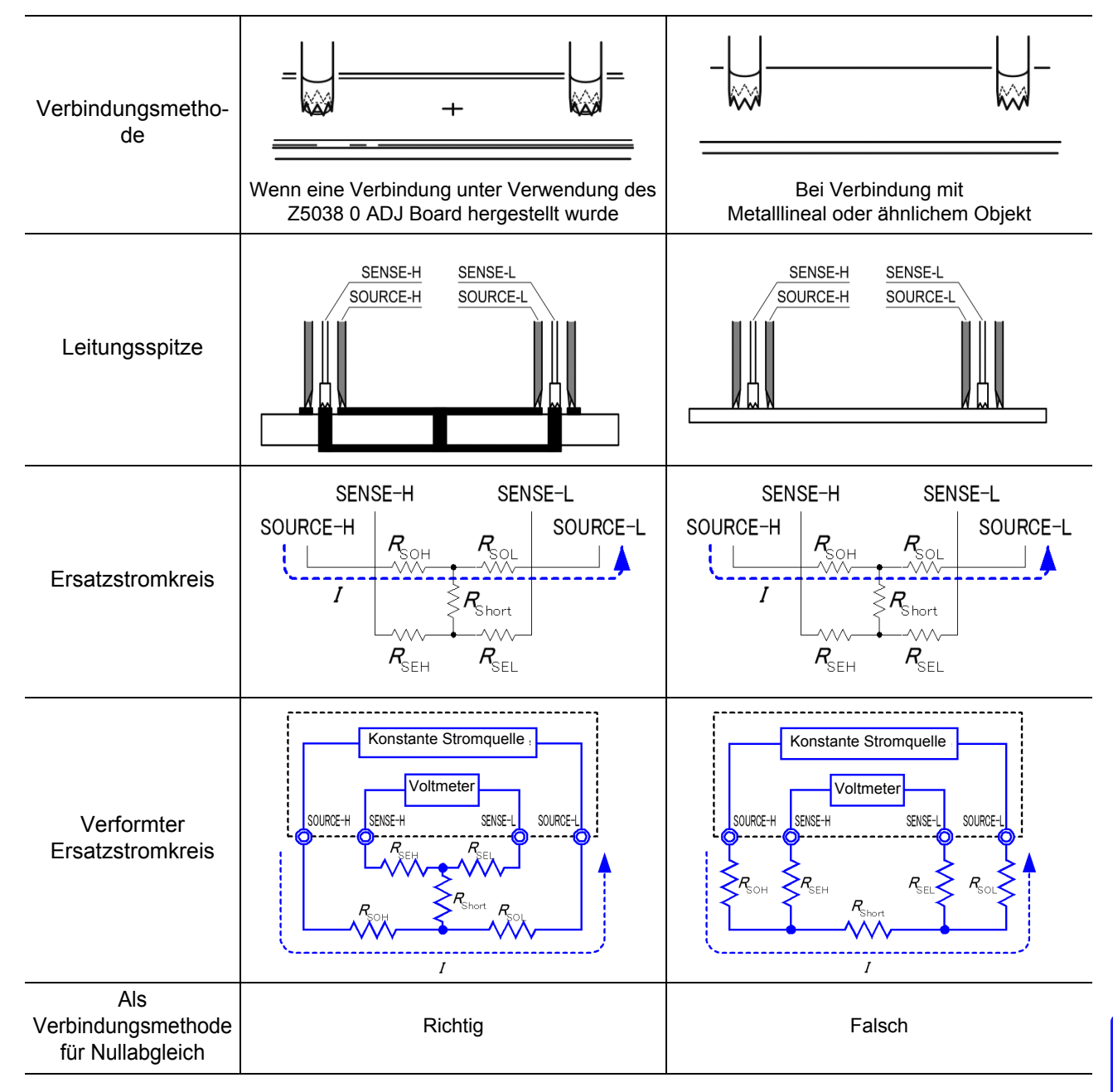

## **Wenn Nullabgleich beim Messung mit eigens erstellter Stromzange schwierig ist**

Wenn Sie für die Nullabgleich für die Messung eine eigens erstellte Stromzange verwenden, verbinden Sie die Spitze der Stromzange gemäß der Darstellung in Tabelle 1 (a). Wenn diese Verbindung schwierig ausführbar ist, können Sie die folgenden Methoden ausprobieren.

#### **Bei Verwendung von DC-Widerstandsmesser**

Der Hauptzweck der Nullabgleich ist das Entfernen von Nullspannung aus dem Messinstrument. Aus diesem Grund wird der als Ergebnis der Nullabgleich abzuziehende Wert kaum von der Stromzange beeinflusst. Folglich, können Sie zunächst die Verbindung mit der Standardstromzange gemäß Tabelle 1 (a) vornehmen und die Nullabgleich ausführen, und dann die Stromzange durch die eigens erstellte Stromzange ersetzen, um die Messung ohne Nullspannung auf dem Messinstrument auszuführen.

### **Bei Verwendung von AC-Widerstandsmesser**

Neben dem Entfernen von Nullspannung aus dem Messinstrument ist ein weiterer Hauptzweck der Nullabgleich, den Einfluss der Stromzangenform aufzuheben. Aus diesem Grund sollten Sie bei der Ausführung der Nullabgleich den Messstatus mit der Form der eigens erstellten Stromzange so genau wie möglich nachbilden. Danach nehmen Sie die Verbindungen gemäß Tabelle 1 (a) vor und führen die Nullabgleich aus.

Wenn Sie ein Gerät von Hioki verwenden und wenn die erforderliche Auflösung 100 μΩ übersteigt, ist auch bei der AC-Widerstandsmessung möglicherweise dieselbe Nullabgleichsmethode wie bei der DC-Widerstandsmessung ausreichend.

# **Anhang 9 Prüfleitungsoptionen**

**AWARNUNG** 

<span id="page-195-1"></span>Messleitungen mit ihrer Nennspannung oder darunter verwenden.

#### Modell L2107 Messleitung mit Klemmen (60 V DC oder weniger)

Diese Leitungen verfügen über Klemmenspitzen. Allein durch das Anklemmen am Messobjekt sind vierpolige Messungen möglich.

Maximaler Klemmendurchmesser: 8 mm

#### <span id="page-195-0"></span>Modell 9453 Messleitung mit 4 Anschlüssen (60 V DC oder weniger)

Die SOURCE-Leitungen dieses vierpoligen Leitungssatzes verfügen über Krokoklemmen mit Schutzkappen und die SENSE-Leitungen verfügen über standardmäßige Stromzangen. Verwendung zur Messung des Leiterplattenwiderstandes und wenn SOURCE- und SENSE-Leitungen separat angeschlossen werden müssen. Länge Verzweigung-zu-Probe: ca. 300 mm Länge Stecker-zu-Verzweigung: ca. 800 mm

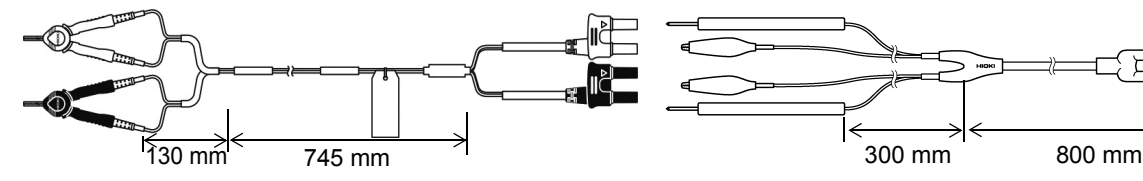

#### Modell 9467 Messleitung mit großen Krokoklemmen (50 V DC oder weniger)

Diese Leitungen wurden so entwickelt, dass sie an Messobjekte mit Kontaktflächen mit großem Durchmesser angebracht werden können. Vierpolige Messungen allein durch Anklemmen möglich. Länge Verzweigung-zu-Probe: ca. 250 mm Länge Stecker-zu-Verzweigung: ca. 850 mm Maximaler Klemmendurchmesser: ca. 29 mm

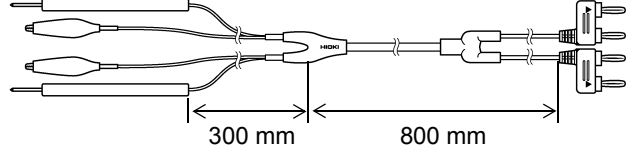

#### Modell 9770 Messleitung mit Prüfspitzen (60 V DC oder weniger)

Bei flachen Kontaktstellen, an denen kein Anklemmen möglich ist, oder an Messobjekten mit kleinen Kontaktstellen wie Relaisklemmen oder -steckverbinder können vierpolige Messungen allein durch Andrücken ausgeführt werden.

Länge Verzweigung-zu-Probe: ca. 250 mm Länge Stecker-zu-Verzweigung: ca. 400 mm Stiftsockel: φ 1,8 mm

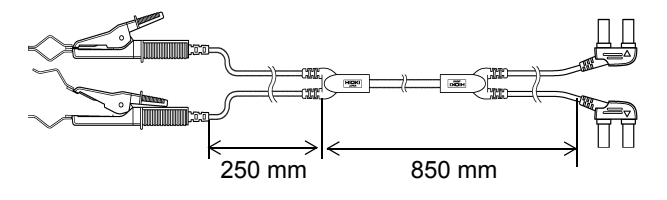

#### Modell 9771 Messleitung mit Prüfspitzen (60 V DC oder weniger)

Die Spitzen weisen ein vierpoliges Design auf, das zur gleitenden Prüfung von auf Platinen montierten ICs geeignet ist. Der Widerstand kann auch bei kleinen Messobjekten korrekt gemessen werden. Länge Verzweigung-zu-Probe: ca. 250 mm Länge Stecker-zu-Verzweigung: ca. 400 mm Zwischen Stiftsockeln: 0,2 mm

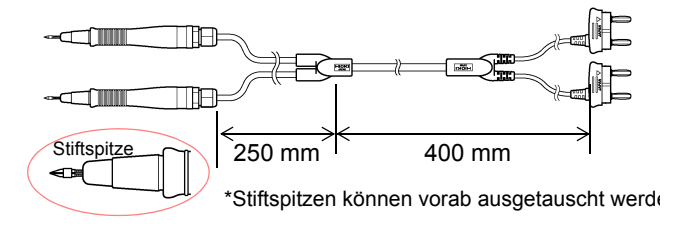

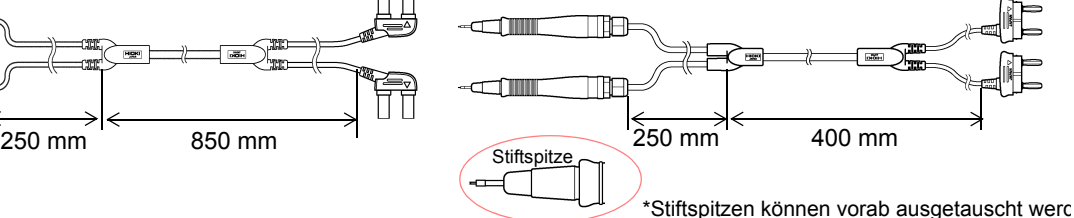

#### Modell L2100 Messleitung mit Prüfspitzen (1000 V DC oder weniger)

Diese stiftförmigen Leitungen mit hoher Spannung umfassen ein vierpoliges Design und können mit bis zu 1000 V DC (CAT I) verwendet werden. Dadurch sind sie ideal geeignet zur Verwendung mit Hochspannungs-Akkupacks und Batteriezellen mit hoher Eingang-Erde-Spannung. Die parallel verlaufenden zweipoligen Spitzen bieten einen stabilen Kontakt zum Messobjekt. Länge Verzweigung-zu-Probe: ca. 300mm Länge Stecker-zu-Verzweigung: ca. 850 mm

Zwischen Stiftsockeln: 2,5 mm

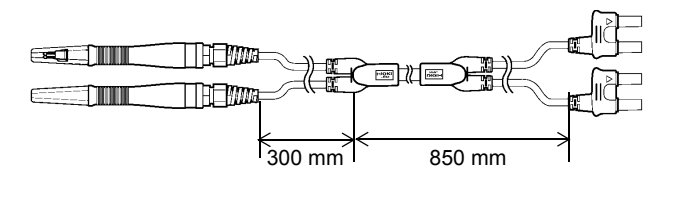

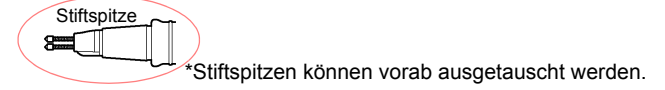

#### Modell L2110 Messleitung mit Prüfspitzen (1000 V DC oder weniger)

Diese stiftförmigen Leitungen mit hoher Spannung umfassen ein vierpoliges Design und können mit bis zu 1000 V DC verwendet werden. Dadurch sind sie ideal geeignet zur Verwendung mit Hochspannungs-Akkupacks und Batteriezellen mit hoher Eingang-Erde-Spannung. Die parallel verlaufenden zweipoligen Spitzen bieten einen stabilen Kontakt zum Messobjekt. Länge von der Gabelung bis zum Messfühler: ca. 750 mm Länge vom Stecker bis zur Gabelung: ca. 850 mm Zwischen Stiftsockeln: 2,5 mm

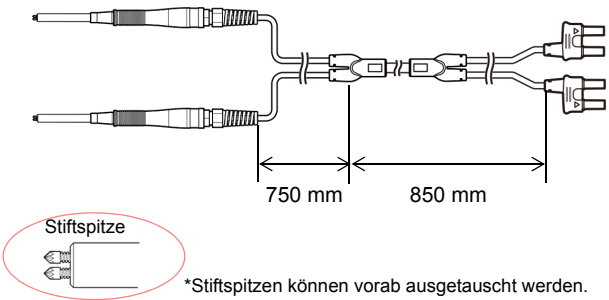

# <span id="page-197-0"></span>**Anhang 10 Stativmontage**

Durch Entfernen der Schrauben an den Seiten des Instruments kann dieses auf einer Stativmontageplatte angebracht werden.

Um Schäden am Instrument und Stromschläge zu vermeiden, befolgen Sie **AWARNUNG** die folgenden Vorsichtsmaßnahmen bezüglich der Verbindungsschrauben. • Bei der Installation der Stativmontageplatte dürfen die Schrauben an jeder Seite des Instruments nicht tiefer als 6 mm eindringen. • Nach dem Entfernen der Stativmontageplatte zur Verwendung des Instruments ohne Stativ setzen Sie wieder die ursprünglichen Schrauben ein. (Füße: M3 x 6 mm, Seiten: M4 x 6 mm) **Schaubild und Vorgehensweise zur Installation der Stativmontageplatte \_\_\_\_\_ SPCC 12.3**  $2 - 04.5$ R3  $\overline{2}$ 50 Q<br>Q  $\frac{1}{2}$  $7\overline{3}$ 215 32.5 460 39.5 480 Stativmontageplatte (JIS)  $23$ **SPCC 12.3**  $2 - 04.5$  $132.5$ Q 89 시  $73$  $R\overline{3.5}$ 215 32.5 460.1 39.5 482.5 Stativmontageplatte (EIA)

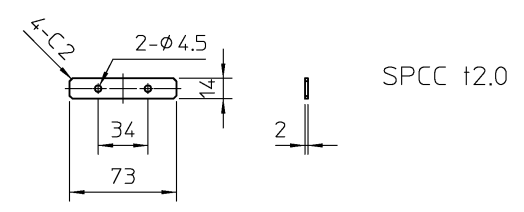

Distanzscheibe (zwei erforderlich)

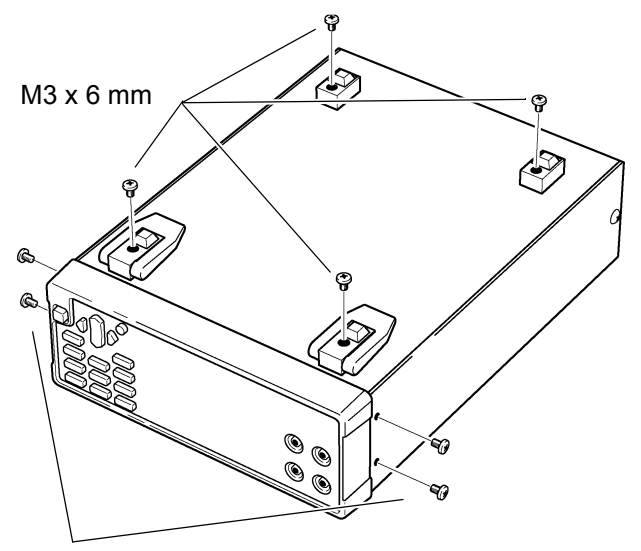

*1.* Entfernen Sie die Füße an der Unterseite des Instruments sowie die Schrauben von den Seiten (vier Schrauben nahe der Vorderseite).

M4 x 6 mm

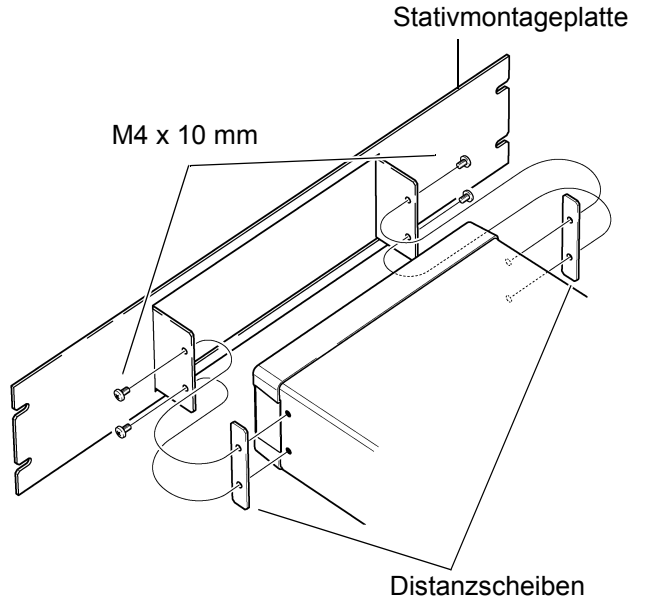

*2.* Bringen Sie die Distanzscheiben an den Seiten des Instruments an und befestigen Sie die Stativmontageplatte mit den Schrauben (M4 x 10 mm).

Sichern Sie die Installation auf dem Stativ mit einer handelsüblichen Stützvorrichtung.

# **Anhang 11 Abmessungsschaubild**

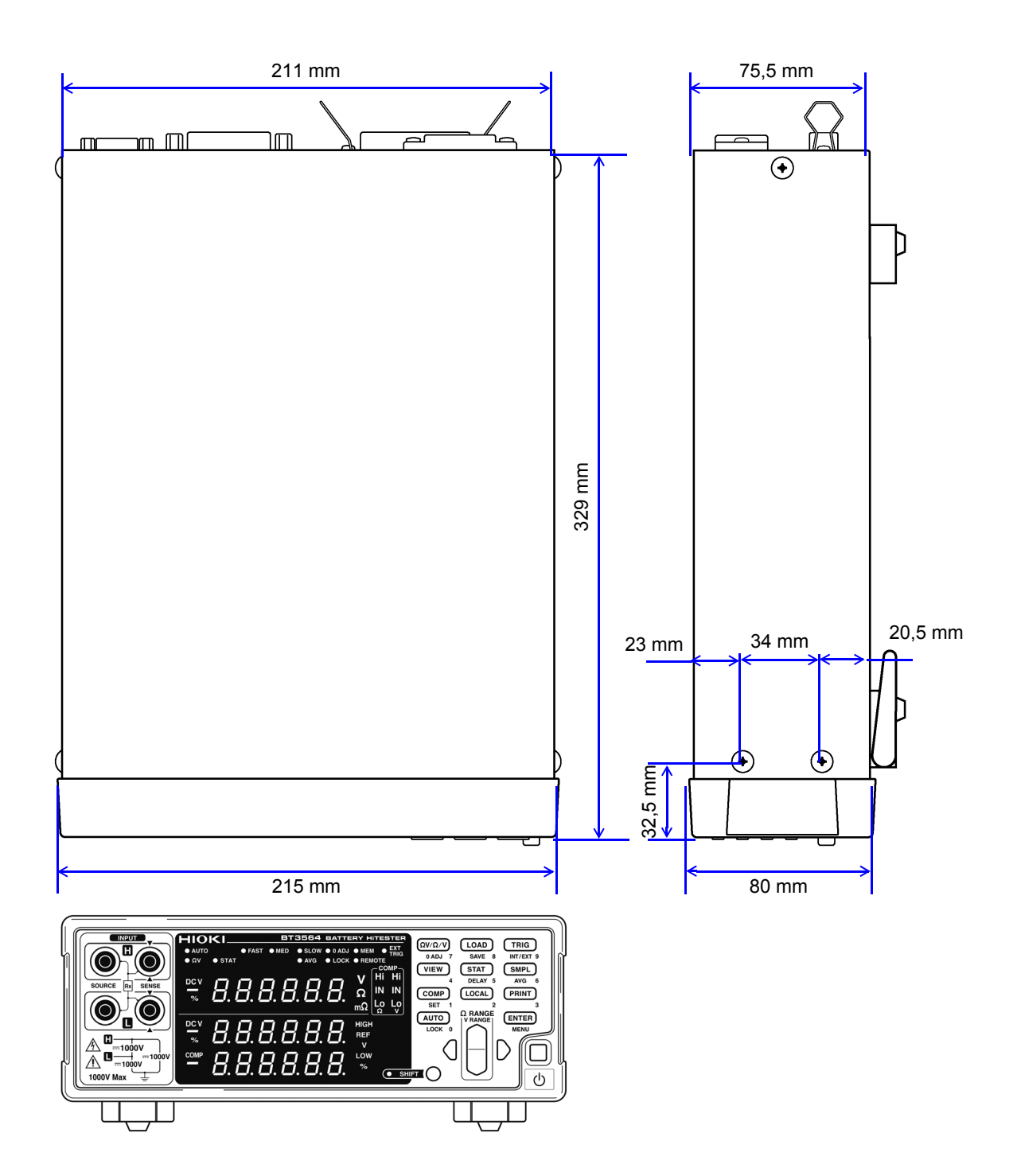

an di

1

**Index** 

# **Numerische Zeichen**

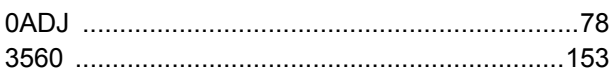

### $\blacktriangle$

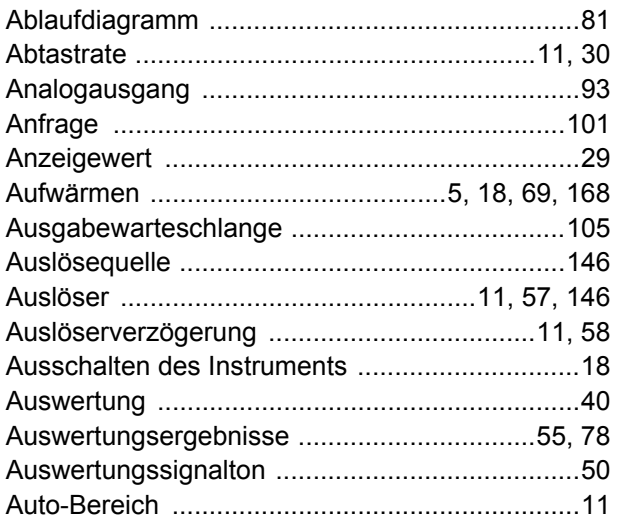

## $\mathbf B$

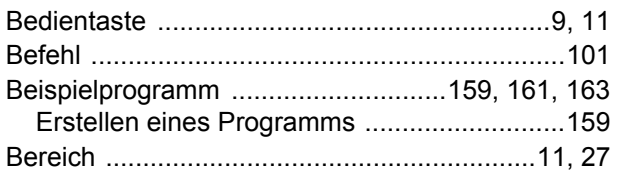

## $\mathbf C$

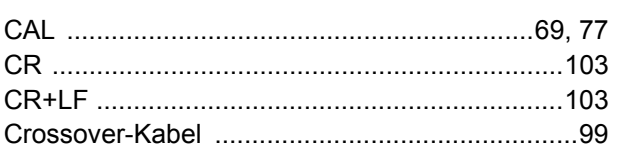

## D

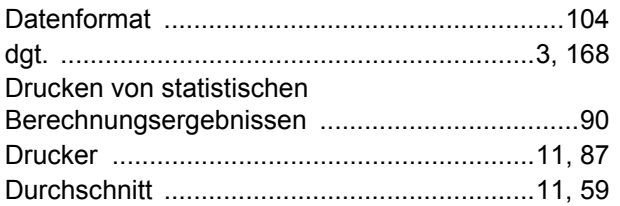

## $\mathsf E$

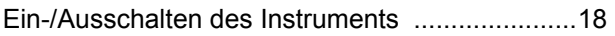

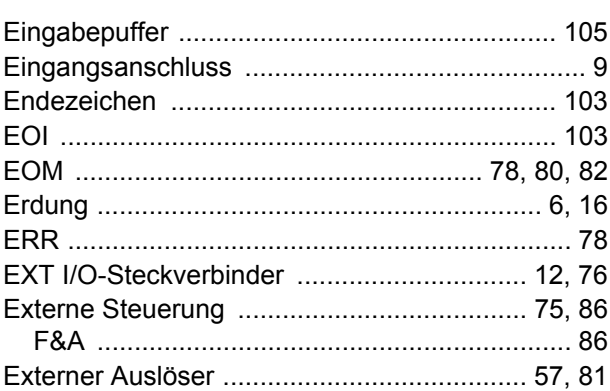

## F.

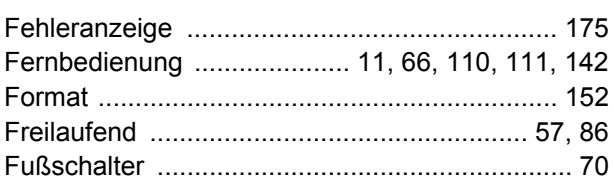

## G

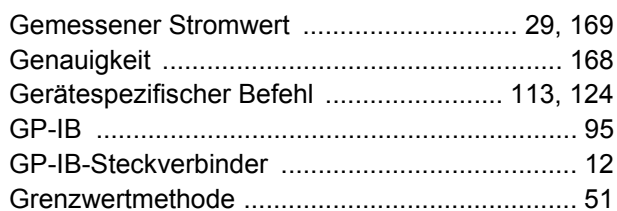

## H

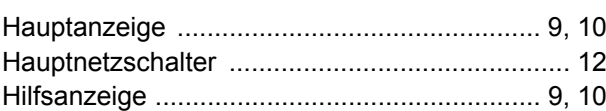

## ı

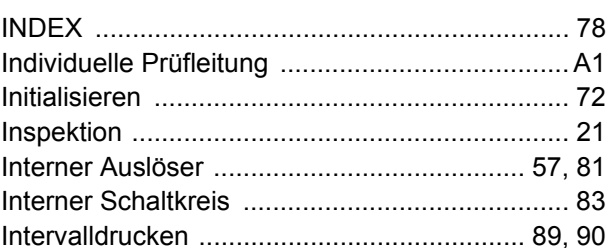

## K

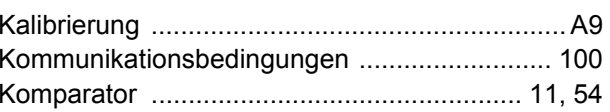

# $\overline{2}$

## Index

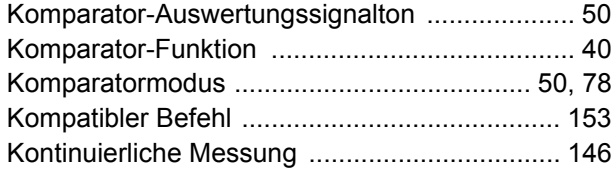

## L.

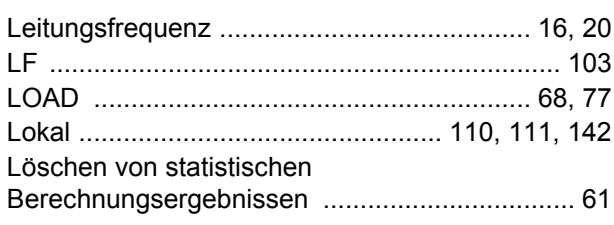

## $\mathsf{M}$

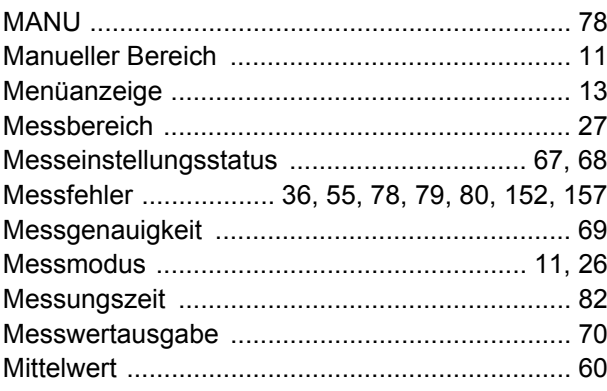

# $\mathbf N$

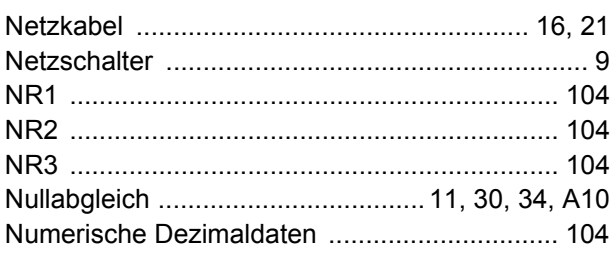

# $\bullet$

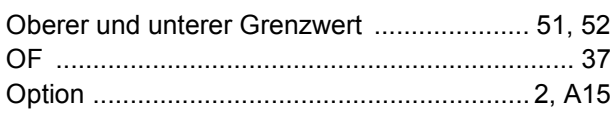

# P

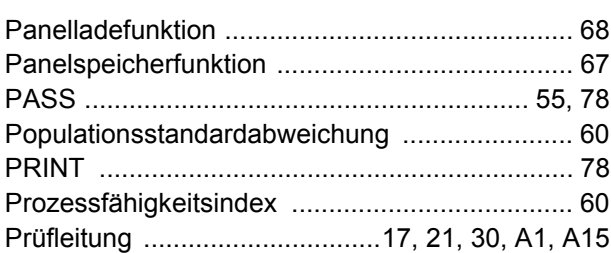

# $R$

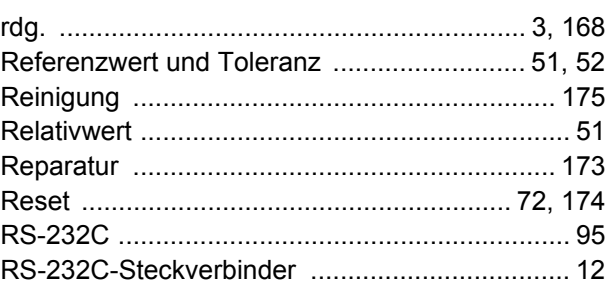

# $\overline{\mathbf{s}}$

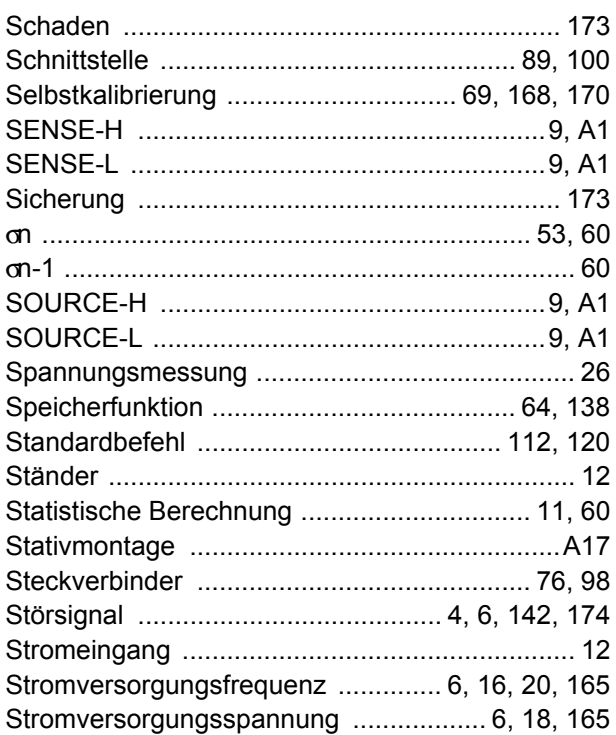

# $\mathbf T$

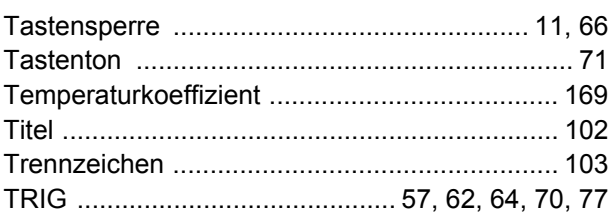

## $\overline{\mathsf{U}}$

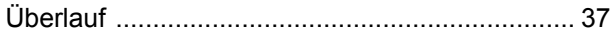

### $\overline{\mathsf{V}}$

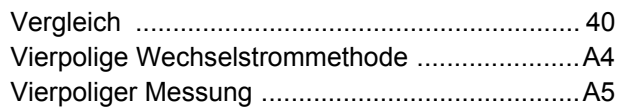

## **W**

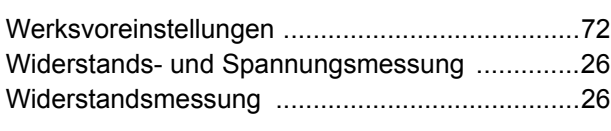

## **Z**

[Zeichendaten ....................................................104](#page-108-5)

*Index* **4**

# Garantieurkunde

HIOKI

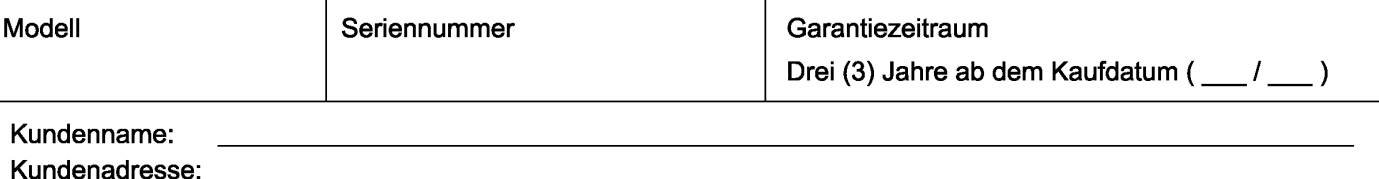

#### **Wichtia**

- Bitte bewahren Sie diese Garantieurkunde auf. Es können keine Duplikate ausgestellt werden.
- Tragen Sie bitte Modellnummer, Seriennummer und Kaufdatum zusammen mit Ihrem Namen und Ihrer Adresse in dieses Formular ein. Die von Ihnen in diesem Formular angegebenen persönlichen Informationen werden nur zum Bereitstellen von Reparaturleistungen und Informationen über Produkte und Dienste von Hioki verwendet.

Dieses Dokument bestätigt, dass das Produkt geprüft und verifiziert wurde, um den Standards von Hioki zu entsprechen. Sollten Fehlfunktionen auftreten, wenden Sie sich bitte an den Händler, bei dem Sie das Produkt gekauft haben, und legen Sie diese Garantieurkunde vor, woraufhin Hioki das Produkt gemäß den unten beschriebenen Garantiebedingungen reparieren oder ersetzen wird.

#### Garantiebedingungen

- 1. Es wird garantiert, dass das Produkt während des Garantiezeitraums (drei [3] Jahre ab dem Kaufdatum) ordnungsgemäß funktioniert. Wenn das Kaufdatum nicht bekannt ist, wird der Garantiezeitraum als drei (3) Jahre ab dem Herstellungsdatum (Monat und Jahr) (wie durch die ersten vier Ziffern der Seriennummer im JJMM-Format angegeben) angesehen.
- 2. Wenn das Produkt mit einem externen AC-Netzteil geliefert wird, gilt die Garantie für das externe Netzteil ein (1) Jahr ab dem Kaufdatum.
- 3. Die Genauigkeit der Messwerte und anderer durch das Produkt erzeugter Daten wird wie in den Produktspezifikationen beschrieben garantiert.
- 4. In dem Fall, dass während des jeweiligen Garantiezeitraums Fehlfunktionen aufgrund eines Verarbeitungs- oder Materialfehlers am Produkt oder an dem AC-Netzteil auftreten, werden das Produkt oder das AC-Netzteil von Hioki kostenlos repariert oder ersetzt.
- 5. Die folgenden Fehlfunktionen und Probleme werden nicht von der Garantie abgedeckt und werden daher auch nicht kostenlos repariert oder ersetzt:
	- -1. Fehlfunktionen oder Schäden an Verschleißteilen, Teilen mit vorgegebener Lebensdauer etc.
	- -2. Fehlfunktionen oder Schäden an Steckverbindern, Kabeln, etc.
	- -3. Durch Transport, Sturzschäden, Verlagerung oder sonstige Handhabung des Produkts nach dem Kauf verursachte Fehlfunktionen oder Schäden
	- -4. Durch unsachgemäße Handhabung in einer Weise, die nicht den Bestimmungen der Betriebsanleitung oder den Kennzeichen auf dem Produkt entspricht, verursachte Fehlfunktionen oder Schäden
	- -5. Durch Nichtausführen gesetzlicher oder in dieser Betriebsanleitung empfohlener Wartung oder Inspektionen verursachte Fehlfunktionen oder Schäden
	- -6. Durch Feuer, Wind, Hochwasserschäden, Erdbeben, Blitzeinschlag, Störungen der Stromversorgung (einschließlich Spannung, Frequenz etc.), Krieg oder innere Unruhen, radioaktive Kontaminierung oder sonstige Ereignisse höherer Gewalt verursachte Fehlfunktionen oder Schäden
	- -7. Schäden am Aussehen des Produkts (Schönheitsfehler, Verformung der Gehäuseform, Verblassen der Farbe etc.)
	- -8. Sonstige Fehlfunktionen, für die Hioki als nicht verantwortlich gilt
- 6. Die Garantie gilt unter den folgenden Umständen als ungültig, woraufhin Leistungen von Hioki, wie Reparatur oder Kalibrierung, nicht möglich sind:
	- -1. Wenn das Produkt von einer von Hioki nicht anerkannten Firma, Organisation oder Einzelperson repariert oder verändert wurde
	- -2. Wenn das Produkt ohne im Voraus erfolgte Mitteilung an Hioki in Systemen Dritter (Weltraum-,
- Kernkraftausrüstung, medizinische Geräte, Ausrüstung für die Fahrzeugsteuerung etc.) verwendet wurde 7. Sollten Sie durch die Verwendung des Produkts einen Verlust erleiden und Hioki feststellen, dass es für das zugrunde liegende Problem verantwortlich ist, wird Hioki eine Entschädigung entrichten, die den ursprünglichen Kaufpreis nicht
	- überschreitet. Hierbei gelten folgende Ausnahmen: -1. Durch die Verwendung des Produkts verursachte Sekundarschäden durch Messobjekte oder Komponenten
	- -2. Durch die vom Produkt ermittelten Messergebnisse entstandenen Schäden
	- -3. Durch das Verbinden eines Geräts mit dem Produkt entstandene Schäden an einem anderen Gerät als dem Produkt (einschließlich über Netzwerkverbindungen)
- 8. Hioki behält sich das Recht vor, eine Reparatur. Kalibrierung und weitere Dienste nach einem bestimmten Zeitraum seit der Herstellung des Produkts, der Einstellung der Produktion von Bauteilen oder aufgrund von unvorhersehbaren Umständen nicht anzubieten.

## **HIOKI E. E. CORPORATION**

http://www.hioki.com

18-08 DE-3

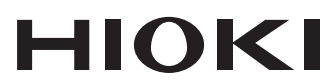

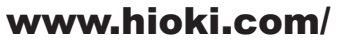

#### **HIOKI E.E. CORPORATION**

81 Koizumi, Ueda, Nagano 386-1192 Japan

Bearbeitet und herausgegeben von Hioki E.E. Corporation

- 
- 

Bearbeitet und herausgegeben von Hioki E.E. Corporation<br>
1992 - Charlie können jederzeit ohne Vorankündigung geändert werden.<br>
1992 - Dieses Dokument enthält urheberrechtlich geschützte Inhalte.<br>
1993 - Es ist verboten, de

hioki@hioki.eu

回点

٩O

regionalen<br>Kontakt-<br>informationen

**Unsere** 

2402 DE Gedruckt in Japan